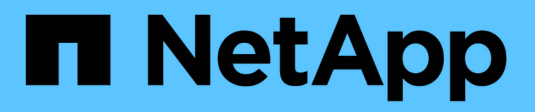

# **Documentación de ONTAP Select**

ONTAP Select

NetApp April 12, 2024

This PDF was generated from https://docs.netapp.com/es-es/ontap-select-9121/index.html on April 12, 2024. Always check docs.netapp.com for the latest.

# Tabla de contenidos

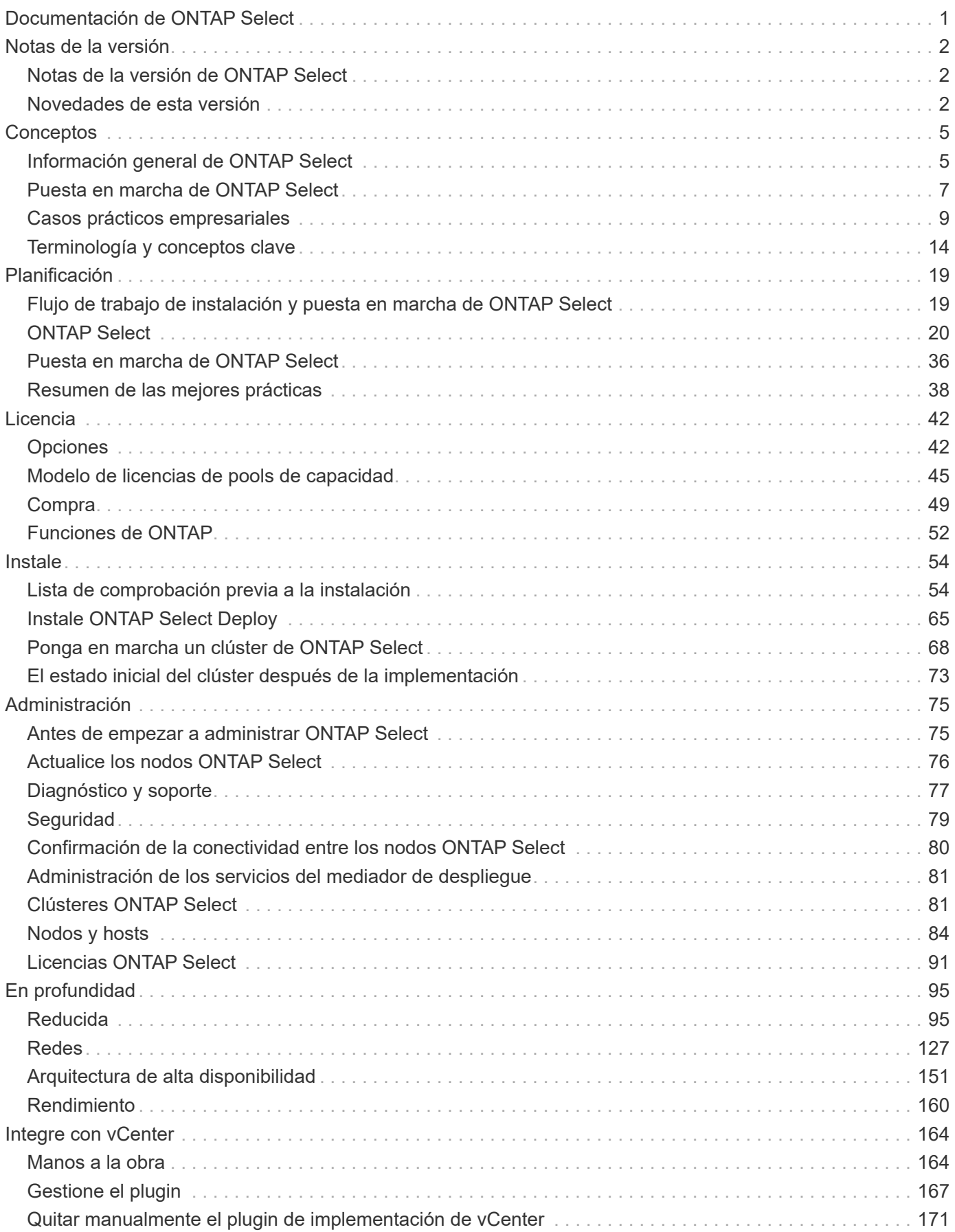

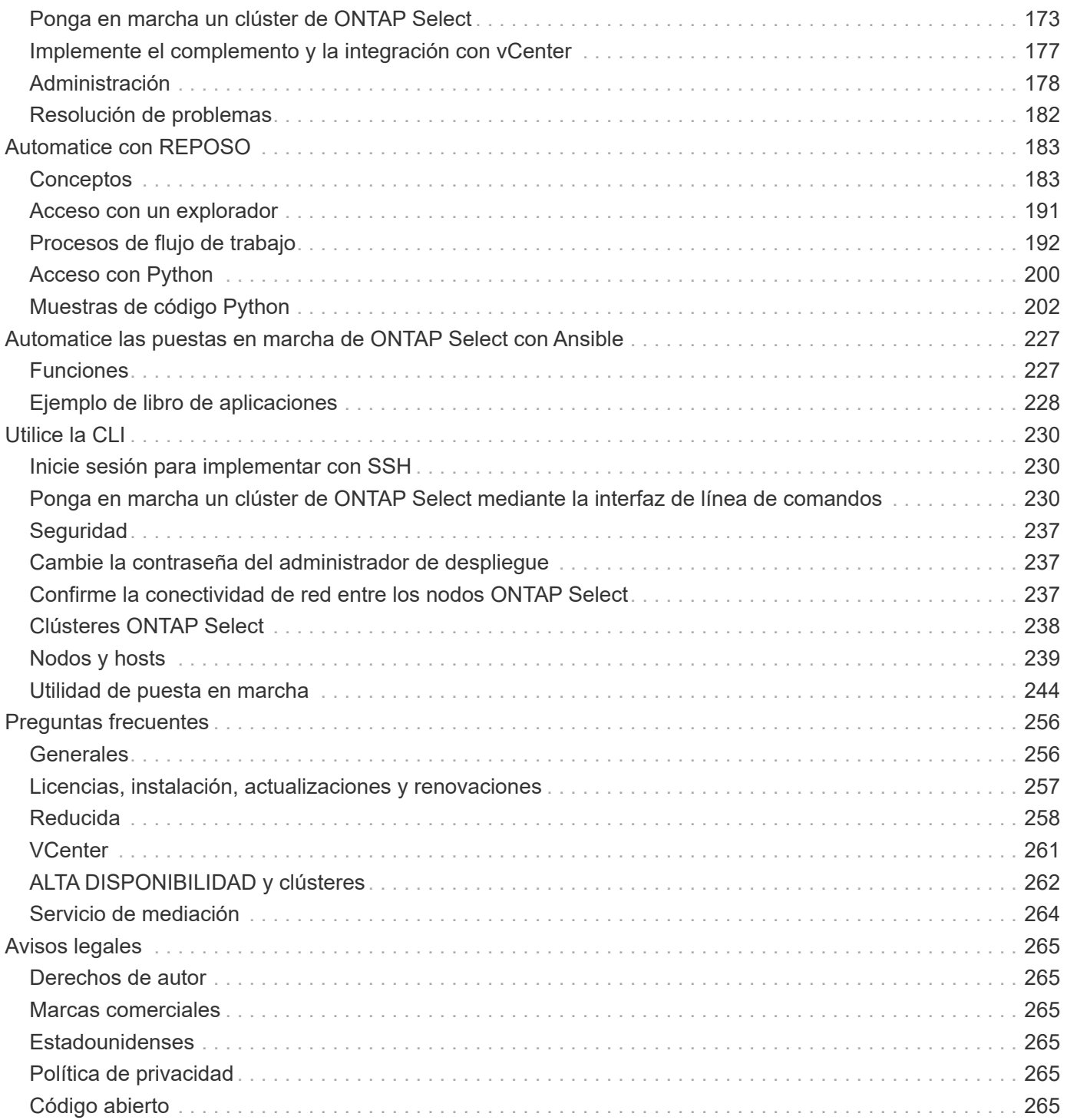

# <span id="page-3-0"></span>**Documentación de ONTAP Select**

# <span id="page-4-0"></span>**Notas de la versión**

# <span id="page-4-1"></span>**Notas de la versión de ONTAP Select**

Las notas de la versión para ONTAP Select ofrecen información específica de la versión, incluidas funciones nuevas, configuraciones compatibles, notas de actualización, problemas conocidos, problemas solucionados y limitaciones conocidas.

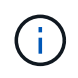

Necesita una cuenta para iniciar sesión en el sitio de soporte de NetApp para acceder a las notas de la versión.

#### **La versión actual de ONTAP Select**

Puede acceder a ["Notas de la versión de ONTAP Select 9.12.1"](https://library.netapp.com/ecm/ecm_download_file/ECMLP2884847) para ver los detalles acerca de la versión actual.

# <span id="page-4-2"></span>**Novedades de esta versión**

NetApp actualiza periódicamente ONTAP Select para ofrecerle nuevas funciones y mejoras.

# **ONTAP Select 9.12.1**

ONTAP Select 9.12.1 se beneficia de la mayoría de los nuevos desarrollos en la versión actual del producto principal de ONTAP. No incluye ninguna nueva función ni mejora específica de ONTAP Select.

A partir de abril de 2024, ONTAP Select Deploy 9.12.1 ya no está disponible en el sitio de soporte de NetApp. Si ejecuta ONTAP Select Deploy 9.12.1, debe actualizar a ONTAP Select Deploy 9.14.1P2 lo antes posible. Para obtener más información, consulte ["Notas de la versión de ONTAP Select 9.14.1".](https://library.netapp.com/ecm/ecm_download_file/ECMLP2886733)

# **ONTAP Select 9.11.1**

ONTAP Select 9.11.1 incluye varias características y mejoras nuevas.

#### **Compatibilidad con VMware ESXi mejorada**

ONTAP Select 9.11.1 incluye compatibilidad con VMware ESXi 7.0 U3C.

#### **Compatibilidad con NSX-T de VMware**

ONTAP Select 9.10.1 y versiones posteriores están cualificados para NSX-T de VMware, versión 3.1.2. No existen problemas ni deficiencias funcionales cuando se usa NSX-T con un clúster de un único nodo de ONTAP Select implementado con un archivo OVA y la utilidad de administración de ONTAP Select Deploy. Sin embargo, si utiliza NSX-T con un clúster de varios nodos de ONTAP Select, debería tener en cuenta la siguiente limitación para ONTAP Select 9.11.1:

• Comprobador de conectividad de red

El comprobador de conectividad de red disponible a través de la CLI de implementación genera errores cuando se ejecuta en una red basada en NSX-T.

#### **Ya no se admite el hipervisor KVM**

- A partir de ONTAP Select 9.10.1, ya no es posible poner en marcha un clúster nuevo en el hipervisor KVM.
- A partir de ONTAP Select 9.11.1, toda la funcionalidad de capacidad de gestión ya no está disponible para los clústeres y hosts KVM existentes, excepto para las funciones de desconectar y eliminar.

NetApp recomienda a los clientes planificar y ejecutar una migración completa de datos desde ONTAP Select para KVM a cualquier otra plataforma ONTAP, incluido ONTAP Select para ESXi. Para obtener más información, consulte ["Aviso de EOA"](https://mysupport.netapp.com/info/communications/ECMLP2877451.html)

### **ONTAP Select 9.10.1**

ONTAP Select 9.10.1 incluye varias funciones y mejoras nuevas.

#### **Compatibilidad con NSX-T de VMware**

ONTAP Select 9.10.1 ha sido cualificado para VMware NSX-T versión 3.1.2. No existen problemas ni deficiencias funcionales cuando se usa NSX-T con un clúster de un único nodo de ONTAP Select implementado con un archivo OVA y la utilidad de administración de ONTAP Select Deploy. Sin embargo, si utiliza NSX-T con un clúster de varios nodos de ONTAP Select, debería tener en cuenta los siguientes requisitos y limitaciones:

• MTU del clúster

Debe ajustar manualmente el tamaño de MTU del clúster a 8800 antes de poner en marcha el clúster para tener en cuenta la sobrecarga adicional. Las directrices de VMware permiten un búfer de 200 bytes cuando se usa NSX-T.

• Configuración de red 4 x 10 GB

Para implementaciones de ONTAP Select en un host VMware ESXi configurado con cuatro NIC, la utilidad Deploy le solicitará que siga la práctica recomendada de dividir el tráfico interno entre dos grupos de puertos distintos y el tráfico externo entre dos grupos de puertos diferentes. Sin embargo, cuando se utiliza una red de superposición, esta configuración no funciona y debe ignorar la recomendación. En este caso, debería utilizar sólo un grupo de puertos interno y un grupo de puertos externo.

• Comprobador de conectividad de red

El comprobador de conectividad de red disponible a través de la CLI de implementación genera errores cuando se ejecuta en una red basada en NSX-T.

#### **Ya no se admite el hipervisor KVM**

A partir de ONTAP Select 9.10.1, ya no es posible poner en marcha un clúster nuevo en el hipervisor KVM. Sin embargo, si actualiza un clúster de una versión anterior a la versión 9.10.1, puede seguir utilizando la utilidad Deploy para administrar el clúster.

### **ONTAP Select 9.9.1**

ONTAP Select 9.9.1 incluye varias funciones y mejoras nuevas.

#### **Compatibilidad con la familia de procesadores**

A partir de ONTAP Select 9,9.1, solo los modelos de CPU de Intel Xeon Sandy Bridge o posteriores son

compatibles con ONTAP Select.

#### **Se ha actualizado el soporte de VMware ESXi**

La compatibilidad con VMware ESXi se ha mejorado con ONTAP Select 9.9.1. Ahora se admiten las siguientes versiones:

- ESXi 7.0 U2
- ESXi 7,0 U1

### **ONTAP Select 9.8**

ONTAP Select 9.8 incluye varias funciones nuevas y modificadas.

#### **Interfaz de alta velocidad**

La función de interfaz de alta velocidad mejora la conectividad de red al proporcionar una opción para 25 G (25 GbE) y 40 G (40 GbE). Para lograr el mejor rendimiento al usar estas velocidades superiores, debe seguir las prácticas recomendadas con respecto a las configuraciones de asignación de puertos, como se describe en la documentación de ONTAP Select.

#### **Se ha actualizado el soporte de VMware ESXi**

ONTAP Select 9.8 tiene dos cambios relacionados con la compatibilidad con VMware ESXi.

- ESXi 7.0 es compatible (GA Build 15843807 y posterior)
- ESXi 6.0 ya no es compatible

# <span id="page-7-0"></span>**Conceptos**

# <span id="page-7-1"></span>**Información general de ONTAP Select**

ONTAP Select es una versión de ONTAP exclusivamente de software que puede ponerse en marcha como máquina virtual en un host de hipervisor. Complementa el conjunto de ofertas generales de FAS y AFF ONTAP, así como otras opciones exclusivamente de software como Cloud Volumes ONTAP.

## **Almacenamiento definido mediante software**

La implementación y la prestación de servicios DE TI mediante software permiten a los administradores aprovisionar recursos rápidamente con una velocidad y agilidad que antes no era posible. A medida que los centros de datos modernos se trasladan a una arquitectura de infraestructura definida por software (SDI), los activos TECNOLÓGICOS más valiosos pueden separarse de la infraestructura física subyacente, lo que proporciona flexibilidad, escalabilidad y programabilidad.

En un mundo de productos básicos, en el que los datos están fragmentados entre silos de almacenamiento de conexión directa (DAS), la movilidad y la gestión de los datos se han tornado en problemas más complejos. El almacenamiento definido mediante software (SDS) ha surgido como una parte importante del panorama SDI para resolver estas y otras cuestiones.

ONTAP Select es la solución de NetApp para el mercado de SDS. ONTAP Select incorpora funciones de gestión del almacenamiento de nivel empresarial al centro de datos definido por software y amplía la arquitectura de Data Fabric de NetApp a casos prácticos de vanguardia, incluidos el Internet de las cosas (IoT) y los servidores tácticos.

## **Dos componentes de software**

ONTAP Select se compone de dos componentes de software principales:

#### **Nodo de ONTAP Select**

Un clúster de ONTAP Select se compone de uno, dos, cuatro, seis u ocho nodos. Cada nodo del clúster se pone en marcha como máquina virtual independiente y ejecuta una versión especialmente diseñada del software ONTAP 9.

#### **Utilidad de administración de ONTAP Select Deploy**

La utilidad de administración de implementación se suministra e instala como una máquina virtual Linux independiente. Debe utilizar la utilidad para implementar clústeres de ONTAP Select en un entorno de producción. Se incluye una versión actual de la imagen del nodo ONTAP Select con la utilidad de implementación.

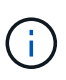

A la utilidad de administración de despliegue no se le asigna un Núm. De versión independiente. La puesta en marcha tiene el mismo número de versión que la versión de ONTAP Select asociada. Sin embargo, cada actualización de la utilidad Deploy dentro de una versión específica de ONTAP Select tiene un número de compilación único.

# **Ilustración de una implementación típica**

En la siguiente figura, se muestra la utilidad de administración de implementación de ONTAP Select que se utiliza para implementar y admitir un clúster ONTAP Select de cuatro nodos. La utilidad de puesta en marcha y los nodos de ONTAP Select se ejecutan como máquinas virtuales separadas en hosts de hipervisores dedicados.

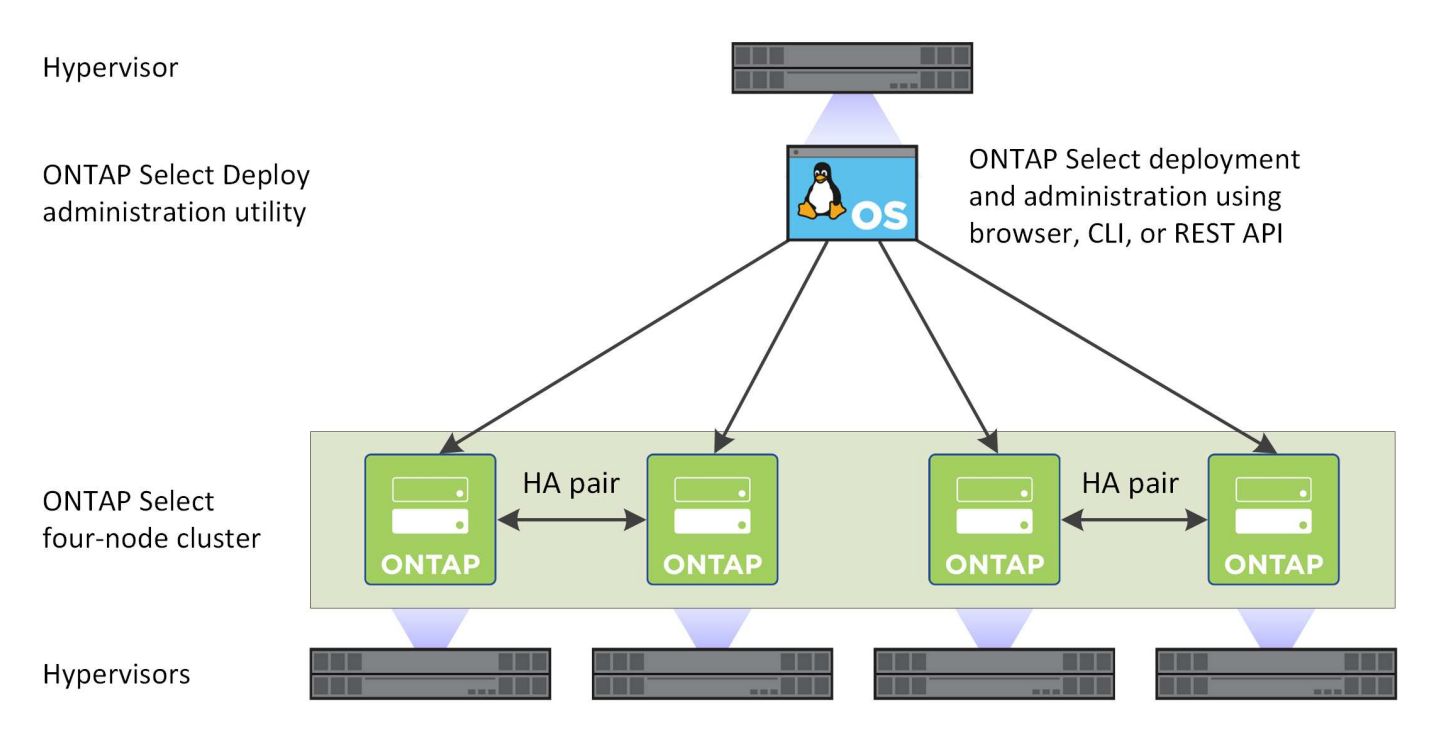

# **Compare ONTAP Select y ONTAP 9**

Tanto la basada en hardware de ONTAP como la de ONTAP Select proporcionan soluciones de almacenamiento empresariales. Sin embargo, al estar diseñados e implementados de forma diferente, cada uno puede abordar distintos requisitos empresariales y escenarios de uso. Antes de planificar una puesta en marcha de ONTAP Select, debería estar familiarizado con las principales diferencias entre las plataformas.

#### **Arquitectura de alta disponibilidad distinta**

En función del número de nodos que defina en un clúster, ONTAP Select proporciona una funcionalidad de alta disponibilidad. Por ejemplo, un clúster de cuatro nodos consta de dos parejas de alta disponibilidad. La arquitectura de alta disponibilidad utilizada con ONTAP Select se basa en un modelo de almacenamiento no compartido. Es decir, un nodo de un par de alta disponibilidad no puede acceder directamente al almacenamiento que pertenece al otro nodo. Este diseño puede afectar a ciertas características operativas de ONTAP Select.

#### **Licencias por capacidad**

ONTAP Select presenta un modelo de licencias basado en consumo. Debe comprar una licencia con capacidad de almacenamiento para cada nodo o pool de capacidad compartida cuando implemente un clúster de ONTAP Select en un entorno de producción. Mediante la utilidad Deploy, debe aplicar los archivos de licencia que establecen la capacidad de almacenamiento para los nodos del clúster.

#### **Licencias de funciones de ONTAP**

Cada nodo de un clúster de ONTAP Select se otorga automáticamente licencia para usar varias funciones de ONTAP. No es necesario instalar ni aplicar manualmente estas licencias de funciones.

#### **Funciones de ONTAP no admitidas en ONTAP Select**

ONTAP Select no admite varias funciones de ONTAP. En la mayoría de los casos, estas funciones requieren un hardware especial que no esté disponible en el entorno virtualizado de ONTAP Select.

- Protección de ransomware autónoma (ARP)
- Espacio IP del clúster

No se admite ninguna modificación del espacio IP del clúster, como la adición o eliminación de puertos, LAN virtuales (VLAN) o grupos de agregación de enlaces.

- Fibre Channel No son compatibles con Fibre Channel ni Fibre Channel sobre Ethernet.
- Supervisores de estado

La supervisión de estado tradicional utilizada con una puesta en marcha de ONTAP basada en hardware es específica de los componentes de hardware subyacentes. Gracias al entorno virtualizado que se utiliza con ONTAP Select, los monitores de estado no están activos.

- Grupos de interfaces No se admiten los grupos de interfaces.
- Compatibilidad con descarga de NIC Debido al entorno virtualizado que se utiliza con ONTAP Select, no se admite la instalación de descarga de NIC.
- Unidades de cifrado del almacenamiento de NetApp
- Propiedades del puerto ONTAP No se admite la modificación de las propiedades de los puertos ONTAP, como la velocidad, la dúplex y el control de flujo.
- Procesadores de servicios
- Migración de SVM
- Cumplimiento de normativas SnapLock
- Copias Snapshot a prueba de manipulaciones
- HCX de VMware

#### **Información relacionada**

• ["Funciones de ONTAP habilitadas de forma predeterminada"](#page-54-0)

# <span id="page-9-0"></span>**Puesta en marcha de ONTAP Select**

ONTAP Select Deploy es la utilidad de administración que se usa para poner en marcha y gestionar clústeres de ONTAP Select. La implementación se presenta como una máquina virtual de Linux que debe instalar antes de crear un clúster de ONTAP Select.

### **Funcionalidad principal**

La utilidad de administración Deploy realiza las siguientes funciones principales:

- Registre los detalles de cada host del hipervisor en el que se haya puesto en marcha ONTAP Select
- Configure los hosts e instale las licencias requeridas
- Ponga en marcha y gestione los clústeres de ONTAP Select
- Mantener un inventario de los clústeres y hosts de ONTAP Select
- Recopile y envíe datos de AutoSupport a NetApp
- Mantener un conjunto interno de imágenes de nodos ONTAP Select
- Admita los formatos y protocolos de comandos específicos del hipervisor

### **Formas de acceder a la utilidad Deploy**

Dispone de varias opciones al acceder a la utilidad de administración de implementación. Todas las interfaces externas son funcionalmente equivalentes. Debe seleccionar la opción de acceso que mejor se adapte a sus requisitos y objetivos específicos de implementación. En todos los casos, debe iniciar sesión utilizando la cuenta de administrador con una contraseña válida.

#### **Interfaz gráfica de usuario web**

Puede acceder a la utilidad Deploy a través de un moderno navegador web. La interfaz gráfica de usuario web proporciona una interfaz intuitiva y fácil de usar, y en la mayoría de los casos será su interfaz principal cuando utilice la utilidad.

#### **Interfaz de línea de comandos**

Hay disponible una interfaz de línea de comandos basada en texto a través del shell de administración. Puede acceder al shell de gestión de la CLI de las siguientes maneras:

- Shell segura (SSH)
- Consola de equipos virtuales

Normalmente se utiliza la consola de la máquina virtual como parte del proceso de instalación y configuración inicial. Sin embargo, en la mayoría de las situaciones SSH ofrece una opción más flexible y cómoda.

#### **API de servicios web DE REST**

La API DE SERVICIOS web REST expuesta a clientes externos ofrece otra opción al conectarse a la utilidad Deploy. Puede acceder a la API mediante cualquier lenguaje o herramienta de programación estándar que admita servicios web REST. Las opciones más populares incluyen:

- Python
- Java
- Rizo

El uso de un lenguaje de programación o secuencias de comandos proporciona una oportunidad para automatizar la implementación y la gestión de los clústeres de ONTAP Select.

#### **Página web de documentación en línea de ONTAP Select**

La visualización de la página web de documentación en línea de la utilidad Deploy es una alternativa para acceder a la API de servicios web DE REST. Sin embargo, en lugar de utilizar un lenguaje de programación, debe acceder a la API de gestión a través de la página mediante un navegador. Se proporcionan las siguientes funciones:

- Una descripción detallada de cada llamada en la API DE servicios web DE REST
- La capacidad de emitir manualmente cualquiera de las llamadas API

Puede acceder a la página de documentación en línea mediante la IP o el nombre de dominio de la máquina virtual de implementación. Para mostrar la página, introduzca una URL con el siguiente formato en su navegador (sustituyendo la dirección IP o el nombre de dominio correspondientes a su instancia de despliegue de máquina virtual): http://<ip\_address>/api/ui

# <span id="page-11-0"></span>**Casos prácticos empresariales**

## **Necesidades del negocio y escenarios de uso**

ONTAP Select es adecuado para diferentes tipos de aplicaciones, gracias a la flexibilidad inherente que se proporciona mediante la virtualización del hipervisor.

#### **Puesta en marcha**

En un nivel superior, puede poner en marcha ONTAP Select de dos formas distintas con respecto a la carga de trabajo en los servidores de host del hipervisor.

#### **Puesta en marcha dedicada**

Con el modelo de puesta en marcha dedicado, se ejecuta una sola instancia de ONTAP Select en el servidor host. No se ejecuta ningún otro procesamiento significativo en el mismo host del hipervisor.

#### **Despliegue collocalizado**

Con el modelo de puesta en marcha colubicada, ONTAP Select comparte el host con otras cargas de trabajo. Específicamente, hay más máquinas virtuales, cada una de las cuales normalmente ejecuta aplicaciones computacionales. Estas cargas de trabajo de computación son locales en el clúster ONTAP Select. Este modelo satisface los requisitos especializados de puesta en marcha y aplicaciones. Al igual que sucede con el modelo de puesta en marcha dedicado, cada máquina virtual de ONTAP Select debe ejecutarse en un host de hipervisor independiente y dedicado.

#### **Reducida**

ONTAP Select se puede utilizar como almacenamiento primario o secundario, en función de sus necesidades empresariales.

#### **Almacenamiento primario**

En ciertos casos, puede optar por poner en marcha ONTAP Select como su plataforma de almacenamiento principal. Estos tipos de implementaciones varían y dependen de las características de las cargas de trabajo de las aplicaciones y de los objetivos de negocio.

#### **Recuperación ante desastres y almacenamiento secundario**

Puede utilizar ONTAP Select para implementar almacenamiento adicional que aumenta las funcionalidades de almacenamiento primario. El almacenamiento adicional se puede utilizar para apoyar los esfuerzos de recuperación ante desastres y los planes de copia de seguridad de datos de su organización.

#### **Desarrollo y pruebas**

A medida que implementa varias aplicaciones en la organización, puede utilizar ONTAP Select como parte integral del proceso global de desarrollo y pruebas de aplicaciones. Por ejemplo, es posible que necesite almacenamiento temporal para conservar los datos de entrada o salida de la prueba. La duración de estos tipos de puestas en marcha puede variar en función de las características y requisitos de la aplicación.

# **Oficinas remotas y sucursales**

Ponga en marcha ONTAP Select en situaciones de oficinas remotas y sucursales para dar soporte a oficinas más pequeñas sin renunciar a una administración y un control centralizados.

Las siguientes configuraciones robo se admiten en VMware ESXi:

- Clúster de dos nodos con funcionalidad de alta disponibilidad
- Clúster de un solo nodo

El equipo virtual de ONTAP Select puede colocarse en conjunto con equipos virtuales de aplicación, lo que hace que sea una solución óptima para oficinas remotas y sucursales.

El uso de ONTAP Select para proporcionar servicios de archivos de nivel empresarial a la vez que permite la replicación bidireccional a otros clústeres de ONTAP Select o FAS permite crear soluciones resilientes en entornos de bajo contacto o de bajo coste. ONTAP Select se entrega automáticamente con licencias de funciones para servicios de protocolo CIFS, NFS e iSCSI, así como tecnologías de replicación SnapMirror y SnapVault. Por lo tanto, todas estas funciones están disponibles inmediatamente después de la puesta en marcha.

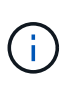

Dado que todas las licencias de VMware vSphere son compatibles, puede elegir la licencia vSphere Remote Office Branch Standard o Advanced en lugar de la licencia Enterprise o Enterprise Plus.

Ahora se admiten todas las licencias vSphere y VSAN.

Un clúster de dos nodos ONTAP Select con un mediador remoto es una solución atractiva para centros de datos pequeños. En esta configuración, la funcionalidad de alta disponibilidad la proporciona ONTAP Select. El requisito mínimo de red para una solución ONTAP Select robo de dos nodos es cuatro enlaces de 1 GB. También se admite una conexión de red única de 10 GB. La solución vNAS de ONTAP Select que se ejecuta en VSAN (incluida la configuración de VSAN robo de dos nodos) es otra opción. En esta configuración, la funcionalidad de alta disponibilidad está proporcionada por VSAN. Por último, un clúster ONTAP Select de un único nodo que replica sus datos en una ubicación central puede proporcionar un conjunto de sólidas herramientas de gestión de datos empresariales sobre un servidor genérico.

En la siguiente figura se muestra una configuración común de oficinas remotas mediante ONTAP Select. Las relaciones SnapMirror programadas replican periódicamente los datos de la oficina remota a una única cabina de almacenamiento consolidada ubicada en el centro de datos principal.

#### **Copia de seguridad programada de la oficina remota al centro de datos corporativo**

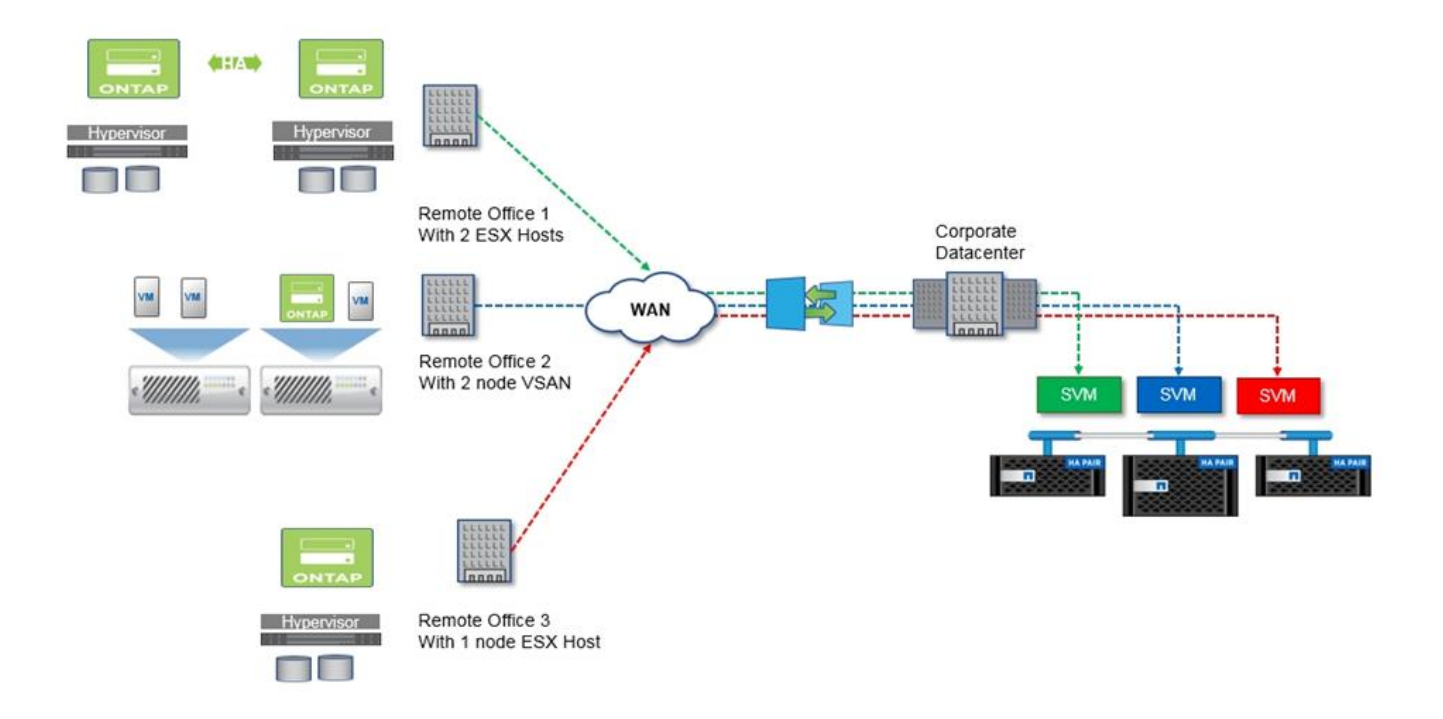

# **Cloud privado y centro de datos**

ONTAP Select está especialmente indicado para dar cabida a uno o más clouds privados dentro de su organización. Un caso de uso común es proporcionar servicios de almacenamiento para clouds privados basados en servidores genéricos.

Al igual que el cloud público, un cloud privado proporciona flexibilidad, así como una instalación y un desmontaje rápidos. Además, un cloud privado ofrece mayor seguridad y control.

La siguiente figura muestra cómo una red de almacenamiento proporciona computación y almacenamiento conectado localmente a los equipos virtuales de ONTAP Select, que proporcionan servicios de almacenamiento desde una pila de aplicaciones. Todo el flujo de trabajo, desde el aprovisionamiento de SVM hasta la puesta en marcha y configuración de los equipos virtuales de las aplicaciones, se automatiza a través de un marco de orquestación de cloud privado.

Este es un modelo de nube privada orientado a los servicios. Al usar la versión de alta disponibilidad de ONTAP Select se crea la misma experiencia de ONTAP que cabría esperar en cabinas FAS de mayor coste. La máquina virtual de ONTAP Select consume recursos del servidor de almacenamiento exclusivamente, con máquinas virtuales de aplicaciones alojadas en una infraestructura física independiente.

#### **Cloud privado basado en DAS**

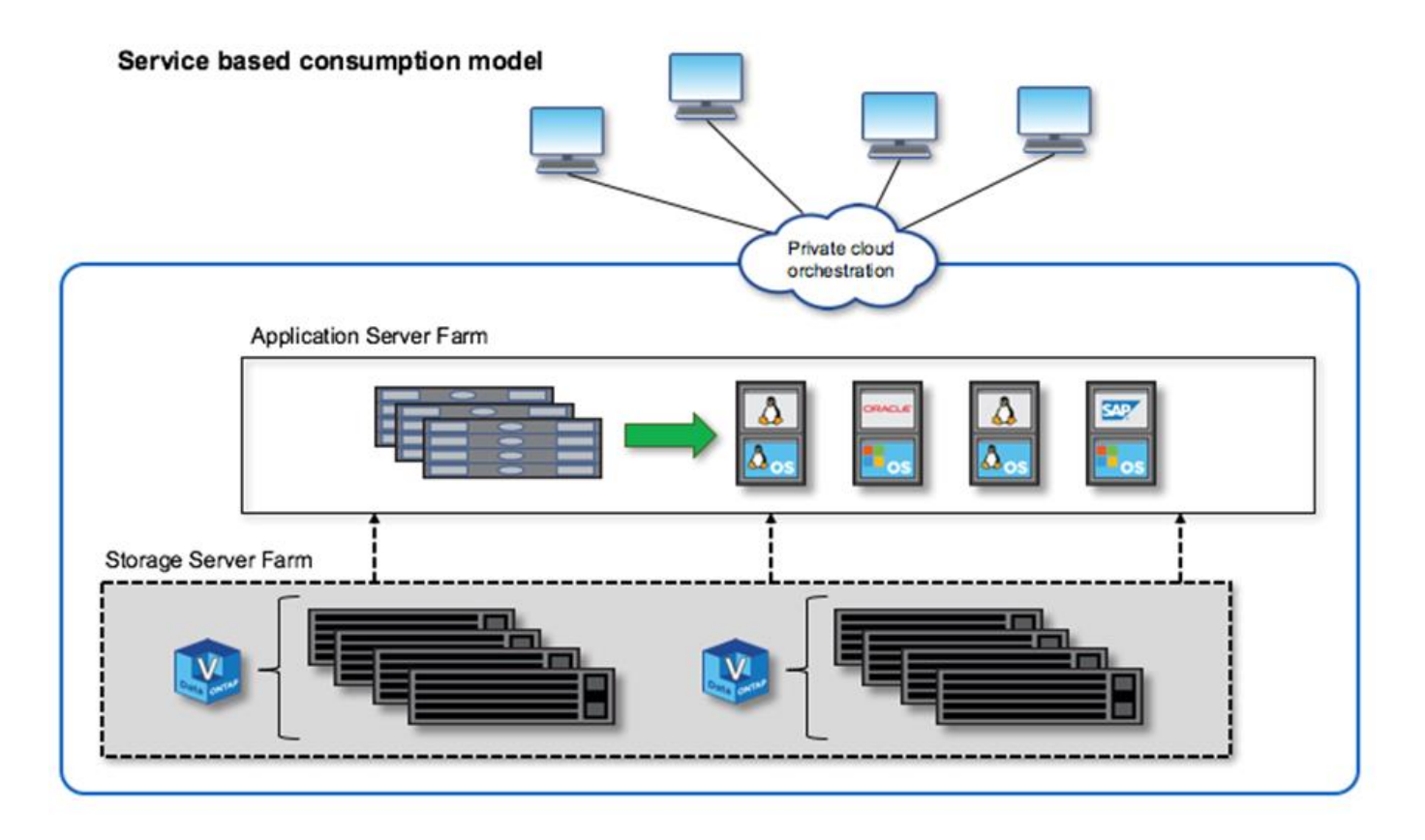

# **Almacenamiento definido por software de MetroCluster**

El almacenamiento definido por el software de ONTAP Select MetroCluster ofrece una protección mejorada y una implementación rentable.

Un clúster de dos nodos se puede estirar entre dos ubicaciones si se cumplen ciertos requisitos mínimos. Esta arquitectura se adapta perfectamente a la perfección al MetroCluster basado en hardware y a los clústeres de un único centro de datos (definido por hardware o definido por software). Los requisitos para el SDS de ONTAP Select MetroCluster destacan la flexibilidad general de las soluciones de almacenamiento definido por software, así como las diferencias entre la tecnología y el SDS de MetroCluster basado en hardware. No se necesita hardware propio.

A diferencia de MetroCluster, ONTAP Select usa la infraestructura de red existente y admite una latencia de red de hasta 5 ms RTT con una inestabilidad máxima de hasta 5 ms, para un total de 10 ms de latencia máxima. También se requiere una distancia máxima de 10 km, aunque el perfil de latencia es más importante. Los requisitos de separación en el espacio de mercado tienen más que ver con la separación física que la distancia real. En algunos casos, esto puede significar diferentes edificios. En otros casos, puede significar diferentes habitaciones en el mismo edificio. Independientemente de la ubicación física real, lo que define un clúster de dos nodos como SDS de MetroCluster es que cada nodo utiliza un switch de enlace ascendente independiente.

Como parte de la configuración de alta disponibilidad de dos nodos, se necesita un mediador para identificar adecuadamente el nodo activo durante la recuperación tras fallos y evitar una situación de cerebro dividido en la que ambos nodos permanezcan activos de forma independiente durante una partición de red. Esta operación es idéntica a la configuración de alta disponibilidad de dos nodos normal disponible anteriormente. Para obtener protección y conmutación al nodo de respaldo durante el fallo del sitio, el mediador debería ubicarse en un sitio diferente al de los dos nodos de alta disponibilidad. La latencia máxima entre el mediador y cada nodo ONTAP Select no podrá superar los 125 ms.

Con esta solución, los clientes empresariales pueden aprovechar con confianza la flexibilidad de una solución de almacenamiento definido por software en hardware genérico. Pueden realizar puestas en marcha con tranquilidad sabiendo que los datos están protegidos con una solución de objetivo de punto de recuperación 0 de clase empresarial.

El almacenamiento definido por el software de ONTAP Select MetroCluster proporciona las siguientes ventajas:

- El SDS de MetroCluster proporciona otra dimensión (centro de datos a centro de datos) de protección para ONTAP Select. Los clientes ahora pueden aprovechar este nivel extra de protección además de todos los beneficios del almacenamiento definido por el software y ONTAP.
- El almacenamiento definido por el software de MetroCluster proporciona protección de datos crítica para el negocio con un objetivo de punto de recuperación 0 y conmutación por error automática. Tanto el almacenamiento de datos como los puntos de acceso de la aplicación se cambian automáticamente al centro de datos superviviente o nodo sin intervención alguna del DEPARTAMENTO DE TECNOLOGÍA.
- El SDS de MetroCluster es rentable. Aprovecha la infraestructura de red existente para permitir resiliencia ampliada entre la pareja de alta disponibilidad sin necesidad de hardware adicional. También ofrece acceso activo/activo a los datos y redundancia del centro de datos en el mismo clúster.

#### **MetroCluster SDS**

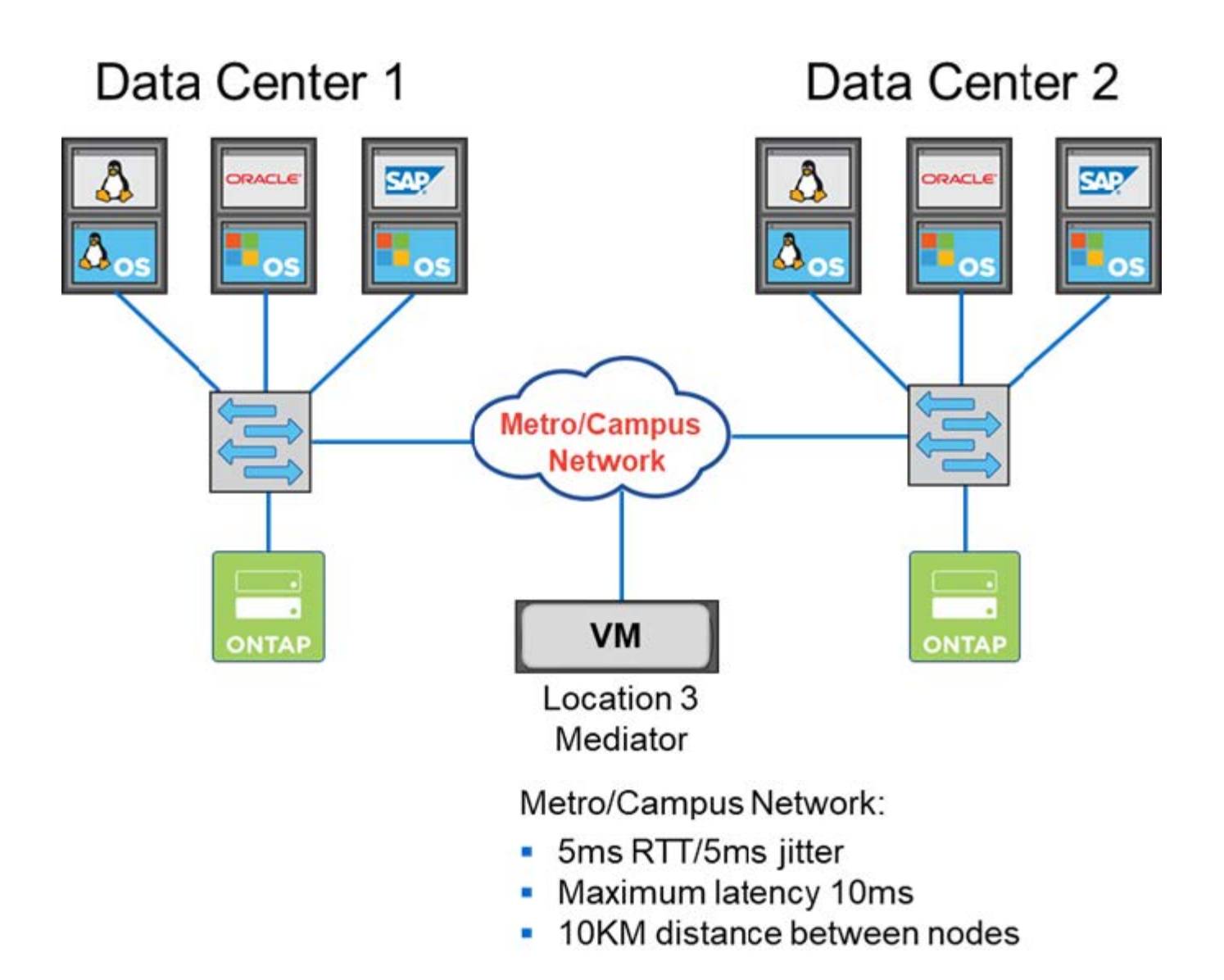

Para obtener más información acerca de las prácticas recomendadas y otros requisitos, consulte las secciones ["Alta disponibilidad de dos nodos frente a la alta disponibilidad de varios nodos"](#page-153-1) y.. ["Prácticas](#page-40-0) [recomendadas de alta disponibilidad \(SDS de MetroCluster\) extendidas de dos nodos".](#page-40-0)

# <span id="page-16-0"></span>**Terminología y conceptos clave**

Al comenzar a explorar ONTAP Select y planificar una implementación, es útil familiarizarse con la terminología y los conceptos clave.

#### **Puesta en marcha de ONTAP Select**

ONTAP Select Deploy es la utilidad de administración que se utiliza para poner en marcha clústeres de ONTAP Select. La utilidad Deploy se ejecuta en una máquina virtual dedicada de Linux. Puede acceder a la utilidad de implementación mediante la interfaz de usuario web, el shell de gestión de la interfaz de línea de comandos y la API DE REST.

#### **Host de hipervisor frente a nodo ONTAP Select**

Un *hypervisor host* es la plataforma de hardware principal que aloja una máquina virtual ONTAP Select. Cuando se implementa una máquina virtual ONTAP Select y está activa en un host de hipervisor, se considera un *ONTAP Select node*.

#### **Clúster de ONTAP Select**

Puede crear un *ONTAP Select cluster* compuesto por uno, dos, cuatro, seis u ocho nodos. Los clústeres de varios nodos siempre contienen uno o más pares de alta disponibilidad. Por ejemplo, un clúster de cuatro nodos consta de dos parejas de alta disponibilidad. Un único clúster de nodo no proporciona funcionalidades de alta disponibilidad.

#### **Preparación del entorno de host del hipervisor**

Antes de usar la utilidad de administración Deploy para poner en marcha un clúster de ONTAP Select, debe preparar los hosts de hipervisor donde se ejecutará ONTAP Select, incluidos los entornos de almacenamiento y redes. Esta configuración previa del host se realiza fuera del producto de ONTAP Select de acuerdo con los requisitos y las limitaciones actuales.

#### **Evaluación frente a implementaciones de producción**

Cada nodo ONTAP Select se ejecuta con una *licencia de evaluación* o con una *licencia adquirida*. Una licencia de evaluación permite evaluar ONTAP Select antes de implementarla en un entorno de producción. La licencia de evaluación se genera y aplica automáticamente. Si implementa un clúster en un entorno de producción, debe adquirir una licencia que suponga elegir:

- Modelo de licencias
- Capacidad de almacenamiento
- Oferta de licencia de plataforma

#### **Modelo de licencias por niveles de capacidad**

El modelo de licencias de niveles de capacidad es la opción original al otorgar licencias del almacenamiento para una implementación de ONTAP Select. Se basa en el modelo de ONTAP utilizado con AFF y FAS de NetApp. Se necesita una licencia aparte para cada nodo. La capacidad de almacenamiento está bloqueada en el nodo y es perpetua (sin necesidad de renovación).

#### **Modelo de licencias de pools de capacidad**

El modelo de licencia de pools de capacidad se introdujo con ONTAP Select 9.5 mediante Deploy 2.10. Se requiere una licencia aparte para cada pool de capacidad de almacenamiento. La licencia del pool de capacidad se bloquea en una instancia de License Manager (que es una instancia de implementación) y debe renovarse según las condiciones de compra. Es posible utilizar la licencia y cualquier cantidad de pools de capacidad en la organización. Sin embargo, como los nodos ONTAP Select comparten los pools de capacidad, normalmente se necesitan menos licencias que las licencias de niveles de capacidad.

#### **Administrador de licencias**

License Manager es un componente de software que admite licencias de pools de capacidad. Actualmente forma parte de la utilidad de administración de despliegue. LM alquila almacenamiento a los nodos ONTAP Select de los pools compartidos que gestiona. El *License Lock ID* es una cadena numérica que identifica de forma exclusiva cada instancia LM y, por lo tanto, cada instancia de implementación. Se deben usar el número de serie de licencia del pool de capacidad y LLID para generar un archivo de licencia.

#### **Ofertas de licencias de plataformas**

Hay tres ofertas de licencia disponibles que determinan el tamaño de las capacidades de la máquina virtual de ONTAP Select al comprar una licencia:

- Estándar
- Premium
- Premium XL

Para obtener más información, consulte las dos secciones *Plan* y *License*.

#### **Pools de almacenamiento frente a almacenes de datos**

Un *pool de almacenamiento* de ONTAP Select es un contenedor de datos lógico diseñado para extraer y ocultar el almacenamiento físico subyacente. Un pool de almacenamiento no depende del hipervisor. Cuando se pone en marcha en un host de hipervisor ESXi, el pool de almacenamiento de ONTAP Select es sinónimo de VMware *datastore*.

#### **MTU del clúster**

La MTU de clúster es una función de que permite configurar el tamaño de MTU usado en la red interna que se usa con un clúster de varios nodos de ONTAP Select. La utilidad de administración de puesta en marcha ajusta el tamaño de MTU a medida que configura las parejas de alta disponibilidad para adaptarse al entorno de red. También puede establecer manualmente el valor.

#### **VNAS de ONTAP Select**

La solución vNAS de ONTAP Select permite que un nodo ONTAP Select acceda a los almacenes de datos de VMware en almacenamiento externo. Con vNAS de ONTAP Select, ya no es necesario un controlador RAID local; el almacenamiento remoto asume que la función RAID es proporcionada. VNAS de ONTAP Select puede configurarse de las siguientes maneras:

- VSAN de VMware
- Cabina de almacenamiento externo genérica

En ambos casos, el almacenamiento externo debe configurarse antes de crear un clúster de ONTAP Select o ampliar la capacidad de almacenamiento de un nodo existente.

#### **Realojamiento de nodos**

Cuando pone en marcha un clúster que utiliza almacenamiento externo disponible a través de la solución vNAS de ONTAP Select (VMware VSAN o una cabina de almacenamiento externo genérica), la máquina virtual ESXi que aloja el nodo ONTAP Select puede moverse por medio de acciones utilizando las siguientes funciones de VMware:

- VMotion
- Alta disponibilidad
- Planificador de recursos distribuidos (DRS, Distributed Resource Scheduler)

La utilidad ONTAP Select Deploy detecta el movimiento de la máquina virtual como parte de la ejecución de una operación en el clúster, por ejemplo:

- clúster en línea
- clúster sin conexión
- adición de almacenamiento

Cuando se mueve una máquina virtual, la utilidad Deploy actualiza su base de datos interna y configura el nuevo host ESXi. Todas las acciones realizadas en el nodo ONTAP Select se bloquean hasta que se completa el movimiento de la máquina virtual y las actualizaciones de implementación.

#### **Servicio de mediación**

La utilidad de puesta en marcha de ONTAP Select incluye un servicio de mediador que se conecta a los nodos en los clústeres de dos nodos activos. Este servicio supervisa cada par de alta disponibilidad y ayuda a gestionar los fallos.

Si tiene uno o varios clústeres de dos nodos activos, la máquina virtual ONTAP Select Deploy que administra los clústeres debe ejecutarse siempre. Si la máquina virtual de puesta en marcha está detenida, el servicio del mediador no estará disponible y se perderán funcionalidades de alta disponibilidad para los clústeres de dos nodos.

#### **SDS de MetroCluster**

El almacenamiento definido por software de MetroCluster es una función que proporciona una opción de configuración adicional al implementar un clúster de ONTAP Select de dos nodos. A diferencia de una típica puesta en marcha robo de dos nodos, los nodos SDS de MetroCluster pueden separarse con una distancia mucho mayor. Esta separación física proporciona casos de uso adicionales como la recuperación ante desastres. Debe tener una licencia premium o superior para usar SDS de MetroCluster. Además, la red entre los nodos debe admitir un requisito mínimo de latencia.

#### **Almacén de credenciales**

El almacén de credenciales de despliegue es una base de datos segura que contiene credenciales de cuenta. Se utiliza principalmente para registrar hosts de hipervisor como parte de la creación de un clúster nuevo. Consulte la sección *Plan* para obtener más información.

#### **Eficiencia del almacenamiento**

ONTAP Select ofrece opciones de eficiencia del almacenamiento similares a las opciones de eficiencia del almacenamiento presentes en las cabinas FAS y AFF. Conceptualmente, ONTAP Select con unidades SSD de almacenamiento de conexión directa (DAS) (con una licencia premium) es similar a una cabina AFF. Las configuraciones que utilizan DAS con HDD y todas las configuraciones vNAS deben considerarse similares a las de una cabina FAS. La principal diferencia entre las dos configuraciones es que ONTAP Select con SSD DAS admite la deduplicación a nivel de agregado en línea y la deduplicación en segundo plano a nivel de agregado. El resto de opciones de eficiencia del almacenamiento están disponibles para ambas configuraciones.

Las configuraciones predeterminadas de vNAS habilitan una característica de optimización de escritura conocida como registro de datos de instancia única (SIDL). Con ONTAP Select 9.6 y versiones posteriores, las funciones de eficiencia del almacenamiento de ONTAP en segundo plano están certificadas con SIDL habilitado. Consulte la sección *Deep bucve* para obtener más información.

#### **Actualización del clúster**

Después de crear un clúster, puede realizar cambios en la configuración del clúster o de máquinas virtuales fuera de la utilidad de puesta en marcha mediante las herramientas de administración de ONTAP o del hipervisor. También puede migrar una máquina virtual que cause cambios en la configuración. Cuando se producen estos cambios, la utilidad de implementación no se actualiza automáticamente y puede quedar sin sincronizar con el estado del clúster. Puede utilizar la función de actualización de clúster para actualizar la base de datos de configuración de despliegue. La actualización del clúster se encuentra disponible a través de la interfaz de usuario web de Deploy, el shell de gestión de la interfaz de línea de comandos y la API DE REST.

#### **RAID de software**

Al usar almacenamiento de conexión directa (DAS), la funcionalidad RAID se proporciona tradicionalmente a través de una controladora RAID de hardware local. En su lugar, puede configurar un nodo para que utilice *software RAID* donde el nodo ONTAP Select proporciona la funcionalidad RAID. Si utiliza RAID de software, ya no se necesita una controladora RAID de hardware.

#### **Instalación de imagen ONTAP Select**

A partir de la implementación de ONTAP Select 2.8, la utilidad de administración de implementación sólo contiene una versión de ONTAP Select. La versión incluida es la más actual disponible en el momento de la publicación. La función de instalación de imagen de ONTAP Select le permite añadir versiones anteriores de ONTAP Select a su instancia de la utilidad de implementación, que se puede utilizar posteriormente al implementar un clúster de ONTAP Select. Consulte ["Añada imágenes ONTAP Select para obtener más](#page-249-0) [información"](#page-249-0).

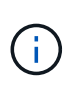

Sólo debe agregar una imagen ONTAP Select con una versión anterior a la versión original incluida con la instancia de implementación. No se admite la adición de versiones posteriores de ONTAP Select sin también actualizar Deploy.

#### **Administrar un clúster de ONTAP Select después de haberse puesto en marcha**

Después de implementar un clúster de ONTAP Select, puede configurar el clúster como lo haría con un clúster de ONTAP basado en hardware. Por ejemplo, puede configurar un clúster de ONTAP Select mediante System Manager o la interfaz de línea de comandos estándar de ONTAP.

#### **Información relacionada**

["Agregue una imagen ONTAP Select para implementarla"](#page-249-0)

# <span id="page-21-0"></span>**Planificación**

# <span id="page-21-1"></span>**Flujo de trabajo de instalación y puesta en marcha de ONTAP Select**

Puede utilizar el siguiente flujo de trabajo para implementar y administrar un clúster de ONTAP Select.

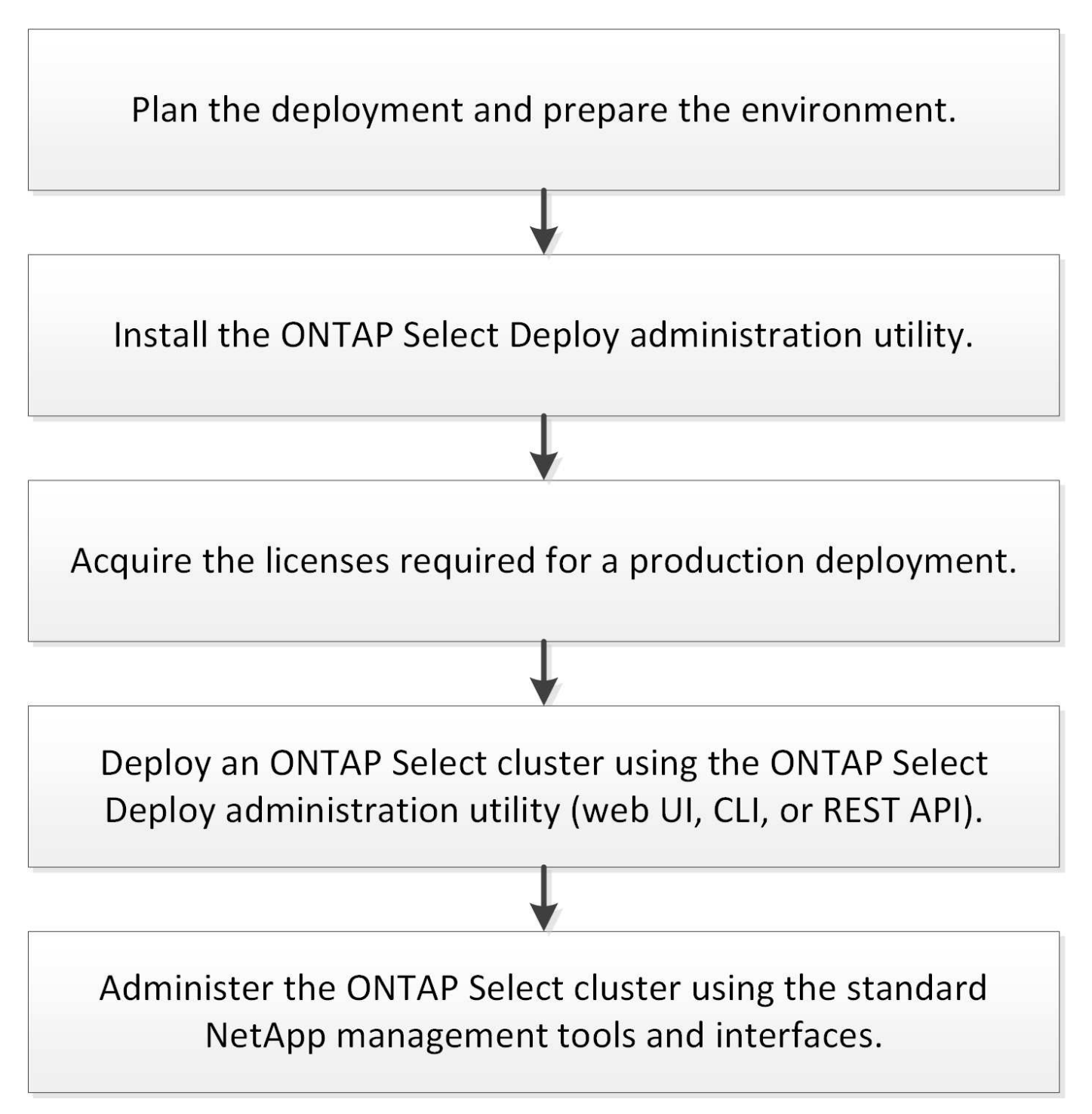

# <span id="page-22-0"></span>**ONTAP Select**

## **Requisitos generales y consideraciones de planificación**

Existen varios requisitos generales que se deben tener en cuenta como parte de la planificación de una puesta en marcha de ONTAP Select.

#### **Tamaño del clúster y consideraciones relacionadas**

Hay varios problemas de planificación relacionados con el tamaño del clúster que debe tener en cuenta.

#### **Número de nodos en el clúster**

Un clúster de ONTAP Select se compone de uno, dos, cuatro, seis u ocho nodos. Debe determinar el tamaño del clúster de acuerdo con los requisitos de la aplicación. Por ejemplo, si se necesita una capacidad de alta disponibilidad para una puesta en marcha empresarial, se debe utilizar un clúster de varios nodos.

#### **Dedicado versus colubicado**

En función del tipo de aplicación, debe determinar si la implementación sigue el modelo dedicado o colubicado. Tenga en cuenta que el modelo de colocación puede ser más complejo debido a la diversidad de la carga de trabajo y a una integración más estrecha.

#### **Hosts de hipervisores**

Existen varios problemas de planificación relacionados con el host del hipervisor que debe tener en cuenta.

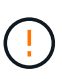

No se debe modificar directamente la configuración de una máquina virtual de ONTAP Select a menos que el soporte de NetApp le indique hacerlo. Sólo se debe configurar y modificar una máquina virtual mediante la utilidad de administración de despliegue. Si se realizan cambios en una máquina virtual de ONTAP Select fuera de la utilidad de implementación sin la ayuda del soporte de NetApp, es posible que la máquina virtual falle y quede inutilizable.

#### **Independiente del hipervisor**

Tanto ONTAP Select como la utilidad de administración de ONTAP Select Deploy son independientes del hipervisor. Los siguientes hipervisores son compatibles con ambos.

- VMware ESXi
- Máquina virtual basada en kernel (KVM)

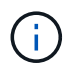

A partir de ONTAP Select 9.10.1, el hipervisor KVM ya no es compatible cuando se pone en marcha un clúster nuevo. Todavía puede utilizar KVM con una versión compatible anterior.

Consulte la información de planificación específica del hipervisor y las notas de la versión para obtener más detalles sobre las plataformas compatibles.

#### **Hipervisor para nodos ONTAP Select y utilidad de administración**

Tanto la utilidad de administración de implementación como los nodos ONTAP Select se ejecutan como máquinas virtuales. El hipervisor que elija para la utilidad de puesta en marcha es independiente del hipervisor que elija para los nodos ONTAP Select. Dispone de flexibilidad completa al emparejar los dos:

• La utilidad de puesta en marcha que se ejecuta en VMware ESXi puede crear y gestionar clústeres de

ONTAP Select en VMware ESXi o KVM

• La utilidad de puesta en marcha que se ejecuta en KVM puede crear y gestionar clústeres de ONTAP Select en VMware ESXi o KVM

#### **Una o más instancias de nodo ONTAP Select por host**

Cada nodo ONTAP Select se ejecuta como máquina virtual dedicada. Puede crear varios nodos en el mismo host del hipervisor, con las siguientes restricciones:

- No se pueden ejecutar varios nodos desde un único clúster de ONTAP Select en el mismo host. Todos los nodos de un host específico deben tener clústeres de ONTAP Select diferentes.
- Debe usar almacenamiento externo.
- Si utiliza RAID de software, solo puede implementar un nodo ONTAP Select en el host.

#### **Coherencia de hipervisores para los nodos dentro de un clúster**

Todos los hosts de un clúster de ONTAP Select deben ejecutarse en la misma versión y versión del software del hipervisor.

#### **Número de puertos físicos en cada host**

Debe configurar cada host para que use uno, dos o cuatro puertos físicos. Aunque tiene flexibilidad al configurar los puertos de red, debe seguir estas recomendaciones cuando sea posible:

- Un host en un clúster de un solo nodo debería tener dos puertos físicos.
- Cada host de un clúster multinodo debería tener cuatro puertos físicos

#### **Integración de ONTAP Select con un clúster basado en hardware de ONTAP**

No se puede añadir un nodo ONTAP Select directamente a un clúster basado en hardware de ONTAP. Sin embargo, de forma opcional, puede establecer una relación de paridad entre un clúster de ONTAP Select y un clúster de ONTAP basado en hardware.

#### **Reducida**

Existen varios problemas de planificación relacionados con el almacenamiento host que se deben tener en cuenta.

#### **Tipo de RAID**

Cuando se utiliza almacenamiento de conexión directa (DAS) en ESXi, debe decidir si se utilizará una controladora RAID de hardware local o la función RAID de software incluida con ONTAP Select. Si utiliza RAID de software, consulte ["Consideraciones sobre almacenamiento y RAID"](#page-26-0) si quiere más información.

#### **Almacenamiento local**

Cuando se utiliza el almacenamiento local gestionado por una controladora RAID, debe decidir lo siguiente:

- Si se utilizan uno o varios grupos RAID
- Si se deben usar una o más LUN

#### **Almacenamiento externo**

Al utilizar la solución vNAS de ONTAP Select, debe decidir dónde se encuentran los almacenes de datos remotos y cómo se accede a ellos. VNAS de ONTAP Select admite las siguientes configuraciones:

- VSAN de VMware
- Cabina de almacenamiento externo genérica

#### **Calcular el almacenamiento necesario**

Debe determinar la cantidad de almacenamiento que se requiere para los nodos ONTAP Select. Esta información es necesaria como parte de la adquisición de las licencias adquiridas con la capacidad de almacenamiento. Consulte restricciones de capacidad de almacenamiento si desea obtener más información.

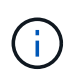

La capacidad de almacenamiento de ONTAP Select corresponde al tamaño total permitido de los discos de datos conectados a la máquina virtual ONTAP Select.

#### **Modelo de licencias para la puesta en marcha de entornos de producción**

Debe seleccionar los niveles de capacidad o el modelo de licencia para pools de capacidad para cada clúster de ONTAP Select implementado en un entorno de producción. Consulte la sección *License* para obtener más información.

#### **Información relacionada**

• ["Consideraciones sobre almacenamiento y RAID"](#page-26-0)

### **Consideraciones sobre el hipervisor y el hardware de VMware**

Existen varios problemas relacionados con los requisitos de hardware y planificación que debe tener en cuenta en relación con el entorno de VMware.

#### **Requisitos de hipervisor**

Hay varios requisitos relacionados con el hipervisor donde se ejecuta ONTAP Select.

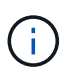

Debe revisar las notas de la versión actual para su versión de ONTAP Select sobre cualquier limitación o restricción conocida adicional.

#### **Licencias de VMware**

Para poner en marcha un clúster de ONTAP Select, su organización debe tener una licencia de VMware vSphere válida para los hosts de hipervisores donde se ejecuta ONTAP Select. Debe utilizar las licencias adecuadas para la implementación.

#### **Compatibilidad de software**

ONTAP Select puede ponerse en marcha en los siguientes hipervisores:

• VMware ESXi 7.0 GA (compilación 15843807 o posterior), incluidos 7.0 U1, U2 y U3C

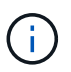

NetApp es compatible con ONTAP Select en las versiones identificadas de ESXi siempre que VMware también siga siendo compatible con las mismas versiones.

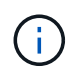

ESXi 6,5 GA y ESXi 6,7 GA están llegando al final del estado de disponibilidad. Si tiene clústeres de ONTAP Select con estas versiones, debe actualizar a las versiones compatibles según el ["Herramienta de matriz de interoperabilidad \(IMT\)"](https://mysupport.netapp.com/matrix).

#### **Actualice a VMware ESXi 6,5 U2 o una versión posterior**

Si actualmente tiene instalado ONTAP Select en VMware ESXi 6.5 U1, deberá actualizar a ESXi 6.5 U2 o

posterior Lo antes posible.. El uso de ESXi 6.5 U1 puede exponerle a un fallo de máquina virtual debido a un error conocido de VMware.

#### **VMware vCenter y hosts ESXi independientes**

Si un host del hipervisor ESXi se gestiona mediante una instancia de vCenter Server, debe registrar el host en la utilidad de administración de puesta en marcha con las credenciales de vCenter. No es posible registrar el host como un host independiente con las credenciales ESXi.

#### **Requisitos centrales de hardware**

El host del hipervisor físico en el que se ponga en marcha ONTAP Select debe cumplir varios requisitos de hardware. Puede elegir cualquier plataforma para el host del hipervisor, siempre que cumpla los requisitos mínimos de hardware. Los siguientes proveedores ofrecen plataformas de hardware compatibles: Cisco, Dell, HP, Fujitsu, Lenovo, Y Supermicro.

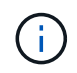

A partir de ONTAP Select 9.9.1, solo se admiten los modelos de CPU basados en Intel Xeon Sandy Bridge o posteriores.

Consulte la Herramienta de matriz de interoperabilidad de NetApp, window= blank si quiere más información.

#### **Requisitos básicos de hardware**

Existen varios requisitos comunes de hardware que se aplican a todas las plataformas independientemente del nodo

tipo de instancia u oferta de licencia.

#### **Procesador**

Entre los microprocesadores compatibles se incluyen los siguientes:

• Procesadores Intel Xeon para servidor (consulte Procesadores Intel Xeon, window= blank si quiere más información).

#### **Configuración de Ethernet**

El tamaño del clúster admite varias configuraciones de Ethernet.

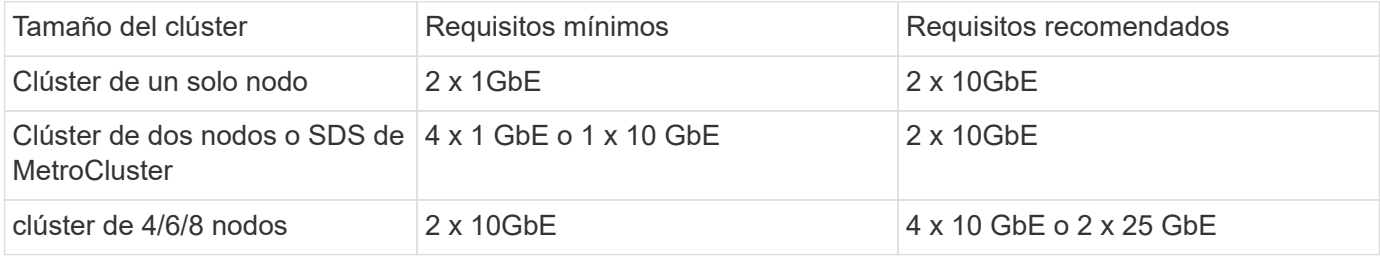

#### **Requisitos de hardware adicionales basados en el tipo de instancia**

Existen varios requisitos de hardware adicionales según el tipo de instancia del nodo.

Consulte ["Conozca las ofertas de licencias de la plataforma"](#page-46-0) si quiere más información.

#### **Pequeño**

• Núcleos de CPU

Seis núcleos físicos o más, con cuatro reservados para ONTAP Select.

- Memoria 24GB TB o superior con 16GB TB reservados para ONTAP Select.
- Oferta de licencias de plataforma requerida Estándar, premium o premium XL

#### **Mediano**

- Núcleos de CPU Diez núcleos físicos o más, con ocho reservados para ONTAP Select.
- Memoria 72GB TB o superior con 64GB TB reservados para ONTAP Select
- Oferta de licencias de plataforma requerida Premium o premium XL

#### **Grande**

- Núcleos de CPU Dieciocho núcleos físicos o más, con dieciséis reservados para ONTAP Select.
- Memoria 136GB TB o superior con 128GB TB reservados para ONTAP Select
- Oferta de licencias de plataforma requerida Premium XL

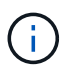

Existen requisitos de disco adicionales basados en la licencia de la plataforma. Consulte ["Almacenamiento y RAID"](#page-26-0) si quiere más información.

## <span id="page-26-0"></span>**Consideraciones sobre almacenamiento y RAID**

Existen varios problemas de planificación relacionados con el almacenamiento en host de ONTAP Select que se deben tener en cuenta.

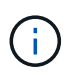

La información sobre soporte de almacenamiento externo se describe en ["Requisitos de vNAS](#page-30-0) [de ONTAP Select".](#page-30-0)

#### **Requisitos de la controladora RAID de hardware**

La controladora RAID en el host del hipervisor en el que se pone en marcha ONTAP Select debe cumplir varios requisitos.

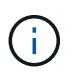

Un host ESXi donde se ejecuta ONTAP Select requiere unidades físicas locales cuando se utiliza una controladora RAID de hardware o la capacidad RAID de software proporcionada con ONTAP Select. Si utiliza la solución vNAS de ONTAP Select para acceder a almacenamiento externo, no se utilizan una controladora RAID local y las funciones RAID de software.

Los requisitos mínimos para la controladora RAID son:

- Rendimiento de 12 Gbps
- 512 MB de caché interna respaldada por batería o flash (SuperCap)
- Configurado en modo de retroceso de escritura:
- Activar el modo de conmutación por recuperación para "reescritura" (si está admitido)
- Activar la política de "siempre lectura anticipada" (si se admite)
- Todos los discos locales detrás de la controladora RAID deben configurarse como un único grupo RAID; se pueden usar múltiples controladoras RAID si es necesario:
	- Deshabilite la caché de unidad local para el grupo RAID, que es fundamental para conservar la integridad de los datos.
- La configuración de LUN se debe realizar según las siguientes directrices:
	- Si el tamaño del grupo RAID supera el tamaño máximo de LUN ESXi de 64 TB, debería configurar varios LUN de igual tamaño que consumen todo el almacenamiento disponible en el grupo RAID.
	- Si el tamaño del grupo RAID es más pequeño que el tamaño máximo de LUN ESXi de 64 TB, debería configurar una LUN que consuma todo el almacenamiento disponible en el grupo RAID.

#### **Requisitos de RAID de software**

Cuando pone en marcha un clúster de ONTAP Select en el hipervisor ESXi de VMware, puede utilizar la funcionalidad RAID de software que proporciona ONTAP Select en lugar de una controladora RAID de hardware local. Debe tener en cuenta varios requisitos y restricciones antes de implementar un clúster con RAID de software.

#### **Requisitos generales**

El entorno para una implementación RAID de software en VMware ESXi debe cumplir con los siguientes requisitos principales:

- VMware ESXi 7,0 GA (compilación 15843807) o posterior
- Licencia premium o superior de ONTAP Select
- Solo unidades SSD locales
- Separación de discos de sistema de la raíz y los agregados de datos
- Sin controladora RAID de hardware en el host

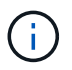

Si hay una controladora RAID de hardware, consulte ["Almacenamiento en profundidad"](#page-97-2) para obtener información sobre requisitos de configuración adicionales.

- No se admiten VMware VMotion, alta disponibilidad y DRS
- No se puede usar RAID de software con un nodo que se haya actualizado desde ONTAP Select 9,4 o una versión anterior. Si este es el caso, debe crear un nuevo nodo para la implementación de RAID de software.

#### **Configuración de nodos de ONTAP Select**

Debe configurar cada nodo ONTAP Select y cada host de hipervisor de la siguiente forma para separar los discos del sistema de los agregados de datos y raíz:

- Cree un pool de almacenamiento del sistema Debe crear un pool de almacenamiento para los datos del sistema ONTAP Select. Debe conectar el pool de almacenamiento como parte de la configuración del nodo ONTAP Select.
- Conecte los discos físicos necesarios El host del hipervisor debe tener los discos SSD necesarios conectados y disponibles para que los utilice

la máquina virtual de ONTAP Select. Estas unidades contienen los agregados de datos y raíz. Debe conectar los discos de almacenamiento como parte de la configuración del nodo ONTAP Select.

#### **Restricciones de la capacidad de almacenamiento**

Como parte de la planificación de una implementación de ONTAP Select, debe tener en cuenta las restricciones relacionadas con el uso y la asignación de almacenamiento.

A continuación se presentan las restricciones de almacenamiento más importantes. También debe revisar el ["Herramienta de matriz de interoperabilidad de NetApp"](https://mysupport.netapp.com/matrix/) para obtener información más detallada.

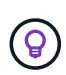

ONTAP Select aplica varias restricciones relacionadas con la asignación y el uso del almacenamiento. Antes de poner en marcha un clúster de ONTAP Select o adquirir una licencia, debería estar familiarizado con estas restricciones. Consulte ["Licencia"](https://docs.netapp.com/us-en/ontap-select/concept_lic_evaluation.html) para obtener más información.

#### **Calcule la capacidad de almacenamiento bruta**

La capacidad de almacenamiento de ONTAP Select corresponde al tamaño total permitido de los datos virtuales y los discos raíz conectados a la máquina virtual ONTAP Select. Debe tener en cuenta esto al asignar capacidad.

#### **Capacidad de almacenamiento mínima para un clúster de un único nodo**

El tamaño mínimo del pool de almacenamiento asignado al nodo en un clúster de un único nodo es:

- Evaluación: 500 GB
- Producción: 1.0 TB

La asignación mínima para una puesta en marcha de producción consta de 1 TB para los datos de usuario, más aproximadamente 266 GB utilizados por diversos procesos internos de ONTAP Select, que se considera como sobrecarga requerida.

#### **Capacidad de almacenamiento mínima para un clúster multinodo**

El tamaño mínimo del pool de almacenamiento asignado a cada nodo en un clúster de varios nodos es:

- Evaluación: 1.9 TB
- Producción: 2,0 TB

La asignación mínima para una puesta en marcha de producción consiste en 2 TB para los datos de usuario, más aproximadamente 266 GB utilizados por varios procesos internos de ONTAP Select, lo que se considera sobrecarga requerida.

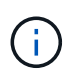

Cada nodo de una pareja de alta disponibilidad debe tener la misma capacidad de almacenamiento.

#### **La capacidad de almacenamiento y varios pools de almacenamiento**

Puede configurar cada nodo de ONTAP Select para que use hasta 400 TB de almacenamiento cuando utilice almacenamiento local de conexión directa, VMware VSAN o cabinas de almacenamiento externas. Sin embargo, el tamaño máximo de un pool de almacenamiento único es de 64 TB cuando se utilizan cabinas de almacenamiento de conexión directa o cabinas de almacenamiento externas. Por lo tanto, si tiene pensado

utilizar más de 64 TB de almacenamiento en estas situaciones, debe asignar varios pools de almacenamiento de la siguiente manera:

- Asigne el pool de almacenamiento inicial durante el proceso de creación del clúster
- Aumente el almacenamiento del nodo asignando uno o varios pools de almacenamiento adicionales

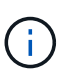

Un búfer del 2% se deja sin utilizar en cada pool de almacenamiento y no requiere una licencia de capacidad. ONTAP Select no utiliza este almacenamiento, a menos que se especifique una capacidad máxima. Si se especifica un límite de capacidad, se utilizará esa cantidad de almacenamiento a menos que la cantidad especificada caiga en la zona de búfer del 2%. El búfer es necesario para evitar errores ocasionales que se producen al intentar asignar todo el espacio de un pool de almacenamiento.

#### **Capacidad de almacenamiento y VSAN de VMware**

Cuando se utiliza VSAN de VMware, un almacén de datos puede ser mayor que 64 TB. Sin embargo, solo se pueden asignar inicialmente hasta 64 TB al crear el clúster de ONTAP Select. Una vez creado el clúster, puede asignar almacenamiento adicional desde el almacén de datos VSAN existente. La capacidad de almacenes de datos VSAN que puede consumir ONTAP Select se basa en el conjunto de políticas de almacenamiento de máquinas virtuales.

#### **Mejores prácticas**

Debe tener en cuenta las siguientes recomendaciones en relación con el hardware del núcleo del hipervisor:

• Todas las unidades de un único agregado de ONTAP Select deben ser del mismo tipo. Por ejemplo, no se deben mezclar unidades HDD y SSD en el mismo agregado.

#### **Requisitos adicionales de unidad de disco basados en la licencia de la plataforma**

Las unidades que elija están limitadas en función de la oferta de licencia de la plataforma.

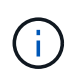

Los requisitos de la unidad de disco se aplican cuando se utilizan unidades y controladoras RAID locales, así como RAID de software. Estos requisitos no se aplican a almacenamiento externo al que accede a través de la solución vNAS de ONTAP Select.

#### **Estándar**

• DE 8 A 60 UNIDADES HDD INTERNAS (NL-SAS, SATA Y SAS A 10 000 RPM)

#### **Premium**

- DE 8 A 60 UNIDADES HDD INTERNAS (NL-SAS, SATA Y SAS A 10 000 RPM)
- 4 a 60 SSD internos

#### **Premium XL**

- DE 8 A 60 UNIDADES HDD INTERNAS (NL-SAS, SATA Y SAS A 10 000 RPM)
- 4 a 60 SSD internos
- 4 a 14 NVMe internos

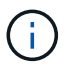

El software RAID con unidades DAS locales es compatible con la licencia premium (solo SSD) y la licencia premium XL (SSD o NVMe).

#### **Unidades NVMe con software RAID**

Es posible configurar RAID de software para usar unidades SSD NVMe. Su entorno debe cumplir con los siguientes requisitos:

- ONTAP Select 9,7 o posterior con una utilidad de administración de puesta en marcha compatible
- Oferta de licencia de plataforma Premium XL o licencia de evaluación de 90 días
- VMware ESXi versión 6.7 o posterior
- Dispositivos NVMe que cumplen con la especificación 1.0 o posterior

Es necesario configurar manualmente las unidades NVMe antes de usarlas. Consulte ["Configure un host para](#page-61-0) [usar unidades NVMe"](#page-61-0) si quiere más información.

## <span id="page-30-0"></span>**Requisitos de vNAS de ONTAP Select**

VNAS de ONTAP Select es una solución que permite que los almacenes de datos de ONTAP Select sean externos al host del hipervisor en el que se ejecuta la máquina virtual de ONTAP Select. Se puede acceder a estos almacenes de datos remotos mediante VMware VSAN o una cabina de almacenamiento externa genérica.

#### **Requisitos básicos y restricciones**

La solución vNAS de ONTAP Select puede utilizarse con un clúster de ONTAP Select de cualquier tamaño.

Todos los componentes de almacenamiento relacionados, incluidos los requisitos de hardware, software y funciones, deben cumplir los requisitos descritos en la

["Herramienta de matriz de interoperabilidad de NetApp"](https://mysupport.netapp.com/matrix/). Además, ONTAP Select es compatible con todas las cabinas de almacenamiento externo descritas en la documentación sobre almacenamiento y compatibilidad SAN de VMware, incluida iSCSI, NAS (NFSv3), Fibre Channel y Fibre Channel sobre Ethernet. La compatibilidad con cabinas externas está limitada por la versión de ESXi compatible con ONTAP Select.

Las siguientes funciones de VMware son compatibles al poner en marcha un clúster con vNAS de ONTAP Select:

- VMotion
- Alta disponibilidad
- Planificador de recursos distribuidos (DRS, Distributed Resource Scheduler)

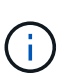

Estas funciones de VMware son compatibles con clústeres de ONTAP Select de un solo nodo y de varios nodos. Cuando ponga en marcha un clúster de varios nodos, debe asegurarse de que dos o más nodos del mismo clúster no se ejecuten en el mismo host del hipervisor.

No se admiten las siguientes funciones de VMware:

- Tolerancia a fallos (FT)
- Almacén de datos virtual (VVOL)

#### **Requisitos de configuración**

Si piensa utilizar un almacén de datos VMFS en una cabina de almacenamiento externa (iSCSI, Fibre Channel, Fibre Channel sobre Ethernet), debe crear un pool de almacenamiento VMFS antes de configurar

ONTAP Select para que use el almacenamiento. Si utiliza un almacén de datos NFS, no es necesario crear un almacén de datos VMFS independiente. Todos los almacenes de datos VSAN deben definirse en el mismo clúster ESXi.

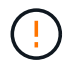

Debe proporcionar un límite de capacidad para cada almacén de datos en VMware VSAN o una cabina de almacenamiento externa al configurar un host o realizar una operación de adición de almacenamiento. La capacidad que se especifica debe estar dentro de los límites de almacenamiento permitidos del almacenamiento externo. Se producirá un error si no se proporciona un límite de capacidad o si el almacenamiento externo se queda sin espacio durante la operación de creación de disco.

#### **Mejores prácticas**

Consulte la documentación de VMware disponible y cumpla las prácticas recomendadas aplicables identificadas para hosts ESXi. Además:

- Definir configuraciones de puertos de red dedicados, ancho de banda y vSwitch para las redes de ONTAP Select y almacenamiento externo (VSAN de VMware y tráfico genérico de cabina de almacenamiento cuando se utiliza iSCSI o NFS)
- Configuración de la opción de capacidad para restringir el uso del almacenamiento (ONTAP Select no puede consumir toda la capacidad de un almacén de datos vNAS externo)
- Asegúrese de que todas las cabinas de almacenamiento externo genéricas usen las funciones de redundancia y alta disponibilidad disponibles cuando sea posible

### **Consideraciones sobre la red**

Debe configurar la red del hipervisor correctamente antes de implementar ONTAP Select.

#### **Opciones de switch virtual**

Debe configurar un switch virtual en cada uno de los hosts ONTAP Select para admitir la red externa y la red interna (solo clústeres de varios nodos). Como parte de la implementación de un clúster de varios nodos, debe probar la conectividad de red en la red de clúster interna.

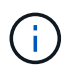

Si quiere más información sobre cómo configurar un vSwitch en un host de hipervisor y la función de interfaz de alta velocidad, consulte la ["Redes profundas"](#page-129-1) sección.

#### **Actualice a VMXNet3**

A partir de ONTAP Select 9.5 con Deploy 2.10, VMXNEG3 es el controlador de red predeterminado que se incluye con las nuevas implementaciones de clúster en VMware ESXi. Si actualiza un nodo ONTAP Select antiguo a la versión 9,5 o posterior, el controlador no se actualiza automáticamente.

#### **MTU del clúster**

Se usa una red interna separada para conectar los nodos de ONTAP Select en un clúster de varios nodos. Generalmente, el tamaño de MTU para esta red es de 9000. Sin embargo, existen situaciones en las que este tamaño de MTU sea demasiado grande para la red que conecta los nodos de ONTAP Select. Para acomodar las tramas más pequeñas, el tamaño de MTU que utiliza ONTAP Select en la red interna puede estar en un rango de 7500-9000 bytes.

El tamaño de MTU se muestra en la sección Cluster Details de la página cluster Creation. El valor está

determinado por la utilidad de administración de despliegue de la siguiente manera:

- 1. Valor predeterminado inicial de 9000.
- 2. Al añadir hosts y redes para los pares de alta disponibilidad, el valor MTU se reduce según sea necesario, en función de la configuración de los vSwitch en la red.
- 3. El valor final de MTU del clúster para el clúster se establece después de haber añadido todas las parejas de alta disponibilidad y está listo para crear el clúster.

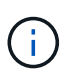

Puede establecer manualmente el valor de MTU de clúster si es necesario, en función del diseño de la red.

#### **Host de dos NIC con vSwitch estándar**

Para mejorar el rendimiento de ONTAP Select en una configuración de dos NIC, debe aislar el tráfico de red interno y externo mediante dos grupos de puertos. Esta recomendación se aplica a la siguiente configuración específica:

- Clúster multinodo ONTAP Select
- Dos NIC (NIC1 y NIC2)
- VSwitch estándar

En este entorno, debe configurar el tráfico mediante dos grupos de puertos de la siguiente manera:

#### **Grupo de puertos 1**

- Red interna (clúster, RSM, tráfico de alta disponibilidad-IC)
- NIC1 está activo
- NIC2 en espera

#### **Grupo de puertos 2**

- Red externa (tráfico de gestión y datos)
- NIC1 está en espera
- NIC2 en activo

Consulte ["Redes profundas"](#page-129-1) Para obtener más información acerca de las implementaciones de dos NIC.

#### **Host de cuatro NIC con vSwitch estándar**

Para mejorar el rendimiento de ONTAP Select en una configuración de cuatro NIC, debe aislar el tráfico de red interno y externo utilizando cuatro grupos de puertos. Esta recomendación se aplica a la siguiente configuración específica:

- Clúster multinodo ONTAP Select
- Cuatro NIC (NIC1, NIC2, NIC3 y NIC4)
- VSwitch estándar

En este entorno, debe configurar el tráfico mediante cuatro grupos de puertos de la siguiente manera:

#### **Grupo de puertos 1**

• Red interna (tráfico de clúster, RSM)

- NIC1 está activo
- NIC2, NIC3, NIC4 en espera

#### **Grupo de puertos 2**

- Red interna (clúster, tráfico de alta disponibilidad-IC)
- NIC3 está activo
- NIC1, NIC2, NIC4 en espera

#### **Grupo de puertos 3**

- Red externa (tráfico de gestión y datos)
- NIC2 está activo
- NIC1, NIC3, NIC4 en espera

#### **Grupo de puertos 4**

- Red externa (tráfico de datos)
- NIC4 está activo
- NIC1, NIC2, NIC3 en espera

Consulte ["Redes profundas"](#page-129-1) Para obtener más información acerca de las implementaciones de cuatro NIC.

#### **Requisitos de tráfico de red**

Debe asegurarse de que los firewalls están configurados correctamente para permitir que el tráfico de red fluya entre los distintos participantes en un entorno de implementación de ONTAP Select.

#### **Participantes**

Hay varios participantes o entidades que intercambian tráfico de red como parte de una implementación de ONTAP Select. Se introducen y, a continuación, se utilizan en la descripción de resumen de los requisitos de tráfico de red.

- Puesta en marcha Utilidad de administración de ONTAP Select Deploy
- VSphere/ESXi Un servidor vSphere o un host ESXi, según cómo se gestione el host en la puesta en marcha del clúster
- Servidor de hipervisor Host del hipervisor ESXi
- Nodo OTS Un nodo ONTAP Select
- Clúster de OTS Un clúster de ONTAP Select
- WS. Administración Estación de trabajo administrativa local

#### **Resumen de los requisitos de tráfico de red**

En la siguiente tabla se describen los requisitos de tráfico de red para una implementación de ONTAP Select.

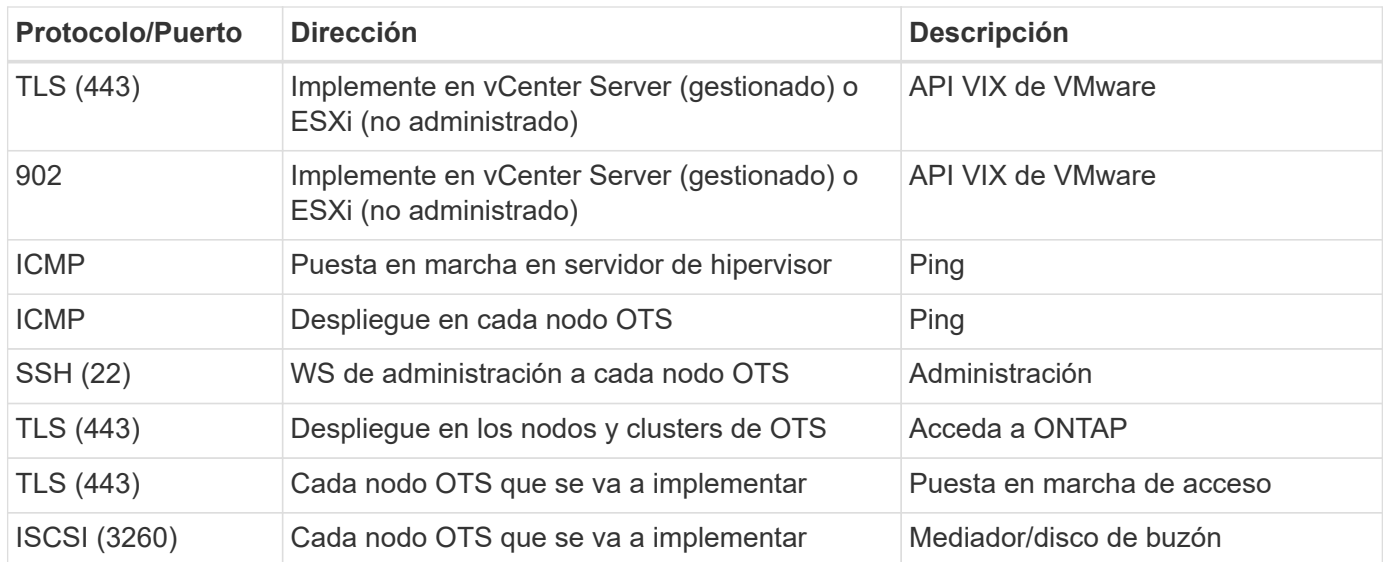

# **Clústeres de dos nodos de ONTAP Select con alta disponibilidad**

La puesta en marcha de un clúster de dos nodos con alta disponibilidad implica la misma planificación y configuración que se utiliza con otras configuraciones de nodos de clúster. Sin embargo, debe tener en cuenta varias diferencias al crear un clúster de dos nodos.

#### **Entorno objetivo**

El clúster de dos nodos consta de un par de alta disponibilidad y está específicamente diseñado para la puesta en marcha de oficinas remotas y sucursales.

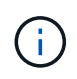

Aunque se diseñó principalmente para el entorno de la oficina remota y la sucursal, también puede implementar un clúster de dos nodos en el centro de datos, si fuera necesario.

#### **Licencia**

Un clúster de dos nodos se puede poner en marcha con cualquier licencia de VMware vSphere. Sin embargo, las licencias estándar y avanzada de VMware robo son perfectas para puestas en marcha remotas y sucursales.

#### **Servicio de mediación**

Cuando un clúster consta de dos nodos, no es posible lograr el quórum necesario cuando un nodo falla o pierde la comunicación. Para resolver estos tipos de situaciones de cerebro dividido, cada instancia de la utilidad ONTAP Select Deploy incluye un servicio mediador. Este servicio se conecta a cada nodo en los clústeres de dos nodos activos para supervisar las parejas de alta disponibilidad y ayudar a gestionar fallos. El servicio del mediador mantiene la información de estado de alta disponibilidad en un destino iSCSI dedicado asociado a cada clúster de dos nodos.

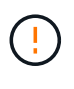

Si tiene uno o varios clústeres de dos nodos activos, la máquina virtual ONTAP Select Deploy que administra los clústeres debe ejecutarse siempre. Si la máquina virtual de puesta en marcha está detenida o falla, el servicio mediador no estará disponible y se perderá la funcionalidad de alta disponibilidad para los clústeres de dos nodos.

#### **Ubicación del cluster y del servicio mediador**

Dado que los clústeres de dos nodos suelen ponerse en marcha en una sucursal remota, pueden ser remotos desde el centro de datos de la empresa y la utilidad de implementación que proporciona soporte

administrativo. Con esta configuración, el tráfico de gestión entre la utilidad Deploy y el clúster fluye por la WAN. Consulte las notas de la versión para obtener más información acerca de las limitaciones y restricciones.

#### **Realice una copia de seguridad de los datos de configuración de despliegue**

Se recomienda realizar backups periódicos de los datos de configuración de implementación, incluida la creación de un clúster. Esto cobra especial importancia en los clústeres de dos nodos, debido a los datos de configuración del mediador incluidos con el backup.

#### **Dirección IP estática asignada a la implementación**

Debe asignar una dirección IP estática a la utilidad de administración de implementación. Este requisito se aplica a todas las instancias de puesta en marcha que gestionan uno o varios clústeres de dos nodos de ONTAP Select.

### **Puestas en marcha remotas y sucursales**

Puede poner en marcha ONTAP Select en un entorno de oficina remota/sucursal (robo, por sus siglas en inglés). Como parte de la planificación de una puesta en marcha de oficinas remotas y sucursales, debe seleccionar la configuración que respalda sus objetivos.

Hay dos configuraciones principales disponibles cuando se pone en marcha ONTAP Select en un entorno de oficinas remotas y sucursales.

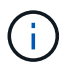

Es posible usar cualquier licencia de VMware vSphere al implementar ONTAP Select.

#### **Clúster de dos nodos ONTAP Select con ONTAP ha**

El clúster de dos nodos de ONTAP Select consta de un par de alta disponibilidad y es perfecto para puestas en marcha en oficinas remotas y sucursales.

#### **Clúster de un único nodo de ONTAP Select compatible con VMware**

Puede poner en marcha un clúster de un único nodo de ONTAP Select en un entorno robo. Aunque un solo nodo carece de una funcionalidad de alta disponibilidad nativa, puede poner en marcha el clúster en una de las siguientes formas de proporcionar protección del almacenamiento:

- Almacenamiento externo compartido mediante ha de VMware
- VSAN de VMware

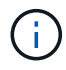

Si utiliza VSAN, debe tener una licencia para VSAN de VMware, robo de entorno.

# **Preparar una implementación de SDS de MetroCluster**

El SDS de MetroCluster es una opción de configuración al crear un clúster de ONTAP Select de dos nodos. Es similar a una puesta en marcha de oficina remota/sucursal (robo, por sus siglas en inglés). Sin embargo, la distancia entre los dos nodos puede ser de hasta 10 km Esta puesta en marcha mejorada de dos nodos proporciona situaciones de casos prácticos adicionales. Debe conocer los requisitos y las restricciones como parte de preparar la implementación de SDS de MetroCluster.

Antes de implementar SDS de MetroCluster, debe asegurarse de que se cumplan los siguientes requisitos.
### **Licencia**

 $(i)$ 

Cada nodo debe tener una licencia ONTAP Select premium o superior.

### **Plataformas de hipervisores**

SDS de MetroCluster se puede poner en marcha en los mismos hipervisores VMware ESXi y KVM que los que admite un clúster de dos nodos en un entorno robo.

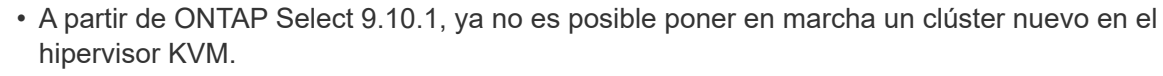

• A partir de ONTAP Select 9.11.1, toda la funcionalidad de capacidad de gestión ya no está disponible para los clústeres y hosts KVM existentes, excepto para las funciones de desconectar y eliminar.

### **Configuración de red**

Se requiere conectividad de capa 2 entre los sitios participantes. Se admiten 10 GbE y 1 GbE, incluidas las siguientes configuraciones:

- 1 x 10 GbE
- 4 x 1 GbE

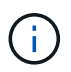

Los puertos de interconexión y los puertos de servicio de datos deben estar conectados al mismo primer switch.

### **Latencia entre los nodos**

La red entre los dos nodos debe admitir una latencia media de 5 ms con una fluctuación periódica adicional de 5 ms. Antes de implementar el clúster, debe probar la red mediante el procedimiento que se describe en ["Redes profundas"](#page-129-0) sección.

### **Servicio de mediación**

Al igual que sucede con los clústeres ONTAP Select de dos nodos, hay un servicio de mediador independiente contenido en la máquina virtual de puesta en marcha que supervisa los nodos y ayuda a gestionar fallos. Con la distancia mejorada disponible con SDS de MetroCluster, se crean tres sitios distintos en la topología de red. La latencia en el enlace entre el mediador y un nodo debería ser de ida y vuelta 125 ms o menos.

### **Reducida**

El almacenamiento de conexión directa (DAS) es compatible con discos duros y SSD. VNAS también es compatible, incluidas cabinas de almacenamiento externas y VSAN en un entorno VMware.

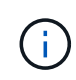

Al implementar SDS de MetroCluster, no se puede usar VSAN en una topología distribuida o "extendida".

### **Dirección IP estática asignada a la implementación**

Debe asignar una dirección IP estática a la utilidad de administración de implementación. Este requisito se aplica a todas las instancias de puesta en marcha que gestionan uno o varios clústeres de dos nodos de ONTAP Select.

### <span id="page-36-0"></span>**Servidor VMware vCenter**

Es necesario definir una cuenta de servidor de vCenter y asociarla con una función que contiene los privilegios administrativos necesarios.

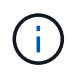

También necesita el nombre de dominio o la dirección IP completos del servidor vCenter para gestionar los hosts de hipervisor ESXi donde se pone en marcha ONTAP Select.

### **Privilegios administrativos**

A continuación se presentan los privilegios administrativos mínimos necesarios para crear y gestionar un clúster de ONTAP Select.

#### **Almacén de datos**

- Asignar espacio
- Examine el almacén de datos
- Operaciones de archivo de bajo nivel
- Actualizar los archivos de la máquina virtual
- Actualizar metadatos de la máquina virtual

#### **Host**

### **Configuración**

- Configuración de red
- Gestión del sistema

#### **Operaciones locales**

- Crear la máquina virtual
- Eliminar la máquina virtual
- Reconfigurar la máquina virtual

#### **Red**

• Asigne red

#### **Máquina virtual**

#### **Configuración**

Todos los privilegios de la categoría.

### **Interacción**

Todos los privilegios de la categoría.

### **Inventario**

Todos los privilegios de la categoría.

### **El provisionamiento**

Todos los privilegios de la categoría.

### **VApp**

Todos los privilegios de la categoría.

### **Complemento de VMware vCenter**

Al implementar ONTAP Select en un entorno de VMware, es posible utilizar el complemento de VMware vCenter en lugar de la utilidad de administración de implementación.

El complemento de VMware vCenter incluye la utilidad de administración Deploy. Para usar el plugin, debe instalar la utilidad de implementación y, a continuación, usar la interfaz de usuario de implementación para instalar el plugin en vCenter Server. Después de instalar el plugin, se puede usar la interfaz de usuario web de vSphere para implementar y administrar clústeres de ONTAP Select. Además de gestionar el propio plug-in (instalación, eliminación, actualización), la funcionalidad proporcionada con el plug-in es equivalente a la interfaz de usuario de la utilidad de despliegue.

Consulte ["Integre con vCenter"](#page-166-0) sección para los requisitos y restricciones, así como información sobre la instalación y el uso del plugin.

## **Puesta en marcha de ONTAP Select**

### **ONTAP Select implemente requisitos generales y planificación**

Existen varios requisitos generales que debe tener en cuenta como parte de la planificación para instalar la utilidad de administración de implementación de ONTAP Select.

### **Emparejamiento de la utilidad de implementación con los clústeres de ONTAP Select**

Existen varias opciones al emparejar una instancia de la utilidad Deploy con los clústeres de ONTAP Select.

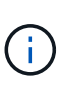

En todos los escenarios de puesta en marcha, solo un clúster de ONTAP Select y los nodos del clúster se pueden gestionar mediante una instancia de la utilidad de administración de puesta en marcha. El clúster no puede ser gestionado por dos o más instancias diferentes de la utilidad Deploy.

### **Una instancia de la utilidad para cada clúster de ONTAP Select**

Puede instalar y gestionar cada clúster ONTAP Select mediante una instancia dedicada de la utilidad Deploy. Con esta configuración uno a uno, existe una separación clara entre cada uno de los emparejamientos entre utilidades y clústeres. Esta configuración proporciona un alto nivel de aislamiento con dominios de fallo más pequeños.

### **Una instancia de la utilidad para varios clústeres de ONTAP Select**

Puede desplegar y gestionar varios clústeres de ONTAP Select en la organización utilizando una única instancia de la utilidad Deploy. Con esta configuración uno a varios, todos los datos de procesamiento y configuración se gestionan mediante la misma instancia de la utilidad Deploy.

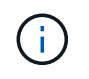

Una instancia de la utilidad Deploy puede administrar hasta 400 nodos de ONTAP Select o 100 clústeres.

### **Autenticación mediante el almacén de credenciales**

El almacén de credenciales de implementación de ONTAP Select es una base de datos que contiene información de la cuenta. La implementación utiliza las credenciales de la cuenta para realizar la autenticación del host como parte de la creación y la gestión del clúster. Debe saber cómo se utiliza el almacén de credenciales como parte de la planificación de una implementación de ONTAP Select.

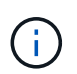

La información de cuentas se almacena de forma segura en la base de datos mediante el algoritmo de cifrado AES y el algoritmo de hash SHA-256.

### **Tipos de credenciales**

Se admiten los siguientes tipos de credenciales:

• Host

Se utiliza para autenticar un host de hipervisor como parte de la puesta en marcha de un nodo de ONTAP Select directamente en VMware ESXi

• VCenter

Se utiliza para autenticar un servidor de vCenter como parte de la implementación de un nodo ONTAP Select en ESXi cuando VMware vCenter gestiona el host

### **Acceso**

Se accede al almacén de credenciales internamente como parte de la realización de tareas administrativas normales mediante la implementación, como la adición de un host de hipervisor. También puede gestionar el almacén de credenciales directamente a través de la interfaz de usuario web de implementación y la CLI.

### **Entorno de hipervisores de VMware**

Hay varios requisitos y restricciones específicos del entorno de VMware que debe tener en cuenta antes de instalar la utilidad de implementación de ONTAP Select en un entorno de VMware.

### **Requisitos de hardware del servidor host ESXi**

Hay varios requisitos mínimos de recursos que el host del hipervisor ESXi debe cumplir. Debe asegurarse de que los hosts donde se ha implementado ONTAP Select cumplan con los siguientes requisitos básicos:

- Servidor ESXi:
	- El hardware y el software deben tener 64 bits
	- Debe respetar las mismas versiones compatibles que se definen para un nodo ONTAP Select
- CPU virtuales (2)
- Memoria virtual (4 GB)
- Almacenamiento (40 GB)
- DHCP habilitado (también puede asignar una dirección IP estática)

### **Conectividad de la red**

Es necesario asegurarse de que la interfaz de red de máquina virtual de implementación de ONTAP Select esté configurada y tenga una dirección IP de administración única. Puede usar DHCP para asignar de forma dinámica una dirección IP o configurar manualmente una dirección IP estática.

Según sus decisiones de puesta en marcha, la máquina virtual de puesta en marcha debe poder conectarse al servidor vCenter, a los hosts del hipervisor ESXi y a los nodos ONTAP Select que gestiona. Debe configurar los firewalls para permitir el tráfico requerido.

La puesta en marcha usa la API de VMware VIX para comunicarse con el servidor vCenter y los hosts ESXi. Inicialmente, establece una conexión mediante SOAP a través de SSL en el puerto TCP 443. Después de esto, se abre una conexión mediante SSL en el puerto 902. Además, implemente comandos PING para verificar que hay un host ESXi en la dirección IP especificada.

La implementación también debe poder comunicarse con las direcciones IP de administración de clústeres y nodos de ONTAP Select mediante los siguientes protocolos:

- Comando PING (ICMP)
- SSH (puerto 22)
- SSL (puerto 443)

### **Compatibilidad con IP versión 4**

La implementación de ONTAP Select solo es compatible con IP versión 4 (IPv4). La versión 6 (IPv6) de IP no se admite. Esta restricción afecta a ONTAP Select de las siguientes maneras:

- Debe asignar una dirección IPv4 a la LIF de gestión de la máquina virtual de implementación.
- La implementación no puede crear nodos de ONTAP Select configurados para usar IPv6 en los LIF de ONTAP.

### **Restricción del idioma de VMware vCenter**

Si utiliza ONTAP Select Deploy para crear un clúster que se ejecute en ESXi con vCenter en una instancia de Windows Server, debe usar una versión en inglés. La implementación de ONTAP Select no es compatible con vCenter en versiones de Windows que no están en inglés.

## **Resumen de las mejores prácticas**

Existen mejores prácticas que se deben tener en cuenta como parte de la planificación de una puesta en marcha de ONTAP Select.

### **Reducida**

Debe tener en cuenta las siguientes prácticas recomendadas de almacenamiento.

### **Cabinas all-flash o flash genéricas**

Las puestas en marcha de NAS virtual (vNAS) de ONTAP Select que utilizan VSAN all-flash o cabinas flash genéricas deberían seguir las prácticas recomendadas para ONTAP Select con almacenamiento DAS que no es de SSD.

### **Hardware de núcleo del hipervisor**

Todas las unidades de un agregado único de ONTAP Select deben ser del mismo tipo. Por ejemplo, no se deben mezclar unidades HDD y SSD en el mismo agregado.

### **Controladora RAID**

La controladora RAID del servidor debe configurarse para funcionar en modo de escritura. Si aparecen problemas de rendimiento de carga de trabajo de escritura, compruebe la configuración de la controladora y asegúrese de que la escritura mediante escritura o escritura simultánea no está habilitada.

Si el servidor físico contiene una única controladora RAID que gestiona todos los discos de conexión local, NetApp recomienda crear una LUN independiente para el sistema operativo del servidor y una o varias LUN para ONTAP Select. Si el disco de arranque está dañado, esta práctica recomendada permite al administrador volver a crear el LUN del SO sin afectar al ONTAP Select.

La caché de la controladora RAID se utiliza para almacenar todos los cambios de bloque entrantes, no sólo los destinados a la partición NVRAM. Por lo tanto, al elegir una controladora RAID, seleccione una con la caché más grande disponible. Una caché mayor permite un vaciado de disco menos frecuente y un aumento del rendimiento de la máquina virtual de ONTAP Select, el hipervisor y cualquier máquina virtual de computación ubicada en el servidor.

### **Grupos RAID**

El tamaño óptimo del grupo RAID es de ocho a 12 unidades. El número máximo de unidades por grupo RAID es de 24.

La cantidad máxima de unidades NVMe admitidas por nodo ONTAP Select es 14.

Un disco de repuesto es opcional, pero se recomienda. NetApp también recomienda usar un repuesto por grupo RAID; sin embargo, pueden usarse repuestos globales para todos los grupos RAID. Por ejemplo, puede usar dos repuestos por cada tres grupos RAID, donde cada grupo RAID consta de ocho a 12 unidades.

ONTAP Select no recibe beneficios en rendimiento al aumentar el número de LUN dentro de un grupo RAID. Solo se deben utilizar varios LUN para seguir las prácticas recomendadas para configuraciones SATA/NL-SAS o para evitar las limitaciones del sistema de archivos de hipervisor.

### **Hosts VMware ESXi**

NetApp recomienda usar ESX 6.5 U2 o posterior y un disco NVMe para el almacén de datos que aloja los discos del sistema. Esta configuración proporciona el mejor rendimiento para la partición NVRAM.

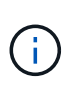

Al instalar en ESX 6.5 U2 y posteriores, ONTAP Select utiliza el controlador vNVME independientemente de si el disco del sistema reside en un SSD o en un disco NVME. Esto establece el nivel de hardware de la máquina virtual en 13, que es compatible con ESX 6.5 y versiones posteriores.

Definir configuraciones de puertos de red dedicados, ancho de banda y vSwitch para las redes de ONTAP Select y almacenamiento externo (VSAN de VMware y tráfico genérico de cabina de almacenamiento cuando se utiliza iSCSI o NFS).

Configure la opción de capacidad para restringir el uso del almacenamiento (ONTAP Select no puede consumir toda la capacidad de un almacén de datos vNAS externo).

Asegúrese de que todas las cabinas de almacenamiento externo genéricas usen las funciones de redundancia y alta disponibilidad disponibles cuando sea posible.

### **VMware Storage vMotion**

La capacidad disponible en un host nuevo no es el único factor cuando se decide si se debe usar VMware Storage vMotion con un nodo de ONTAP Select. El tipo de almacenamiento subyacente, la configuración del host y las capacidades de red deben poder sostener la misma carga de trabajo que el host original.

### **Redes**

Debe tener en cuenta las siguientes prácticas recomendadas para las redes.

### **Duplique las direcciones MAC**

Para eliminar la posibilidad de que varias instancias de implementación asignen direcciones MAC duplicadas, se debe usar una instancia de implementación por red de capa-2 para crear o gestionar un clúster o nodo de ONTAP Select.

### **Mensajes EMS**

El clúster de dos nodos de ONTAP Select se debe supervisar con cuidado para los mensajes de EMS que indiquen que la conmutación por error del almacenamiento está deshabilitada. Estos mensajes indican una pérdida de conectividad al servicio del mediador y deben rectificarse inmediatamente.

### **Balanceo de carga**

Para optimizar el equilibrio de carga en las redes ONTAP Select internas y externas, utilice la ruta basada en la directiva de equilibrio de carga del puerto virtual de origen.

### **Varias redes de capa 2**

Si el tráfico de datos abarca varias redes de capa 2 y se requiere el uso de puertos VLAN o cuando se utilizan varios espacios IP, se debe utilizar VGT.

### **Configuración física del switch**

VMware recomienda que STP se establezca como PortFast en los puertos del switch conectados a los hosts ESXi. Si no se establece STP en PortFast en los puertos del switch, la capacidad de ONTAP Select para tolerar fallos de enlace ascendente puede verse afectada. Cuando se utiliza LACP, el temporizador de LACP se debe establecer en FAST (1 segundo). La directiva de equilibrio de carga debe establecerse en Ruta basada en hash IP en el grupo de puertos y Dirección IP de origen y destino, y puerto TCP/UDP y VLAN en LAG.

### **HA**

Debe tener en cuenta las siguientes prácticas recomendadas para una alta disponibilidad.

### **Instale los backups**

Se recomienda realizar backups periódicos de los datos de configuración de implementación, incluida la creación de un clúster. Esto cobra especial importancia en los clústeres de dos nodos, ya que los datos de configuración del mediador se incluyen en el backup.

Después de crear o implementar un clúster, debe realizar un backup de los datos de configuración ONTAP Select Deploy.

### **Agregados reflejados**

A pesar de que la existencia del agregado reflejado es necesaria para proporcionar una copia actualizada (RPO 0) de el agregado principal, tenga cuidado de que el agregado primario no funcione con poco espacio libre. Una condición de poco espacio en el agregado primario puede provocar que ONTAP elimine la copia snapshot común utilizada como base para el retorno del almacenamiento. Esto funciona tal y como está

diseñado para acomodar las escrituras de cliente. Sin embargo, la ausencia de una copia Snapshot común tras la recuperación requiere que el nodo ONTAP Select realice una referencia completa del agregado reflejado. Esta operación puede llevar mucho tiempo en un entorno sin compartir.

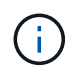

Se recomienda mantener al menos un 20% de espacio libre para agregados reflejados para lograr un rendimiento y una disponibilidad de almacenamiento óptimos. Aunque la recomendación es del 10% para agregados no duplicados, el sistema de archivos puede utilizar el 10% adicional del espacio para absorber cambios incrementales. Los cambios incrementales aumentan el aprovechamiento del espacio para agregados reflejados gracias a la arquitectura basada en Snapshot de copia en escritura de ONTAP. Si no se siguen estas mejores prácticas, puede tener un impacto negativo en el rendimiento.

### **Agregación, agrupación y recuperación tras fallos de NIC**

ONTAP Select admite un único enlace de 10 GB para clústeres de dos nodos; sin embargo, se recomienda NetApp disponer de redundancia de hardware mediante agregación de NIC o agrupación de NIC en las redes tanto internas como externas del clúster de ONTAP Select.

Si un NIC tiene varios circuitos integrados específicos de aplicaciones (ASIC), seleccione un puerto de red de cada ASIC cuando cree construcciones de red a través de equipos NIC para las redes internas y externas.

NetApp recomienda que el modo LACP esté activo en ESX y en los switches físicos. Además, el temporizador LACP se debe establecer en FAST (1 segundo) en el switch físico, los puertos, las interfaces de canal de puerto y en las vmnic.

Cuando se utiliza un vSwitch distribuido con LACP, NetApp recomienda configurar la directiva de equilibrio de carga para enrutar en función de Hash IP en el grupo de puertos, Dirección IP de origen y destino, Puerto TCP/UDP y VLAN en LAG.

### **Prácticas recomendadas de alta disponibilidad (SDS de MetroCluster) extendidas de dos nodos**

Antes de crear un SDS de MetroCluster, utilice el comprobador de conectividad ONTAP Deploy para asegurarse de que la latencia de la red entre los dos centros de datos se encuentre dentro del rango aceptable.

Hay una advertencia adicional cuando se utilizan clústeres de dos nodos y etiquetado de invitado virtual (VGT). En configuraciones de clúster de dos nodos, la dirección IP de gestión de nodos se utiliza para establecer conectividad temprana con el mediador antes de que ONTAP esté completamente disponible. Por lo tanto, solo se admite el etiquetado de switch externo (EST) y el etiquetado de switches virtuales (VST) en el grupo de puertos asignado a la LIF de gestión de nodos (puerto e0a). Además, si el tráfico de datos y gestión utilizan el mismo grupo de puertos, solo se admiten EST y VST para todo el clúster de dos nodos.

# **Licencia**

## **Opciones**

### **Licencias de evaluación**

Puede usar una licencia de evaluación si desea evaluar ONTAP Select antes de tomar la decisión de realizar la compra. La licencia de evaluación se incluye con la utilidad de administración ONTAP Select Deploy y se aplica automáticamente a cada nodo de ONTAP Select como parte de una implementación de evaluación.

### **Características de las licencias**

La licencia de evaluación de ONTAP Select tiene las siguientes características:

- No se requiere una licencia de producción con capacidad de almacenamiento
- El número de serie del nodo es veinte dígitos y se genera automáticamente mediante la implementación de ONTAP Select

(No lo adquiere directamente a NetApp).

- El período de evaluación proporcionado por la licencia puede ser de hasta 90 días
- El almacenamiento máximo asignado por cada nodo es el mismo que una licencia de producción

### **Actualice a una licencia de producción**

Es posible actualizar un clúster de evaluación de ONTAP Select para usar una licencia de producción. Debe tener en cuenta las siguientes restricciones:

- Debe utilizar la utilidad de administración de despliegue para realizar la actualización de la licencia
- Se puede usar una licencia de nivel de capacidad, pero no se admiten las licencias de pools de capacidad
- Cada nodo debe tener suficiente almacenamiento asignado para admitir el mínimo requerido para una licencia de producción, según el tamaño del clúster

Consulte ["Convertir una licencia de evaluación en una licencia de producción"](#page-93-0) si quiere más información.

### **Se han adquirido licencias para implantaciones de producción**

Después de determinar que ONTAP Select es adecuado para su organización, puede adquirir las licencias necesarias para respaldar una puesta en marcha de producción. Debe elegir los niveles de capacidad o el modelo de licencia para pools de capacidad, así como la capacidad de almacenamiento para cada implementación.

### **Características comunes de las licencias**

Los modelos de licencias *Capacity Tiers* y *Capacity Pools* son muy diferentes en varios aspectos. Sin embargo, los dos modelos de licencia comparten varias características comunes, entre las que se incluyen:

• Debe comprar una o más licencias según sea necesario al implementar ONTAP Select en un entorno de

producción.

- La capacidad de almacenamiento de una licencia se asigna en incrementos de 1 TB.
- La capacidad de almacenamiento identifica la capacidad bruta y corresponde al tamaño total permitido de los discos de datos disponibles para la máquina virtual ONTAP Select.
- Todas las ofertas de licencias de plataformas son compatibles (estándar, premium, premium XL).
- Debe ponerse en contacto con su equipo de cuentas o partner de NetApp para obtener ayuda cuando sea necesario para adquirir las licencias necesarias.
- Debe cargar los archivos de licencia en la utilidad de administración de despliegue, que a continuación aplica las licencias basadas en el modelo de licencia.
- Tras instalar y aplicar una licencia, puede añadir capacidad adicional poniéndose en contacto con su equipo de cuentas de NetApp o partner para obtener una licencia actualizada.
- Los dos nodos de una pareja de ha deben tener la misma capacidad de almacenamiento y licencias.
- Un nodo ONTAP Select que se implementa inicialmente con una licencia adquirida no puede convertirse en una licencia de evaluación.

### **Modelo de licencias por niveles de capacidad**

Existen varias características únicas en el modelo de licencias por niveles de capacidad, que incluyen:

- Debe comprar una licencia para cada nodo de ONTAP Select.
- La cantidad mínima que puede comprar es de 1 TB.
- Cada licencia de nivel de capacidad tiene una capacidad de almacenamiento y se bloquea en un nodo específico.
- NetApp genera un número de serie de licencia de nueve dígitos para cada nodo ONTAP Select.
- El almacenamiento asignado a un nodo es perpetuo (sin necesidad de renovación).
- El número de serie del nodo es de nueve dígitos y el mismo número de serie de la licencia.
- Puede aplicar el archivo de licencia durante la implementación del clúster o dentro de los 30 días siguientes a la creación de un clúster.

### **Modelo de licencias de pools de capacidad**

Existen varias características únicas para el modelo de licencia de pools de capacidad, como:

- Debe comprar una licencia para cada pool de capacidad compartida.
- La cantidad mínima que puede adquirir es de 2 TB.
- Cada licencia de pool de capacidad tiene una capacidad de almacenamiento y se bloquea en una instancia específica del Gestor de licencias.
- NetApp genera un número de serie de licencia de nueve dígitos para cada pool de capacidad.
- El almacenamiento asignado a un pool de capacidad es válido solo por un tiempo específico según la compra (se requiere una renovación).
- El número de serie del nodo es veinte dígitos y lo genera el Administrador de licencias en función del número de serie de licencia del pool de capacidad.
- Cada nodo alquila automáticamente capacidad de almacenamiento para sus agregados de datos locales a un pool de capacidad compartida.

Para obtener más detalles sobre el modelo de licencias de pools de capacidad, consulte el *modelo de licencias de pools de capacidad* si desea más información.

### **Conozca las ofertas de licencias de la plataforma**

Puede comprar una licencia de nivel de capacidad o pool de capacidad de ONTAP Select en uno de los tres niveles de capacidad de la plataforma. Estas ofertas de licencias determinan las capacidades de los hosts en los que pone en marcha ONTAP Select.

### **Lo que proporciona una oferta de licencia de plataforma**

Una oferta de licencia específica define y limita las funcionalidades del host del hipervisor en dos áreas:

- Tipo de instancia (CPU, memoria)
- Características adicionales

Las ofertas de licencias se organizan en un orden ascendente de capacidades de estándar a XL premium. En general, la opción de licencia que elija le concede las funcionalidades de ese nivel y todos los niveles inferiores. Por ejemplo, el nivel premium proporciona las funcionalidades de premium y estándar.

### **Ofertas de licencias de plataformas**

Hay tres ofertas de licencia de plataforma disponibles.

### **Estándar**

La oferta estándar ofrece las siguientes funcionalidades:

- Solo tipo de instancia pequeña
- Solo unidades de disco duro (HDD)
- Sólo controladora RAID de hardware local
- VNAS

### **Premium**

La oferta premium ofrece las siguientes funcionalidades:

- Tipo de instancia pequeña o mediana
- Unidades de disco duro (HDD) o unidades de estado sólido (SSD)
- Controlador RAID de hardware local o RAID de software
- VNAS
- SDS de MetroCluster

### **Premium XL**

La oferta premium XL ofrece las siguientes funciones:

- Tipo de instancia pequeño, mediano o grande.
- Unidades de disco duro (HDD) o unidades de estado sólido (SSD)
- Controlador RAID de hardware local o RAID de software.
- VNAS
- SDS de MetroCluster

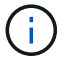

El tipo de instancia grande (con la licencia premium XL) solo se ofrece en VMware ESXi.

## **Modelo de licencias de pools de capacidad**

### **Detalles operativos**

El modelo de licencias de pools de capacidad es diferente al modelo de niveles de capacidad. En lugar de dedicar capacidad de almacenamiento a cada nodo individual, la capacidad de almacenamiento se asigna a un pool y se comparte entre muchos nodos. Se crearon componentes y procesos adicionales para admitir el modelo de pools de capacidad.

### **Administrador de licencias**

El Administrador de licencias se ejecuta como un proceso independiente dentro de cada instancia de la utilidad de administración de despliegue. Algunas de las funciones proporcionadas por LM son:

- Genere un número de serie único de veinte dígitos para cada nodo en función del número de serie de licencia de pool de capacidad
- Cree concesiones para la capacidad de los pools de capacidad compartida en función de las solicitudes de los nodos ONTAP Select
- Informe de la información de uso del pool a través de la interfaz de usuario de despliegue

### **Características del arrendamiento**

El almacenamiento asignado para cada agregado de datos de un nodo que utilice una licencia de pool de capacidad debe tener un arrendamiento asociado. El nodo solicita una concesión de almacenamiento y si la capacidad está disponible, License Manager responde con una concesión. Cada concesión tiene los siguientes atributos explícitos o implícitos:

- Administrador de licencias Cada nodo de ONTAP Select está asociado a una instancia del Administrador de licencias
- Pool de capacidad Cada nodo ONTAP Select se asocia con un pool de capacidad
- La asignación de almacenamiento En el arrendamiento se asigna un valor de capacidad específico
- Fecha y hora de vencimiento Los arrendamientos tienen una duración de entre una hora y siete días, dependiendo de la configuración del usuario.

### **ID de bloqueo de licencia**

Cada instancia del Administrador de licencias y, por lo tanto, cada instancia correspondiente de la utilidad de despliegue se identifica con un número único de 128 bits. Este número se combina con el número de serie de licencia de pool de capacidad de nueve dígitos para bloquear el pool a una instancia específica de License Manager (que es efectivamente una instancia de implementación). Debe proporcionar ambos valores en el sitio de soporte de NetApp como parte de la generación del archivo de licencia de NetApp (NLF).

Puede determinar el ID de bloqueo de licencia para la instancia de implementación mediante la interfaz de usuario web de las siguientes formas:

• Página de Inicio

Esta página se muestra cuando se inicia sesión por primera vez para desplegar. También puede mostrar la página haciendo clic en el cuadro desplegable de la parte superior derecha de la página y seleccionando primeros pasos. El LLID se muestra en la sección Add Licenses.

• Administración

Haga clic en la pestaña **Administración** A en la parte superior de la página, luego haga clic en **Sistemas** y **Configuración**.

### **Operaciones de arrendamiento básicas**

Un nodo ONTAP Select debe localizar o solicitar un arrendamiento de capacidad válido cada vez que se crea, se expande o se modifica un agregado de datos. Se puede utilizar un arrendamiento obtenido de una solicitud anterior que aún sea válido o se puede solicitar un nuevo arrendamiento, si fuera necesario. El nodo ONTAP Select realiza los siguientes pasos para localizar el arrendamiento de un pool de capacidad:

- 1. Si hay una concesión existente en el nodo, se usa siempre que sean ciertas siguientes:
	- El arrendamiento no ha caducado
	- La solicitud de almacenamiento para el agregado no supera la capacidad de concesión
- 2. Si no se puede encontrar una concesión existente, el nodo solicita una nueva concesión al Administrador de licencias.

### **Devolver la capacidad de almacenamiento a un pool de capacidad**

La capacidad de almacenamiento se asigna desde un pool de capacidad según sea necesario y cada solicitud nueva puede reducir el almacenamiento disponible en el pool. La capacidad de almacenamiento se devuelve al pool en varias situaciones, como:

- El arrendamiento de un agregado de datos caduca y no lo ha renovado el nodo
- El agregado de datos se elimina

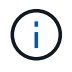

Si se elimina una máquina virtual ONTAP Select, todas las concesiones activas seguirán en vigor hasta que caduquen. Cuando esto sucede, la capacidad se devuelve al pool.

### **Números de serie de los nodos**

Con el modelo de licencia de niveles de capacidad, el número de serie de nodo de nueve dígitos es el mismo que el número de serie de licencia asignado al nodo. Sin embargo, los números de serie asignados a los nodos mediante el modelo de licencias de pools de capacidad tienen un formato diferente.

El número de serie de un nodo que utiliza licencias de pools de capacidad tiene el siguiente formato:

```
999 ppppppppp nnnnnnnn
```
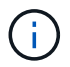

Se han añadido espacios para mayor claridad, pero no forman parte del número de serie real.

Cada sección del número de serie del nodo se describe en la siguiente tabla, de izquierda a derecha.

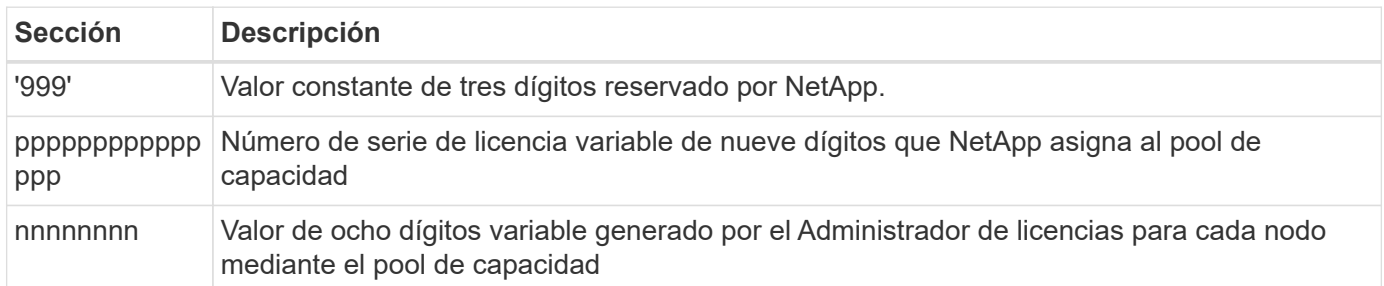

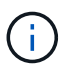

Atención: Cuando se abre un caso con soporte de NetApp que implica un nodo que usa una licencia de pool de capacidad, no se puede proporcionar el número de serie de nodos de veinte dígitos completo. En su lugar, debe proporcionar el número de serie de la licencia de pool de capacidad de nueve dígitos. Puede derivar el número de serie de la licencia del número de serie del nodo tal como se muestra anteriormente. Omita los primeros tres dígitos del número de serie del nodo ('999') y extraiga los siguientes nueve dígitos (ppppppppppppppp).

### **Restricciones de implementación de las licencias de pools de capacidad**

A continuación se presentan las restricciones aplicables al usar el modelo de licencias de pools de capacidad.

### **Modelo de licencias consistente por clúster**

Todos los nodos dentro de un único clúster de ONTAP Select deben utilizar el mismo modelo de licencia, ya sea por niveles de capacidad o pools de capacidad. No se pueden mezclar los tipos de licencias para los nodos en un único clúster.

### **Todos los nodos de un clúster utilizan la misma instancia de License Manager**

Todos los nodos con una licencia de pool de capacidad de un clúster de ONTAP Select deben usar la misma instancia de License Manager. Debido a que hay una instancia de License Manager dentro de cada instancia de despliegue, esta restricción es una reafirmación del requisito existente de que todos los nodos de un clúster deben ser administrados por la misma instancia de despliegue.

### **Un pool de capacidad por nodo**

Cada nodo puede arrendar almacenamiento de exactamente un pool de capacidad. Un nodo no puede usar dos o más pools.

### **El mismo pool para nodos de una pareja de alta disponibilidad**

Los dos nodos de una única pareja de alta disponibilidad deben alquilar almacenamiento desde el mismo pool de capacidad. Sin embargo, diferentes parejas de alta disponibilidad dentro del mismo clúster pueden arrendar almacenamiento de diferentes pools gestionados por el mismo administrador de licencias.

### **Duración de la licencia de almacenamiento**

Debe elegir una duración de la licencia cuando adquiera la licencia de almacenamiento de NetApp. Por ejemplo, una licencia podría ser válida por un año.

### **Duración de la concesión del agregado de datos**

Cuando un nodo ONTAP Select solicita un arrendamiento de almacenamiento para un agregado de datos, el

Administrador de licencias proporciona un arrendamiento para una duración específica en función de la configuración del pool de capacidad. Puede configurar la duración de la concesión para cada pool entre una hora y siete días. La duración de la concesión predeterminada es de 24 horas.

### **Dirección IP estática asignada a la implementación**

Debe asignar una dirección IP estática a la utilidad de administración de implementación cuando se utilicen licencias de pools de capacidad.

### **Comparación de pools de capacidad y licencias por niveles de capacidad**

En la siguiente tabla se comparan los dos modelos de licencias de producción compatibles con ONTAP Select.

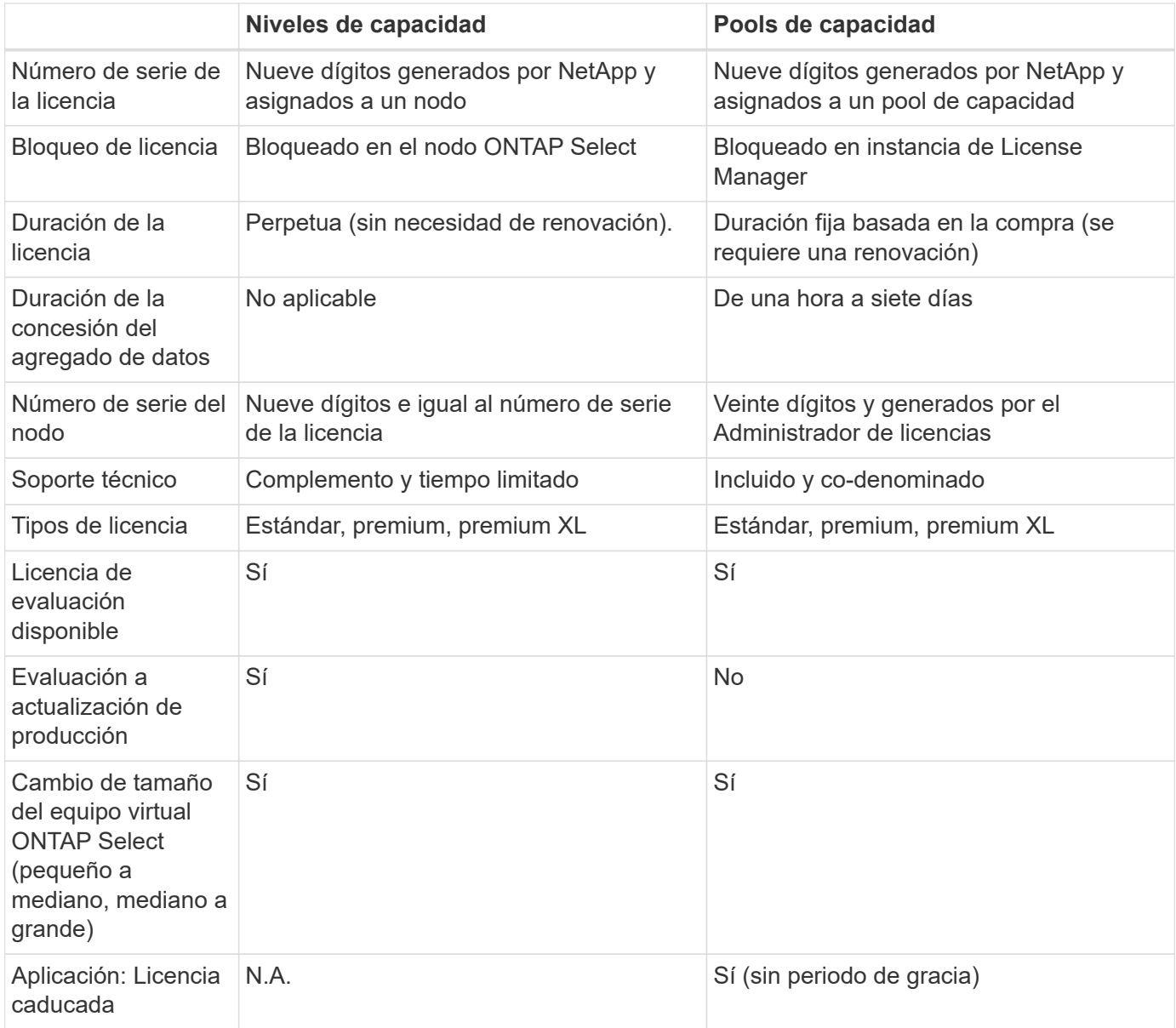

### **Resumen de beneficios**

Existen varias ventajas cuando se utiliza el modelo de licencias de pools de capacidad en lugar del modelo de licencias por niveles de capacidad.

### **Un uso más eficiente de la capacidad de almacenamiento**

Cuando se utilizan las licencias de niveles de capacidad, se asigna una capacidad de almacenamiento fija a cada nodo. Cualquier espacio no utilizado no se puede compartir con los otros nodos y se desperdicia, en la práctica. Con licencia de pools de capacidad, cada nodo solo consume la capacidad que necesita según el tamaño de los agregados de datos.

Dado que la capacidad está anclada en un pool central, puede compartirse entre muchos nodos de la organización.

### **Reducción considerable de los gastos administrativos, lo que supone un menor coste**

Si utiliza licencias de nivel de capacidad, debe obtener e instalar una licencia para cada nodo. Cuando se usan pools de capacidad, existe una licencia para cada pool compartido. Esto puede reducir considerablemente los gastos administrativos y disminuir los costes.

### **Métricas de uso mejoradas**

La interfaz de usuario web de implementación ofrece información de uso mejorada para los pools de capacidad. Usted puede determinar rápidamente la cantidad de almacenamiento que se usa y está disponible en un pool de capacidad, qué nodos utilizan almacenamiento desde un pool y qué pools asigna la capacidad un clúster.

## **Compra**

### **Flujo de trabajo al adquirir una licencia**

El siguiente flujo de trabajo muestra el proceso de adquisición y aplicación de una licencia para la implementación de ONTAP Select. Cuando se compra una licencia, se debe seleccionar el modelo de licencia y la capacidad de almacenamiento.

El proceso exacto varía según si se usa una licencia de nivel de capacidad o pool de capacidad:

### **Número de serie de la licencia de nueve dígitos**

El número de serie se aplica a un nodo (niveles de capacidad) o a un pool de almacenamiento (pools de capacidad).

### **ID de bloqueo de licencia**

Debe tener el ID de bloqueo de licencia para la instancia de implementación cuando se utiliza una licencia de pool de capacidad

### **Sitio Web de licencias**

Puede obtener una licencia de nivel de capacidad y de pool de capacidad en diferentes sitios web

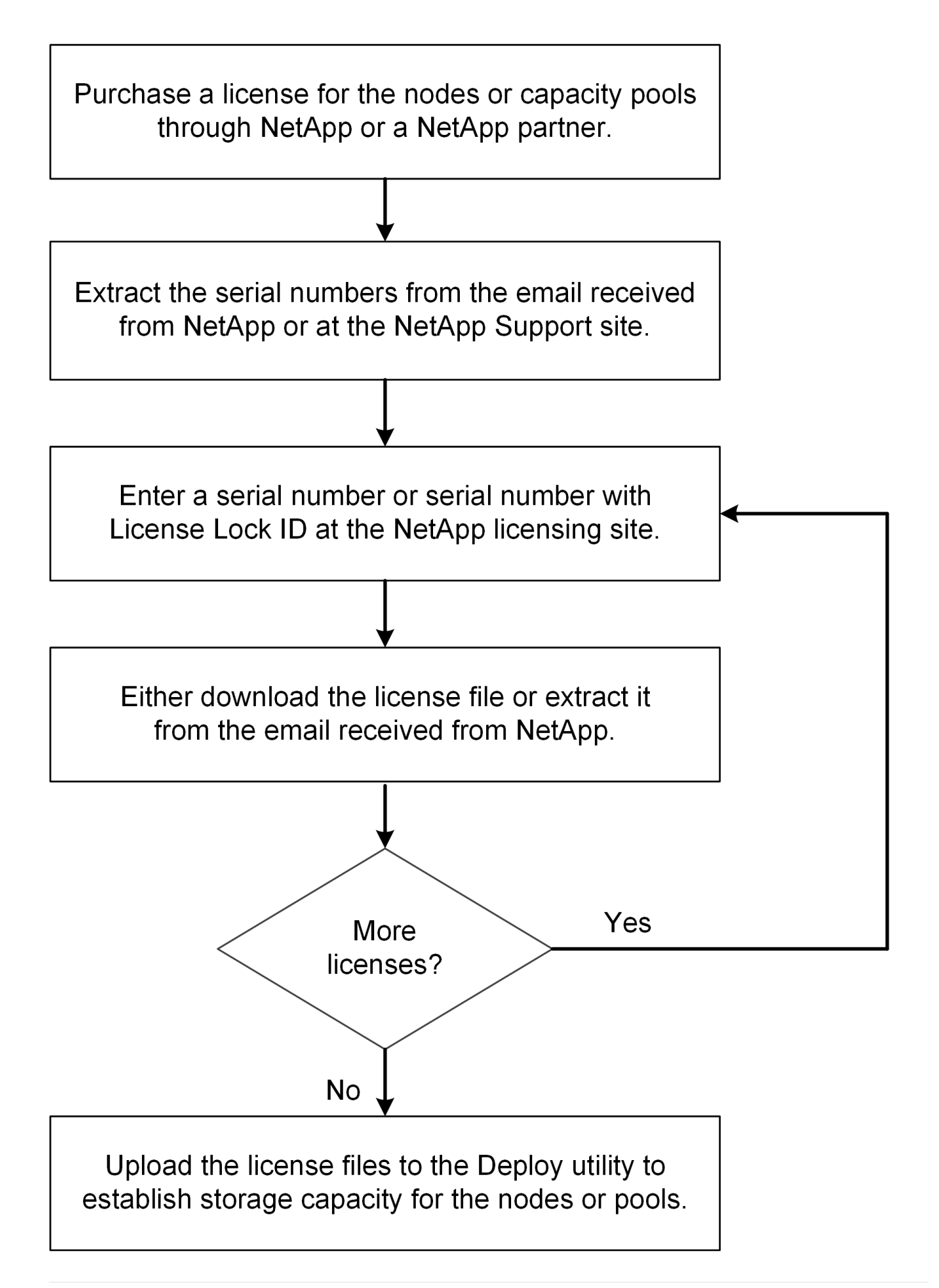

### **Adquirir una licencia de nivel de capacidad**

Cuando se utilizan licencias de niveles de capacidad, es necesario adquirir un archivo de licencia para cada nodo ONTAP Select. El archivo de licencia define la capacidad de almacenamiento del nodo y se bloquea en el nodo a través del número de serie único de nueve dígitos que asigna NetApp.

### **Antes de empezar**

Debe tener el número de serie de licencia de nueve dígitos que asigna NetApp al nodo. Antes de intentar adquirir un archivo de licencia, debe esperar al menos veinte cuatro horas después de la fecha de envío de su orden de compra.

### **Acerca de esta tarea**

Debe realizar esta tarea para cada nodo de ONTAP Select que requiera una licencia de nivel de capacidad.

### **Pasos**

1. Acceda al sitio de licencias de ONTAP Select mediante un explorador web:

### <https://register.netapp.com/register/getlicensefile>

- 2. Inicie sesión con sus credenciales de cuenta de NetApp.
- 3. En la página **Generador de licencias**, seleccione la oferta de licencia deseada en el cuadro desplegable.
- 4. Rellene los campos restantes de la misma página, incluido el **número de serie del producto**, que es el número de serie del nodo ONTAP Select.
- 5. Haga clic en **Enviar**.
- 6. Después de validar la solicitud, seleccione el método de entrega de la licencia.

Puede hacer clic en **Licencia de descarga** o **Licencia de correo electrónico**.

7. Confirme que ha recibido el archivo de licencia según el método de entrega seleccionado.

### **Después de terminar**

Debe cargar el archivo de licencia en la utilidad de administración de implementación para poder aplicarlo a un nodo ONTAP Select.

### **Adquirir una licencia de pool de capacidad**

Debe adquirir un archivo de licencia para cada pool de capacidad que utilizan los nodos ONTAP Select. El archivo de licencia define la capacidad de almacenamiento y la caducidad del pool. Se bloquea en el Administrador de licencias mediante una combinación del número de serie de licencia único que asigna NetApp y el ID de bloqueo de licencia asociado con la instancia de implementación.

### **Antes de empezar**

Debe tener el número de serie de licencia de nueve dígitos asignado por NetApp al pool de capacidad. Antes de intentar adquirir un archivo de licencia, debe esperar al menos veinte cuatro horas después de la fecha de envío de su orden de compra.

### **Acerca de esta tarea**

Debe realizar esta tarea en cada pool de capacidad que utilizan los nodos ONTAP Select.

### **Pasos**

- 1. Acceda al sitio de soporte de NetApp mediante un navegador web e inicie sesión.
- 2. Haga clic en **sistemas** en la parte superior y, a continuación, haga clic en **licencias de software**.
- 3. Escriba el número de serie de la licencia para el pool de capacidad y haga clic en **Go!**.
- 4. En la página de detalles de la licencia, vaya a la columna **Detalles del producto**.
- 5. Haga clic en **obtener archivo de licencia de NetApp** en la fila correspondiente.
- 6. Escriba el ID de bloqueo de licencia para la instancia de ONTAP Select Deploy y haga clic en **Enviar**.
- 7. Seleccione el método de entrega adecuado y haga clic en **Enviar**.
- 8. Haga clic en **Aceptar** en la ventana de confirmación de entrega.

### **Después de terminar**

Para que un nodo de ONTAP Select pueda usar el pool de capacidad, debe cargar el archivo de licencia en la utilidad de administración de implementación.

## **Funciones de ONTAP**

ONTAP Select ofrece compatibilidad total para la mayoría de las funcionalidades de ONTAP. Muchas de las funciones de ONTAP se conceden automáticamente con licencia para cada nodo cuando se pone en marcha un clúster. Sin embargo, algunas funciones requieren una licencia independiente.

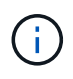

Las funciones de ONTAP con dependencias específicas de hardware generalmente no son compatibles con ONTAP Select.

### **Las funciones de ONTAP se habilitan automáticamente de forma predeterminada**

Las siguientes funciones se incluyen con ONTAP Select y con licencia de forma predeterminada:

- CIFS
- Deduplicación y compresión
- FlexCache
- FlexClone
- ISCSI
- NDMP
- Cifrado de volúmenes de NetApp (solo países no restringidos)
- NFS
- NVMe sobre TCP
- Capacidad de multi-tenancy de ONTAP
- ONTAP S3
- SnapMirror
- SnapRestore
- SnapVault
- Recuperación ante desastres de máquina virtual de almacenamiento (DR de SVM)

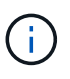

ONTAP Select 9.12.1 y versiones posteriores admiten ahora la recuperación ante desastres de SVM como origen con un máximo de 16 relaciones. La compatibilidad con la recuperación ante desastres de SVM se limita al uso de la versión ONTAP de origen a las versiones +2, tales como 9.12.1 a 9.14.1.

### **Funciones de ONTAP con licencias independientes**

Debe adquirir una licencia independiente para cualquier función ONTAP que no esté habilitada de forma predeterminada, como por ejemplo:

- Servicio de disponibilidad de datos
- FabricPool

(†

- FlexCache (coste cero)
- SDS de MetroCluster (oferta de licencia premium de ONTAP Select)
- SnapLock Enterprise (SnapLock Compliance no es compatible con ONTAP Select)
- SyncMirror (coste cero)

No necesita una licencia de FabricPool cuando utiliza StorageGRID Webscale.

### **Información relacionada**

• ["Comparación entre ONTAP Select y ONTAP 9"](#page-7-0)

# **Instale**

## **Lista de comprobación previa a la instalación**

### <span id="page-56-0"></span>**Lista de comprobación de configuración y preparación de hosts**

Prepare cada uno de los hosts de hipervisor en los que se ha puesto en marcha un nodo ONTAP Select. Como parte de preparar los hosts, evalúe con cuidado el entorno de puesta en marcha para asegurarse de que los hosts estén configurados correctamente y listos para admitir la implementación de un clúster de ONTAP Select.

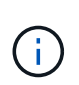

La utilidad de administración ONTAP Select Deploy no ejecuta la configuración de red y almacenamiento necesaria de los hosts del hipervisor. Debe preparar manualmente cada host antes de implementar un clúster de ONTAP Select.

### **Preparación general del hipervisor**

Debe preparar los hosts de hipervisores.

Cada host debe configurarse con lo siguiente:

- Un hipervisor preinstalado y compatible
- Una licencia de VMware vSphere

Además, el mismo servidor vCenter debe ser capaz de gestionar todos los hosts en los que un nodo ONTAP Select se ha puesto en marcha dentro del clúster.

Además, debe asegurarse de que los puertos del firewall estén configurados para permitir el acceso a vSphere. Estos puertos deben estar abiertos para admitir la conectividad de los puertos serie con las máquinas virtuales de ONTAP Select.

De forma predeterminada, VMware permite el acceso a los siguientes puertos:

- Puerto 22 y puertos 1024 65535 (tráfico de entrada)
- Puertos 0 65535 (tráfico saliente)

NetApp recomienda abrir los siguientes puertos de firewall para permitir el acceso a vSphere:

• Puertos 7200 – 7400 (tanto tráfico entrante como saliente)

También debe estar familiarizado con los derechos de vCenter necesarios. Consulte ["Servidor VMware](#page-36-0) [vCenter"](#page-36-0) si quiere más información.

### **Preparación de la red de clústeres de ONTAP Select**

Puede poner en marcha ONTAP Select como un clúster multinodo o como un clúster de un único nodo. En muchos casos, un clúster de varios nodos es preferible debido a la capacidad de almacenamiento adicional y a la capacidad de alta disponibilidad.

#### **Ilustración de las redes y los nodos de ONTAP Select**

En las siguientes figuras se muestran las redes utilizadas con un clúster de un único nodo y un clúster de cuatro nodos.

### **Clúster de un solo nodo que muestra una red**

En la siguiente figura se muestra un clúster de un único nodo. La red externa transporta tráfico de replicación entre clústeres, gestión y clientes (SnapMirror/SnapVault).

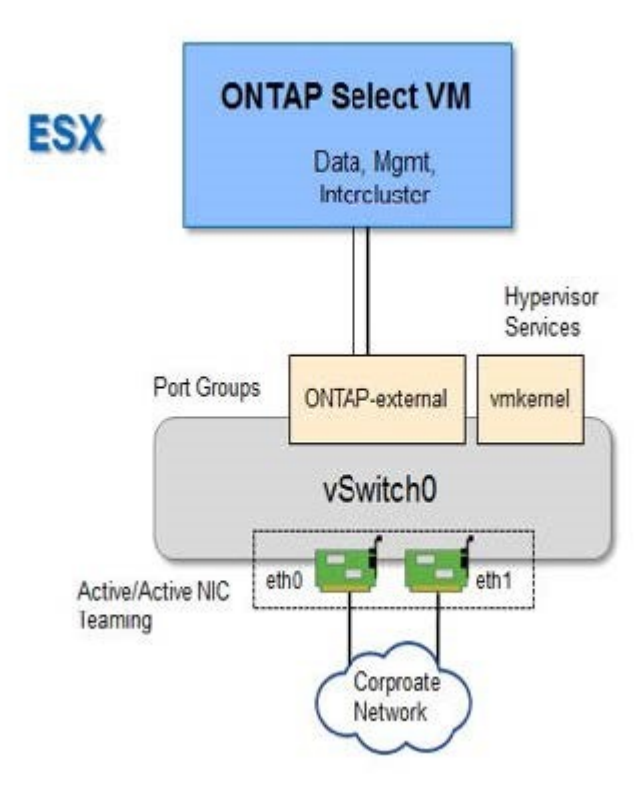

### **Clúster de cuatro nodos que muestra dos redes**

En la siguiente figura se muestra un clúster de cuatro nodos. La red interna permite la comunicación entre los nodos que dan soporte a los servicios de red de clústeres de ONTAP. La red externa transporta tráfico de replicación entre clústeres, gestión y clientes (SnapMirror/SnapVault).

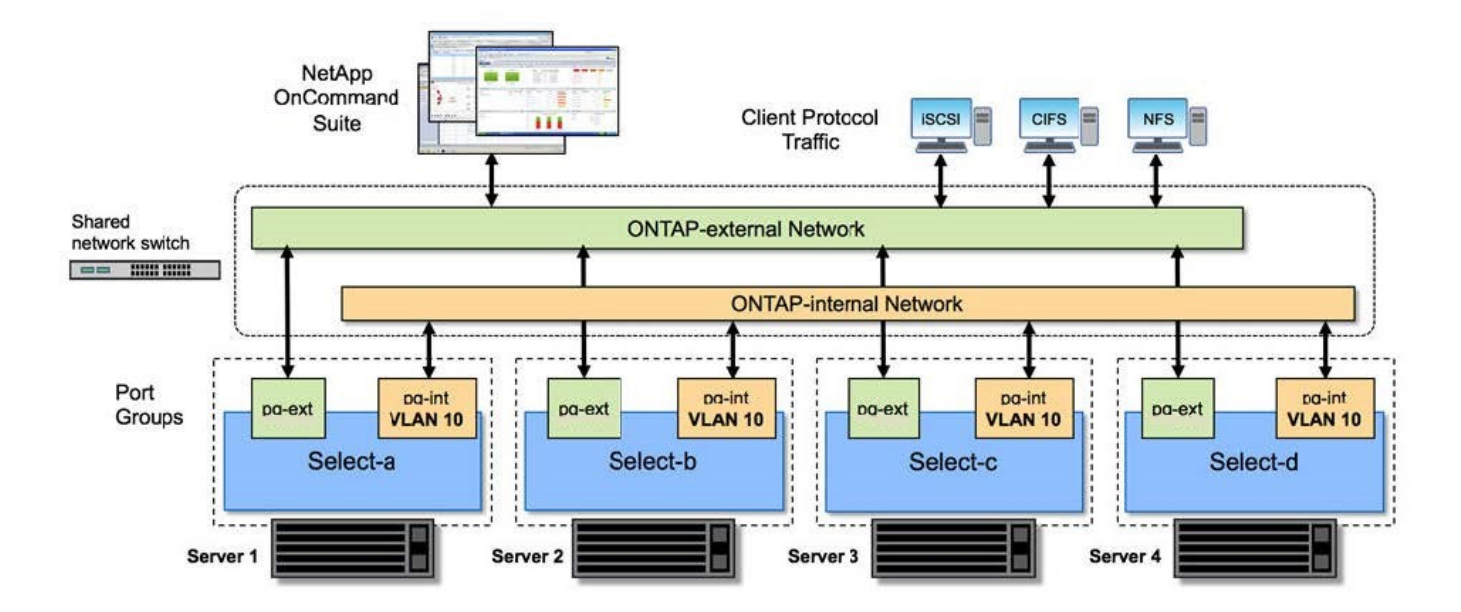

### **Un único nodo dentro de un clúster de cuatro nodos**

En la siguiente figura se muestra la configuración de red típica para una única máquina virtual ONTAP Select en un clúster de cuatro nodos. Hay dos redes separadas: ONTAP-interno y ONTAP-externo.

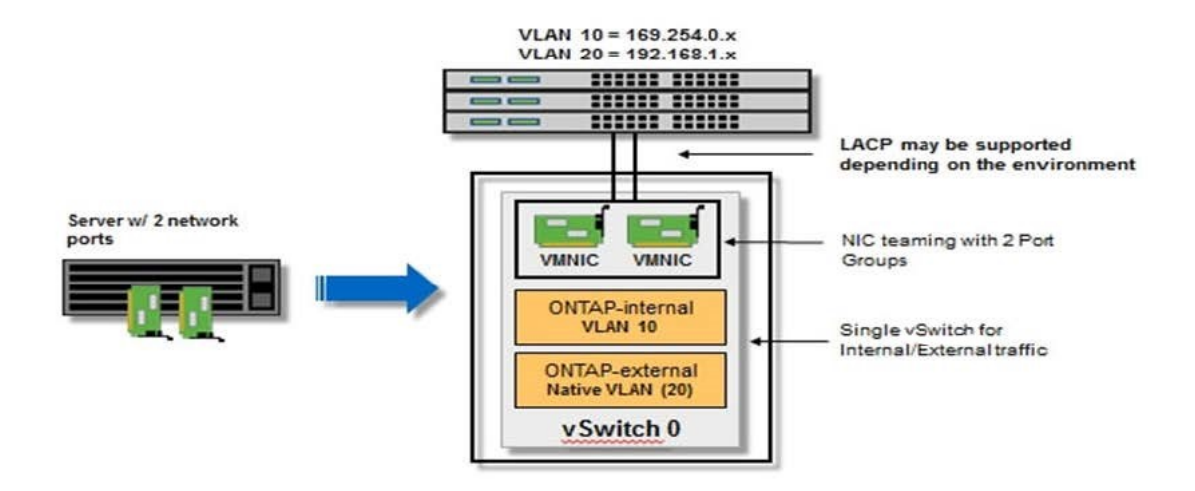

#### **Configuración de vSwitch en un host de hipervisor**

El vSwitch es el componente de hipervisor central utilizado para admitir la conectividad para las redes internas y externas. Hay varios aspectos que debería tener en cuenta al configurar cada hipervisor vSwitch.

### **Configuración de vSwitch para un host con dos puertos físicos (2 x 10 GB)**

Cuando cada host incluye dos puertos de 10 GB, debe configurar el vSwitch de la siguiente manera:

• Configure un vSwitch y asigne ambos puertos al vSwitch. Cree un equipo NIC utilizando los dos puertos.

- Establezca la directiva de equilibrio de carga en "Ruta basada en el identificador de puerto virtual de origen".
- Marque ambos adaptadores como "activo" o marque un adaptador como "activo" y el otro como "en espera".
- Ajuste el ajuste "Faiback" en "Yes".

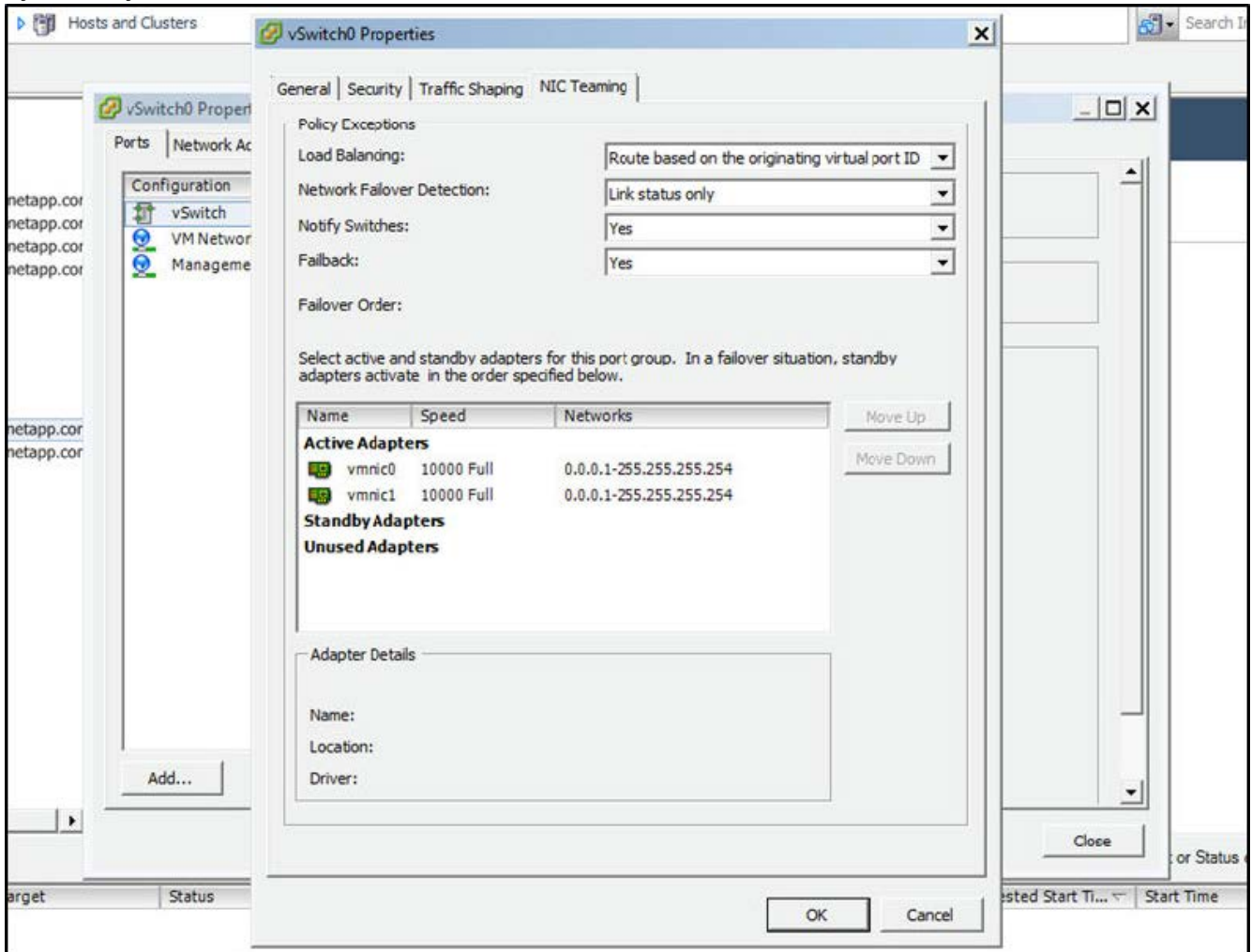

- Configure el vSwitch para que utilice tramas gigantes (9000 MTU).
- Configurar un grupo de puertos en el vSwitch para el tráfico interno (ONTAP-interno):
	- El grupo de puertos se asigna a los adaptadores de red virtual ONTAP Select e0c-e0g utilizados para el tráfico de clúster, interconexión de alta disponibilidad y mirroring.
	- El grupo de puertos debe estar en una VLAN no enrutable porque se espera que esta red sea privada. Debe agregar la etiqueta VLAN adecuada al grupo de puertos para tener esto en cuenta.
	- La configuración de equilibrio de carga, conmutación por recuperación y orden de conmutación por error del grupo de puertos debe ser la misma que la del vSwitch.
- Configurar un grupo de puertos en el vSwitch para el tráfico externo (ONTAP-external):
	- El grupo de puertos está asignado a los adaptadores de red virtual ONTAP Select e0a-e0c utilizados para tráfico de datos y de gestión.
	- El grupo de puertos puede estar en una VLAN enrutable. Además, en función del entorno de red, debe añadir una etiqueta VLAN adecuada o configurar el grupo de puertos para la conexión de enlaces VLAN.

◦ La configuración de equilibrio de carga, conmutación por recuperación y orden de conmutación por error del grupo de puertos debe ser la misma que la de vSwitch.

La configuración anterior de vSwitch es para un host con 2 puertos de 10 GB en un entorno de red típico.

### <span id="page-60-0"></span>**Información necesaria para la instalación de la utilidad de implementación**

Antes de instalar la utilidad de administración de implementación en un entorno VMware, revise la información de configuración necesaria y la información de configuración de red opcional para prepararse para una correcta implementación.

### **Información de configuración requerida**

Como parte de la planificación de la implementación, debe determinar la información de configuración necesaria antes de instalar la utilidad de administración de implementación de ONTAP Select.

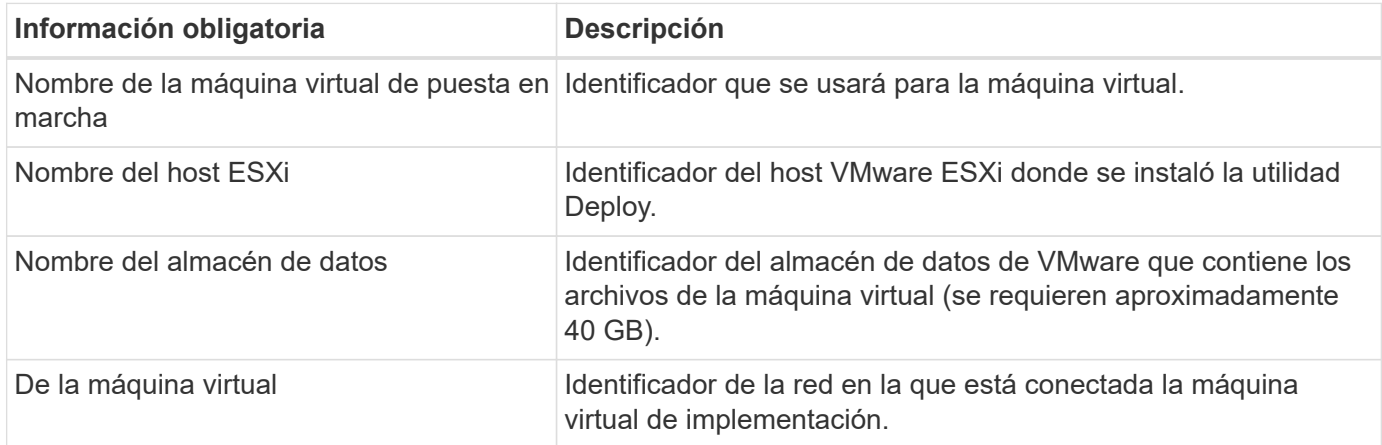

### **Información de configuración de red opcional**

De forma predeterminada, la máquina virtual de implementación se configura mediante DHCP. Sin embargo, si es necesario, puede configurar manualmente la interfaz de red para la máquina virtual.

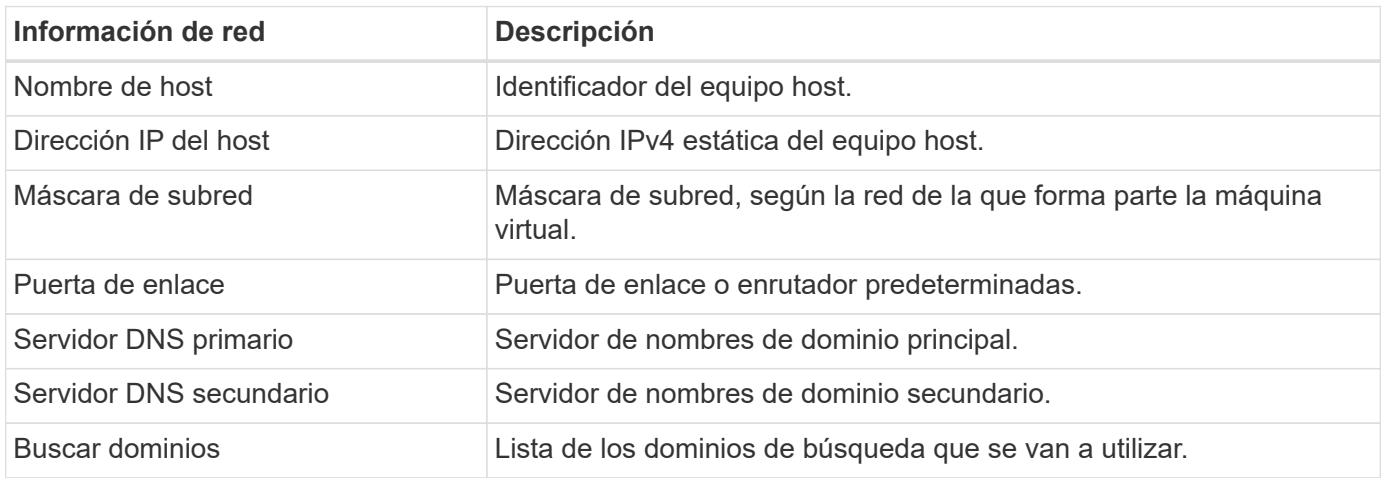

### <span id="page-60-1"></span>**Información obligatoria para la instalación de ONTAP Select**

Como parte de cómo preparar un clúster de ONTAP Select en un entorno de VMware,

recopile la información necesaria al usar la utilidad de administración de implementación de ONTAP Select para implementar y configurar el clúster.

Parte de la información que recopila se aplica al clúster en sí, mientras que otra información se aplica a los nodos individuales del clúster.

### **Información a nivel de clúster**

Debe recopilar información relacionada con el clúster de ONTAP Select.

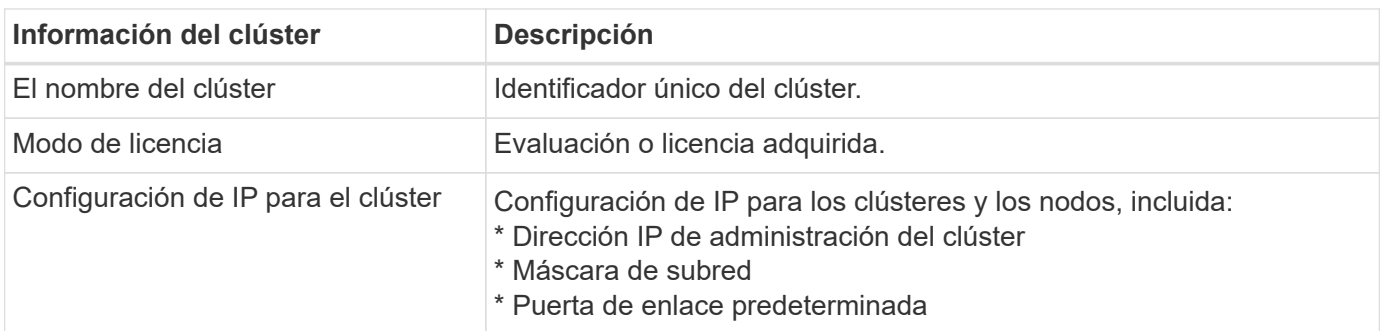

### **Información del nivel de host**

Debe recopilar información relacionada con cada uno de los nodos del clúster de ONTAP Select.

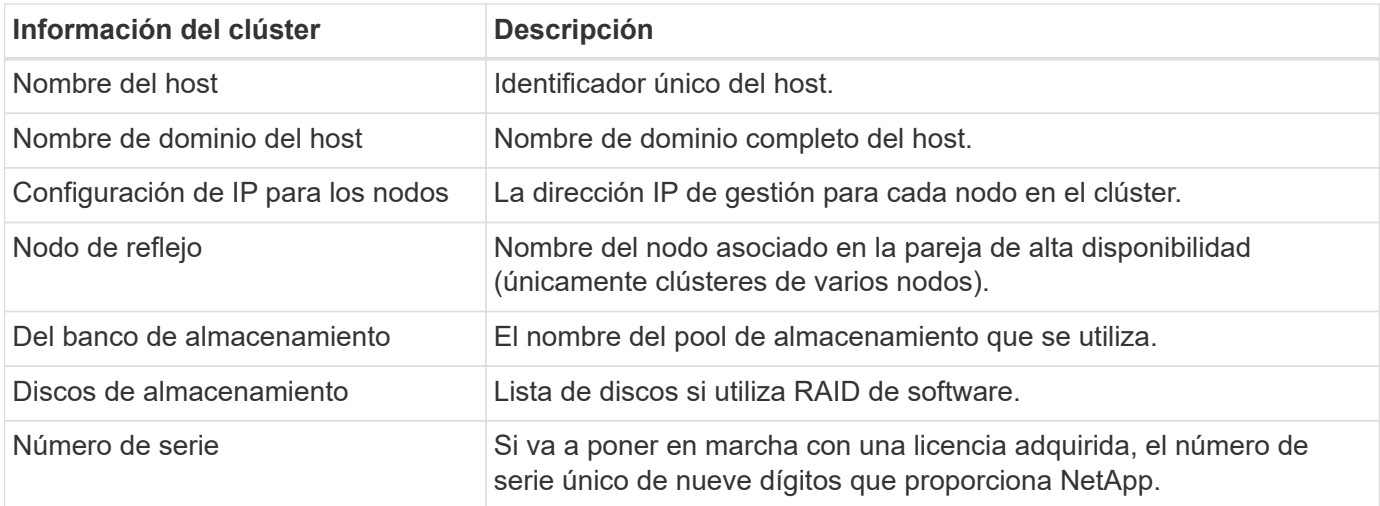

### **Configuración de un host para usar unidades NVMe**

Si piensa utilizar unidades NVMe con software RAID, debe configurar el host para reconocer las unidades.

Utilice el paso a través de I/o de VMDirectPath en los dispositivos NVMe para maximizar la eficiencia de los datos. Esta configuración expone las unidades a la máquina virtual ONTAP Select, lo que permite que ONTAP tenga acceso PCI directo al dispositivo.

### **Antes de empezar**

Asegúrese de que su entorno de implementación cumpla con los siguientes requisitos mínimos:

• ONTAP Select 9,7 o posterior con una utilidad de administración de puesta en marcha compatible

- Oferta de licencia de plataforma Premium XL o licencia de evaluación de 90 días
- VMware ESXi versión 6.7 o posterior
- Dispositivos NVMe que cumplen con la especificación 1.0 o posterior

Siga la ["lista de comprobación de preparación de host"](#page-56-0), revise la ["Información necesaria para la instalación de](#page-60-0) [la utilidad de implementación"](#page-60-0), y la ["Información obligatoria para la instalación de ONTAP Select"](#page-60-1) temas para obtener más información.

### **Acerca de esta tarea**

Este procedimiento está diseñado para realizarse antes de crear un nuevo clúster de ONTAP Select. También puede realizar el procedimiento para configurar unidades NVMe adicionales para un clúster SW-RAID NVMe existente. En este caso, después de configurar las unidades, debe añadirlas a través de Deploy como si se trataran de unidades SSD adicionales. La principal diferencia es que la implementación detecta las unidades NVMe y reinicia los nodos. Cuando se añaden unidades NVMe a un clúster existente, tenga en cuenta lo siguiente acerca del proceso de reinicio:

- La puesta en marcha gestiona la orquestación del reinicio.
- La toma de control y la devolución DE HA se realiza por orden, pero puede requerir mucho tiempo para volver a sincronizar los agregados.
- Un clúster de un único nodo incurrirá en tiempos de inactividad.

Consulte ["Aumente la capacidad de almacenamiento"](#page-122-0) para obtener más información.

#### **Pasos**

- 1. Acceda al menú **Configuración del BIOS** del host para activar la compatibilidad con la virtualización de E/S.
- 2. Active el ajuste **Intel® VT para E/S dirigida (VT-d)**.

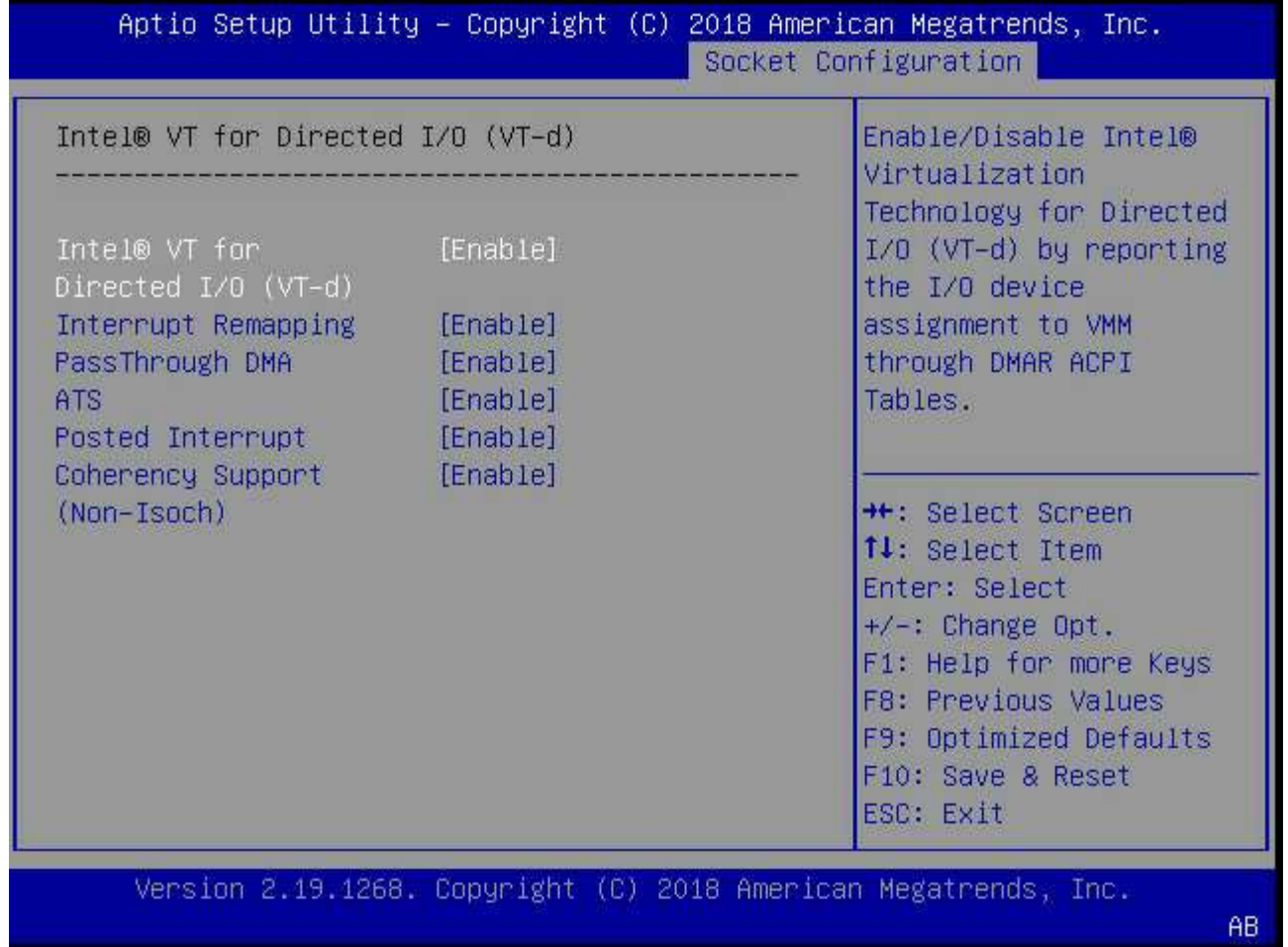

3. Algunos servidores ofrecen compatibilidad para **dispositivo Intel de administración de volúmenes (Intel VMD)**. Cuando se habilita esta opción, hace que los dispositivos NVMe disponibles sean invisibles para el hipervisor ESXi; deshabilite esta opción antes de continuar.

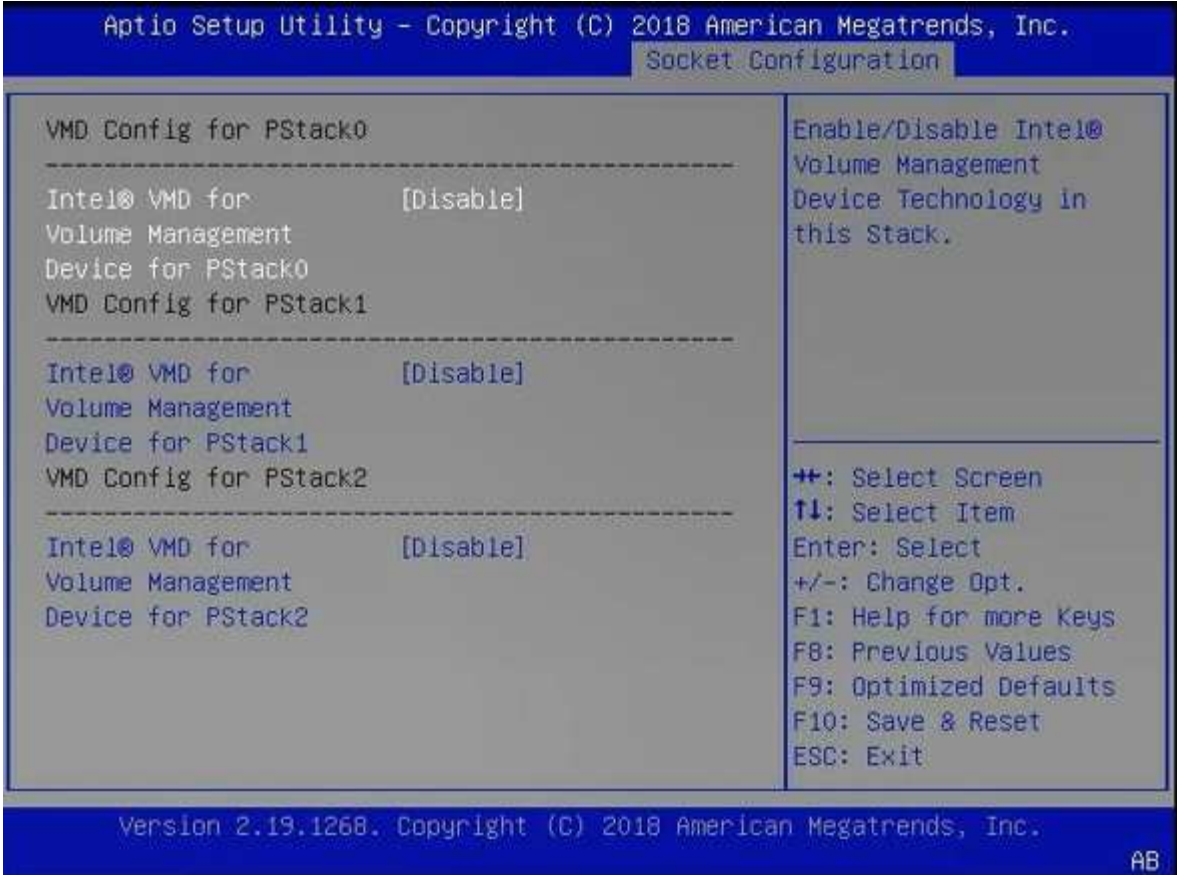

- 4. Configure las unidades NVMe para que pasen a las máquinas virtuales.
	- a. En vSphere, abra la vista host **Configurar** y haga clic en **Editar** en **hardware: Dispositivos PCI**.
	- b. Seleccione las unidades NVMe que desea usar para ONTAP Select.

### **Edit PCI Device Availability**

#### sdot-dl380-003.gdl.englab.netapp.com

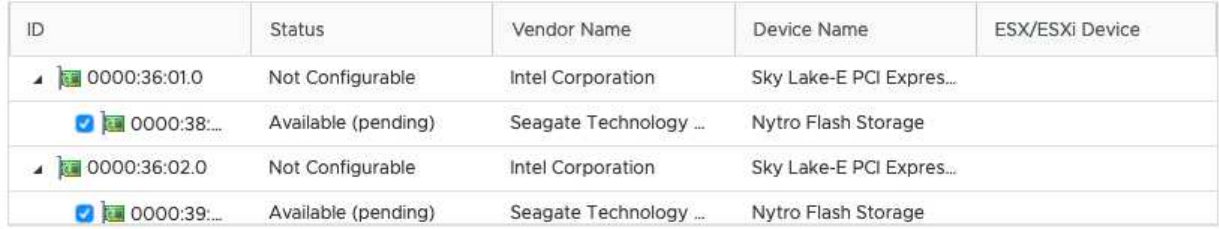

No items selected

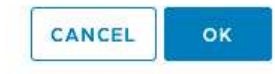

Ĥ.

Necesita un almacén de datos VMFS que también esté respaldado por un dispositivo NVMe para alojar los discos del sistema de máquinas virtuales ONTAP Select y la NVRAM virtual. Deje al menos una unidad NVMe disponible con este fin cuando configure las otras para el paso a través de PCI.

- a. Haga clic en **Aceptar**. Los dispositivos seleccionados indican **disponible (pendiente)**.
- 5. Haga clic en **Reiniciar el host**.

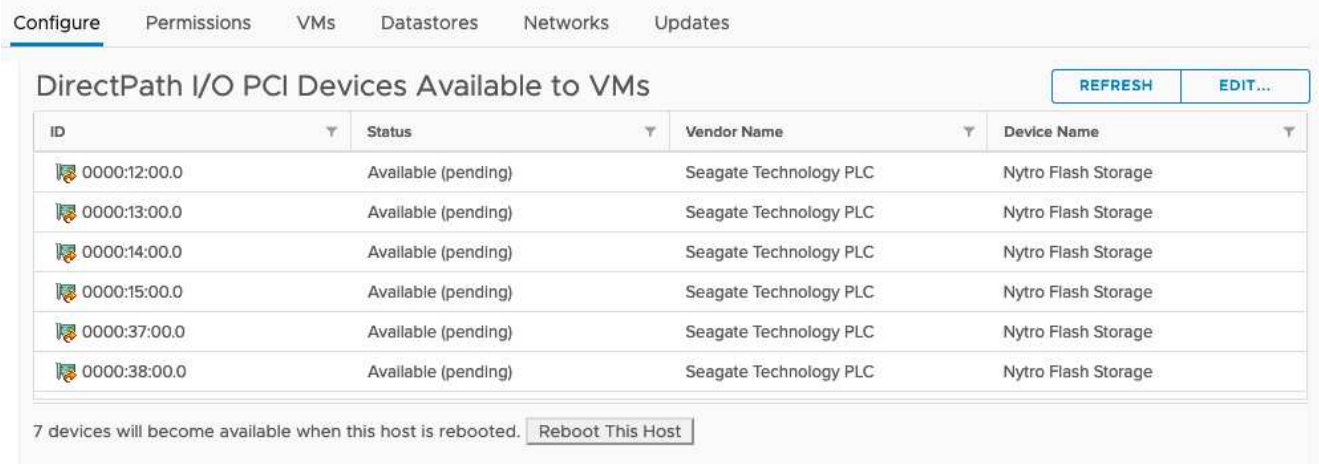

#### **Después de terminar**

Una vez preparados los hosts, puede instalar la utilidad ONTAP Select Deploy. Implemente le guía en la creación de clústeres de almacenamiento de ONTAP Select en los hosts recién preparados. Durante este proceso, la puesta en marcha detectará la presencia de las unidades NVMe configuradas para su transferencia y las seleccionará automáticamente para su uso como discos de datos de ONTAP. Puede ajustar la selección predeterminada si es necesario.

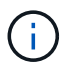

Se admite un máximo de 14 dispositivos NVMe para cada nodo ONTAP Select.

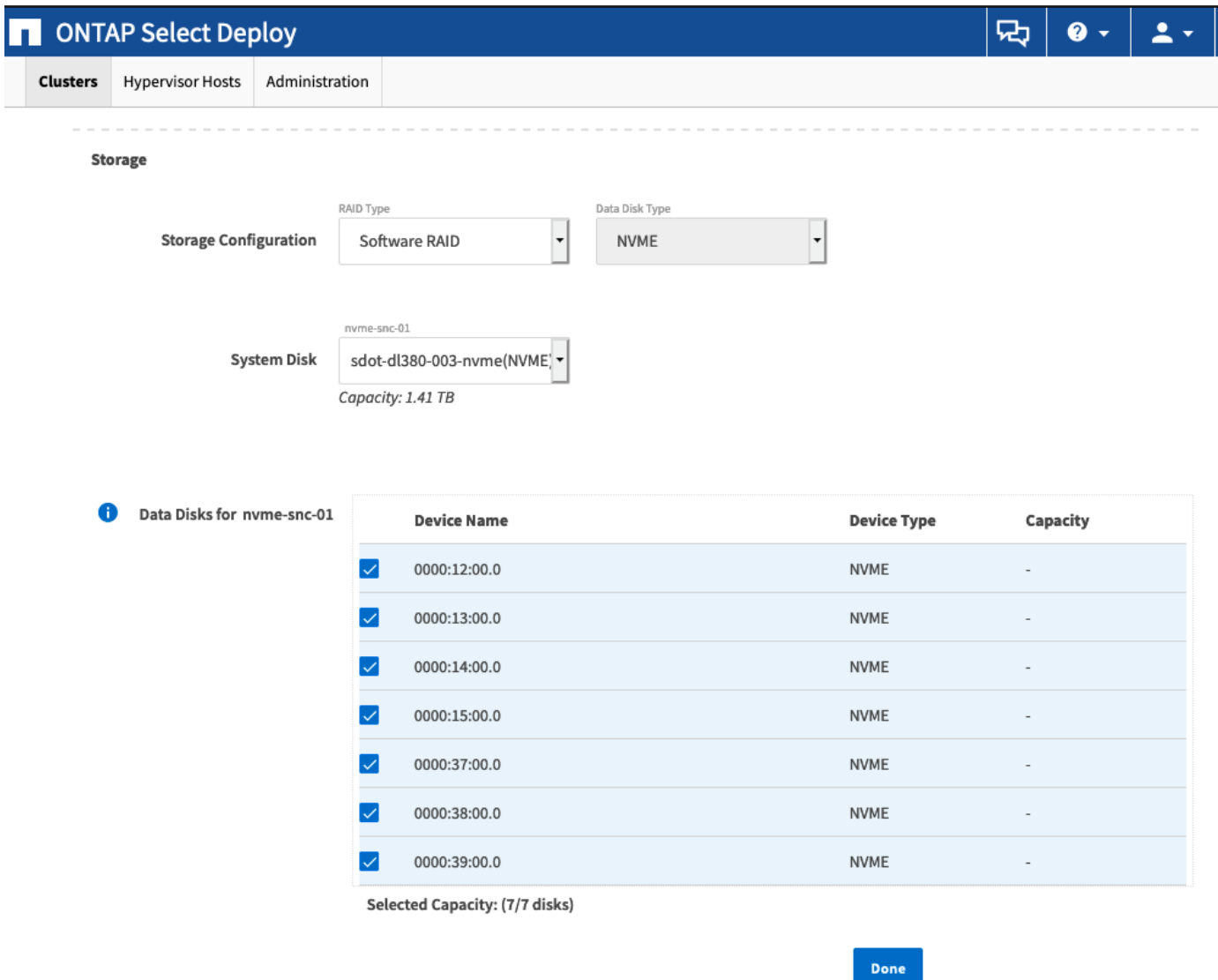

Una vez que el clúster se haya puesto en marcha correctamente, System Manager de ONTAP le permite aprovisionar el almacenamiento según las prácticas recomendadas. ONTAP activará automáticamente funciones de eficiencia del almacenamiento optimizadas con flash que utilicen mejor su almacenamiento NVMe.

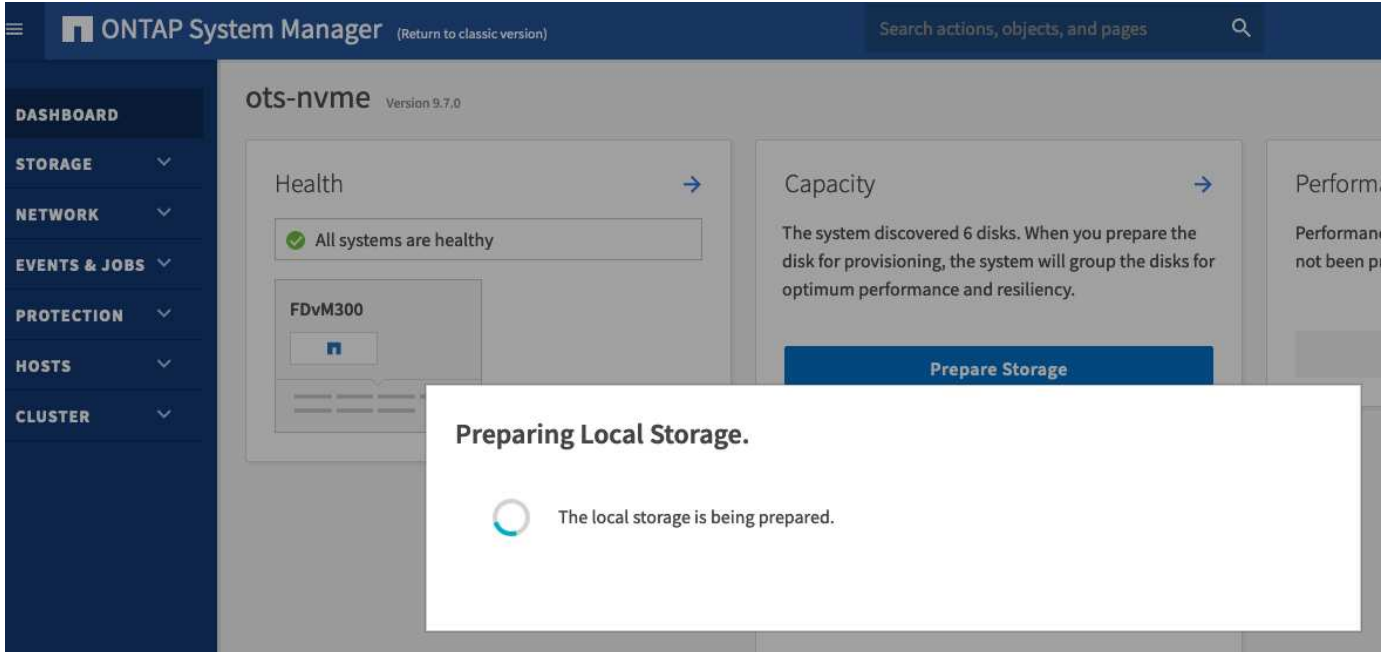

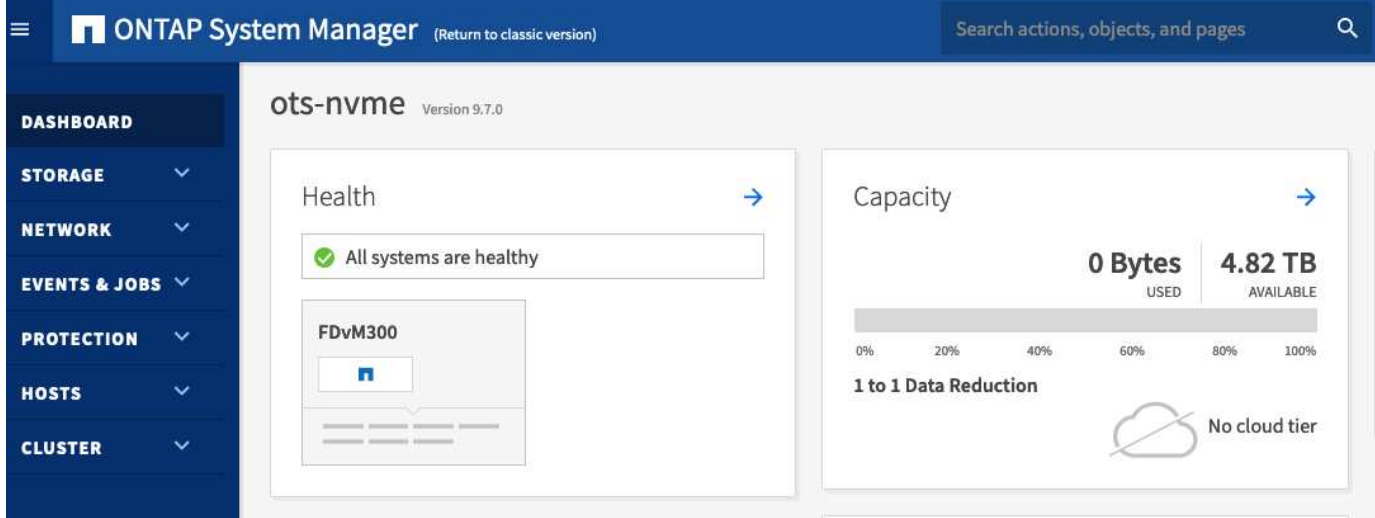

## <span id="page-67-0"></span>**Instale ONTAP Select Deploy**

Debe instalar la utilidad de administración de implementación de ONTAP Select y utilizar la utilidad para crear un clúster de ONTAP Select.

### **Descargue la imagen de la máquina virtual**

Puede descargar el paquete ONTAP Select en el sitio de soporte de NetApp.

### **Acerca de esta tarea**

La utilidad de administración de implementación de ONTAP Select se incluye como máquina virtual según el estándar de formato de virtualización abierta (OVF). El archivo comprimido único tiene el sufijo ova.

### **Pasos**

1. Acceda al sitio de soporte de NetApp mediante un navegador web y haga clic en **Support Quick Links**.

- 2. Haga clic en **Descargar software** en **tareas principales** e inicie sesión.
- 3. Haga clic en **Buscar su producto**.
- 4. Desplácese hacia abajo y haga clic en **ONTAP Select**.
- 5. Seleccione la versión deseada del paquete.
- 6. Revise el Contrato de licencia para el usuario final (EULA) y haga clic en **Aceptar y continuar**.
- 7. Seleccione y descargue el paquete adecuado, respondiendo a todas las solicitudes según sea necesario.

### **Verifique la firma OVA de despliegue de ONTAP Select**

Debe verificar la firma del dispositivo de virtualización abierta (OVA) de ONTAP Select antes de instalar el paquete de instalación.

#### **Antes de empezar**

Compruebe que el sistema cumple los siguientes requisitos:

- OpenSSL versiones 1.0.2 a 3,0 para la verificación básica
- Acceso público a Internet para la verificación del protocolo de estado de certificado en línea (OCSP)

#### **Pasos**

1. Obtenga los siguientes archivos de la página de descarga del producto en el sitio de soporte de NetApp:

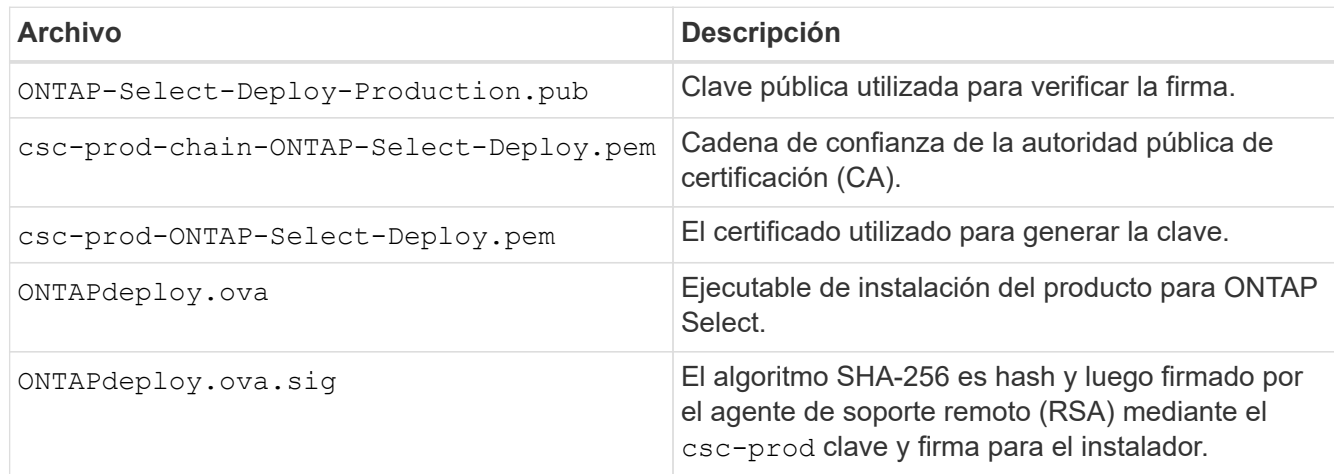

- 2. Compruebe que el ONTAPdeploy.ova.sig el archivo utiliza los certificados y los comandos de validación asociados.
- 3. Verifique la firma con el siguiente comando:

```
openssl dgst -sha256 -verify ONTAP-Select-Deploy-Production.pub
-signature ONTAPdeploy.ova.sig ONTAPdeploy.ova
```
### **Implemente el equipo virtual**

Es necesario instalar e iniciar la máquina virtual de implementación de ONTAP Select con la imagen de máquina virtual OVF. Como parte del proceso de instalación, debe configurar la interfaz de red para usar DHCP o una configuración de IP estática.

### **Antes de empezar**

Debe prepararse para implementar la máquina virtual de implementación de ONTAP Select:

- Active la funcionalidad OVF en su explorador instalando el complemento de integración de clientes de VMware o realizando una configuración similar según sea necesario
- DHCP habilitado en el entorno de VMware si se asigna dinámicamente una dirección IP a la máquina virtual de implementación

Debe tener la información de configuración que se utilizará al crear la máquina virtual, incluido el nombre de la máquina virtual, la red externa y el nombre de host. Al definir una configuración de red estática, se necesita la siguiente información adicional:

- Dirección IP de la máquina virtual de implementación
- Máscara de red
- Dirección IP de la puerta de enlace (enrutador)
- Dirección IP del servidor DNS primario
- Dirección IP del segundo servidor DNS
- Dominios de búsqueda DNS

### **Acerca de esta tarea**

Si utiliza vSphere, el asistente de plantilla implementar OVF incluye un formulario para proporcionar toda la información de configuración de la implementación, incluida la configuración de red. Sin embargo, si elige no utilizar este formulario, puede utilizar la consola de la máquina virtual de implementación para configurar la red en su lugar.

### **Pasos**

- 1. Acceda al cliente vSphere e inicie sesión.
- 2. Desplácese hasta la ubicación adecuada de la jerarquía y seleccione **implementar plantilla OVF**.
- 3. Seleccione el archivo OVA y complete el asistente implementar plantilla OVF, seleccionando las opciones que correspondan a su entorno.

Debe definir la contraseña de la cuenta de administrador. Debe proporcionar esta contraseña al iniciar sesión en la utilidad de implementación.

- 4. Después de la implementación de la máquina virtual, seleccione la nueva máquina virtual y enciela si todavía no se ha encendido según la entrada que haya introducido en el asistente de implementación.
- 5. Si es necesario, puede configurar la red de puesta en marcha mediante la consola de máquina virtual:
	- a. Haga clic en la ficha **Console** para acceder al shell de configuración del host ESXi y supervisar el proceso de encendido.
	- b. Espere hasta que aparezca el siguiente símbolo del sistema:

Nombre de host:

- c. Escriba el nombre del host y pulse **Intro**.
- d. Espere hasta que aparezca el siguiente símbolo del sistema:

Introduzca una contraseña para el usuario administrador:

e. Escriba la contraseña y pulse **Intro**.

f. Espere hasta que aparezca el siguiente símbolo del sistema:

¿Usar DHCP para establecer la información de red? [n]:

- g. Escriba **n** para definir una configuración de IP estática o y para usar DHCP y pulse **Intro**.
- h. Si selecciona una configuración estática, proporcione toda la información de configuración de red según sea necesario.

### **Inicie sesión en la interfaz web de despliegue**

Debe iniciar sesión en la interfaz de usuario web para confirmar que la utilidad Deploy está disponible y realizar la configuración inicial.

### **Pasos**

1. Dirija su navegador a la utilidad de implementación mediante la dirección IP o el nombre de dominio:

https://<ip\_address>/

- 2. Proporcione el nombre de la cuenta y la contraseña del administrador (admin) e inicie sesión.
- 3. Si aparece la ventana emergente **Bienvenido a ONTAP Select**, revise los requisitos previos y haga clic en **Aceptar** para continuar.
- 4. Si es la primera vez que inicia sesión y no instaló la implementación mediante el asistente disponible con vCenter, proporcione la siguiente información de configuración cuando se le solicite:
	- Nueva contraseña para la cuenta de administrador (obligatorio)
	- AutoSupport (opcional)
	- VCenter Server con credenciales de cuenta (opcional)

### **Información relacionada**

["Inicie sesión para implementar con SSH"](#page-232-0)

## **Ponga en marcha un clúster de ONTAP Select**

Puede usar la interfaz de usuario web proporcionada con la utilidad de administración ONTAP Select Deploy para implementar un clúster de ONTAP Select de un solo nodo o varios nodos.

Cuando crea un clúster de ONTAP Select mediante la interfaz web de la utilidad de puesta en marcha, se le guiará a través de una secuencia específica de pasos. El proceso exacto varía en función de si se pone en marcha un clúster de un solo nodo o de varios nodos.

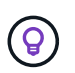

También puede hacerlo ["Implemente clústeres de ONTAP Select mediante la interfaz de línea](https://docs.netapp.com/us-en/ontap-select/task_cli_deploy_cluster.html) [de comandos de la utilidad de puesta en marcha"](https://docs.netapp.com/us-en/ontap-select/task_cli_deploy_cluster.html).

### **Antes de empezar**

Debe prepararse para la implementación a fin de asegurarse de que la implementación se realice correctamente.

### **Planificación inicial**

Revise las secciones *Plan* y *License* de la documentación. Según esto, puede tomar decisiones sobre el clúster, como:

- Hipervisor
- Número de nodos
- Tipo de licencia
- Tamaño de la plataforma (tipo de instancia)
- Versión de ONTAP Select

### **Preparación de host**

Debe preparar los hosts de hipervisor donde se ejecutarán los nodos de ONTAP Select y tener los archivos de licencia de almacenamiento necesarios en función del modelo de licencia. Para ver los requisitos de preparación:

- 1. Inicie sesión en la interfaz de usuario web de implementación.
- 2. Haga clic en  $\odot$  en la parte superior de la página.
- 3. Haga clic en **requisitos previos**.
- 4. Desplácese hacia abajo para revisar los requisitos y haga clic en **Aceptar**.

### **Archivos de licencia**

Si tiene pensado implementar el clúster en un entorno de producción, debe adquirir los archivos de licencia de almacenamiento en función del modelo de licencia.

### **Implementación de credenciales de instalación y cuenta**

Debe instalar la utilidad de administración de implementación y realizar la configuración inicial. Consulte ["Instale ONTAP Select Deploy"](#page-67-0) si quiere más información. Necesita tener la contraseña para la cuenta de administrador de despliegue que se configuró como parte del proceso de instalación.

### **Instalar imágenes de nodos ONTAP Select anteriores**

De forma predeterminada, la utilidad de administración de implementación contiene la versión más reciente de ONTAP Select en el momento de la versión. Si desea implementar clústeres mediante una versión anterior de ONTAP Select, debe añadir la imagen de ONTAP Select a la instancia de implementación. Consulte ["Agregue una imagen ONTAP Select para implementarla"](#page-249-0) si quiere más información.

### **Página de inicio de primeros pasos**

La página inicial **Introducción a ONTAP Select Deploy** le guía a través del proceso de varios pasos de creación de un clúster. Hay cinco pasos principales, que incluyen:

- Añada licencias
- Agregar hosts al inventario
- Cree un clúster
- Comprobaciones previas de red
- Ponga en marcha el clúster

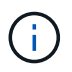

Puede realizar los mismos pasos de forma independiente haciendo clic en las pestañas de la parte superior de la página (Clusters, Hypervisor hosts, Administration).
## **Comprobador de redes**

Si va a implementar un clúster de varios nodos, debe estar familiarizado con el comprobador de red.

### **Después de implementar un clúster**

Debe realizar una copia de seguridad de los datos de configuración de implementación de ONTAP Select.

## **Cree un clúster de un único nodo o de varios nodos**

Se puede usar la interfaz de usuario web ONTAP Select Deploy para poner en marcha un clúster de ONTAP Select de un solo nodo o varios nodos.

#### **Antes de empezar**

Consulte ["Antes de empezar"](#page-70-0) para preparar la puesta en marcha del clúster. La administración de puesta en marcha debe instalarse y configurarse inicialmente (contraseña, AutoSupport y vCenter).

#### **Acerca de esta tarea**

Se crea un clúster de ONTAP Select con uno o varios nodos para una puesta en marcha de producción.

#### **Pasos**

Los pasos que siga dependerán de si desea crear un clúster de un solo nodo o un clúster de varios nodos.

#### **Clúster de un solo nodo**

- 1. Inicie sesión en la utilidad Deploy a través de la interfaz web mediante la cuenta de administrador (admin).
- 2. Si aparece la ventana emergente **Bienvenido a ONTAP Select**, confirme que ha cumplido los requisitos previos de configuración y haga clic en **Aceptar**.
- 3. Si no aparece la página de inicio del clúster **Introducción**, haga clic en <sup>7</sup> En la parte superior de la página y haga clic en **Introducción**.
- 4. En la página **Introducción**, haga clic en **cargar** y seleccione una licencia de su estación de trabajo local y haga clic en **Abrir** para cargar la licencia.
- 5. Haga clic en **Actualizar** y confirme que se ha añadido la licencia.
- 6. Haga clic en **Siguiente** para agregar un host de hipervisor y, a continuación, haga clic en **Agregar**.

Puede añadir el host ESXi directamente o conectarse a una instancia de vCenter Server. Proporcione los detalles de host y las credenciales adecuadas según sea necesario.

7. Haga clic en **Actualizar** y confirme que el valor **Tipo** del host es **ESX**.

Las credenciales de cuenta introducidas se añaden a la base de datos de credenciales de implementación.

- 8. Haga clic en **Siguiente** para iniciar el proceso de creación del clúster.
- 9. En la sección **Detalles del clúster**, proporcione toda la información necesaria que describe el clúster y haga clic en **hecho**.
- 10. En **Configuración de nodos**, proporcione la dirección IP de administración de nodos y seleccione la licencia para el nodo; puede cargar una nueva licencia si es necesario. También puede cambiar el nombre del nodo si es necesario.
- 11. Proporcione la configuración **Hypervisor** y **Red**.

Existen tres configuraciones de nodos que definen el tamaño de la máquina virtual y el conjunto de funciones disponible. Estos tipos de instancia son compatibles con las ofertas estándar, premium y premium XL de la licencia adquirida, respectivamente. La licencia que seleccione para el nodo debe coincidir o superar el tipo de instancia.

Seleccione el host del hipervisor, así como las redes de gestión y datos.

12. Proporcione la configuración **almacenamiento** y haga clic en **hecho**.

Puede seleccionar las unidades según el nivel de licencia de la plataforma y la configuración de host.

13. Revise y confirme la configuración del clúster.

Para cambiar la configuración, haga clic en **en en la sección correspondiente.** 

- 14. Haga clic en **Siguiente** y proporcione la contraseña de administrador de ONTAP.
- 15. Haga clic en **Crear clúster** para iniciar el proceso de creación del clúster y, a continuación, haga clic en **Aceptar** en la ventana emergente.

Es posible que el clúster se cree demore hasta 30 minutos.

16. Supervise el proceso de creación de un clúster en varios pasos para confirmar que el clúster se ha creado correctamente.

La página se actualiza automáticamente a intervalos regulares.

## **Clúster multinodo**

- 1. Inicie sesión en la utilidad Deploy a través de la interfaz web mediante la cuenta de administrador (admin).
- 2. Si aparece la ventana emergente **Bienvenido a ONTAP Select**, confirma que has cumplido con los requisitos previos de configuración y haz clic en **Aceptar**.
- 3. Si no aparece la página de inicio del clúster **Introducción**, haga clic en En la parte superior de la página y haga clic en **Introducción**.
- 4. En la página **Introducción**, haga clic en **cargar** y seleccione una licencia de su estación de trabajo local y haga clic en **Abrir** para cargar la licencia. Repita el procedimiento para agregar una segunda licencia.
- 5. Haga clic en **Refrescar** y confirme que se han agregado las licencias.
- 6. Haga clic en **Siguiente** para agregar dos hosts de hipervisor y luego haga clic en **Agregar**.

Puede añadir los hosts ESXi directamente o mediante la conexión a un servidor vCenter. Proporcione los detalles de host y las credenciales adecuadas según sea necesario.

7. Haga clic en **Actualizar** y confirme que el valor **Tipo** del host es **ESX**.

Las credenciales de cuenta introducidas se añaden a la base de datos de credenciales de implementación.

- 8. Haga clic en **Siguiente** para iniciar el proceso de creación del clúster.
- 9. En la sección **Detalles del clúster**, seleccione **Cluster de nodos 2** para **Cluster Size**, proporcione toda la información requerida que describa los clusters y haga clic en **Listo**.
- 10. En **Configuración de nodos**, proporcione las direcciones IP de administración de nodos y seleccione las licencias para cada nodo; puede cargar una nueva licencia si es necesario. También puede cambiar los nombres de los nodos si es necesario.
- 11. Proporcione la configuración **Hypervisor** y **Red**.

Existen tres configuraciones de nodos que definen el tamaño de la máquina virtual y el conjunto de funciones disponible. Estos tipos de instancia son compatibles con las ofertas estándar, premium y premium XL de la licencia adquirida, respectivamente. La licencia seleccionada para los nodos debe coincidir o superar el tipo de instancia.

Seleccione los hosts de hipervisor, así como las redes internas, de gestión y de datos.

12. Proporcione la configuración **almacenamiento** y haga clic en **hecho**.

Puede seleccionar las unidades según el nivel de licencia de la plataforma y la configuración de host.

13. Revise y confirme la configuración del clúster.

Para cambiar la configuración, haga clic en **en la sección correspondiente.** 

14. Haga clic en **Siguiente** y ejecute la comprobación previa de red haciendo clic en **Ejecutar**. Esto

valida que la red interna seleccionada para el tráfico del clúster de ONTAP funcione correctamente.

- 15. Haga clic en **Siguiente** y proporcione la contraseña de administrador de ONTAP.
- 16. Haga clic en **Crear clúster** para iniciar el proceso de creación del clúster y, a continuación, haga clic en **Aceptar** en la ventana emergente.

El clúster puede tardar hasta 45 minutos en crearse.

17. Supervise el proceso de creación del clúster de varios pasos para confirmar que el clúster se ha creado correctamente.

La página se actualiza automáticamente a intervalos regulares.

## **Después de terminar**

Es necesario confirmar que la función ONTAP Select AutoSupport está configurada y, a continuación, realizar un backup de los datos de configuración de implementación de ONTAP Select.

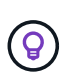

Si se inicia la operación de creación de clúster, pero no se puede completar, es posible que la contraseña de administrador de ONTAP que defina no se aplique. Si esto sucede, comuníquese con el soporte técnico de NetApp para obtener ayuda.

# **El estado inicial del clúster después de la implementación**

Debe conocer el estado inicial de un clúster después de haberse implementado y configurar el clúster según sea necesario para su entorno.

Un clúster de ONTAP Select tiene varias características después de crearlo.

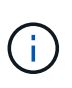

La restricción de los roles y permisos de la cuenta de administrador de ONTAP puede limitar la capacidad de ONTAP Select Deploy de gestionar el clúster. Para obtener más información, consulte el artículo de la base de conocimientos ["El refrescamiento del cluster de despliegue de](https://kb.netapp.com/onprem/ontap/ONTAP_Select/OTS_Deploy_cluster_refresh_fails_with_error%3A_ONTAPSelectSysCLIVersionFailed_zapi_returned_bad_status_0%3A_None) [OTS falla con error".](https://kb.netapp.com/onprem/ontap/ONTAP_Select/OTS_Deploy_cluster_refresh_fails_with_error%3A_ONTAPSelectSysCLIVersionFailed_zapi_returned_bad_status_0%3A_None)

## **LIF**

Hay dos tipos de LIF asignadas por el cliente:

- Gestión de clústeres (uno por clúster)
- Gestión de nodos (uno por nodo)

#### **SVM**

Hay dos SVM administrativas activas:

- SVM predeterminada
- SVM del clúster

**Agregados** Se crea el agregado raíz.

#### **Funciones**

Todas las funciones están sujetas a licencia y están disponibles. Tanto SnapLock como FabricPool requieren

licencias independientes.

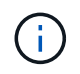

No se crean SVM de datos. Además, el clúster de varios nodos tiene una red interna con LIF autogeneradas.

## **Información relacionada**

• ["Funciones de ONTAP habilitadas de forma predeterminada"](#page-54-0)

# **Administración**

# **Antes de empezar a administrar ONTAP Select**

Después de crear un clúster de ONTAP Select, puede dar soporte a la implementación mediante la ejecución de varias tareas administrativas. Hay algunas consideraciones generales que tener en cuenta.

En general, los procedimientos que se pueden realizar mediante la interfaz web de implementación se dividen en una de las tres categorías.

## **Ponga en marcha un clúster de ONTAP Select**

Puede poner en marcha un clúster de un único nodo o de varios nodos. Consulte ["Ponga en marcha un clúster](#page-70-0) [de ONTAP Select"](#page-70-0) si quiere más información.

## **Realice un procedimiento con un clúster de ONTAP Select existente**

Los procedimientos administrativos se organizan en diversas categorías, como *Security* y *Clusters*.

## **Realice un procedimiento en la utilidad Deploy**

Hay varios procedimientos específicos para implementar (como cambiar la contraseña del administrador).

# **Administrar ONTAP Select**

Hay muchos procedimientos administrativos diferentes disponibles como parte del apoyo a ONTAP Select. Además, existen procedimientos específicos de la utilidad administrativa de despliegue. A continuación se presentan los procedimientos más importantes. En general, todos utilizan la interfaz de usuario web de despliegue.

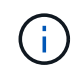

También puede hacerlo ["utilice la interfaz de línea de comandos"](https://docs.netapp.com/us-en/ontap-select/task_cli_signing_in.html) Para administrar ONTAP Select.

# **Ejecute una configuración de ONTAP adicional**

Tras la puesta en marcha de un clúster de ONTAP Select, puede configurar y gestionar el clúster del mismo modo que lo haría con un sistema ONTAP basado en hardware. Por ejemplo, puede usar ONTAP System Manager o la interfaz de línea de comandos de ONTAP para configurar el clúster de ONTAP Select.

## **Software cliente NetApp**

Puede conectarse a ONTAP Select utilizando el siguiente software cliente de NetApp compatible:

- System Manager de ONTAP
- Active IQ Unified Manager
- OnCommand Insight
- OnCommand Workflow Automation
- SnapCenter
- Virtual Storage Console para VMware vSphere

Para identificar las versiones compatibles del software cliente, revise el ["Herramienta de matriz de](https://mysupport.netapp.com/matrix/)

[interoperabilidad de NetApp"](https://mysupport.netapp.com/matrix/). Si el software cliente admite ONTAP 9, ONTAP Select también admite la misma versión.

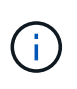

El uso de SnapCenter y los complementos correspondientes requiere licencias basadas en servidor. ONTAP Select no admite actualmente la licencia del sistema de almacenamiento de los complementos de SnapCenter.

ONTAP Select no admite ningún otro software de cliente de NetApp que no esté incluido en la lista.

### **Posibles opciones de configuración**

Hay varias opciones disponibles al configurar el clúster, incluidas las siguientes:

- Creación de la configuración de redes
- Disposición de los agregados
- Crear las máquinas virtuales de almacenamiento de datos (SVM)

#### **Las licencias adquiridas con capacidad de almacenamiento**

Si decidió no instalar los archivos de licencia con capacidad de almacenamiento como parte de la implementación del clúster de ONTAP Select, debe adquirir e instalar los archivos de licencia antes de que el período de gracia caduque para los clústeres que se ejecuten con una licencia adquirida.

#### **Agregados reflejados**

Hay discos de reserva de datos creados por la utilidad de administración de implementación en cada nodo ONTAP Select a partir del espacio de almacén de datos utilizable (como Pool0 y Pool1). Para implementar la alta disponibilidad de los datos en un clúster de varios nodos, debe crear un agregado reflejado con estos repuestos.

# **Actualice los nodos ONTAP Select**

Después de implementar un clúster de ONTAP Select, puede actualizar la imagen de ONTAP en cada nodo del clúster según sea necesario.

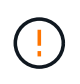

No se puede usar la utilidad de administración de implementación para realizar actualizaciones de los nodos ONTAP Select existentes. La utilidad de implementación solo se puede usar para crear clústeres de ONTAP Select nuevos.

## **Procedimiento general**

En un nivel superior, debe seguir los siguientes pasos para actualizar un nodo ONTAP Select existente.

1. Desplácese hasta la página de descargas en el sitio de soporte de NetApp.

["Descargas de soporte de NetApp"](https://mysupport.netapp.com/site/downloads)

- 2. Haga clic en **actualización de nodo ONTAP Select**.
- 3. Seleccione y descargue la imagen de actualización adecuada respondiendo a todos los avisos según sea necesario.

Consulte las notas de la versión para obtener información adicional y los procedimientos que se necesitan antes de actualizar un nodo ONTAP Select.

4. Actualice el nodo ONTAP Select mediante los procedimientos de actualización estándar de ONTAP con el archivo de actualización de ONTAP Select.

["Información general de la actualización de ONTAP"](https://docs.netapp.com/us-en/ontap/upgrade/index.html)

## **Revierte un nodo ONTAP Select**

No puede revertir un nodo ONTAP Select a una versión anterior a la que estaba instalado originalmente. Por ejemplo:

## **ONTAP Select 9,7 está instalado inicialmente**

Puede actualizar el nodo a la versión 9,8 y después revertir a la versión 9,7 si es necesario.

## **ONTAP Select 9,8 está instalado inicialmente**

No puede volver a la versión 9,7 porque esta versión es anterior a la versión que estaba instalada originalmente.

## **Utilice el controlador de red VMXNet3**

VMXNet3 es el controlador de red predeterminado que se incluye con las puestas en marcha de clústeres nuevos en VMware ESXi. Si actualiza un nodo ONTAP Select existente que ejecuta ONTAP Select 9,4 o una versión anterior, el controlador de red no se actualiza automáticamente. Debe actualizar manualmente a VMXNEL3. Debe ponerse en contacto con el soporte de NetApp para obtener ayuda con la actualización.

# **Diagnóstico y soporte**

Existen varias tareas relacionadas de diagnóstico y soporte que se pueden realizar como parte de la administración de ONTAP Select.

## **Configure el sistema de despliegue**

Debe establecer los parámetros básicos de configuración del sistema que afectan al funcionamiento de la utilidad Deploy.

#### **Acerca de esta tarea**

AutoSupport utiliza los datos de configuración de despliegue.

#### **Pasos**

- 1. Inicie sesión en la interfaz de usuario web de la utilidad de implementación mediante la cuenta de administrador.
- 2. Haga clic en la ficha **Administración** situada en la parte superior de la página.
- 3. Haga clic en **Configuración y AutoSupport** y, a continuación, haga clic en .
- 4. Proporcione los datos de configuración según corresponda a su entorno y haga clic en **Modificar**.

Si utiliza un servidor proxy, puede configurar la URL del proxy del siguiente modo: http://USERNAME:PASSWORD@<FQDN|IP>:PORT

**E**iemplo http://user1:mypassword@proxy.company-demo.com:80

# **Muestra los mensajes de eventos de despliegue de ONTAP Select**

La utilidad ONTAP Select Deploy incluye una función de registro de eventos que proporciona información sobre la actividad del sistema. Debe ver el contenido del registro de eventos para depurar cualquier problema o cuando el equipo de soporte lo indica.

## **Acerca de esta tarea**

Puede filtrar la lista de mensajes de eventos según varias características, como:

- Estado
- Tipo
- Categoría
- Instancia
- Tiempo
- Descripción

#### **Pasos**

- 1. Inicie sesión en la interfaz de usuario web de la utilidad de implementación mediante la cuenta de administrador.
- 2. Haga clic en la ficha **Administración** situada en la parte superior de la página.
- 3. Haga clic en **Eventos y trabajos** y, a continuación, en **Eventos**.
- 4. Si lo desea, haga clic en **filtro** y cree un filtro para limitar los mensajes de eventos que se muestran.

## **Habilite AutoSupport**

Puede habilitar y deshabilitar la función AutoSupport según sea necesario.

#### **Acerca de esta tarea**

AutoSupport es la principal herramienta de solución de problemas que usa NetApp para respaldar ONTAP Select. Por lo tanto, no debe deshabilitar AutoSupport a menos que sea absolutamente necesario. Si deshabilita AutoSupport, los datos se recopilan pero no se transmiten a NetApp.

#### **Pasos**

- 1. Inicie sesión en la interfaz de usuario web de la utilidad de implementación mediante la cuenta de administrador.
- 2. Haga clic en la ficha **Administración** situada en la parte superior de la página.
- 3. Haga clic en **Configuración y AutoSupport** y, a continuación, haga clic en :.
- 4. Habilite o deshabilite la función AutoSupport según sea necesario.

## **Generar y descargar un paquete AutoSupport**

ONTAP Select incluye la capacidad de generar un paquete AutoSupport. Debe generar un paquete para depurar cualquier problema o cuando el equipo de soporte lo indique.

#### **Acerca de esta tarea**

Puede generar los siguientes paquetes AutoSupport bajo la dirección y guía del soporte de NetApp:

• Desplegar logs

Archivos de registro creados por la utilidad ONTAP Select Deploy

- Resolución de problemas Información de solución de problemas y depuración acerca de los hosts del hipervisor y los nodos ONTAP **Select**
- Rendimiento Información de rendimiento de los hosts del hipervisor y los nodos ONTAP Select

## **Pasos**

- 1. Inicie sesión en la interfaz de usuario web de la utilidad de implementación mediante la cuenta de administrador.
- 2. Haga clic en la ficha **Administración** situada en la parte superior de la página.
- 3. Haga clic en **Configuración y AutoSupport** y, a continuación, haga clic en :.
- 4. Haga clic en **generar**.
- 5. Seleccione el tipo y proporcione una descripción para el paquete; opcionalmente puede proporcionar un número de caso.
- 6. Haga clic en **generar**.

A cada paquete AutoSupport se le asigna un número de identificación de secuencia único.

7. Opcionalmente, en **Historial de AutoSupport**, seleccione el paquete correcto y haga clic en el icono de descarga para guardar el archivo AutoSupport en su estación de trabajo local.

# **Seguridad**

Existen varias tareas relacionadas que puede realizar como parte de la protección de una puesta en marcha de ONTAP Select.

# **Cambie la contraseña del administrador de despliegue**

Puede cambiar la contraseña de la cuenta de administrador de la máquina virtual de implementación según sea necesario mediante la interfaz de usuario web.

## **Pasos**

- 1. Inicie sesión en la interfaz de usuario web de la utilidad de implementación mediante la cuenta de administrador.
- 2. Haga clic en el icono de figura situado en la parte superior derecha de la página y seleccione **Cambiar contraseña**.
- 3. Introduzca la contraseña actual y la nueva según se le solicite y haga clic en **Enviar**.

# **Agregue una cuenta de servidor de gestión**

Puede agregar una cuenta del servidor de gestión a la base de datos del almacén de credenciales de despliegue.

## **Antes de empezar**

Debe estar familiarizado con los tipos de credenciales y con cómo se utilizan en la implementación de ONTAP Select.

## **Pasos**

- 1. Inicie sesión en la interfaz de usuario web de la utilidad de implementación mediante la cuenta de administrador.
- 2. Haga clic en la ficha **Administración** situada en la parte superior de la página.
- 3. Haga clic en **servidores de administración** y, a continuación, haga clic en **Agregar vCenter**.
- 4. Introduzca la siguiente información y haga clic en **Agregar**.

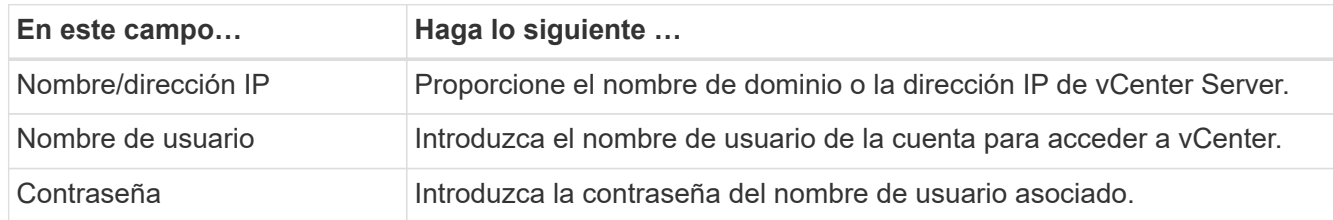

- 5. Puede registrar (instalar) opcionalmente el complemento Deploy vCenter.
- 6. Una vez añadido el nuevo servidor de gestión, puede hacer clic opcionalmente : y seleccione una de las siguientes opciones:
	- Actualizar las credenciales
	- Regístrese como plugin
	- Verificar credenciales
	- Quitar el servidor de gestión

# **Confirmación de la conectividad entre los nodos ONTAP Select**

Se puede probar la conectividad de red entre dos o más nodos ONTAP Select en la red de clúster interna. Normalmente, se ejecuta esta prueba antes de que se ponga en marcha un clúster de varios nodos para detectar problemas que podrían provocar errores en la operación.

## **Antes de empezar**

Todos los nodos ONTAP Select incluidos en la prueba deben estar configurados y encendidos.

## **Acerca de esta tarea**

Cada vez que inicie una prueba, se creará una nueva ejecución de proceso en segundo plano y se le asignará un identificador de ejecución único. Sólo una secuencia puede estar activa a la vez.

La prueba tiene dos modos que controlan su funcionamiento:

• Rápido

Este modo realiza una prueba básica sin interrupciones. Se realiza una prueba DE PING, así como una prueba del tamaño de MTU de red y del vSwitch.

• Ampliado

Este modo realiza una prueba más completa de todas las rutas de red redundantes. Si ejecuta esto en un clúster ONTAP Select activo, el rendimiento del clúster puede verse afectado.

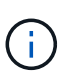

Se recomienda que siempre ejecute una prueba rápida antes de crear un clúster de varios nodos. Una vez finalizada la prueba rápida con éxito, puede realizar opcionalmente una prueba ampliada en función de sus requisitos de producción.

## **Pasos**

- 1. Inicie sesión en la interfaz de usuario web de la utilidad de implementación mediante la cuenta de administrador.
- 2. Haga clic en la ficha **Administración** en la parte superior de la página y haga clic en **Comprobador de red**.
- 3. Haga clic en **Iniciar nueva ejecución** y seleccione los hosts y las redes para el par ha

Puede añadir y configurar parejas de alta disponibilidad adicionales según sea necesario.

4. Haga clic en **Iniciar** para iniciar la prueba de conectividad de red.

# **Administración de los servicios del mediador de despliegue**

Cada clúster de dos nodos de ONTAP Select es supervisado por el servicio mediador, que ayuda a gestionar la funcionalidad de alta disponibilidad compartida por los nodos.

## **Ver el estado del servicio de mediador**

Puede ver el estado del servicio mediador con respecto a cada uno de los clústeres de dos nodos definidos en la utilidad de puesta en marcha de ONTAP Select.

## **Acerca de esta tarea**

Puede ver la configuración de cada mediador, incluido el estado actual, los dos nodos ONTAP Select y el destino iSCSI donde se almacena la información de control de alta disponibilidad. Pase el ratón sobre los objetos de la página para mostrar información detallada.

## **Pasos**

- 1. Inicie sesión en la interfaz de usuario web de la utilidad de implementación mediante la cuenta de administrador.
- 2. Haga clic en la pestaña **Administración** en la parte superior de la página y haga clic en **mediadores**.
- 3. Opcionalmente, haga clic en **filtro** para personalizar la vista de los clústeres de dos nodos supervisados por el servicio mediador.

# **Clústeres ONTAP Select**

Existen varias tareas relacionadas que puede realizar para administrar un clúster de ONTAP Select.

## **Mueva un clúster de ONTAP Select sin conexión y en línea**

Después de crear un clúster, puede desconectarlo y conectarlo de acuerdo a sus necesidades.

#### **Antes de empezar**

Después de crear el clúster, inicialmente está en estado en línea.

## **Pasos**

- 1. Inicie sesión en la interfaz de usuario web de la utilidad de implementación mediante la cuenta de administrador.
- 2. Haga clic en la ficha **Clusters** en la parte superior de la página y seleccione el clúster deseado en la lista.
- 3. Haga clic en A la derecha del clúster y seleccione **desconectar**.

Si la opción sin conexión no está disponible, el clúster ya está en el estado sin conexión.

- 4. Haga clic en **Sí** en la ventana emergente para confirmar la solicitud.
- 5. Haga clic en **Actualizar** ocasionalmente para confirmar que el clúster está sin conexión.
- 6. Para volver a conectar el clúster, haga clic en Y seleccione **traer en línea**.
- 7. Haga clic en **Actualizar** ocasionalmente para confirmar que el clúster está en línea.

# **Eliminar un clúster de ONTAP Select**

Es posible eliminar un clúster de ONTAP Select cuando ya no se necesita.

## **Antes de empezar**

El clúster debe estar en el estado sin conexión.

## **Pasos**

- 1. Inicie sesión en la interfaz de usuario web de la utilidad de implementación mediante la cuenta de administrador.
- 2. Haga clic en la ficha **Clusters** en la parte superior de la página y seleccione el clúster deseado en la lista.
- 3. Haga clic en A la derecha del clúster y seleccione **Eliminar**.

Si la opción de eliminación no está disponible, el clúster no tiene el estado sin conexión.

4. Haga clic en **Actualizar** ocasionalmente para confirmar que el clúster se ha eliminado de la lista.

## **Actualice la configuración del clúster de puesta en marcha**

Después de crear un clúster de ONTAP Select, puede realizar cambios en el clúster o en la configuración de máquina virtual fuera de la utilidad de implementación mediante las herramientas de administración de hipervisores o de ONTAP. La configuración de una máquina virtual también puede cambiar después de la migración.

Cuando se producen estos cambios en el clúster o en la máquina virtual, la base de datos de configuración de la utilidad de implementación no se actualiza automáticamente y puede quedar sin sincronizar con el estado del clúster. Debe realizar una actualización del clúster en estas y otras situaciones para actualizar la base de datos de implementación en función del estado actual del clúster.

#### **Antes de empezar**

## **Información obligatoria**

Debe tener la información de configuración actual del clúster, incluidos los siguientes:

- Credenciales de administrador de ONTAP
- Dirección IP de gestión del clúster
- Nombres de los nodos del clúster

## **Estado de clúster estable**

El clúster debe tener el estado estable. No se puede actualizar un clúster cuando está en proceso de creación o eliminación, o cuando está en el estado *create\_failed* o *delete\_failed*.

## **Tras la migración de una máquina virtual**

Después de migrar una máquina virtual que ejecuta ONTAP Select, debe crear un host nuevo con la utilidad de implementación antes de realizar una actualización de clúster.

#### **Acerca de esta tarea**

Puede realizar una actualización del clúster para actualizar la base de datos de configuración de despliegue mediante la interfaz de usuario web.

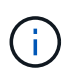

En lugar de utilizar la GUI de implementación, puede utilizar el comando cluster Refresh del shell CLI de implementación para actualizar un clúster.

## **Configuración de clústeres y máquinas virtuales**

Algunos de los valores de configuración que pueden cambiar y causar que la base de datos de implementación se quede sin sincronizar son:

- Los nombres del clúster y del nodo
- Configuración de red ONTAP
- Versión de ONTAP (después de una actualización)
- Nombres de máquinas virtuales
- Nombres de red host
- Nombres del pool de almacenamiento

## **estados del clúster y del nodo**

Un clúster o nodo de ONTAP Select puede estar en un estado que le impida funcionar correctamente. Debe realizar una operación de actualización de clúster para corregir las siguientes condiciones:

• Nodo en estado *UNKNOWN*

Un nodo ONTAP Select puede tener un estado *desconocido* por diversos motivos, incluido el nodo no se encuentra.

• Clúster en estado *degraded*

Si un nodo está apagado, es posible que parezca estar en línea en la utilidad de puesta en marcha. En esta situación, el clúster tiene el estado *degraded*.

#### **Pasos**

- 1. Inicie sesión en la interfaz de usuario web de la utilidad de implementación mediante la cuenta de administrador.
- 2. Haga clic en la ficha **Clusters** en la parte superior izquierda de la página y seleccione el clúster deseado en la lista.
- 3. Haga clic en En el lado derecho de la página y seleccione **actualización de clúster**.
- 4. En **credenciales de clúster**, proporcione la contraseña de administrador de ONTAP para el clúster.
- 5. Haga clic en **Actualizar**.

#### **Después de terminar**

Si la operación se realiza correctamente, se actualiza el campo *Last Refresh*. Debe realizar un backup de los

datos de configuración de implementación después de completar la operación de actualización del clúster.

# **Nodos y hosts**

# **Acceda a la consola de vídeos de ONTAP Select**

Puede acceder a la consola de vídeo de la máquina virtual ESXi donde se ejecuta ONTAP Select.

## **Acerca de esta tarea**

Es posible que deba acceder a la consola de máquinas virtuales para solucionar un problema o cuando el soporte de NetApp lo solicite.

## **Pasos**

- 1. Acceda al cliente vSphere e inicie sesión.
- 2. Desplácese hasta la ubicación adecuada de la jerarquía para localizar la máquina virtual de ONTAP Select.
- 3. Haga clic con el botón derecho del ratón en la máquina virtual y seleccione **Abrir consola**.

# **Cambie el tamaño de los nodos del clúster de ONTAP Select**

Después de implementar un clúster de ONTAP Select, puede actualizar el tipo de instancia del hipervisor de los nodos mediante la utilidad de administración Deploy.

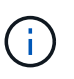

Se puede realizar la operación de cambio de tamaño de nodos de clúster al utilizar el modelo de licencias de niveles de capacidad y el modelo de licencias de pools de capacidad.

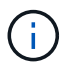

El cambio de tamaño al tipo de instancia grande solo se admite en ESXi.

## **Antes de empezar**

El clúster debe estar en el estado en línea.

#### **Acerca de esta tarea**

Esta tarea describe cómo utilizar la interfaz de usuario web de implementación. También se puede utilizar la interfaz de línea de comandos de implementación para realizar el cambio de tamaño de la instancia. Independientemente de la interfaz que utilice, el tiempo necesario para la operación de ajuste de tamaño puede variar significativamente en función de varios factores y puede tardar más tiempo en completarse. Solo puede cambiar el tamaño de un nodo a un tamaño mayor.

#### **Pasos**

- 1. Inicie sesión en la interfaz de usuario web de la utilidad de implementación mediante la cuenta de administrador.
- 2. Haga clic en la ficha **Cluster** en la parte superior de la página y seleccione el clúster deseado en la lista.
- 3. En la página de detalles del clúster, haga clic en el icono de engranaje situado a la derecha de la página y seleccione **ajuste de tamaño de instancia**.
- 4. Seleccione **Tipo de instancia** y proporcione las credenciales de ONTAP y, a continuación, haga clic en **Modificar**.

#### **Después de terminar**

Debe esperar a que se complete la operación de cambio de tamaño.

## **Sustituya una unidad con error cuando utilice SW RAID**

Cuando falla una unidad con el software RAID, ONTAP Select asigna una unidad de repuesto si hay una disponible e inicia el proceso de recompilación automáticamente. Esto es similar a cómo funciona ONTAP en FAS y AFF. Sin embargo, si no hay ninguna unidad de repuesto disponible, es necesario añadir una al nodo ONTAP Select.

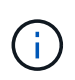

Tanto la eliminación de la unidad con error como la adición de una unidad nueva (marcada como repuesto) se deben realizar mediante la implementación de ONTAP Select. No se admite la asociación de una unidad a la máquina virtual de ONTAP Select con vSphere.

#### **Identifique la unidad con error**

Cuando se produce un error en una unidad, es necesario utilizar la interfaz de línea de comandos ONTAP para identificar el disco con errores.

#### **Pasos**

- 1. Inicie sesión en la interfaz de línea de comandos de ONTAP con la cuenta de administrador.
- 2. Identifique la unidad de disco con errores.

```
<cluster name>::> storage disk show -container-type broken
Usable Disk Container Container
Disk Size Shelf Bay Type Type Name Owner
---------------- ---------- ----- --- ------- ----------- ---------
--------
NET-1.4 893.3GB - - SSD broken - sti-rx2540-346a'
```
#### **Quite la unidad con error**

Después de identificar la unidad que ha fallado, quite el disco.

#### **Pasos**

- 1. Inicie sesión en la interfaz de usuario web de implementación mediante la cuenta de administrador.
- 2. Haga clic en la ficha **Clusters** y seleccione el clúster correspondiente.

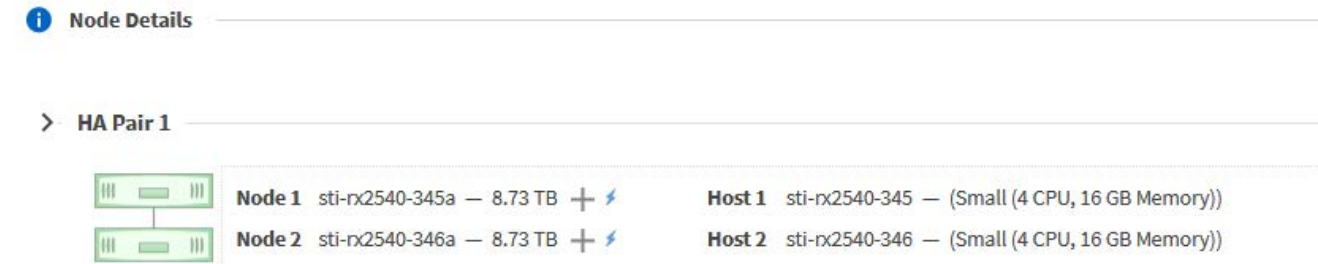

3. Haga clic en **+** para expandir la vista de almacenamiento.

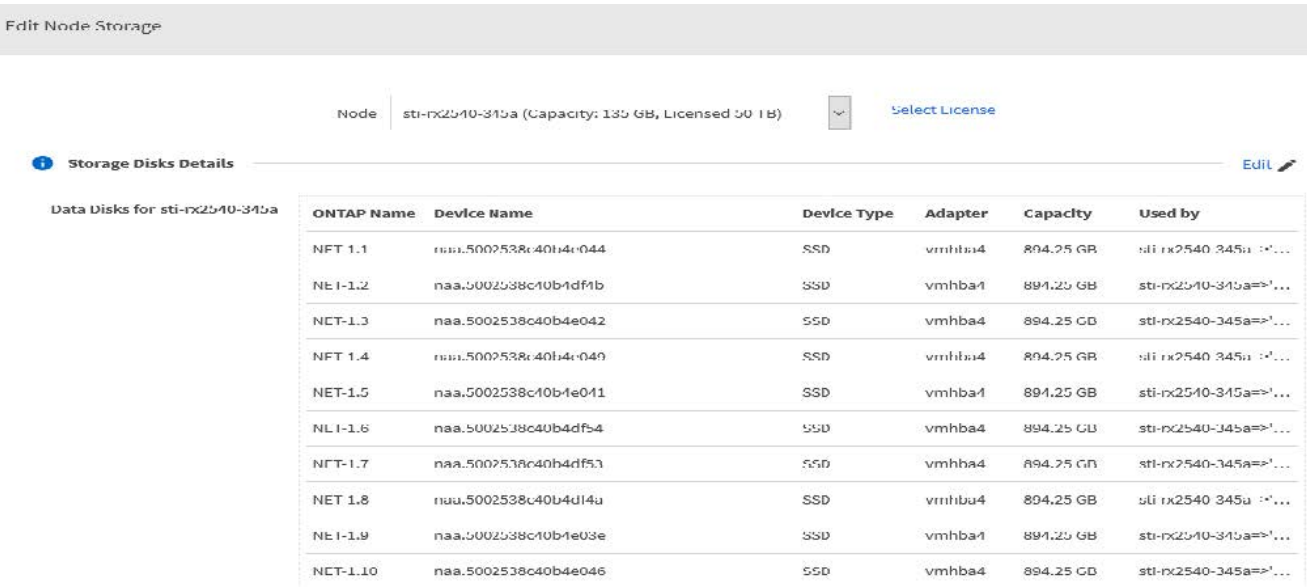

4. Haga clic en **Editar** para realizar cambios en los discos conectados y desactive la unidad que ha fallado.

| <b>Storage Disks Details</b><br>Œ | Node                     |                | sti-rx2540-345a (Capacity: 135 GB, Licensed 50 TB) | $\checkmark$       | <b>Select License</b> |           |                              |
|-----------------------------------|--------------------------|----------------|----------------------------------------------------|--------------------|-----------------------|-----------|------------------------------|
| Select Disks for sti-rx2540-345a  |                          | ONTAP Na       | <b>Device Name</b>                                 | <b>Device Type</b> | Adapter               | Capacity  | Used by                      |
|                                   |                          | <b>NET-1.1</b> | naa.5002538c40b4e044                               | SSD                | vmhba4                | 894.25 GB | sti-rx2540-345a=             |
|                                   | $\overline{\mathscr{S}}$ | <b>NET-1.2</b> | naa.5002538c40b4df4b                               | SSD                | vmhba4                | 894.25 GB | sti-rx2540-345a=             |
|                                   | $\checkmark$             | <b>NET-1.3</b> | naa.5002538c40b4e042                               | SSD                | vmhba4                | 894,25 GB | sti-p:2540-345a=             |
|                                   |                          | <b>NET-1.4</b> | naa,5002538c40b4e049                               | SSD                | vmhba4                | 894.25 GB | sti-rx2540-345a=             |
|                                   | ◡                        | <b>NET-1.5</b> | naa.5002538c40b4e041                               | SSD                | vmhba4                | 894.25 GB | sti-rx2540-345a=             |
|                                   |                          | <b>NET-1.6</b> | naa.5002538c40b4df54                               | SSD                | vmhba4                | 894.25 GB | sti-nx2540-345a=             |
|                                   | $\checkmark$             | <b>NET-1.7</b> | naa.5002538c40b4df53                               | <b>SSD</b>         | vmhba4                | 894.25 GB | sti-rx2540-345a=             |
|                                   |                          | <b>NET-1.8</b> | naa.5002538c40b4df4a                               | SSD                | vmhba4                | 894.25 GB | sti-n:2540-345a=             |
|                                   | M                        | <b>NET-1.9</b> | naa.5002538c40b4e03e                               | SSD                | vmhba4                | 894.25 GB | sti- $rx2540-345a=$ $\times$ |

Selected Canacity: 7.86 TR (9/10 disks)

5. Proporcione las credenciales del clúster y haga clic en **Editar almacenamiento**.

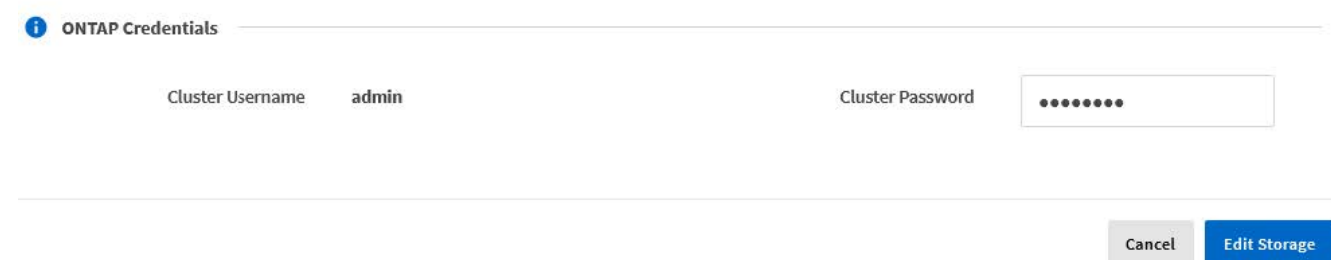

6. Confirme la operación.

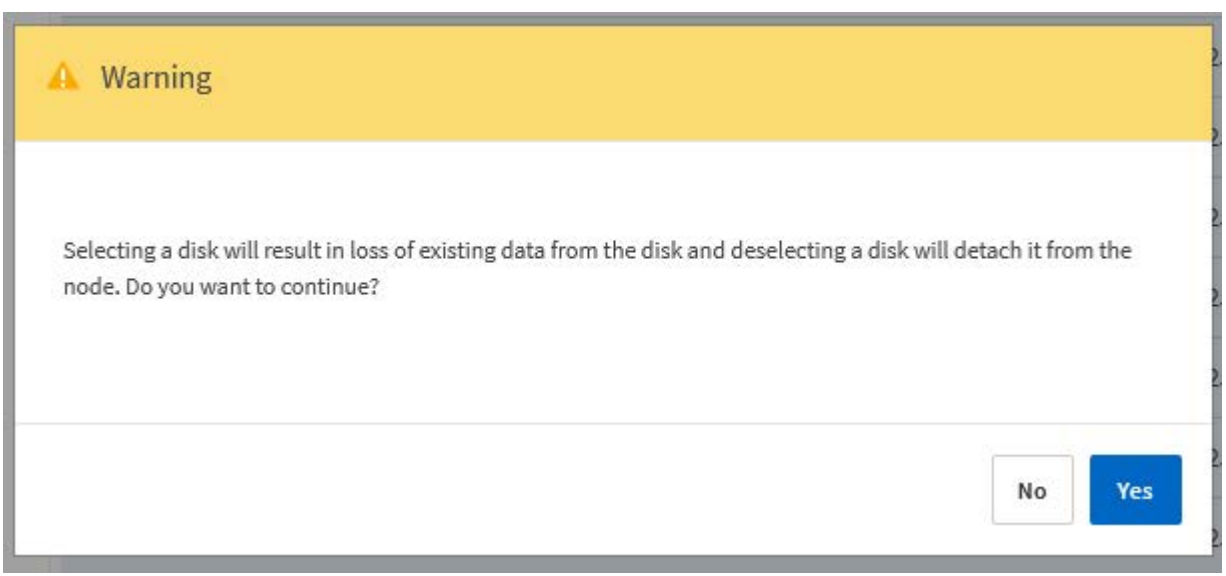

## **Añada la unidad de repuesto nueva**

Después de quitar la unidad con error, agregue el disco de repuesto.

#### **Pasos**

- 1. Inicie sesión en la interfaz de usuario web de implementación mediante la cuenta de administrador.
- 2. Haga clic en la ficha **Clusters** y seleccione el clúster correspondiente.

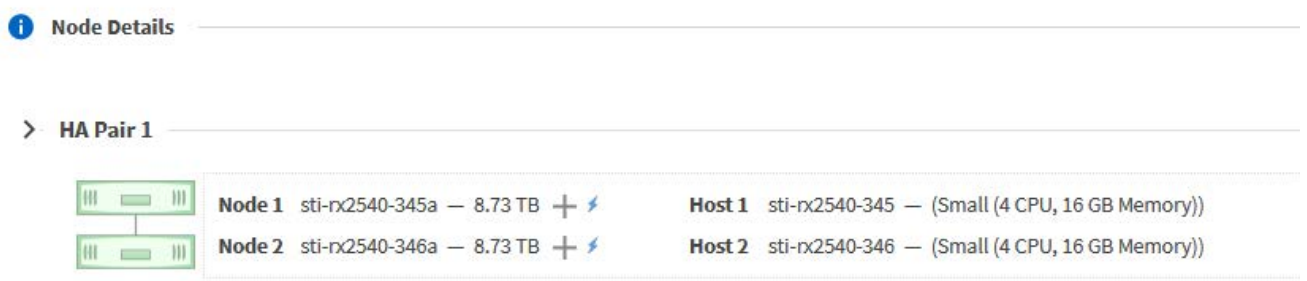

3. Haga clic en **+** para expandir la vista de almacenamiento.

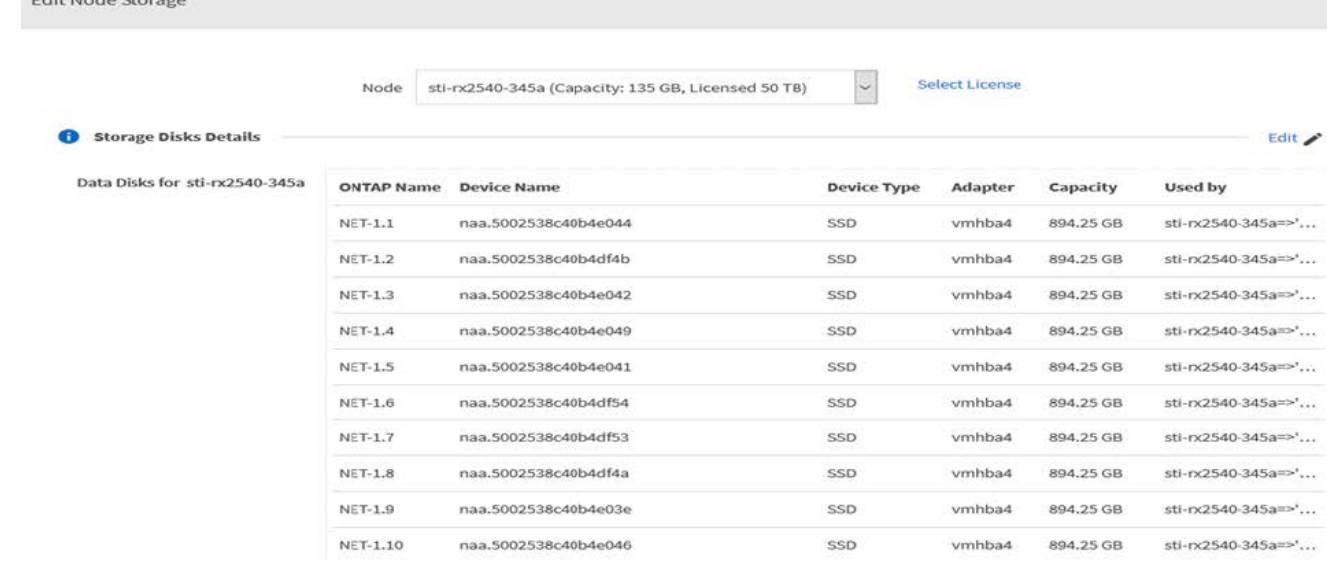

4. Haga clic en **Editar** y confirme que la nueva unidad está disponible y selecciónela.

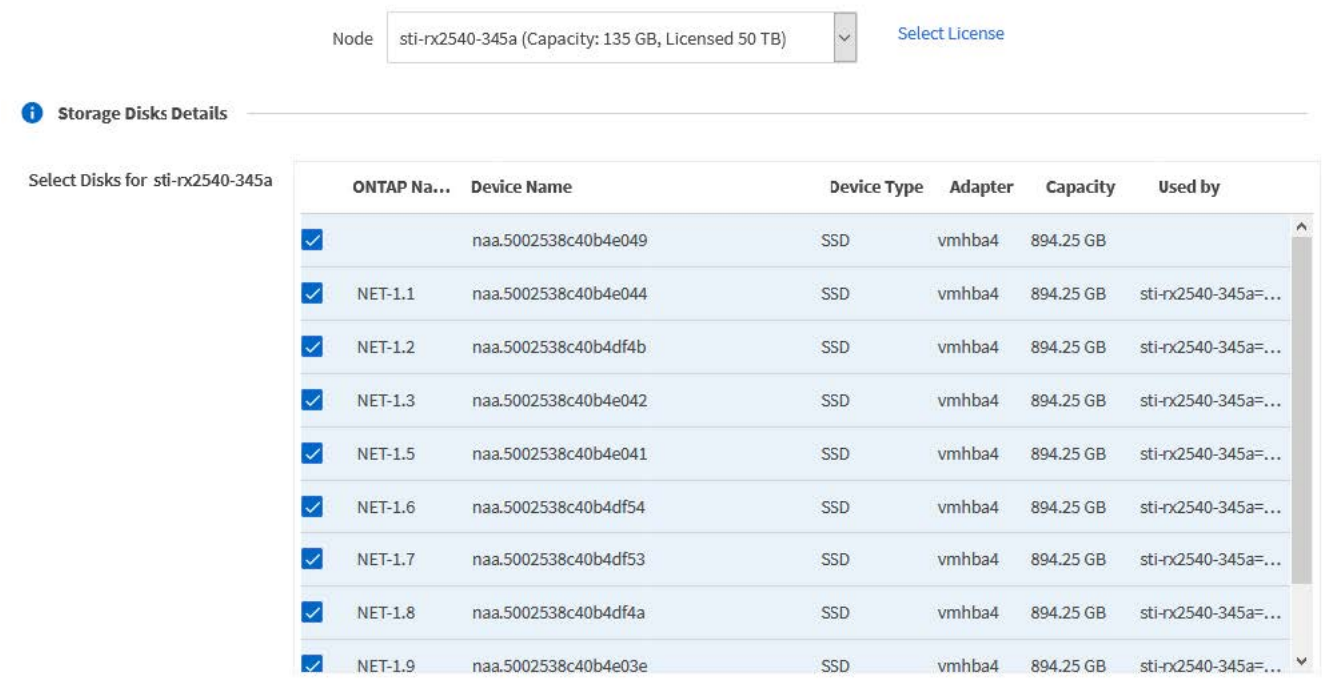

5. Proporcione las credenciales del clúster y haga clic en **Editar almacenamiento**.

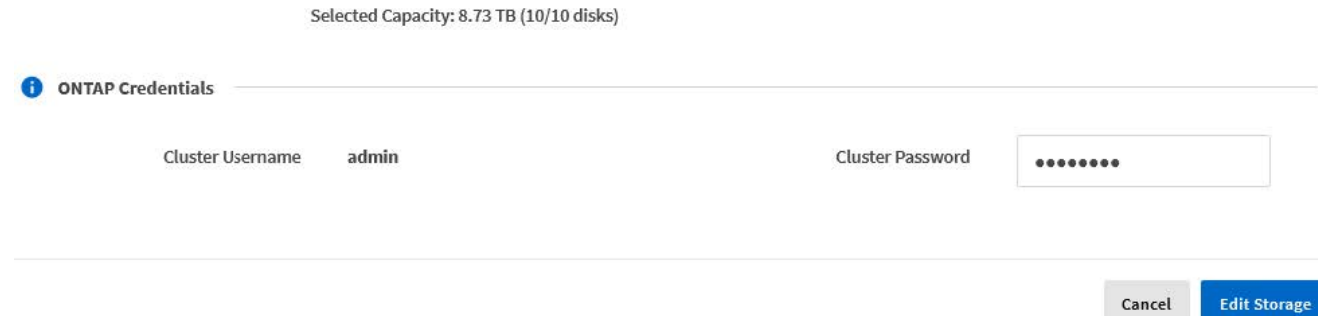

Cancel

Edit Node Store

6. Confirme la operación.

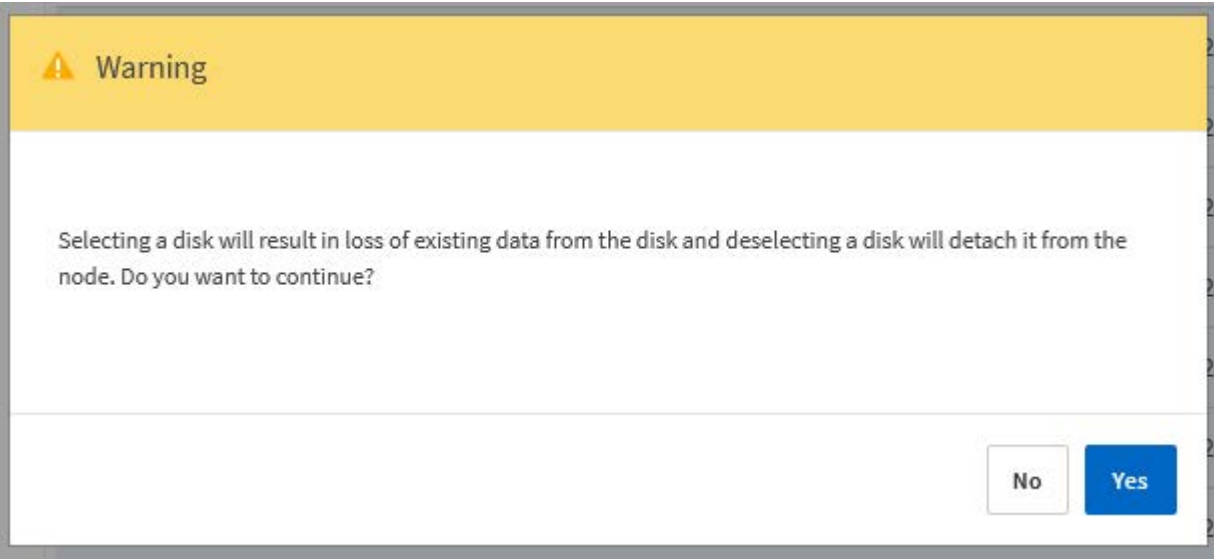

## **Actualice a VMFS6 con Storage vMotion**

VMware no admite una actualización in situ de VMFS 5 a VMFS 6. Puede utilizar Storage vMotion para realizar la transición de un almacén de datos VMFS 5 a un almacén de datos VMFS 6 para un nodo de ONTAP Select existente.

Para máquinas virtuales de ONTAP Select, Storage vMotion se puede utilizar para clústeres de un único nodo y de varios nodos. Se puede utilizar únicamente para migraciones de almacenamiento y de computación y almacenamiento.

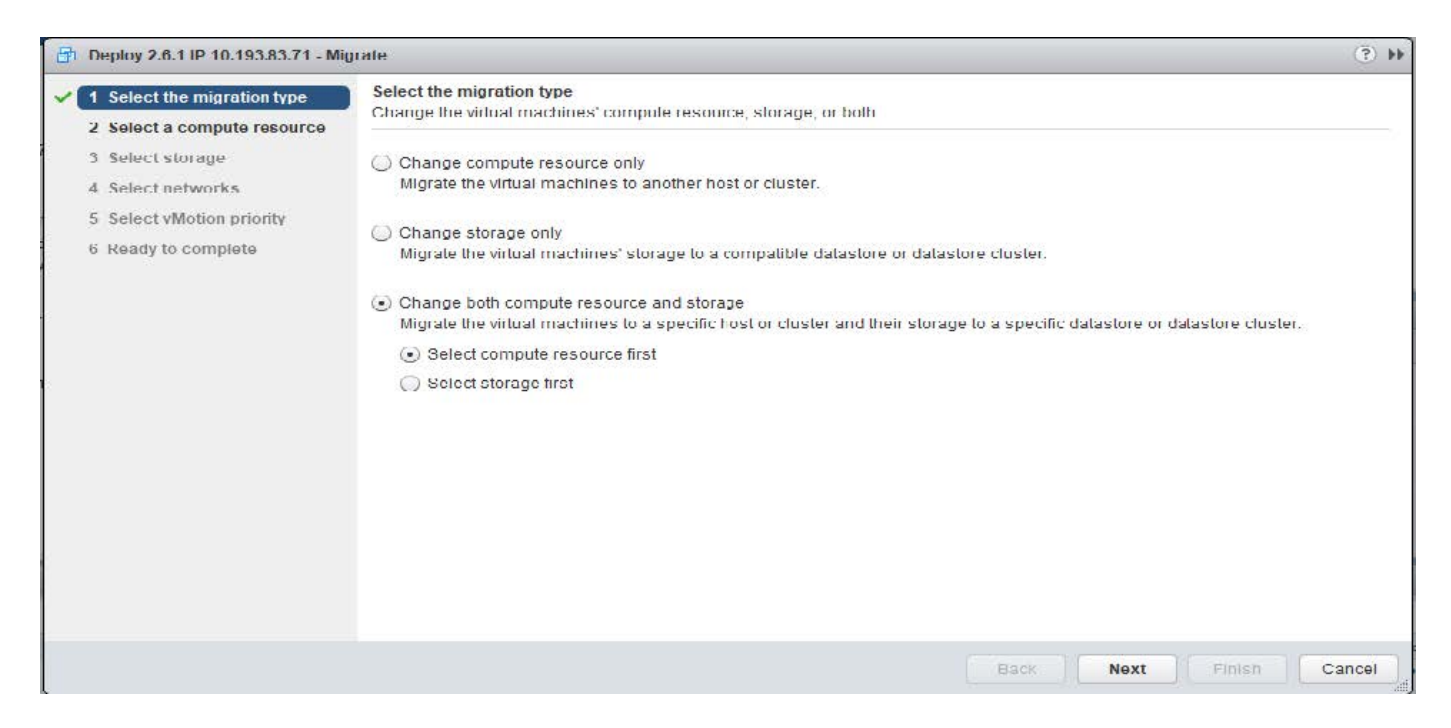

#### **Antes de empezar**

Asegúrese de que el host nuevo pueda admitir el nodo ONTAP Select. Por ejemplo, si se utilizan una controladora RAID y un almacenamiento DAS en el host original, debe haber una configuración similar en el

#### nuevo host.

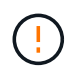

Si el equipo virtual de ONTAP Select se vuelve a alojar en un entorno inadecuado, se pueden producir problemas de rendimiento graves.

### **Pasos**

1. Apague la máquina virtual de ONTAP Select.

Si el nodo forma parte de un par de alta disponibilidad, realice primero una conmutación al nodo de respaldo del almacenamiento.

2. Borre la opción **Unidad de CD/DVD**.

Este paso no aplica si instaló ONTAP Select sin usar ONTAP Deploy.

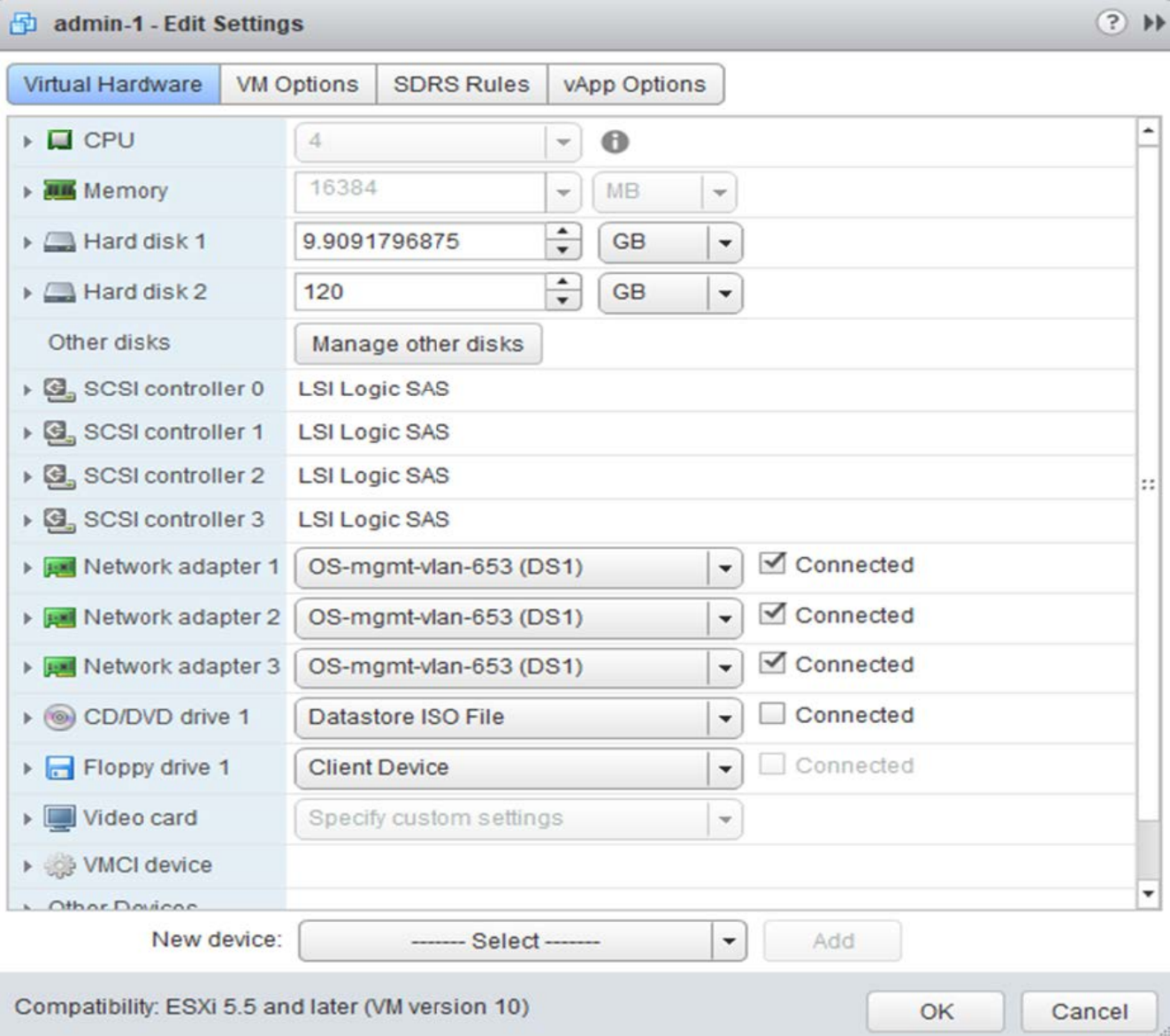

3. Una vez completada la operación Storage vMotion, encienda la máquina virtual ONTAP Select.

Si este nodo forma parte de un par de alta disponibilidad, puede realizar una devolución manual.

- 4. Realice una cluster refresh Funcionamiento con la utilidad Deploy y confirmar que se ha realizado correctamente.
- 5. Realice una copia de seguridad de la base de datos de la utilidad Deploy.

## **Después de terminar**

Cuando se completa la operación Storage vMotion, se debe utilizar la utilidad de implementación para ejecutar un cluster refresh funcionamiento. La cluster refresh Actualiza la base de datos de implementación de ONTAP con la nueva ubicación del nodo ONTAP Select.

# **Licencias ONTAP Select**

Existen varias tareas relacionadas que se pueden realizar como parte de la administración de las licencias de ONTAP Select.

## **Gestione las licencias del nivel de capacidad**

Puede añadir, editar y eliminar licencias de niveles de capacidad de ONTAP Select según sea necesario.

#### **Pasos**

- 1. Inicie sesión en la utilidad de implementación a través de la interfaz web mediante la cuenta de administrador.
- 2. Haga clic en la ficha **Administración** situada en la parte superior de la página.
- 3. Haga clic en **licencias** y haga clic en **nivel de capacidad**.
- 4. Si lo desea, haga clic en **filtro** y para limitar las licencias mostradas.
- 5. Si lo desea, seleccione una licencia y haga clic en para administrar una licencia existente
- 6. Para añadir una nueva licencia, haga clic en **Agregar** en la parte superior de la página y, a continuación, haga clic en **cargar licencias** y seleccione un archivo de licencia de su estación de trabajo local.

## **Gestione las licencias del pool de capacidad**

Es posible añadir, editar y eliminar licencias de pools de capacidad ONTAP Select según sea necesario.

#### **Pasos**

- 1. Inicie sesión en la utilidad de implementación a través de la interfaz web mediante la cuenta de administrador.
- 2. Haga clic en la ficha **Administración** situada en la parte superior de la página.
- 3. Haga clic en **licencias** y haga clic en **grupos de capacidad**.
- 4. Si lo desea, haga clic en **filtro** y para limitar las licencias mostradas.
- 5. Si lo desea, seleccione una licencia y haga clic en  $\frac{1}{2}$  para administrar una licencia existente
- 6. Para añadir una licencia nueva o renovar una licencia existente, haga clic en **Agregar** en la parte superior de la página y, a continuación, haga clic en **cargar licencia(s)** y seleccione un archivo de licencia de su estación de trabajo local.
- 7. Para ver una lista de los pools de capacidad:
	- a. Haga clic en **Resumen**.
	- b. Seleccione y expanda un pool para ver los clústeres y los nodos, donde puede arrendar almacenamiento desde el pool.
- c. Consulte el estado actual de la licencia en **Información de licencia**.
- d. Puede cambiar la duración de los arrendamientos emitidos para el pool bajo vencimiento del arrendamiento.
- 8. Para ver una lista de los clústeres:
	- a. Haga clic en **Detalles**.
	- b. Seleccione y expanda el clúster para ver aprovechamiento del almacenamiento.

## **Vuelva a instalar una licencia de grupo de capacidad**

Cada licencia de pool de capacidad activo se bloquea en una instancia específica de License Manager, que se encuentra dentro de una instancia de la utilidad de administración de despliegue. Si utiliza una licencia de pool de capacidad y luego restaura o recupera la instancia de implementación, la licencia original ya no es válida. Debe generar un nuevo archivo de licencia de capacidad y, a continuación, instalar la licencia en la nueva instancia de implementación.

## **Antes de empezar**

- Determinar todas las licencias de pool de capacidad utilizadas por la instancia de implementación original.
- Si restaura un backup como parte de la creación de la nueva instancia de implementación, determine si el backup está actualizado y actualizado.
- Busque los nodos de ONTAP Select que se crearon más recientemente con la instancia de implementación original (solo si un backup actualizado de la instancia de implementación original no se restaura a la nueva instancia de implementación).
- Restaure o vuelva a crear la instancia de implementación

### **Acerca de esta tarea**

En líneas generales, esta tarea está compuesta por tres partes. Debe regenerar e instalar todas las licencias de pools de capacidad utilizadas por la instancia de implementación. Una vez reinstaladas todas las licencias en la nueva instancia de despliegue, puede restablecer el número de secuencia de serie si es necesario. Por último, si ha cambiado la dirección IP de implementación, debe actualizar cada nodo ONTAP Select que utilice una licencia de pools de capacidad.

#### **Pasos**

- 1. Póngase en contacto con el soporte de NetApp y tener todas las licencias del pool de capacidad de la instancia de implementación original sin establecer límites y sin registrar.
- 2. Adquiera y descargue un nuevo archivo de licencia para cada una de las licencias de pool de capacidad.

Consulte ["Adquirir una licencia de pool de capacidad"](#page-53-0) si quiere más información.

- 3. Instale las licencias del pool de capacidad en la nueva instancia de implementación:
	- a. Inicie sesión en la interfaz de usuario web de la utilidad de implementación mediante la cuenta de administrador.
	- b. Haga clic en la ficha **Administración** situada en la parte superior de la página.
	- c. Haga clic en **licencias** y, a continuación, en **capacidad Pool**.
	- d. Haga clic en **Agregar** y luego en **cargar licencias** para seleccionar y cargar las licencias.
- 4. Si creó la nueva instancia de implementación sin restaurar una copia de seguridad o utilizó una copia de seguridad que no estaba actualizada y no estaba actualizada, debe actualizar el número de secuencia de serie:
- a. Inicie sesión en la interfaz de línea de comandos de la utilidad de implementación mediante la cuenta de administrador.
- b. Muestra el número de serie de un nodo creado recientemente por la instancia de implementación original:

node show -cluster-name CLUSTER NAME -name NODE NAME -detailed

- c. Extraiga los últimos ocho dígitos del número de serie del nodo de veinte dígitos para obtener el último número de secuencia de serie utilizado por la instancia de despliegue original.
- d. Añada 20 al número de secuencia de serie para crear el nuevo número de secuencia de serie.
- e. Establezca el número de secuencia de serie para la nueva instancia de despliegue:

license-manager modify -serial-sequence SEQ\_NUMBER

- 5. Si la dirección IP asignada a la nueva instancia de implementación es diferente de la dirección IP de la instancia de implementación original, debe actualizar la dirección IP en cada nodo de ONTAP Select que utilice una licencia de pools de capacidad:
	- a. Inicie sesión en la interfaz de línea de comandos de ONTAP del nodo ONTAP Select.
	- b. Entre en el modo de privilegio avanzado:

set adv

c. Mostrar la configuración actual:

system license license-manager show

d. Establezca la dirección IP del Gestor de licencias (despliegue) que utiliza el nodo:

system license license-manager modify -host NEW\_IP\_ADDRESS

## **Convertir una licencia de evaluación en una licencia de producción**

Puede actualizar un clúster de evaluación de ONTAP Select para utilizar una licencia de nivel de capacidad de producción con la utilidad de administración de implementación.

#### **Antes de empezar**

- Cada nodo debe tener suficiente almacenamiento asignado para admitir el mínimo requerido para una licencia de producción.
- Debe tener licencias de nivel de capacidad para cada nodo en el clúster de evaluación.

#### **Acerca de esta tarea**

La realización de una modificación de la licencia de clúster para un clúster de un solo nodo es disruptiva. Sin embargo, este no es el caso con un clúster de varios nodos, ya que el proceso de conversión reinicia cada nodo de uno en uno para aplicar la licencia.

## **Pasos**

- 1. Inicie sesión en la interfaz de usuario web de la utilidad de implementación mediante la cuenta de administrador.
- 2. Haga clic en la ficha **Clusters** a la parte superior de la página y seleccione el clúster deseado.

3. En la parte superior de la página de detalles del clúster, haga clic en **haga clic aquí** para modificar la licencia del clúster.

También puede hacer clic en **Modificar** junto a la licencia de evaluación en la sección **Detalles del clúster**.

- 4. Seleccione una licencia de producción disponible para cada nodo o cargue licencias adicionales según sea necesario.
- 5. Proporcione las credenciales de ONTAP y haga clic en **Modificar**.

La actualización de licencia para el clúster puede tardar varios minutos. Permita que el proceso se complete antes de salir de la página o realizar otros cambios.

## **Después de terminar**

Los números de serie de los nodos de veinte dígitos asignados originalmente a cada nodo para la implementación de evaluación se sustituyen por los números de serie de nueve dígitos de las licencias de producción utilizadas para la actualización.

# **Gestione una licencia de pool de capacidad caducada**

Por lo general, cuando expira una licencia, nada sucede. Sin embargo, no puede instalar una licencia diferente porque los nodos están asociados con la licencia caducada. Hasta que renueve la licencia, debe *no* hacer cualquier cosa que desconecte el agregado, como una operación de reinicio o conmutación por error. La acción recomendada es acelerar la renovación de la licencia.

# **En profundidad**

# **Reducida**

# **Almacenamiento: Conceptos y características generales**

Descubrir conceptos generales de almacenamiento que se aplican al entorno de ONTAP Select antes de analizar los componentes de almacenamiento específicos.

## **Fases de la configuración del almacenamiento**

Entre las principales fases de configuración del almacenamiento host de ONTAP Select se incluyen las siguientes:

- Requisitos previos a la puesta en marcha
	- Asegúrese de que cada host del hipervisor esté configurado y listo para una puesta en marcha de ONTAP Select.
	- La configuración implica las unidades físicas, los grupos y controladoras RAID, los LUN, así como la preparación de la red relacionada.
	- Esta configuración se realiza fuera de ONTAP Select.
- Configuración mediante la utilidad de administrador del hipervisor
	- Es posible configurar ciertos aspectos del almacenamiento mediante la utilidad de administración del hipervisor (por ejemplo, vSphere en un entorno VMware).
	- Esta configuración se realiza fuera de ONTAP Select.
- Configuración mediante la utilidad de administración de implementación de ONTAP Select
	- Puede utilizar la utilidad de administración Deploy para configurar las construcciones centrales de almacenamiento lógico.
	- Esto se realiza de forma explícita a través de comandos de la CLI o de forma automática mediante la utilidad como parte de una implementación.
- Configuración posterior a la puesta en marcha
	- Después de que finalice la implementación de ONTAP Select, puede configurar el clúster con la interfaz de línea de comandos de ONTAP o System Manager.
	- Esta configuración se realiza fuera de la puesta en marcha de ONTAP Select.

#### **Almacenamiento gestionado frente a no gestionado**

El almacenamiento al que accede y que controla directamente ONTAP Select es un almacenamiento gestionado. Cualquier otro sistema de almacenamiento del mismo host del hipervisor es almacenamiento no administrado.

#### **Almacenamiento físico homogéneo**

Todas las unidades físicas que conforman el almacenamiento gestionado de ONTAP Select deben ser homogéneas. Es decir, todo el hardware debe ser el mismo con respecto a las siguientes características:

• TIPO (SAS, NL-SAS, SATA, SSD)

• Velocidad (RPM)

## **Ilustración del entorno de almacenamiento local**

Cada host del hipervisor contiene discos locales y otros componentes de almacenamiento lógicos que ONTAP Select puede utilizar. Estos componentes de almacenamiento se organizan en una estructura por capas, a partir del disco físico.

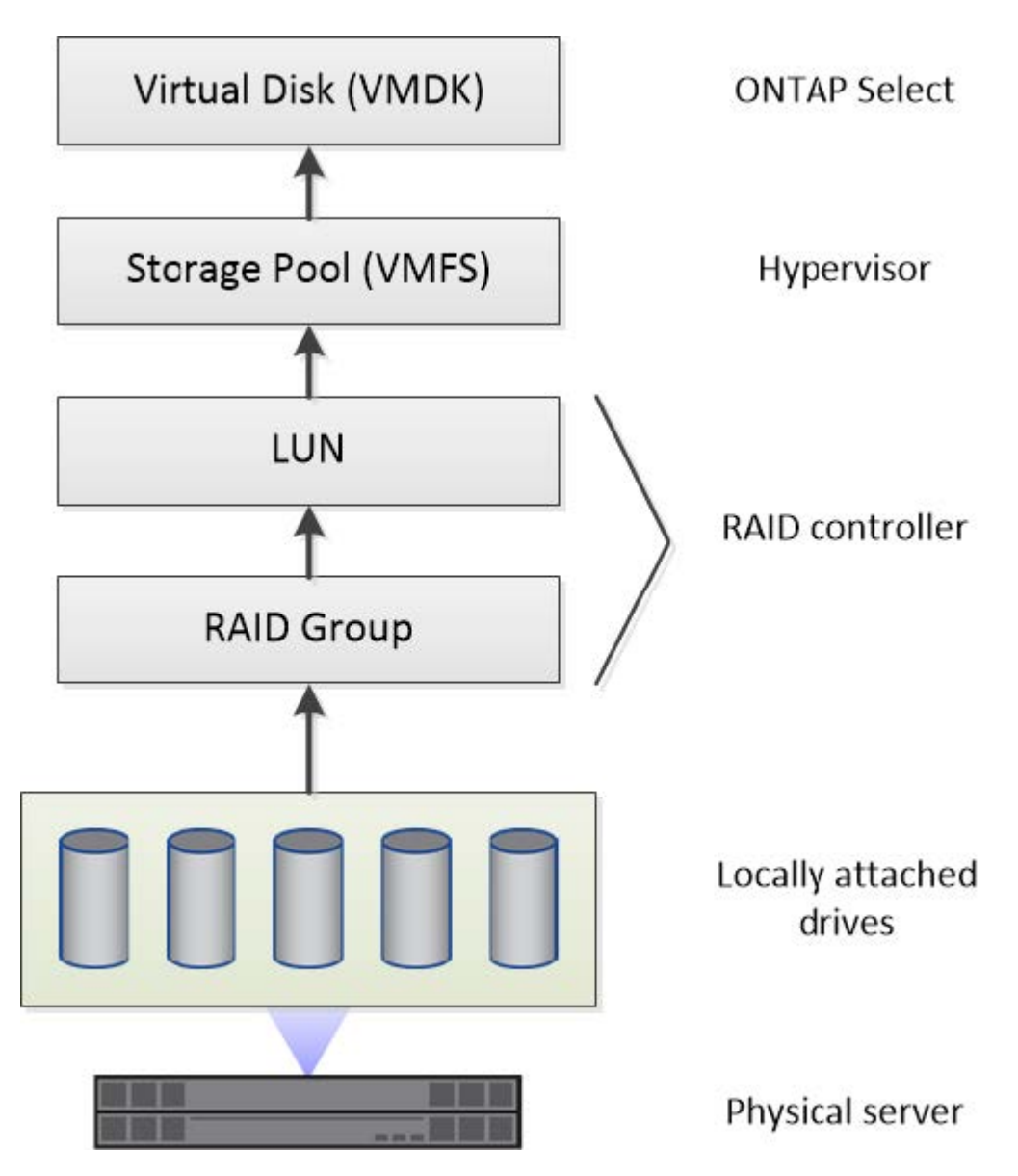

## **Características de los componentes de almacenamiento local**

Existen varios conceptos que se aplican a los componentes de almacenamiento local que se utilizan en un entorno de ONTAP Select. Debe conocer estos conceptos antes de preparar una implementación de ONTAP Select. Estos conceptos se organizan de acuerdo con la categoría: Grupos RAID y LUN, pools de almacenamiento y discos virtuales.

# **Agrupación de unidades físicas en grupos RAID y LUN**

Uno o más discos físicos pueden conectarse de forma local al servidor host y estar disponibles para ONTAP Select. Los discos físicos se asignan a grupos RAID, que luego se presentan al sistema operativo del host del hipervisor como uno o más LUN. Cada LUN se presenta al sistema operativo host del hipervisor como una

unidad de disco duro física.

Al configurar un host ONTAP Select, debe tener en cuenta lo siguiente:

- Todos los almacenamientos gestionados deben ser accesibles a través de una única controladora RAID
- En función del proveedor, cada controladora RAID admite un número máximo de unidades por grupo RAID

### **Uno o más grupos RAID**

Cada host ONTAP Select debe tener una sola controladora RAID. Debe crear un solo grupo RAID para ONTAP Select. Sin embargo, en determinadas situaciones puede considerar la creación de más de un grupo RAID. Consulte ["Resumen de las mejores prácticas".](#page-40-0)

#### **Consideraciones sobre el pool de almacenamiento**

Existen varios problemas relacionados con los pools de almacenamiento que se deben conocer como parte de la preparación para la implementación de ONTAP Select.

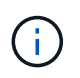

En un entorno VMware, un pool de almacenamiento es sinónimo de un almacén de datos VMware.

## **Pools de almacenamiento y LUN**

Cada LUN se considera un disco local en el host del hipervisor y puede formar parte de un pool de almacenamiento. Cada pool de almacenamiento se formatea con un sistema de archivos que puede utilizar el sistema operativo del host del hipervisor.

Debe asegurarse de que los pools de almacenamiento se creen correctamente como parte de una implementación de ONTAP Select. Se puede crear un pool de almacenamiento con la herramienta de administración del hipervisor. Por ejemplo, con VMware puede usar el cliente vSphere para crear un pool de almacenamiento. El pool de almacenamiento pasa luego a la utilidad de administración de ONTAP Select Deploy.

#### **Gestionar los discos virtuales**

Existen varios problemas relacionados con los discos virtuales que se deben conocer como parte de la preparación para la implementación de ONTAP Select.

#### **Discos virtuales y sistemas de archivos**

La máquina virtual ONTAP Select tiene asignadas varias unidades de disco virtual. Cada disco virtual es realmente un archivo contenido en un pool de almacenamiento y se mantiene mediante el hipervisor. ONTAP Select usa varios tipos de discos, principalmente discos de sistema y discos de datos.

También debe tener en cuenta lo siguiente sobre los discos virtuales:

- El pool de almacenamiento debe estar disponible para poder crear los discos virtuales.
- No se pueden crear los discos virtuales antes de crear la máquina virtual.
- Debe confiar en la utilidad de administración ONTAP Select Deploy para crear todos los discos virtuales (es decir, un administrador nunca debe crear un disco virtual fuera de la utilidad de implementación).

## **Configuración de los discos virtuales**

ONTAP Select gestiona los discos virtuales. Se crean automáticamente cuando se crea un clúster con la utilidad de administración Deploy.

## **Ilustración del entorno de almacenamiento externo**

La solución vNAS de ONTAP Select permite a ONTAP Select utilizar almacenes de datos que residen en un almacenamiento externo al host del hipervisor. Se puede acceder a los almacenes de datos a través de la red mediante VMware VSAN o directamente en una cabina de almacenamiento externa.

ONTAP Select puede configurarse para utilizar los siguientes tipos de almacenes de datos de red VMware ESXi externos al host del hipervisor:

- VSAN (SAN virtual)
- VMFS
- NFS

#### **Almacenes de datos VSAN**

Cada host ESXi puede tener uno o más almacenes de datos VMFS locales. Por lo general, estos almacenes de datos solo son accesibles para el host local. Sin embargo, VMware VSAN permite que cada uno de los hosts de un clúster ESXi comparta todos los almacenes de datos del clúster como si fueran locales. En la siguiente figura, se ilustra cómo VSAN crea un pool de almacenes de datos que están compartidos entre los hosts del clúster ESXi.

# **ESXi cluster**

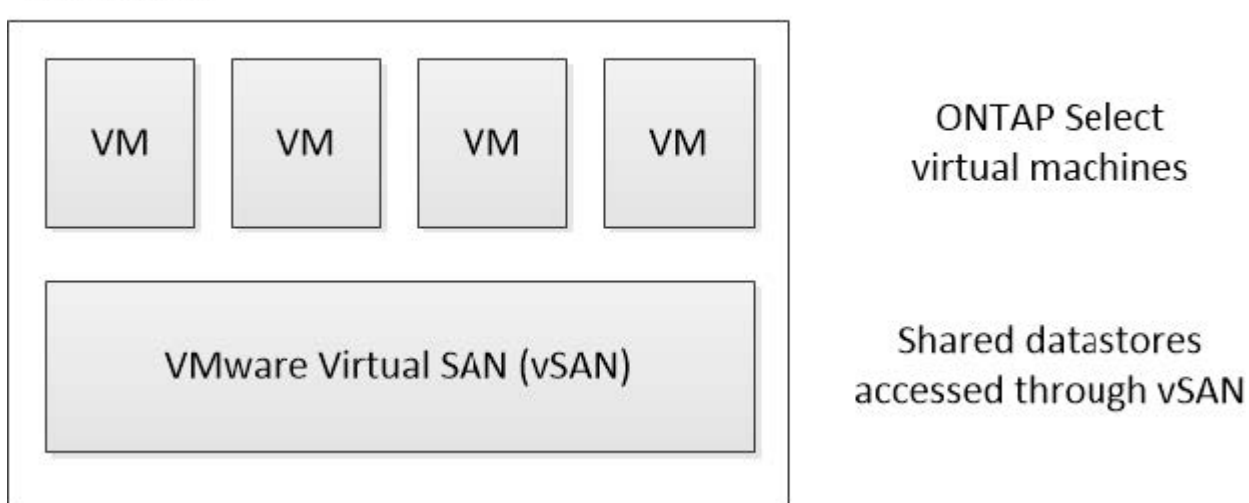

#### **Almacén de datos VMFS en cabina de almacenamiento externa**

Es posible crear un almacén de datos VMFS que reside en una cabina de almacenamiento externa. Se accede al almacenamiento por medio de uno de los distintos protocolos de red. En la siguiente figura, se muestra un almacén de datos VMFS en una cabina de almacenamiento externa a la que se accede mediante el protocolo iSCSI.

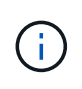

ONTAP Select admite todas las cabinas de almacenamiento externas descritas en la documentación sobre almacenamiento/compatibilidad SAN de VMware, incluidos iSCSI, Fibre Channel y Fibre Channel sobre Ethernet.

ESXi hypervisor host

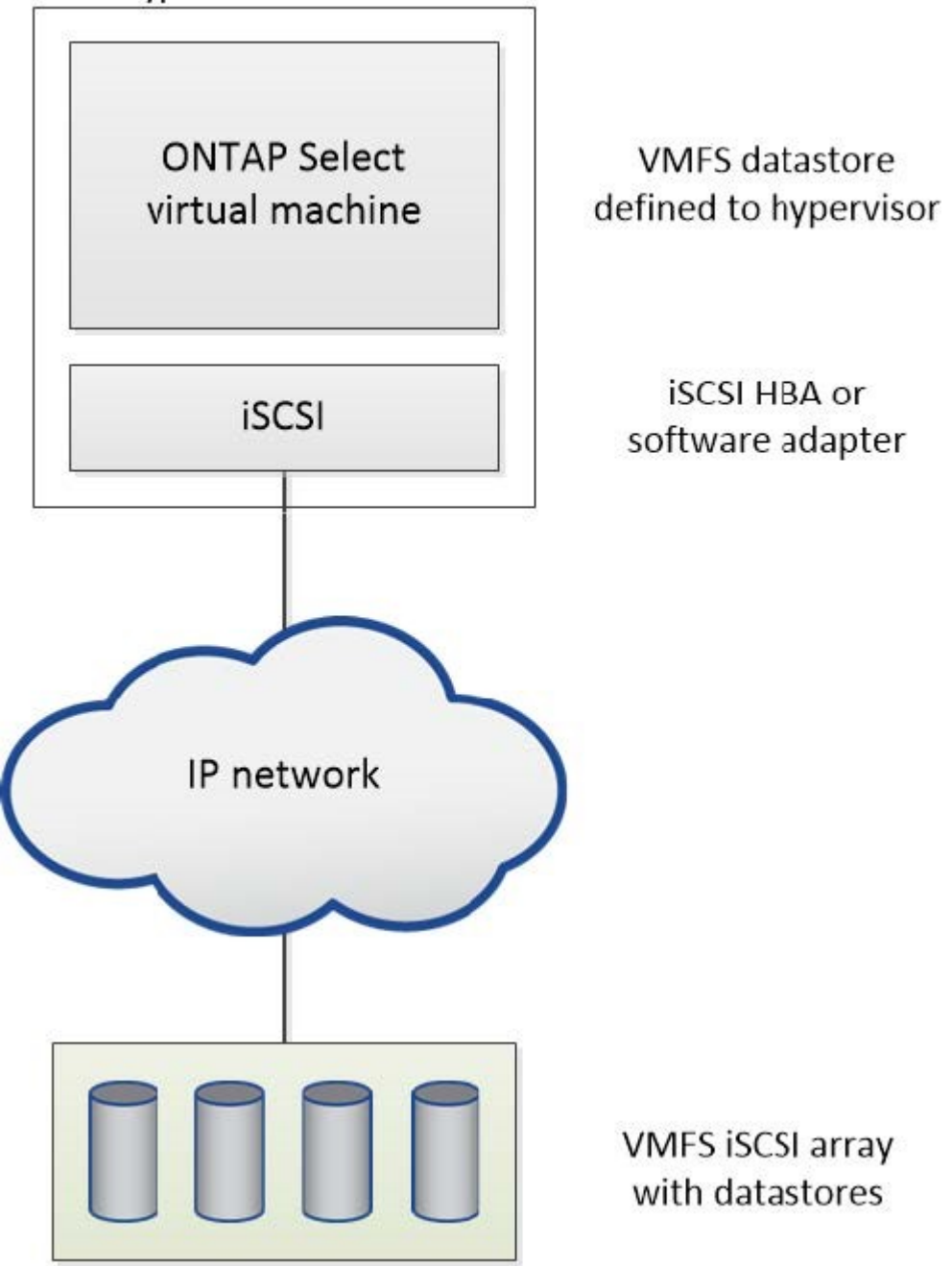

#### **Almacén de datos NFS en cabina de almacenamiento externa**

Es posible crear un almacén de datos NFS que reside en una cabina de almacenamiento externa. Se accede al almacenamiento por medio del protocolo de red NFS. La siguiente figura muestra un almacén de datos NFS en un sistema de almacenamiento externo al que se accede mediante el dispositivo de servidor NFS.

ESXi hypervisor host

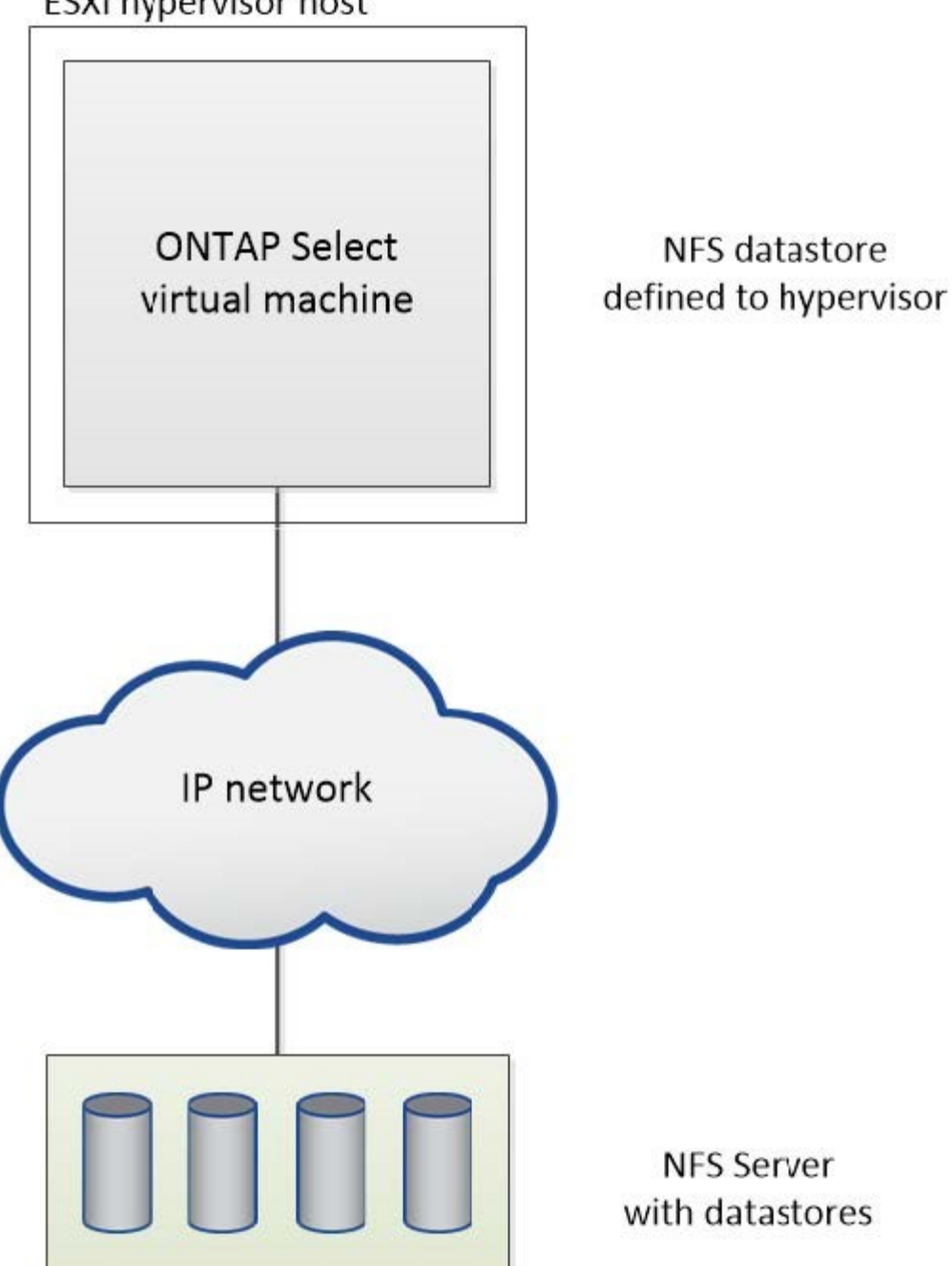

# **Servicios RAID de hardware para almacenamiento conectado local**

Cuando hay una controladora RAID de hardware disponible, ONTAP Select puede trasladar los servicios RAID al controlador de hardware para obtener un aumento de rendimiento de escritura y protección contra fallos de unidades físicas. Como resultado, la controladora RAID de conexión local ofrece protección RAID para todos los nodos del clúster ONTAP Select, no mediante RAID de ONTAP.

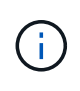

Los agregados de datos de ONTAP Select se configuran para utilizar RAID 0, ya que la controladora RAID física proporciona segmentación RAID en las unidades subyacentes. No se admite ningún otro nivel de RAID.

## **Configuración de la controladora RAID para el almacenamiento conectado local**

Todos los discos de conexión local que proporcionan a ONTAP Select el almacenamiento de respaldo deben estar situados detrás de una controladora RAID. La mayoría de los servidores de consumo incluyen varias opciones de controladora RAID en varios precios, cada uno con diversos niveles de funcionalidad. La intención es admitir tantas de estas opciones como sea posible, siempre que cumplan con ciertos requisitos mínimos colocados en el controlador.

La controladora RAID que administra los discos ONTAP Select debe cumplir los siguientes requisitos:

- La controladora RAID de hardware debe tener una unidad de backup de batería (BBU) o una caché de escritura respaldada por flash (FBWC) y dar soporte a 12 Gbps de rendimiento.
- La controladora RAID debe ser compatible con un modo que pueda resistir al menos uno o dos fallos de disco (RAID 5 y RAID 6).
- La caché de la unidad debe configurarse en Disabled.
- La política de escritura debe configurarse para el modo de escritura diferida con una reserva para la escritura tras un fallo de BBU o flash.
- Debe establecerse la política de I/o para las lecturas en caché.

Todos los discos de conexión local que proporcionan a ONTAP Select el almacenamiento de respaldo deben colocarse en grupos RAID que ejecuten RAID 5 o RAID 6. Para unidades SAS y unidades SSD, el uso de grupos RAID de hasta 24 unidades permite a ONTAP aprovechar las ventajas de distribuir las solicitudes de lectura entrantes entre un mayor número de discos. Al hacerlo, se obtiene una importante mejora en el rendimiento. Con las configuraciones SAS/SSD, las pruebas de rendimiento se llevaron a cabo con un único LUN frente a configuraciones de varios LUN. No se encontraron diferencias significativas; por lo tanto, en simplicidad, NetApp recomienda crear el menor número de LUN necesario para satisfacer sus necesidades de configuración.

Las unidades NL-SAS y SATA requieren un conjunto diferente de prácticas recomendadas. Por razones de rendimiento, el número mínimo de discos es aún ocho, pero el tamaño de los grupos de RAID no debe ser mayor que 12 unidades. NetApp también recomienda usar un repuesto por grupo RAID; sin embargo, pueden usarse repuestos globales para todos los grupos RAID. Por ejemplo, puede usar dos repuestos por cada tres grupos RAID, donde cada grupo RAID consta de ocho a 12 unidades.

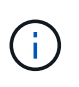

El tamaño máximo de la extensión y del almacén de datos para las versiones más antiguas de ESX es de 64 TB, lo que puede afectar al número de LUN necesarias para admitir la capacidad bruta total proporcionada por estas unidades de gran capacidad.

## **Modo RAID**

Muchos controladores RAID admiten hasta tres modos de funcionamiento, cada uno de los cuales representa una diferencia significativa en la ruta de datos que toman las solicitudes de escritura. Estos tres modos son los siguientes:

- WRITETHROUGH. Todas las solicitudes de I/o entrantes se escriben en la caché de la controladora RAID y se vacían inmediatamente en el disco antes de reconocer la solicitud nuevamente al host.
- Writearound Todas las solicitudes de I/o entrantes se escriben directamente en el disco, con lo que se elude la caché de la controladora RAID.
- Escritura diferida. Todas las solicitudes de I/o entrantes se escriben directamente en la caché de la controladora y se confirman inmediatamente en el host. Los bloques de datos se vacían en el disco de manera asíncrona mediante la controladora.

El modo de escritura ofrece la ruta de datos más corta, con reconocimiento de I/o que se produce inmediatamente después de que los bloques entran en la caché. Este modo proporciona la latencia más baja y el rendimiento más elevado para cargas de trabajo de lectura/escritura mixtas. Sin embargo, sin presencia de una tecnología flash no volátil o BBU, los usuarios corren el riesgo de perder datos si el sistema incurre en un fallo energético cuando trabajan en este modo.

ONTAP Select requiere la presencia de un backup de batería o una unidad flash; por lo tanto, podemos estar seguros de que los bloques almacenados en caché se vacían en el disco en caso de que se produzca este tipo de fallo. Por este motivo, es un requisito que la controladora RAID esté configurada en modo de escritura diferida.

## **Discos locales compartidos entre ONTAP Select y OS**

La configuración de servidor más común es uno en el que todos los discos conectados localmente se encuentran detrás de una única controladora RAID. Debe aprovisionar al menos dos LUN: Una para el hipervisor y otra para la máquina virtual de ONTAP Select.

Por ejemplo, piense en un HP DL380 g8 con seis unidades internas y en un solo controlador Smart Array P420i RAID. Esta controladora RAID gestiona todas las unidades internas y no hay ningún otro tipo de almacenamiento en el sistema.

En la figura siguiente se muestra este estilo de configuración. En este ejemplo, no hay ningún otro tipo de almacenamiento en el sistema; por lo tanto, el hipervisor debe compartir almacenamiento con el nodo ONTAP Select.

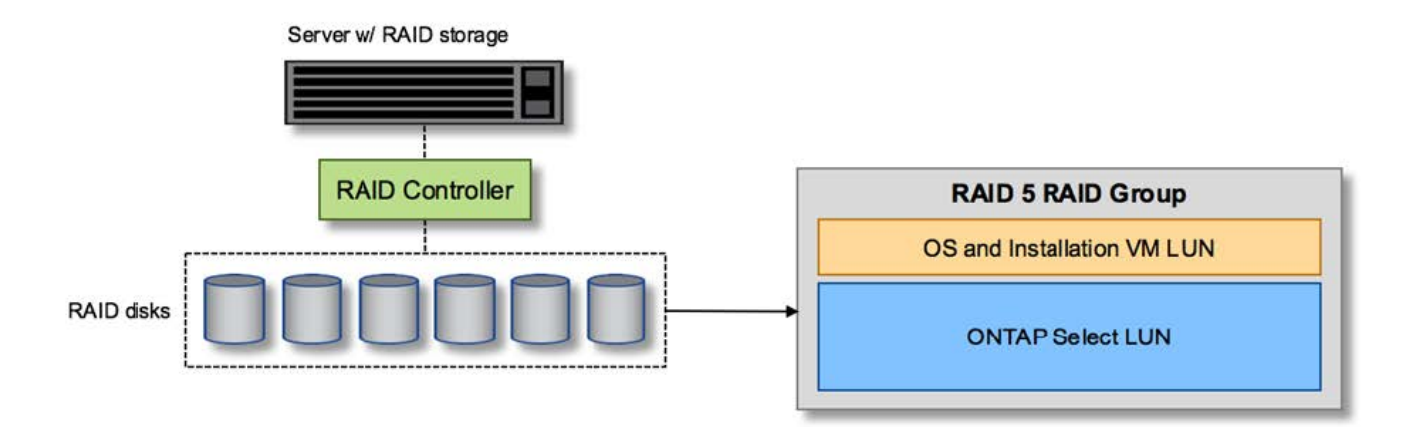

## **Configuración de LUN de servidor sólo con discos administrados por RAID**

Aprovisionar las LUN de SO desde el mismo grupo RAID que ONTAP Select permite que el sistema operativo del hipervisor (y cualquier equipo virtual del cliente que también se aprovisiona a partir de ese almacenamiento) se beneficie de la protección RAID. Esta configuración evita que un fallo de una unidad falle el sistema completo.

## **Los discos locales se dividen entre ONTAP Select y OS**

La otra configuración posible proporcionada por los proveedores de servidores implica configurar el sistema con múltiples controladoras RAID o de disco. En esta configuración, un conjunto de discos se gestiona mediante una controladora de disco, que puede ofrecer o no servicios RAID. Un segundo conjunto de discos se gestiona mediante un controlador RAID de hardware que puede ofrecer servicios de RAID 5/6.

Con este estilo de configuración, el conjunto de husos que se encuentran detrás del controlador RAID que

pueden proporcionar servicios de RAID 5/6 debe ser utilizado exclusivamente por el equipo virtual de ONTAP Select. En función de la capacidad de almacenamiento total que se esté gestionando, debería configurar los discos físicos en uno o más grupos RAID y en una o más LUN. Estos LUN se utilizarán para crear uno o más almacenes de datos, con todos los almacenes de datos protegidos por la controladora RAID.

El primer conjunto de discos se reserva para el sistema operativo del hipervisor y cualquier máquina virtual cliente que no utilice almacenamiento ONTAP, como se muestra en la siguiente figura.

## **Configuración de LUN de servidor en sistemas mixtos RAID/no RAID**

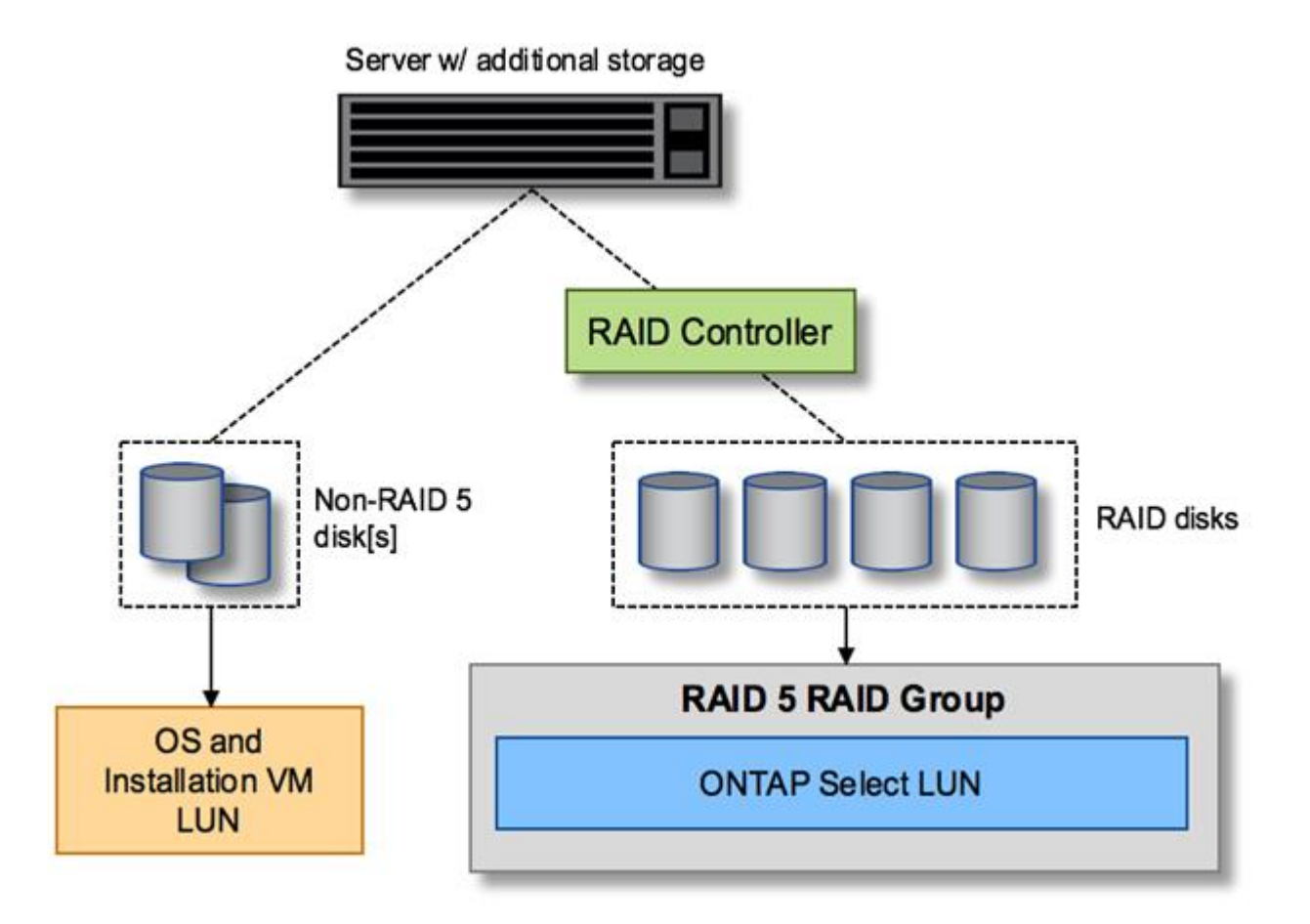

## **Varias LUN**

Hay dos casos en los que debe cambiar la configuración de un solo grupo RAID/LUN. Cuando se utilizan unidades NL-SAS o SATA, el tamaño del grupo RAID no debe ser superior a 12 unidades. Además, una única LUN puede ser mayor que los límites de almacenamiento del hipervisor subyacente, ya sea el tamaño máximo de extensión del sistema de archivos individual o el tamaño máximo del pool de almacenamiento total. A continuación, el almacenamiento físico subyacente debe dividirse en varias LUN para permitir la creación correcta del sistema de archivos.

## **Límites del sistema de archivos de máquina virtual vSphere de VMware**

El tamaño máximo de un almacén de datos en algunas versiones de ESX es de 64 TB.

Si un servidor ha conectado más de 64 TB de almacenamiento, se podrían necesitar aprovisionar varios LUN, cada uno de ellos menor de 64 TB. Crear varios grupos RAID para mejorar el tiempo de recompilación de RAID para unidades SATA/NL-SAS también hace que se aprovisionen varias LUN.

Cuando se requieren varias LUN, un punto importante de consideración es asegurarse de que estas LUN tienen un rendimiento similar y consistente. Esto resulta especialmente importante si se van a utilizar todas las LUN en un único agregado de ONTAP. Como alternativa, si un subconjunto de una o más LUN tiene un perfil de rendimiento claramente diferente, recomendamos encarecidamente aislar estas LUN en un agregado de ONTAP independiente.

Se pueden utilizar varias extensiones del sistema de archivos para crear un único almacén de datos hasta el tamaño máximo del almacén de datos. Para restringir la cantidad de capacidad que requiere una licencia de ONTAP Select, asegúrese de especificar un límite de capacidad durante la instalación del clúster. Esta funcionalidad permite a ONTAP Select utilizar (y, por lo tanto, requiere una licencia para) solo un subconjunto del espacio de un almacén de datos.

Como alternativa, es posible empezar por crear un único almacén de datos en una única LUN. Cuando se necesita espacio adicional y necesita una licencia con mayor capacidad ONTAP Select, ese espacio puede añadirse al mismo almacén de datos que una extensión, hasta el tamaño máximo del almacén de datos. Después de alcanzar el tamaño máximo, es posible crear nuevos almacenes de datos y añadirla a ONTAP Select. Los dos tipos de operaciones de extensión de la capacidad son compatibles y se pueden lograr mediante la funcionalidad ONTAP Deploy Storage-add. Cada nodo ONTAP Select se puede configurar para admitir hasta 400 TB de almacenamiento. La capacidad de aprovisionamiento desde varios almacenes de datos requiere un proceso de dos pasos.

La creación inicial de clúster se puede utilizar para crear un clúster de ONTAP Select que consume parte de o todo el espacio del almacén de datos inicial. Un segundo paso consiste en ejecutar una o más operaciones de adición de capacidad usando almacenes de datos adicionales hasta alcanzar la capacidad total deseada. Esta funcionalidad se detalla en la sección ["Aumente la capacidad de almacenamiento".](#page-122-0)

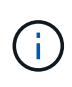

La sobrecarga de VMFS no es cero (consulte ["VMware KB 1001618"\)](https://kb.vmware.com/s/article/1001618), y al intentar utilizar todo el espacio informado como libre por un almacén de datos, se han producido errores espurios durante las operaciones de creación de clúster.

Un búfer del 2% queda sin utilizar en cada almacén de datos. Este espacio no requiere una licencia de capacidad porque ONTAP Select no lo utiliza. La implementación de ONTAP calcula automáticamente el número exacto de gigabytes para el búfer, siempre que no se especifique un límite de capacidad. Si se especifica un límite de capacidad, se aplica primero ese tamaño. Si el tamaño del tapón de capacidad se encuentra dentro del tamaño del búfer, la creación del clúster genera un mensaje de error que especifica el parámetro de tamaño máximo correcto que se puede usar como tope de capacidad:

```
"InvalidPoolCapacitySize: Invalid capacity specified for storage pool
"ontap-select-storage-pool", Specified value: 34334204 GB. Available
(after leaving 2% overhead space): 30948"
```
VMFS 6 es compatible para instalaciones nuevas y como destino de una operación Storage vMotion de una máquina virtual de ONTAP o ONTAP Select existente.

VMware no es compatible con las actualizaciones in situ de VMFS 5 a VMFS 6. Por lo tanto, Storage vMotion es el único mecanismo que permite a cualquier máquina virtual realizar la transición de un almacén de datos VMFS 5 a un almacén de datos VMFS 6. Sin embargo, la compatibilidad con Storage vMotion con la implementación de ONTAP Select y ONTAP se amplió para abarcar otros escenarios además del propósito específico de pasar de VMFS 5 a VMFS 6.

## **Discos virtuales ONTAP Select**

En su núcleo, ONTAP Select presenta ONTAP con un conjunto de discos virtuales aprovisionados desde uno o más pools de almacenamiento. ONTAP se presenta con un conjunto de discos virtuales que trata como físicos y la parte restante de la pila de almacenamiento se abstrae mediante el hipervisor. En la siguiente figura, se muestra con más detalle esta relación, destacando la relación entre la controladora RAID física, el hipervisor y ONTAP Select VM.

- La configuración de grupo RAID y LUN se produce desde el software de la controladora RAID del servidor. Esta configuración no es necesaria cuando se usan VSAN o cabinas externas.
- La configuración del pool de almacenamiento se produce desde dentro del hipervisor.
- Los discos virtuales se crean y son propiedad de equipos virtuales individuales; en este ejemplo, ONTAP Select.

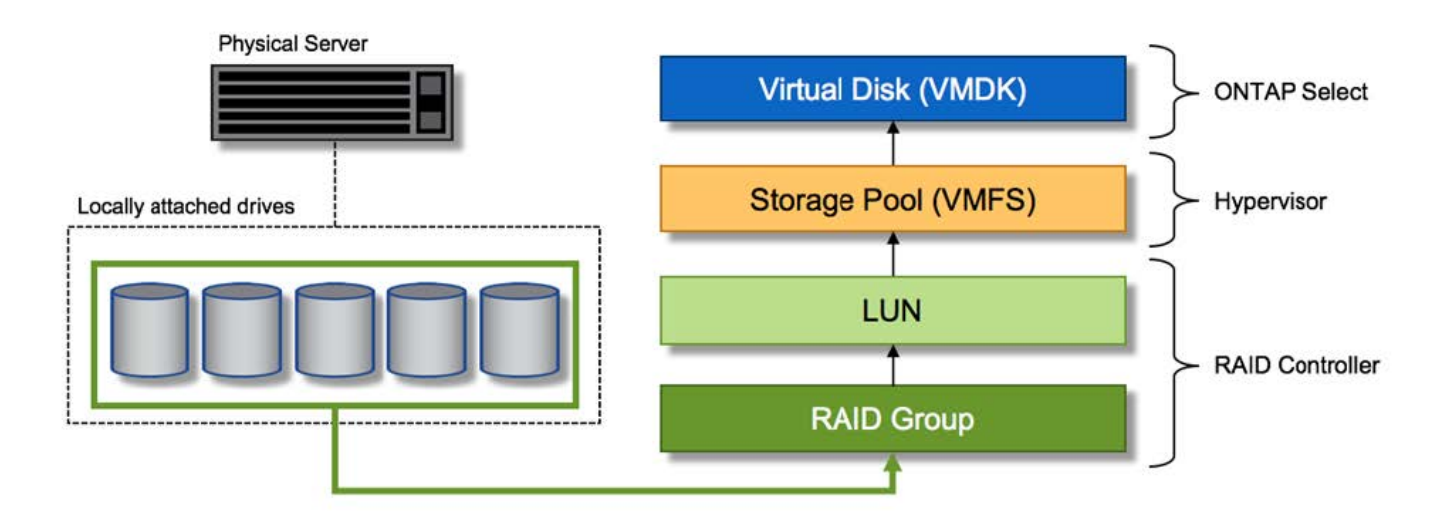

## **Asignación de disco virtual a disco físico**

## **Aprovisionamiento de disco virtual**

Para ofrecer una experiencia de usuario más optimizada, la herramienta de gestión ONTAP Select, puesta en marcha de ONTAP, aprovisiona automáticamente discos virtuales desde el pool de almacenamiento asociado y los une a la máquina virtual de ONTAP Select. Esta operación ocurre automáticamente tanto durante la configuración inicial como durante las operaciones de almacenamiento añadido. Si el nodo ONTAP Select forma parte de una pareja de alta disponibilidad, los discos virtuales se asignan automáticamente a un pool de almacenamiento local y de mirroring.

ONTAP Select divide el almacenamiento conectado subyacente en discos virtuales de igual tamaño, cada uno sin superar los 16 TB. Si el nodo ONTAP Select forma parte de una pareja de alta disponibilidad, se crean un mínimo de dos discos virtuales en cada nodo de clúster y se asignan al complejo de reflejos y local que se usa en un agregado reflejado.

Por ejemplo, un ONTAP Select puede asignar un almacén de datos o LUN con una cantidad de 31 TB (el espacio restante después de que se ponga en marcha el equipo virtual y se aprovisionan el sistema y los discos raíz). A continuación, se crean y asignan cuatro discos virtuales de ~7,75 TB al complejo de reflejos y local de ONTAP adecuado.
Añadir capacidad a una máquina virtual de ONTAP Select es probable que tenga como resultado VMDK de diferentes tamaños. Para obtener más información, consulte la sección ["Aumente la capacidad de almacenamiento"](#page-122-0). A diferencia de los sistemas FAS, pueden existir VMDK de distinto tamaño en el mismo agregado. ONTAP Select utiliza una franja RAID 0 en estos VMDK, lo que provoca que se pueda utilizar todo el espacio de cada VMDK con independencia de su tamaño.

#### **NVRAM virtualizada**

 $(i)$ 

Los sistemas FAS de NetApp vienen equipados tradicionalmente con una tarjeta PCI NVRAM física, una tarjeta de alto rendimiento que contiene memoria flash no volátil. Esta tarjeta proporciona un impulso significativo en el rendimiento de escritura al otorgar a ONTAP la capacidad de reconocer de forma inmediata las escrituras entrantes al cliente. También puede programar la transferencia de los bloques de datos modificados nuevamente al medio de almacenamiento más lento en un proceso conocido como separación.

Los sistemas de consumo no suelen estar equipados con este tipo de equipos. Por lo tanto, la funcionalidad de esta tarjeta NVRAM se ha virtualizado y se ha colocado en una partición en el disco de arranque del sistema ONTAP Select. Es por esta razón por la cual la colocación del disco virtual del sistema de la instancia es extremadamente importante. Este es también el motivo por el que el producto requiere la presencia de un controlador RAID físico con una caché flexible para las configuraciones de almacenamiento local conectado.

NVRAM se coloca en su propio VMDK. La división de la NVRAM en su propio VMDK permite que la máquina virtual de ONTAP Select utilice el controlador vNVMe para comunicarse con su VMDK de NVRAM. También requiere que ONTAP Select VM utilice la versión de hardware 13, que es compatible con ESX 6.5 y posterior.

#### **Explicación de la ruta de datos: Controlador NVRAM y RAID**

La interacción entre la partición del sistema NVRAM virtualizado y la controladora RAID se puede destacar mejor si recorre la ruta de datos tomada por una solicitud de escritura a medida que entra en el sistema.

Las solicitudes de escritura entrantes en el equipo virtual de ONTAP Select se dirigen a la partición NVRAM del equipo virtual. En la capa de virtualización, esta partición existe dentro de un disco de sistema ONTAP Select, un VMDK conectado a la máquina virtual ONTAP Select. En la capa física, estas solicitudes se almacenan en caché en la controladora RAID local, como todos los cambios de bloque dirigidos a los ejes subyacentes. Desde aquí, la escritura se reconoce de nuevo en el host.

En este momento, físicamente, el bloque reside en la caché de la controladora RAID, esperando a que el disco se vacíe. Lógicamente, el bloque reside en NVRAM a la espera de separación entre los discos de datos de usuario adecuados.

Dado que los bloques modificados se almacenan automáticamente en la caché local de la controladora RAID, las escrituras entrantes en la partición NVRAM se almacenan automáticamente en caché y se vacían periódicamente en el medio de almacenamiento físico. Esto no debe confundirse con el vaciado periódico de los contenidos de la NVRAM a los discos de datos ONTAP. Estos dos eventos no están relacionados y ocurren en diferentes momentos y frecuencias.

En la siguiente figura, se muestra la ruta de I/o que tarda una escritura entrante. Destaca la diferencia entre la capa Physical (representada por la caché y los discos del controlador RAID) y la capa virtual (representada por la NVRAM y los discos virtuales de datos del equipo virtual).

 $\left(\begin{smallmatrix} 1 \ 1 \end{smallmatrix}\right)$ 

 $(\dagger)$ 

Aunque los bloques modificados en el VMDK de NVRAM se almacenan en caché en la caché de la controladora RAID local, la caché no conoce la estructura de la máquina virtual o sus discos virtuales. Almacena todos los bloques modificados en el sistema, del cual NVRAM es solo una parte. Esto incluye solicitudes de escritura vinculadas para el hipervisor, si se aprovisionan desde los mismos discos de respaldo.

## **Escrituras entrantes en ONTAP Select VM**

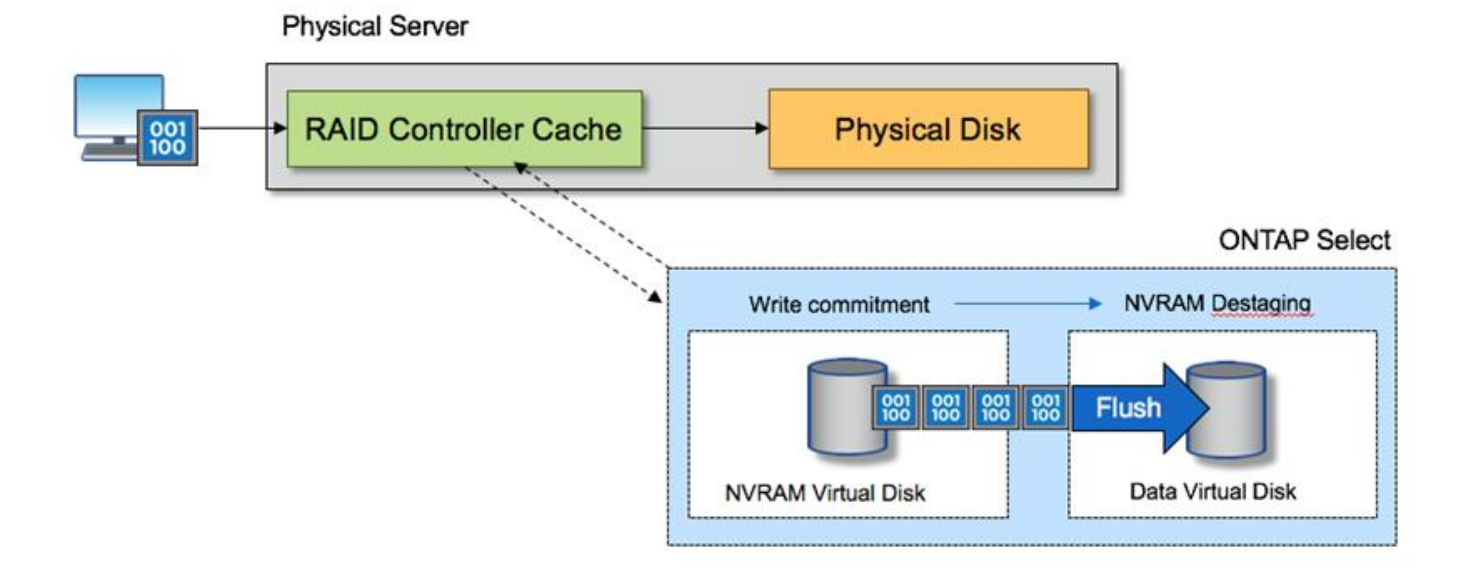

La partición de NVRAM está separada en su propio VMDK. Ese VMDK se asocia con el controlador vNVME disponible en las versiones ESX de 6.5 o posteriores. Este cambio es más significativo en las instalaciones ONTAP Select con el software RAID, que no se benefician de la caché de la controladora RAID.

## **Servicios RAID de software para almacenamiento conectado local**

El RAID de software es una capa de abstracción RAID implementada en la pila de software ONTAP. Proporciona la misma funcionalidad que la capa RAID en una plataforma ONTAP tradicional como FAS. La capa RAID realiza cálculos de paridad de unidades y proporciona protección frente a fallos individuales de unidades dentro de un nodo ONTAP Select.

Independientemente de las configuraciones RAID de hardware, ONTAP Select también proporciona una opción RAID de software. Es posible que una controladora RAID de hardware no esté disponible o que no sea deseable en ciertos entornos, como cuando ONTAP Select se implementa en un hardware genérico de factor de forma pequeño. El software RAID amplía las opciones de implementación disponibles para incluir tales entornos. Para activar el RAID de software en su entorno, aquí tiene que recordar algunos puntos:

- Está disponible con licencia Premium o Premium XL.
- Solo admite unidades SSD o NVMe (requiere licencia Premium XL) para discos raíz y de datos ONTAP.
- Requiere un disco de sistema independiente para la partición de arranque de la máquina virtual de ONTAP Select.
	- Seleccione un disco independiente, un SSD o una unidad NVMe, para crear un almacén de datos para

los discos del sistema (NVRAM, una tarjeta Boot/CF, coredump y Mediator en una configuración de varios nodos).

#### **Notas**

- Los términos disco de servicio y disco del sistema se utilizan indistintamente.
	- Los discos de servicio son los VMDK que se utilizan en la máquina virtual de ONTAP Select para realizar el servicio de varios elementos, como la agrupación en clústeres, el arranque, etc.
	- Los discos de servicio se encuentran físicamente en un solo disco físico (denominado colectivamente el disco físico de servicio/sistema) como se ve desde el host. Ese disco físico debe contener un almacén de datos DAS. La implementación de ONTAP crea estos discos de servicio para la máquina virtual de ONTAP Select durante la puesta en marcha del clúster.
- No es posible separar los discos del sistema ONTAP Select en varios almacenes de datos o en varias unidades físicas.
- Hardware RAID no quedó obsoleto.

#### **Configuración RAID de software para almacenamiento conectado local**

Al utilizar el software RAID, la ausencia de un controlador RAID de hardware es ideal, pero, si un sistema tiene una controladora RAID existente, debe cumplir con los siguientes requisitos:

- El controlador RAID de hardware debe estar desactivado de modo que los discos puedan presentarse directamente al sistema (un JBOD). Este cambio se puede realizar normalmente en el BIOS de la controladora RAID
- O la controladora RAID de hardware debe estar en modo HBA SAS. Por ejemplo, algunas configuraciones de BIOS permiten un modo "AHCI" además de RAID, que se puede elegir para activar el modo JBOD. Esto permite un paso a través para que las unidades físicas puedan verse como en el host.

Según el número máximo de unidades que admite la controladora, puede que se requiera una controladora adicional. Con el modo SAS HBA, asegúrese de que la controladora I/o (SAS HBA) sea compatible con una velocidad mínima de 6 GB/s. Sin embargo, NetApp recomienda una velocidad de 12 Gbps.

No se admiten otros modos ni configuraciones de controladora RAID de hardware. Por ejemplo, algunos controladores permiten una compatibilidad RAID 0 que puede permitir que discos pasen a través artificialmente, pero las implicaciones pueden ser indeseables. El tamaño admitido de discos físicos (solo SSD) está entre 200 GB y 16 TB.

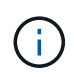

Los administradores deben realizar un seguimiento de las unidades que utiliza la máquina virtual de ONTAP Select y evitar un uso accidental de esas unidades en el host.

#### **Discos físicos y virtuales de ONTAP Select**

Para configuraciones con controladores RAID de hardware, la redundancia del disco físico es proporcionada por la controladora RAID. ONTAP Select se presenta con uno o más VMDK desde los que el administrador de ONTAP puede configurar agregados de datos. Estos VMDK se dividen en un formato RAID 0 porque con el software ONTAP RAID es redundante, ineficiente e ineficaz debido a la resiliencia que se proporciona a nivel de hardware. Además, los VMDK que se utilizan para los discos del sistema están en el mismo almacén de datos que los VMDK que se utilizan para almacenar datos de usuario.

Al utilizar RAID de software, la implementación de ONTAP presenta ONTAP Select con un conjunto de discos virtuales (VMDK) y discos físicos asignaciones de dispositivos sin formato [RDM] para SSD y dispositivos de paso a través o DirectPath IO para NVMes.

Las siguientes figuras muestran esta relación con más detalle, y destacan la diferencia entre los discos virtualizados utilizados para los entornos internos de ONTAP Select VM y los discos físicos utilizados para almacenar datos de usuario.

## **ONTAP Select software RAID: Uso de discos virtualizados y RDM**

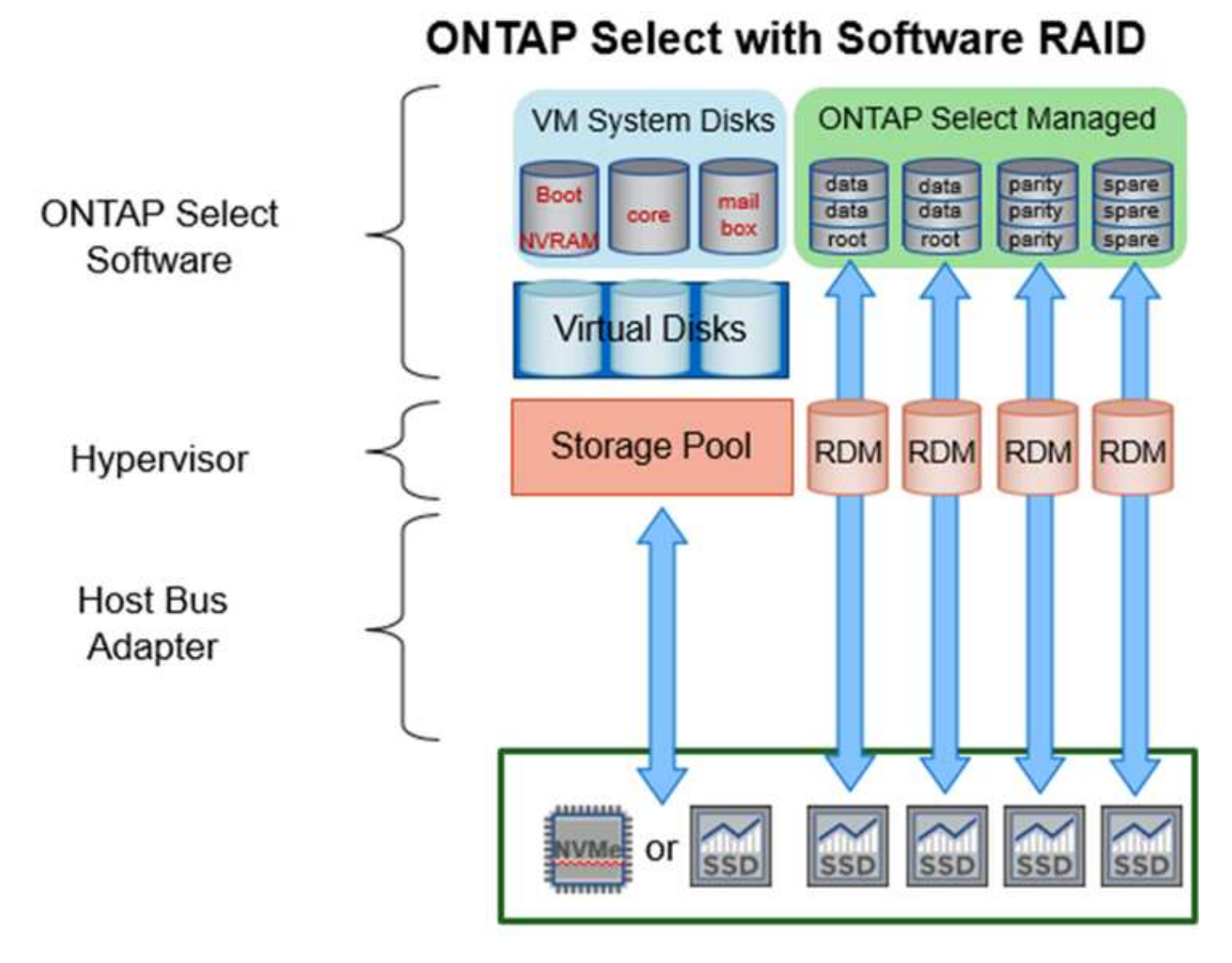

Los discos de sistema (VMDK) residen en el mismo almacén de datos y en el mismo disco físico. El disco NVRAM virtual requiere un medio rápido y duradero. Por lo tanto, solo se admiten almacenes de datos NVMe y de tipo SSD.

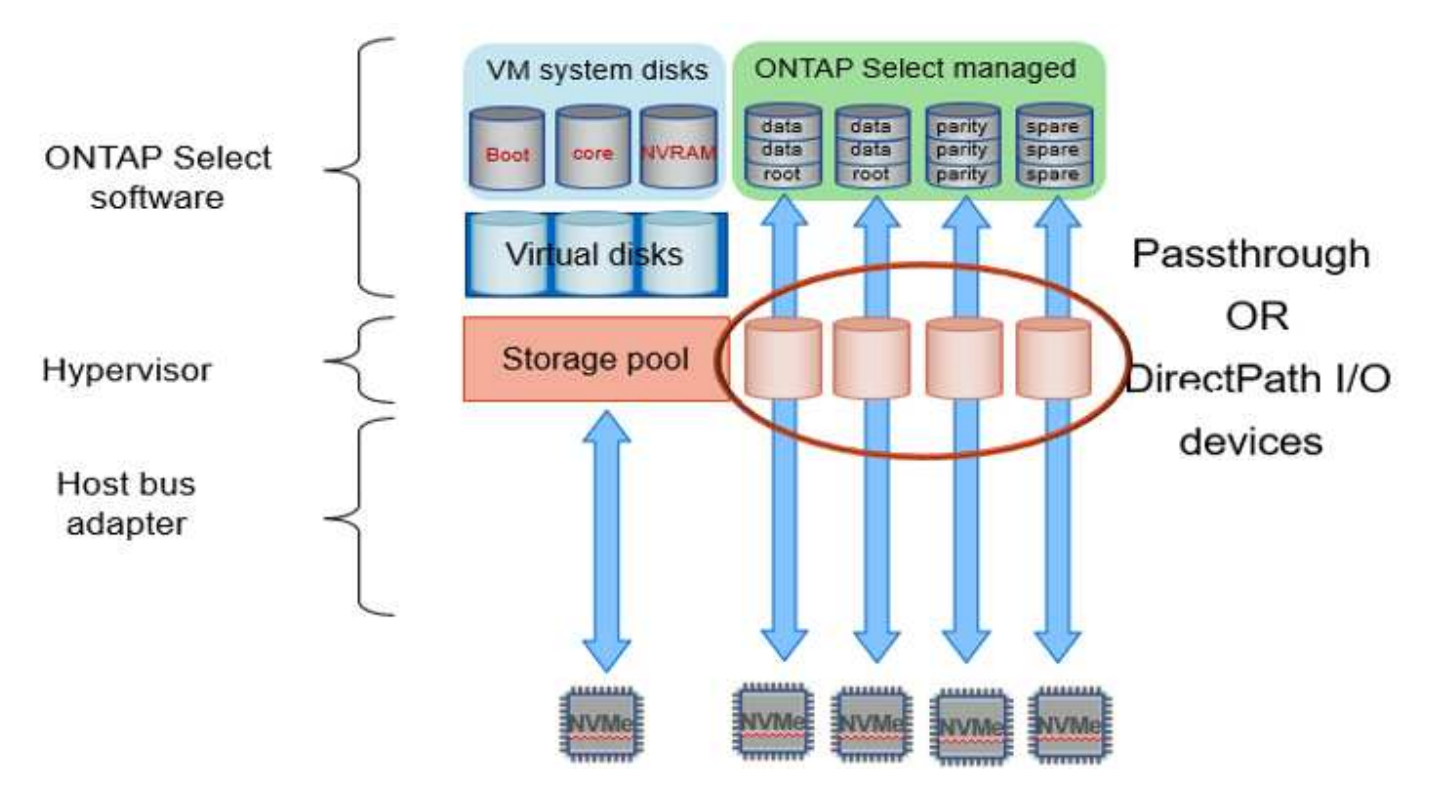

Los discos de sistema (VMDK) residen en el mismo almacén de datos y en el mismo disco físico. El disco NVRAM virtual requiere un medio rápido y duradero. Por lo tanto, solo se admiten almacenes de datos NVMe y de tipo SSD. Cuando se utilizan unidades NVMe para datos, el disco del sistema también debe ser un dispositivo NVMe por motivos de rendimiento. Un buen candidato para el disco del sistema en una configuración todo NVMe es una tarjeta INTEL Optane.

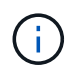

Con la versión actual, no es posible separar más los discos del sistema ONTAP Select en varios almacenes de datos o en varias unidades físicas.

Cada disco de datos se divide en tres partes: Una pequeña partición raíz (franja) y dos particiones de tamaño igual para crear dos discos de datos vistos en el equipo virtual de ONTAP Select. Las particiones utilizan el esquema de datos raíz (RD2) como se muestra en las figuras siguientes para un clúster de un solo nodo y para un nodo de un par de alta disponibilidad.

P indica una unidad de paridad. DP indica una unidad de paridad doble y. S indica una unidad de repuesto.

#### **Partición de disco RDD para clústeres de un solo nodo**

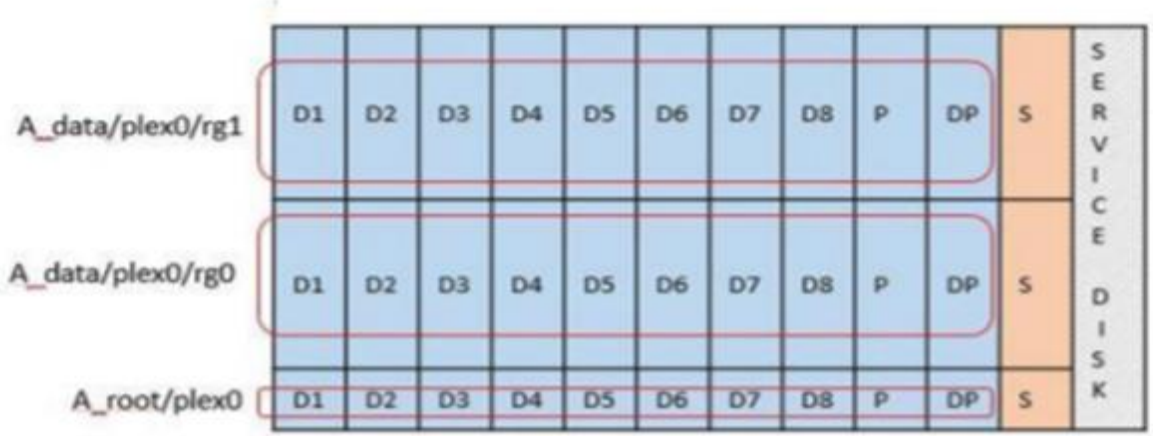

**Particionado de discos RDD para clústeres multinodo (pares de alta disponibilidad)**

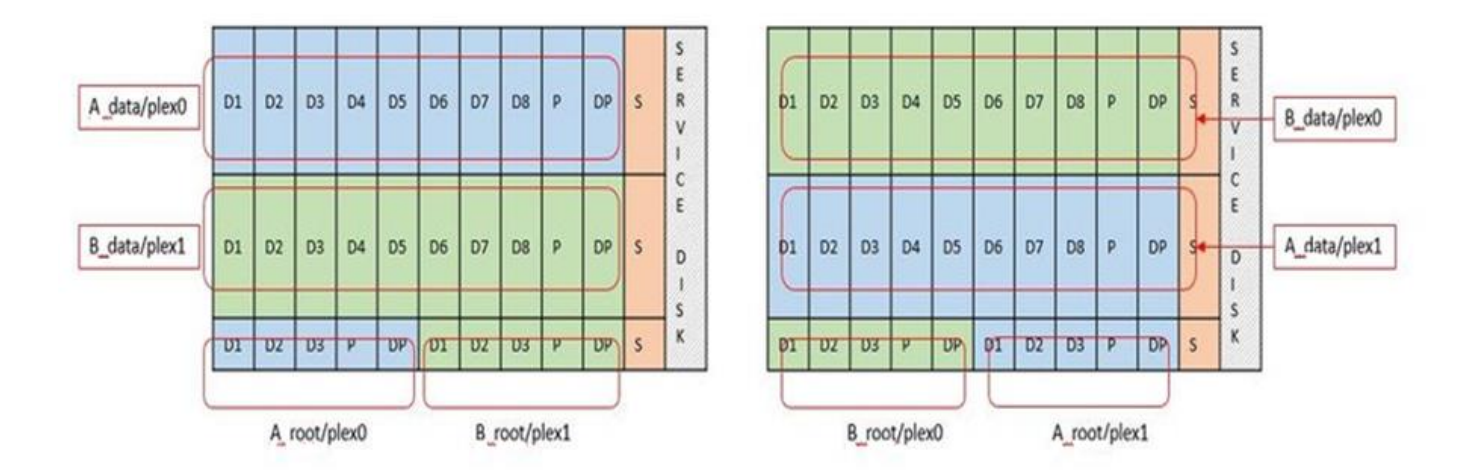

El software ONTAP RAID es compatible con los siguientes tipos de RAID: RAID 4, RAID-DP y RAID-TEC. Estas son las mismas construcciones RAID que utilizan las plataformas FAS y AFF. Para el aprovisionamiento raíz, ONTAP Select solo admite RAID 4 y RAID-DP. Cuando se utiliza RAID-TEC para el agregado de datos, la protección general es RAID-DP. ONTAP Select ha utiliza una arquitectura sin elementos compartidos que replica la configuración de cada nodo en el otro nodo. Esto significa que cada nodo debe almacenar su partición raíz y una copia de la partición raíz del interlocutor. Dado que un disco de datos tiene una única partición raíz, el número mínimo de discos de datos variará en función de si el nodo ONTAP Select forma parte de un par de alta disponibilidad o no.

En el caso de clústeres de un solo nodo, todas las particiones de datos se usan para almacenar datos locales (activos). En el caso de los nodos que forman parte de un par de alta disponibilidad, una partición de datos se usa para almacenar datos locales (activos) en ese nodo, y la segunda partición de datos se usa para reflejar datos activos del mismo nivel de alta disponibilidad.

#### **Dispositivos de paso a través (DirectPath IO) frente a Mapas de dispositivos sin formato (RDM)**

VMware ESX no admite actualmente discos NVMe como mapas de dispositivos sin formato. Para que ONTAP Select pueda tomar el control directo de los discos NVMe, las unidades NVMe deben configurarse en ESX como dispositivos de paso a través. Tenga en cuenta que para configurar un dispositivo NVMe como dispositivos de paso a través, es necesario contar con soporte de la BIOS del servidor y un proceso disruptivo que requiere el reinicio del host ESX. Además, el número máximo de dispositivos de paso a través por host

ESX es 16. Sin embargo, la implementación de ONTAP limita esta cifra a 14. Este límite de 14 dispositivos NVMe por nodo ONTAP Select significa que una configuración todo NVMe proporcionará una densidad de IOPS muy alta (IOPS/TB) a costa de la capacidad total. También, si se desea una configuración de alto rendimiento con una mayor capacidad de almacenamiento, la configuración recomendada es un tamaño de máquina virtual ONTAP Select grande, una tarjeta INTEL Optane para el disco del sistema y un número nominal de unidades SSD para el almacenamiento de datos.

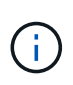

Para aprovechar al máximo el rendimiento de NVMe, tenga en cuenta el gran tamaño de máquina virtual de ONTAP Select.

Hay una diferencia adicional entre los dispositivos de paso a través y RDM. Los RDM se pueden asignar a una máquina virtual en ejecución. Los dispositivos de paso a través requieren un reinicio de la máquina virtual. Esto significa que cualquier procedimiento de reemplazo de una unidad NVMe o expansión de capacidad (adición de unidades) requerirá un reinicio de máquina virtual ONTAP Select. La operación de reemplazo de unidades y expansión de capacidad (adición de unidades) está condicionada por un flujo de trabajo de puesta en marcha de ONTAP. La implementación de ONTAP gestiona el reinicio de ONTAP Select para clústeres de un solo nodo y la conmutación por error/conmutación tras recuperación para parejas de alta disponibilidad. Sin embargo, es importante destacar la diferencia entre trabajar con unidades de datos SSD (no se requieren reinicios/conmutaciones por error de ONTAP Select) y trabajar con unidades de datos NVMe (se requiere reinicio/conmutación por error de ONTAP Select).

#### **Aprovisionamiento de discos físicos y virtuales**

Para proporcionar una experiencia de usuario más optimizada, ONTAP Deploy aprovisiona automáticamente los discos del sistema (virtual) desde el almacén de datos (disco de sistema físico) especificado y los conecta a la máquina virtual de ONTAP Select. Esta operación se produce automáticamente durante la configuración inicial para que la máquina virtual de ONTAP Select pueda arrancar. Los RDM se crean particiones y el agregado raíz se crea automáticamente. Si el nodo ONTAP Select forma parte de una pareja de alta disponibilidad, las particiones de datos se asignan automáticamente a un pool de almacenamiento local y a un pool de almacenamiento de reflejos. Esta asignación se produce automáticamente tanto durante las operaciones de creación de clúster como durante las operaciones de almacenamiento-añadido.

Debido a que los discos de datos del equipo virtual de ONTAP Select están asociados con los discos físicos subyacentes, tiene implicaciones de rendimiento para la creación de configuraciones con un mayor número de discos físicos.

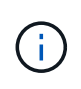

El tipo de grupo RAID del agregado raíz depende del número de discos disponibles. La implementación de ONTAP selecciona el tipo de grupo de RAID adecuado. Si tiene suficientes discos asignados al nodo, utiliza RAID-DP; de lo contrario, crea un agregado raíz de RAID-4.

Al añadir capacidad a una máquina virtual ONTAP Select mediante RAID de software, el administrador debe tener en cuenta el tamaño de la unidad física y el número de unidades necesarias. Para obtener más información, consulte la sección ["Aumente la capacidad de almacenamiento".](#page-122-0)

Al igual que sucede con los sistemas FAS y AFF, solo es posible añadir unidades con una capacidad igual o superior a un grupo RAID existente. Las unidades de mayor capacidad tienen el tamaño adecuado. Si va a crear nuevos grupos RAID, el nuevo tamaño del grupo RAID debe coincidir con el tamaño del grupo RAID existente para garantizar que el rendimiento general del agregado no se deteriore.

#### **Haga coincidir un disco ONTAP Select con el disco ESX correspondiente**

Los discos ONTAP Select suelen denominarse NET x.y. Puede utilizar el siguiente comando de ONTAP para obtener el UUID de disco:

```
<system name>::> disk show NET-1.1
Disk: NET-1.1
Model: Micron_5100_MTFD
Serial Number: 1723175C0B5E
IITD*500A0751:175C0B5E*:00000000:00000000:00000000:00000000:00000000:00000000:
00000000:00000000
BPS: 512
Physical Size: 894.3GB
Position: shared
Checksum Compatibility: advanced_zoned
Aggregate: -
Plex: -This UID can be matched with the device UID displayed in the
'storage devices' tab for the ESX host
```
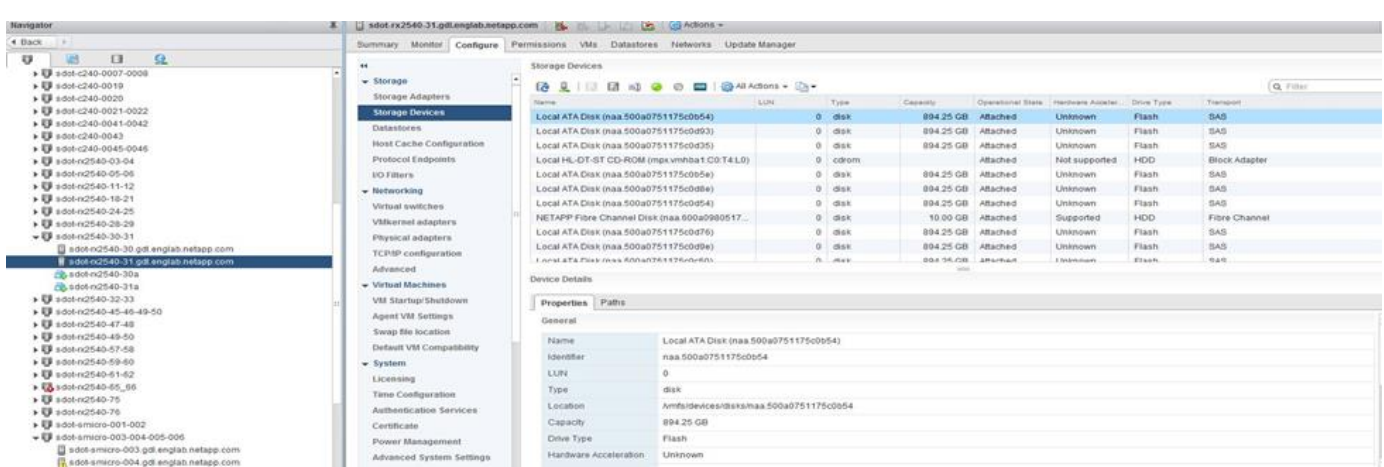

En el shell ESXi, puede introducir el comando siguiente para parpadear el LED de un disco físico determinado (identificado por su naa.Unique-id).

esxcli storage core device set -d <naa id> -l=locator -L=<seconds>

#### **Fallos de varias unidades cuando se utiliza RAID de software**

Puede que un sistema encuentre una situación en la que varias unidades se encuentren en estado de error al mismo tiempo. El comportamiento del sistema depende de la protección RAID del agregado y de la cantidad de unidades con errores.

Un agregado RAID4 puede sobrevivir a un fallo de disco, un agregado RAID-DP puede sobrevivir a dos fallos de disco y un agregado de RAID-TEC puede sobrevivir a tres fallos de discos.

Si el número de discos con errores es inferior al número máximo de errores compatibles con el tipo de RAID y, si hay un disco de repuesto disponible, el proceso de reconstrucción se inicia automáticamente. Si no hay discos de repuesto disponibles, el agregado proporciona datos en estado degradado hasta que se añadan los discos de repuesto.

Si el número de discos con fallos es superior al número máximo de errores compatibles con el tipo de RAID, el

complejo local se Marca como erróneo y el estado del agregado es degradado. Los datos se sirven desde el segundo complejo que reside en el partner de alta disponibilidad. Esto significa que cualquier solicitud de I/o del nodo 1 se envía a través del puerto de interconexión de clúster e0e (iSCSI) a los discos ubicados físicamente en el nodo 2. Si el segundo complejo también falla, el agregado se Marca como defectuoso y los datos no están disponibles.

Se debe eliminar un complejo fallido y volver a crear para que se reanude la duplicación correcta de los datos. Tenga en cuenta que un error de varios discos que provoque que un agregado de datos se degrade también hace que se degrade un agregado raíz. ONTAP Select utiliza el esquema de partición de datos-raíz (RDD) para dividir cada unidad física en una partición raíz y dos particiones de datos. Por tanto, la pérdida de uno o más discos puede afectar a varios agregados, incluida la raíz local o la copia del agregado raíz remoto, así como al agregado de datos local y la copia del agregado de datos remoto.

```
C3111E67::> storage aggregate plex delete -aggregate aggr1 -plex plex1
Warning: Deleting plex "plex1" of mirrored aggregate "aggr1" in a non-
shared HA configuration will disable its synchronous mirror protection and
disable
         negotiated takeover of node "sti-rx2540-335a" when aggregate
"aggr1" is online.
Do you want to continue? {y|n}: y
[Job 78] Job succeeded: DONE
C3111E67::> storage aggregate mirror -aggregate aggr1
Info: Disks would be added to aggregate "aggr1" on node "sti-rx2540-335a"
in the following manner:
      Second Plex
      RAID Group rg0, 5 disks (advanced zoned checksum, raid dp)
  Usable
Physical
       Position Disk Type Size
Size
          ---------- ------------------------- ---------- --------
--------
       shared NET-3.2 SSD
-
       shared NET-3.3 SSD
-
       shared NET-3.4 SSD 208.4GB
208.4GB
       shared NET-3.5 SSD 208.4GB
208.4GB
       shared NET-3.12 SSD 208.4GB
208.4GB
```
 Aggregate capacity available for volume use would be 526.1GB. 625.2GB would be used from capacity license. Do you want to continue? {y|n}: y

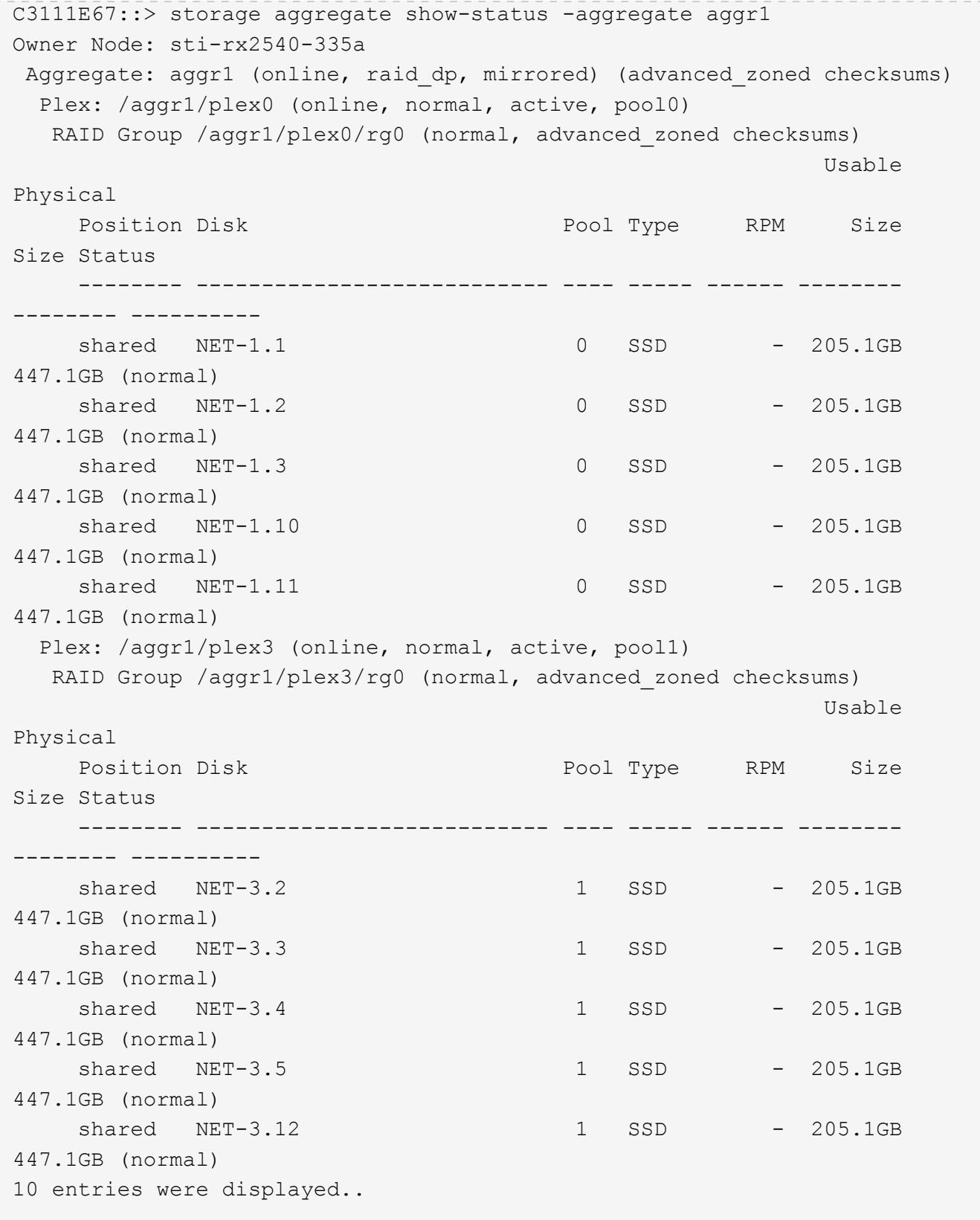

Para probar o simular uno o varios fallos de la unidad, utilice el storage disk fail -disk NET-x.y -immediate comando. Si hay un repuesto en el sistema, el agregado comenzará a reconstruirse. Puede comprobar el estado de la reconstrucción con el comando storage aggregate show. Puede quitar la unidad con error simulada a través de la implementación de ONTAP. Tenga en cuenta que ONTAP ha marcado la unidad como Broken. La unidad no está rota y se puede volver a añadir con la puesta en marcha de ONTAP. Para borrar la etiqueta rota, introduzca los siguientes comandos en la CLI de ONTAP Select:

```
set advanced
disk unfail -disk NET-x.y -spare true
disk show -broken
```
El resultado del último comando debe estar vacío.

## **NVRAM virtualizada**

 $(i)$ 

Los sistemas FAS de NetApp vienen equipados tradicionalmente con una tarjeta PCI NVRAM física. Esta tarjeta es una tarjeta de alto rendimiento que contiene memoria flash no volátil que proporciona un impulso significativo del rendimiento de escritura. Para ello, otorga a ONTAP la capacidad de reconocer de inmediato las escrituras entrantes al cliente. También puede programar la transferencia de los bloques de datos modificados a medios de almacenamiento más lentos en un proceso conocido como separación.

Los sistemas de consumo no suelen estar equipados con este tipo de equipos. Por lo tanto, la funcionalidad de la tarjeta NVRAM se ha virtualizado y se ha colocado en una partición en el disco de arranque del sistema ONTAP Select. Es por esta razón por la cual la colocación del disco virtual del sistema de la instancia es extremadamente importante.

## **Configuraciones de VSAN y cabina externa**

Las instalaciones de NAS virtual (vNAS) admiten clústeres de ONTAP Select en SAN virtual (VSAN), algunos productos HCI y tipos de almacenes de datos de cabinas externas. La infraestructura subyacente de estas configuraciones proporciona resiliencia al almacén de datos.

El requisito mínimo es que la configuración subyacente sea compatible con VMware y deba aparecer en los HCL de VMware correspondientes.

## **Arquitectura vNAS**

La nomenclatura vNAS se utiliza para todas las configuraciones que no utilizan DAS. En el caso de clústeres ONTAP Select de varios nodos, estas arquitecturas incluyen las cuales los dos nodos de ONTAP Select del mismo par de alta disponibilidad comparten un único almacén de datos (incluidos los almacenes de datos de VSAN). Los nodos también pueden instalarse en almacenes de datos separados de la misma cabina externa compartida. Esto permite eficiencias en el almacenamiento en la cabina para reducir la huella general de todo el par de alta disponibilidad de ONTAP Select. La arquitectura de las soluciones vNAS de ONTAP Select es muy similar a la de ONTAP Select en DAS con una controladora RAID local. Es decir, cada nodo ONTAP Select continúa teniendo una copia de los datos de su partner ha. Las políticas de eficiencia del almacenamiento de ONTAP están delimitadas por nodos. Por lo tanto, es preferible recurrir a las eficiencias de almacenamiento en cabina, ya que pueden aplicarse potencialmente en todos los conjuntos de datos de ambos nodos ONTAP Select.

También es posible que cada nodo de ONTAP Select de un par de alta disponibilidad utilice una cabina externa independiente. Ésta es una opción común al usar SDS de ONTAP Select MetroCluster con almacenamiento externo.

Cuando se utilizan cabinas externas independientes para cada nodo de ONTAP Select, es muy importante que las dos cabinas proporcionen características de rendimiento similares a las de la máquina virtual de ONTAP Select.

#### **Arquitecturas vNAS frente a DAS local con controladores RAID de hardware**

La arquitectura vNAS es lógicamente más similar a la arquitectura de un servidor con DAS y una controladora RAID. En ambos casos, ONTAP Select consume espacio en el almacén de datos. Ese espacio de almacén de datos se esculpen y estos VMDK forman los agregados tradicionales de datos de ONTAP. La puesta en marcha de ONTAP garantiza que los VMDK tengan el tamaño correcto y se asignen al plex correcto (en el caso de parejas de alta disponibilidad) durante las operaciones de clúster -create y Storage-add.

Existen dos diferencias principales entre vNAS y DAS con una controladora RAID. La diferencia más inmediata es que vNAS no requiere una controladora RAID. VNAS da por sentado que la cabina externa subyacente proporciona la persistencia de datos y la resiliencia que proporciona un DAS con una configuración de controladora RAID. La segunda y más sutil diferencia tiene que ver con el rendimiento de la NVRAM.

## **VNAS, NVRAM**

La NVRAM de ONTAP Select es un VMDK. En otras palabras, ONTAP Select emula un espacio direccionable en bytes (NVRAM tradicional) en un dispositivo direccionable en bloque (VMDK). Sin embargo, el rendimiento de NVRAM es absolutamente crucial para el rendimiento general del nodo ONTAP Select.

En las configuraciones DAS con una controladora RAID de hardware, la caché de la controladora RAID de hardware actúa como la caché de NVRAM de facto, ya que todas las escrituras en el VMDK de NVRAM se alojan por primera vez en la caché de la controladora RAID.

En arquitecturas VNAS, la implementación de ONTAP configura automáticamente los nodos ONTAP Select con un argumento de arranque denominado Registro de datos de instancia única (IDL). Cuando este argumento de arranque está presente, ONTAP Select omite la NVRAM y escribe la carga útil de los datos directamente en el agregado de datos. La NVRAM solo se utiliza para registrar la dirección de los bloques cambiados mediante la operación de ESCRITURA. El beneficio de esta función es que evita una doble escritura: Una escritura en NVRAM y una segunda escritura cuando el NVRAM se separa. Esta función solo está habilitada para vNAS, ya que las escrituras locales en la caché de la controladora RAID tienen una latencia adicional mínima.

La característica IDL no es compatible con todas las funciones de eficiencia del almacenamiento de ONTAP Select. La operación SIDL se puede deshabilitar a nivel de agregado con el siguiente comando:

```
storage aggregate modify -aggregate aggr-name -single-instance-data
-logging off
```
Tenga en cuenta que el rendimiento de escritura se ve afectado si la característica IDL está desactivada. Es posible volver a habilitar la característica IDL después de que se deshabiliten todas las políticas de eficiencia de almacenamiento de todos los volúmenes de ese agregado:

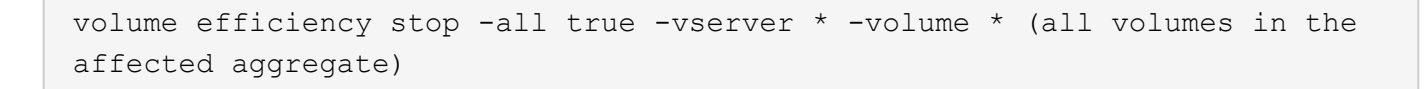

#### **Coloque los nodos de ONTAP Select cuando use vNAS**

ONTAP Select incluye compatibilidad con clústeres de varios nodos de ONTAP Select en un almacenamiento compartido. La implementación de ONTAP permite la configuración de varios nodos ONTAP Select en el mismo host ESX, siempre y cuando estos nodos no formen parte del mismo clúster. Tenga en cuenta que esta configuración solo es válida para entornos VNAS (almacenes de datos compartidos). No se admiten varias instancias de ONTAP Select por host cuando se utiliza el almacenamiento DAS, porque estas instancias compiten por el mismo controlador de RAID de hardware.

La implementación de ONTAP garantiza que la implementación inicial del clúster de varios nodos de VNAS no coloque varias instancias de ONTAP Select del mismo clúster en el mismo host. En la siguiente figura, se muestra un ejemplo de una implementación correcta de dos clústeres de cuatro nodos que se intersectan en dos hosts.

#### **Implementación inicial de clústeres VNAS multinodo**

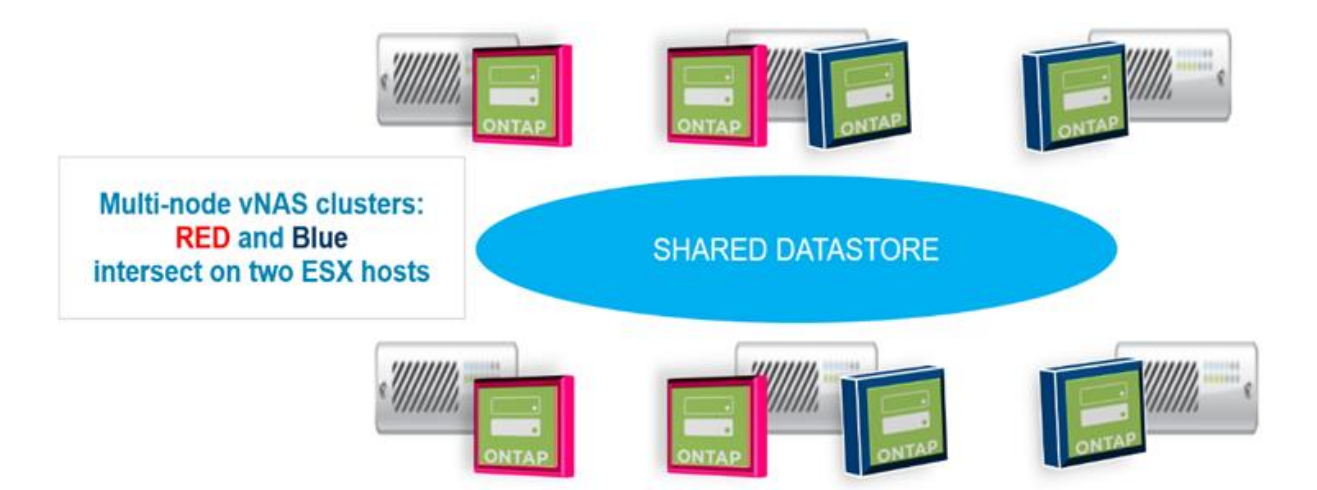

Después de la implementación, los nodos ONTAP Select se pueden migrar entre hosts. Esto podría dar como resultado configuraciones no óptimas y no compatibles para las cuales dos o más nodos ONTAP Select del mismo clúster compartan el mismo host subyacente. NetApp recomienda la creación manual de reglas de antiafinidad de máquinas virtuales, de modo que VMware mantiene automáticamente la separación física entre los nodos del mismo clúster, no solo los nodos del mismo par de alta disponibilidad.

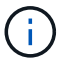

Las reglas de anti-afinidad requieren que DRS esté habilitado en el clúster ESX.

Consulte el siguiente ejemplo sobre cómo crear una regla de anti-afinidad para los equipos virtuales de ONTAP Select. Si el clúster de ONTAP Select contiene más de un par de alta disponibilidad, todos los nodos del clúster deben incluirse en esta regla.

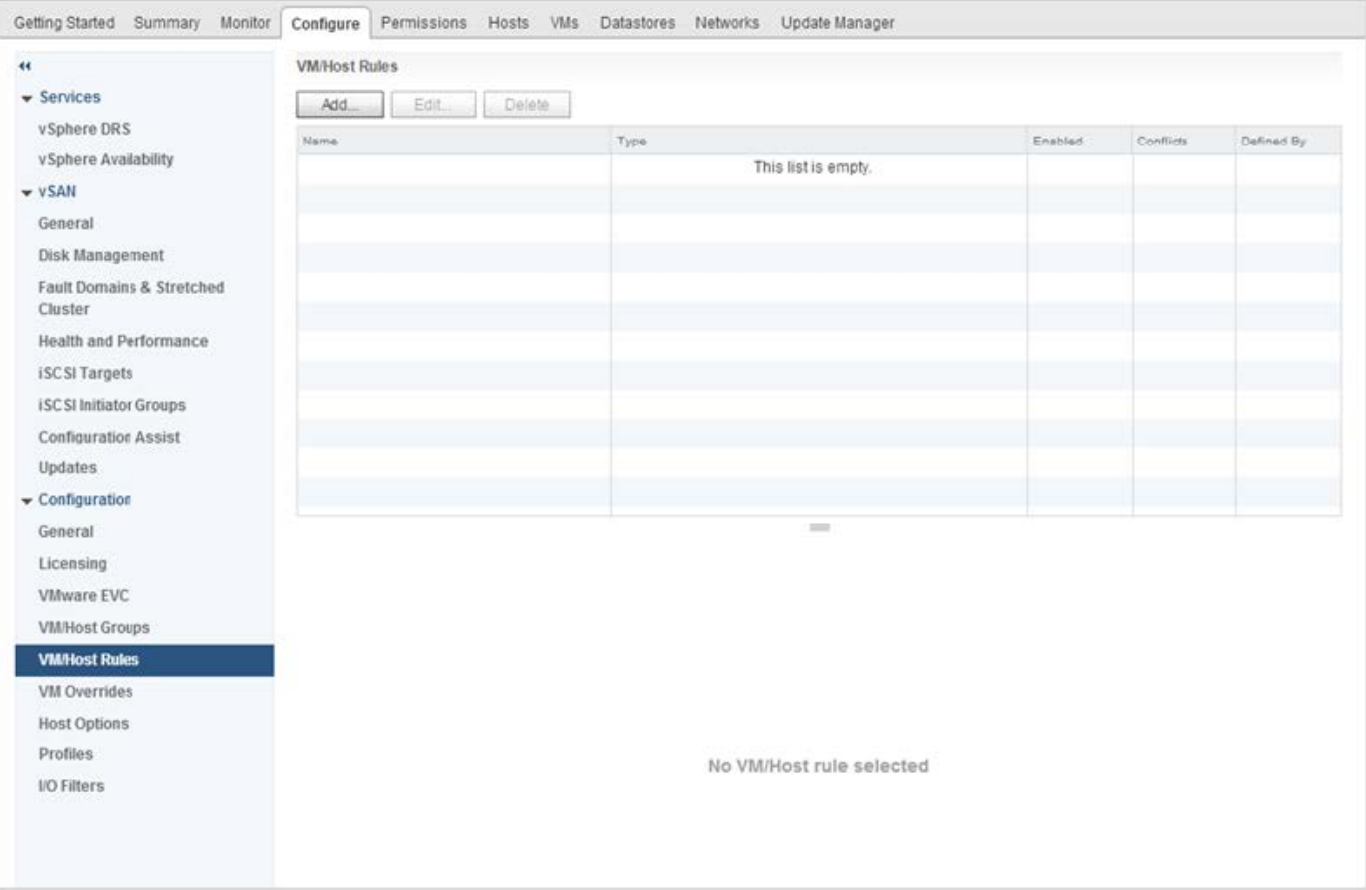

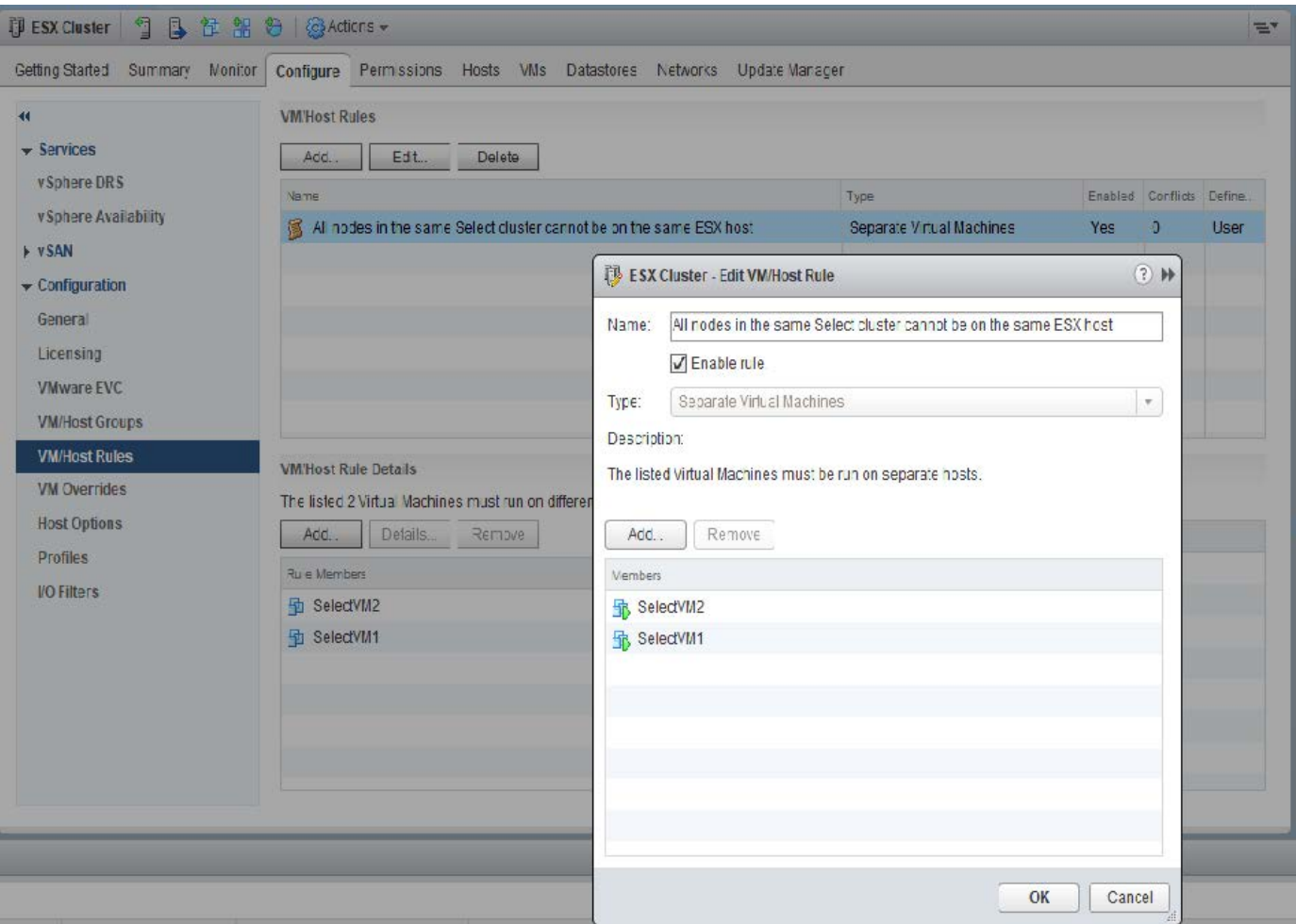

Se pueden encontrar dos o más nodos ONTAP Select del mismo clúster ONTAP Select en el mismo host ESX por uno de los siguientes motivos:

- DRS no aparece debido a las limitaciones de la licencia de VMware vSphere o si no está habilitado DRS.
- La regla de antiafinidad de DRS se omite porque tiene prioridad una operación de alta disponibilidad de VMware o una migración de máquinas virtuales iniciada por el administrador.

Tenga en cuenta que la implementación de ONTAP no supervisa de forma proactiva las ubicaciones de las máquinas virtuales de ONTAP Select. No obstante, una operación de actualización de clúster refleja esta configuración no compatible en los registros de implementación de ONTAP:

UnsupportedClusterConfiguration cluster ONTAP Select Deploy does not support multiple nodes within the same cluster sharing the same host: 2018-05-16 11:41:19-04:00

## <span id="page-122-0"></span>**Aumente la capacidad de almacenamiento**

La implementación de ONTAP se puede usar para añadir almacenamiento adicional y obtener licencias para cada nodo de un clúster de ONTAP Select.

La funcionalidad para añadir almacenamiento en ONTAP Deploy es la única forma de aumentar el almacenamiento bajo gestión y no se admite la modificación directa de la máquina virtual de ONTAP Select. La siguiente figura muestra el icono "+" que inicia el asistente de adición de almacenamiento.

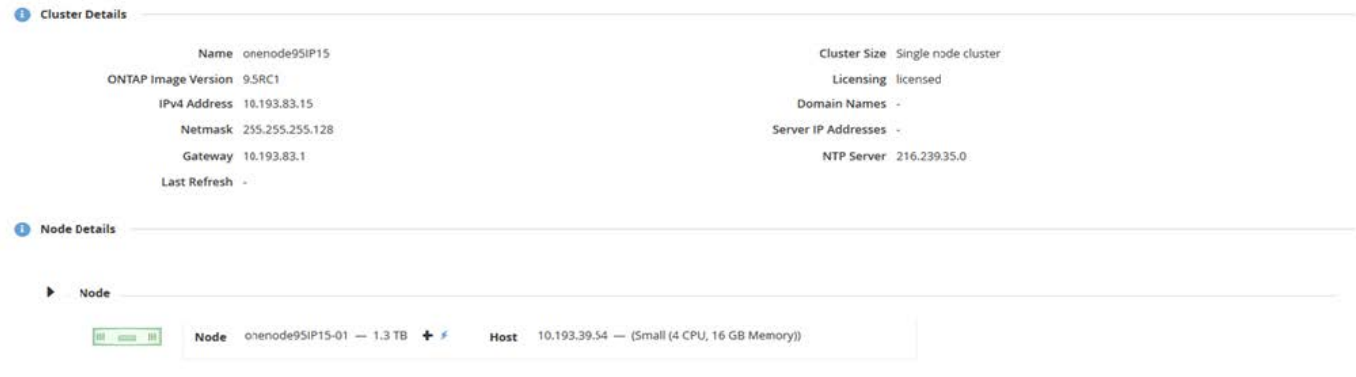

Las siguientes consideraciones son importantes para que el éxito de la operación de ampliación de capacidad. Añadir capacidad requiere la licencia existente para cubrir la cantidad total de espacio (existente más nuevo). Se produce un error en una operación de almacenamiento añadido que provoca que el nodo supere su capacidad con licencia. Primero debe instalarse una nueva licencia con capacidad suficiente.

Si se añade capacidad adicional a un agregado de ONTAP Select existente, el nuevo pool de almacenamiento (almacén de datos) debe tener un perfil de rendimiento similar al del pool de almacenamiento (almacén de datos) existente. Tenga en cuenta que no es posible añadir almacenamiento que no sea SSD a un nodo ONTAP Select instalado con una personalidad similar a la de AFF (Flash habilitado). Tampoco se admite la mezcla de DAS y almacenamiento externo.

Si se añade almacenamiento de conexión local a un sistema para proporcionar pools de almacenamiento locales (DAS) adicionales, debe crear un grupo RAID y LUN (o LUN) adicionales. Del mismo modo que con los sistemas FAS, se debe tener cuidado para asegurarse de que el rendimiento del nuevo grupo RAID sea similar al del grupo RAID original, si se agrega nuevo espacio al mismo agregado. Si va a crear un nuevo agregado, la distribución de los nuevos grupos RAID puede ser diferente si las implicaciones de rendimiento del nuevo agregado están bien comprendidas.

El nuevo espacio puede añadirse a ese mismo almacén de datos como una extensión si el tamaño total del almacén de datos no supera el tamaño máximo de almacén de datos compatible con ESX. Añadir una extensión de almacén de datos en el almacén de datos en el que ONTAP Select ya está instalado puede realizarse de forma dinámica y no afecta a las operaciones del nodo ONTAP Select.

Si el nodo ONTAP Select forma parte de un par de alta disponibilidad, se deben tener en cuenta algunos problemas adicionales.

En un par de alta disponibilidad, cada nodo contiene una copia reflejada de los datos de su compañero. Para agregar espacio al nodo 1 se necesita agregar una cantidad idéntica de espacio a su compañero, nodo 2, de modo que todos los datos del nodo 1 se repliquen en el nodo 2. En otras palabras, el espacio añadido al nodo 2 como parte de la operación de adición de capacidad al nodo 1 no está visible ni accesible en el nodo 2. El espacio se agrega al nodo 2, de modo que los datos del nodo 1 estén completamente protegidos durante un evento de alta disponibilidad.

Hay una consideración adicional con respecto a la ejecución. Los datos del nodo 1 se replican de forma síncrona en el nodo 2. Por lo tanto, el rendimiento del nuevo espacio (almacén de datos) en el nodo 1 debe coincidir con el rendimiento del nuevo espacio (almacén de datos) en el nodo 2. En otras palabras, añadir espacio en ambos nodos; sin embargo, el uso de diferentes tecnologías de unidad o de distintos tamaños de grupos RAID puede provocar problemas de rendimiento. Esto se debe a la operación RAID SyncMirror utilizada para mantener una copia de los datos del nodo del compañero.

Para aumentar la capacidad accesible para el usuario en ambos nodos de una pareja de ha, se deben realizar

dos operaciones con almacenamiento añadido, una para cada nodo. Cada operación de almacenamiento añadido requiere espacio adicional en ambos nodos. El espacio total necesario en cada nodo es igual al espacio requerido en el nodo 1 más el espacio requerido en el nodo 2.

La configuración inicial incluye dos nodos, cada nodo tiene dos almacenes de datos con 30 TB de espacio en cada almacén de datos. La implementación de ONTAP crea un clúster de dos nodos, donde cada nodo consume 10 TB de espacio desde el almacén de datos 1. La puesta en marcha de ONTAP configura cada nodo con 5 TB de espacio activo por nodo.

En la siguiente figura, se muestran los resultados de una sola operación de almacenamiento adicional para el nodo 1. ONTAP Select sigue utilizando una misma cantidad de almacenamiento (15 TB) en cada nodo. Sin embargo, el nodo 1 tiene más almacenamiento activo (10 TB) que el nodo 2 (5 TB). Ambos nodos están completamente protegidos, ya que cada nodo aloja una copia de los datos del otro nodo. Queda espacio libre adicional en el almacén de datos 1, mientras que el almacén de datos 2 sigue estando completamente libre.

#### **Distribución de la capacidad: Asignación y espacio libre después de una sola operación de almacenamiento-agregar**

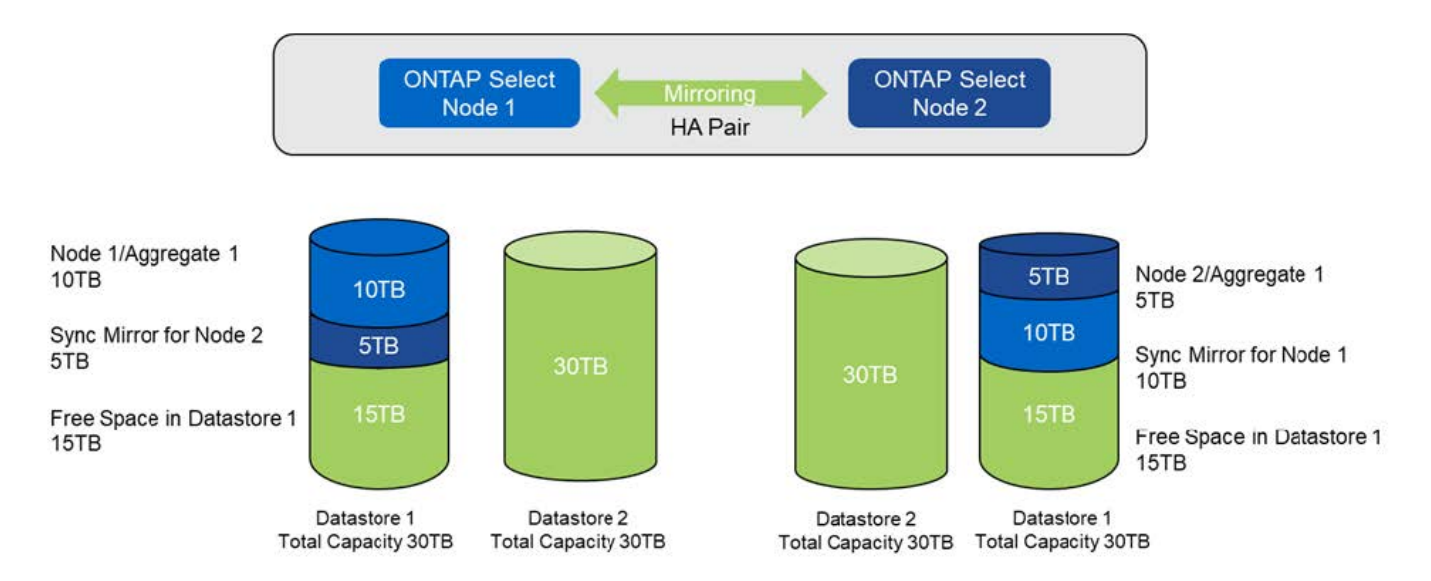

Dos operaciones adicionales de almacenamiento añadido en el nodo 1 consumen el resto del almacén de datos 1 y una parte del almacén de datos 2 (con capacidad límite). La primera operación de almacenamiento añadido consume los 15 TB de espacio libre que queda en el almacén de datos 1. En la siguiente figura, se muestra el resultado de la segunda operación de almacenamiento-adición. En este punto, el nodo 1 tiene 50 TB de datos activos a gestionar, mientras que el nodo 2 tiene el 5 TB original.

## **Distribución de la capacidad: Asignación y espacio libre después de dos operaciones adicionales de almacenamiento-agregar para el nodo 1**

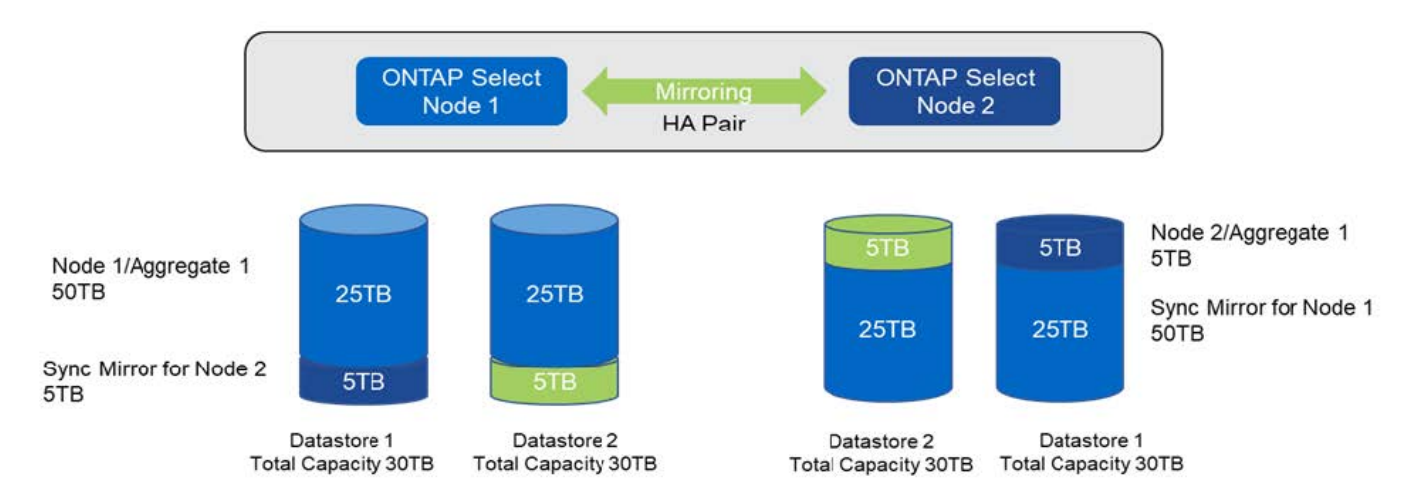

El tamaño máximo de VMDK utilizado durante las operaciones de adición de capacidad es de 16 TB. El tamaño máximo de VMDK utilizado durante las operaciones de creación de clúster continúa siendo de 8 TB. La implementación de ONTAP crea VMDK con el tamaño adecuado, en función de su configuración (un clúster de un único nodo o varios nodos) y la cantidad de capacidad que se añada. Sin embargo, el tamaño máximo de cada VMDK no debe superar los 8 TB durante las operaciones de creación del clúster y los 16 TB durante las operaciones de adición de almacenamiento.

## **Aumente la capacidad de ONTAP Select con software RAID**

De forma similar, el asistente para añadir almacenamiento se puede utilizar para aumentar la capacidad que se gestiona en nodos ONTAP Select mediante RAID de software. El asistente solo presenta las unidades DAS SDD disponibles y se pueden asignar como RDM a la máquina virtual ONTAP Select.

Aunque es posible aumentar la licencia de capacidad en un solo TB, cuando se trabaja con RAID de software, no es posible aumentar físicamente la capacidad en un solo TB. Al igual que cuando se añaden discos a una cabina FAS o AFF, ciertos factores determinan la cantidad mínima de almacenamiento que se puede añadir en una única operación.

Tenga en cuenta que, en una pareja de alta disponibilidad, añadir almacenamiento al nodo 1 requiere que también esté disponible un número idéntico de unidades en la pareja de alta disponibilidad del nodo (nodo 2). Las unidades locales y los discos remotos son utilizados por una operación Storage-add en el nodo 1. Es decir, las unidades remotas se utilizan para asegurarse de que el nuevo almacenamiento del nodo 1 está replicado y protegido en el nodo 2. Para añadir almacenamiento utilizable localmente en el nodo 2, debe haber una operación de almacenamiento adicional independiente y un número igual e independiente de unidades disponible en ambos nodos.

ONTAP Select genera particiones en las unidades nuevas dentro de la misma raíz, los datos y las mismas particiones de datos que las unidades existentes. La operación de partición tiene lugar durante la creación de un nuevo agregado o durante la expansión en un agregado existente. El tamaño de la franja de partición raíz de cada disco se establece de modo que coincida con el tamaño de la partición raíz existente en los discos existentes. Por lo tanto, cada una de las dos particiones de tamaño de datos iguales se puede calcular como la capacidad total del disco menos el tamaño de la partición raíz dividido por dos. El tamaño de la franja de partición raíz es variable y se calcula durante la configuración inicial del clúster de la siguiente manera. El espacio total necesario (68 GB para un único clúster de nodo y 136 GB para pares de alta disponibilidad) se divide en el número inicial de discos menos cualquier unidad de repuesto y paridad. El tamaño de franja de partición raíz se mantiene constante en todas las unidades que se agregan al sistema.

Si va a crear un nuevo agregado, el número mínimo de unidades necesario varía en función del tipo de RAID y si el nodo ONTAP Select forma parte de un par de alta disponibilidad.

Si se añade almacenamiento a un agregado existente, se precisan algunas consideraciones adicionales. Es posible añadir unidades a un grupo RAID existente si se considera que el grupo RAID ya no está en el límite máximo. Las mejores prácticas de FAS y AFF tradicionales para añadir discos a los grupos RAID existentes también se aplican aquí, y crear un punto de sobrecarga en el nuevo disco físico es una preocupación potencial. Además, solo se pueden añadir unidades de tamaños de partición de datos iguales o mayores a un grupo RAID existente. Como se ha explicado anteriormente, el tamaño de la partición de datos no es el mismo que el tamaño de unidad bruta. Si las particiones de datos que se añaden son más grandes que las particiones existentes, el tamaño de las unidades nuevas es adecuado. En otras palabras, una parte de la capacidad de cada unidad nueva sigue sin utilizarse.

También es posible usar las nuevas unidades para crear un nuevo grupo RAID como parte de un agregado existente. En este caso, el tamaño del grupo RAID debe coincidir con el tamaño del grupo RAID existente.

## **Soporte de eficiencia del almacenamiento**

ONTAP Select ofrece opciones de eficiencia del almacenamiento similares a las opciones de eficiencia del almacenamiento presentes en las cabinas FAS y AFF.

Las puestas en marcha de NAS virtual (vNAS) de ONTAP Select que utilizan VSAN all-flash o cabinas flash genéricas deben seguir las prácticas recomendadas para ONTAP Select con almacenamiento de conexión directa (DAS) que no es de SSD.

Una personalidad similar a AFF se habilita automáticamente en instalaciones nuevas siempre que se disponga de almacenamiento DAS con unidades SSD y una licencia premium.

Con una personalidad similar a AFF, se habilitan automáticamente las siguientes funciones en línea durante la instalación:

- Detección de patrón cero en línea
- Deduplicación en línea del volumen
- Deduplicación en segundo plano de volumen
- Compresión en línea adaptativa
- Compactación de datos inline
- Deduplicación inline de agregados
- Deduplicación en segundo plano de agregados

Para verificar que ONTAP Select ha habilitado todas las políticas de eficiencia de almacenamiento predeterminadas, ejecute el siguiente comando en un volumen recién creado:

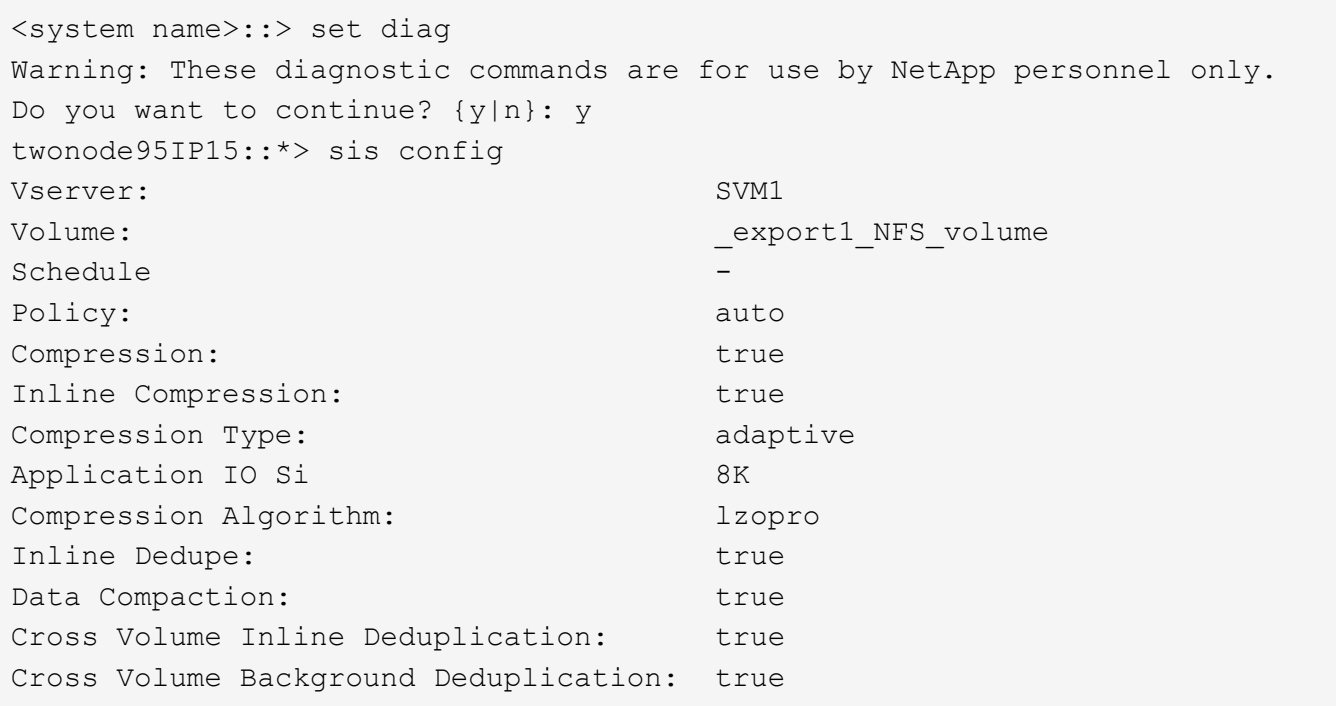

Para actualizaciones de ONTAP Select desde 9.6 y posteriores, debe instalar ONTAP Select en almacenamiento SSD DAS con una licencia premium. Además, debe marcar la casilla de verificación **Habilitar eficiencias de almacenamiento** durante la instalación inicial del clúster con ONTAP Deploy. Para habilitar una actualización posterior a ONTAP con personalidad similar a AFF cuando no se cumplan las condiciones anteriores, se requiere la creación manual de un argumento de arranque y un reinicio de nodo. Póngase en contacto con el soporte técnico para obtener más detalles.

#### **Configuraciones de eficiencia del almacenamiento de ONTAP Select**

G)

En la tabla siguiente se resumen las distintas opciones de eficiencia del almacenamiento disponibles, habilitadas de forma predeterminada o no habilitadas pero recomendadas, en función del tipo de medio y de la licencia de software.

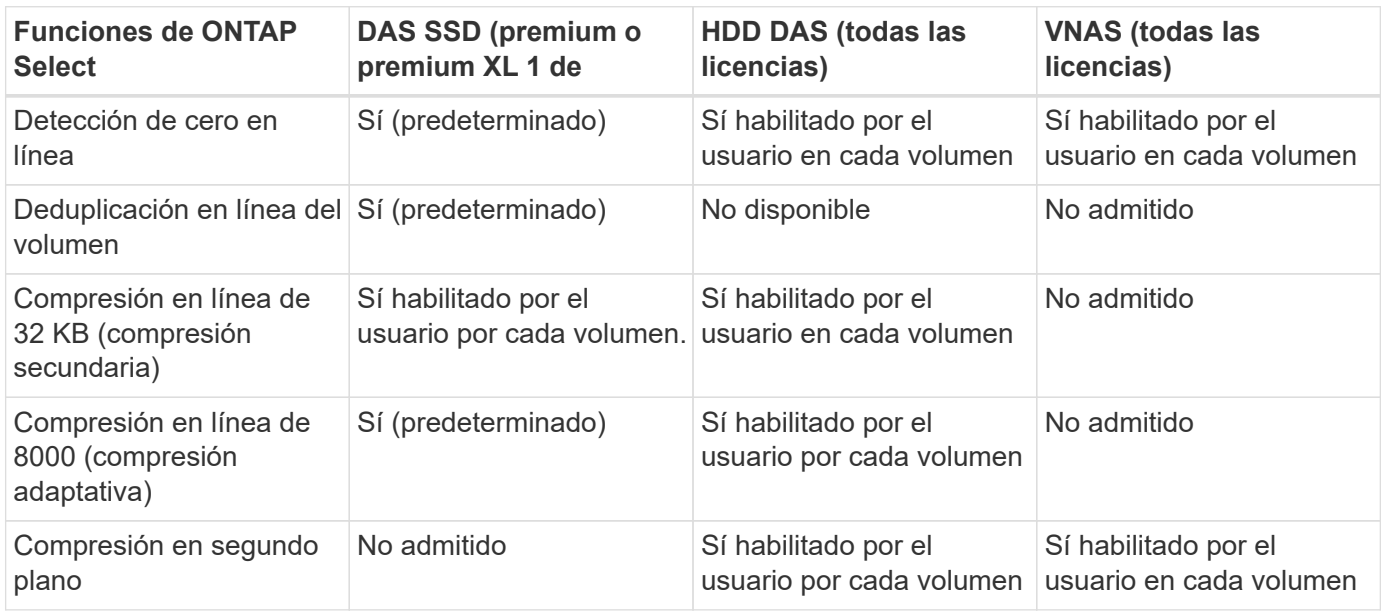

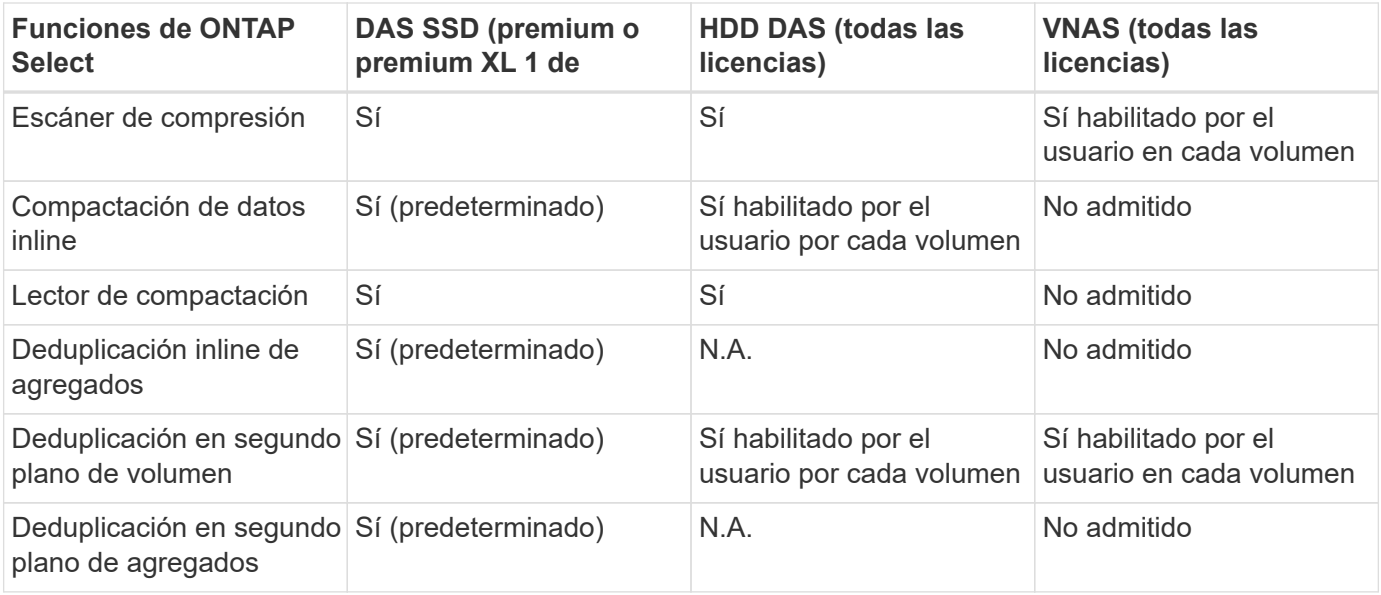

[Small]# 1 ONTAP Select 9.6 es compatible con una nueva licencia (Premium XL) y un nuevo tamaño de máquina virtual (grande). Sin embargo, el equipo virtual de gran tamaño solo es compatible con configuraciones DAS con RAID de software. Las configuraciones vNAS y RAID de hardware no son compatibles con el equipo virtual de ONTAP Select de gran tamaño en la versión 9.6.0

#### **Notas sobre el comportamiento de la actualización para configuraciones SSD DAS**

Después de actualizar a ONTAP Select 9.6 o una versión posterior, espere a que aparezca el system node upgrade-revert show comando para indicar que la actualización se ha completado antes de verificar los valores de eficiencia de almacenamiento de los volúmenes existentes.

En un sistema que se actualiza a ONTAP Select 9.6 o una versión posterior, un nuevo volumen creado en un agregado existente o un agregado recién creado tiene el mismo comportamiento que un volumen creado en una puesta en marcha nueva. Los volúmenes existentes que se someten a la actualización de código ONTAP Select tienen la mayor parte de las mismas políticas de eficiencia de almacenamiento que un volumen recién creado, con algunas variaciones:

#### **Situación 1**

Si no se habilitó ninguna normativa de eficiencia del almacenamiento en un volumen antes de la actualización, realice lo siguiente:

- Volúmenes con space guarantee = volume no tener habilitadas la compactación de datos inline, la deduplicación inline de agregados y la deduplicación en segundo plano de agregados. Estas opciones se pueden habilitar después de la actualización.
- Volúmenes con space guarantee = none no tiene activada la compresión en segundo plano. Esta opción se puede habilitar después de la actualización.
- La política de eficiencia de almacenamiento en los volúmenes existentes se establece como automática después de la actualización.

#### **Situación 2**

Si ya se han activado algunas eficiencias del almacenamiento en un volumen antes de la actualización, realice lo siguiente:

• Volúmenes con space guarantee = volume no vea ninguna diferencia después de la actualización.

- Volúmenes con space guarantee = none tener activada la deduplicación en segundo plano del agregado.
- Volúmenes con storage policy inline-only tener su política en auto.
- Los volúmenes con políticas de eficiencia de almacenamiento definidas por el usuario no tienen ningún cambio en la política, excepto los volúmenes con space guarantee = none. Estos volúmenes tienen activada la deduplicación en segundo plano de agregado.

## **Redes**

## **Creación de redes: Conceptos y características generales**

En primer lugar, familiarícese con los conceptos generales de red que se aplican al entorno ONTAP Select. A continuación, analice las características y opciones específicas disponibles con los clústeres de un único nodo y de varios nodos.

#### **Redes físicas**

La red física admite la implementación de un clúster ONTAP Select principalmente proporcionando la infraestructura de conmutación de capa dos subyacente. La configuración relacionada con la red física incluye tanto el host del hipervisor como el entorno de red conmutada más amplio.

#### **Opciones de NIC de host**

Cada host del hipervisor de ONTAP Select debe configurarse con dos o cuatro puertos físicos. La configuración exacta que elija depende de varios factores, entre los que se incluyen:

- Si el clúster contiene uno o varios hosts ONTAP Select
- Qué sistema operativo del hipervisor se utiliza
- Cómo se configura el switch virtual
- Si LACP se utiliza con los enlaces o no

#### **Configuración física del switch**

Debe asegurarse de que la configuración de los switches físicos sea compatible con la puesta en marcha de ONTAP Select. Los switches físicos están integrados con los switches virtuales basados en hipervisores. La configuración exacta que elija depende de varios factores. Entre las principales consideraciones se encuentran las siguientes:

- ¿Cómo mantendrá la separación entre las redes internas y externas?
- ¿Mantendrá una separación entre las redes de gestión y datos?
- ¿Cómo se configurarán las VLAN de capa dos?

#### **Redes lógicas**

ONTAP Select utiliza dos redes lógicas diferentes, lo que separa el tráfico según el tipo. En concreto, el tráfico puede fluir entre los hosts dentro del clúster así como a los clientes de almacenamiento y otras máquinas fuera del clúster. Los switches virtuales gestionados por los hipervisores permiten dar soporte a la red lógica.

#### **Red interna**

Con una implementación de clúster de varios nodos, los nodos ONTAP Select individuales se comunican mediante una red "interna" aislada. Esta red no se expone ni está disponible fuera de los nodos en el clúster de ONTAP Select.

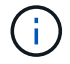

La red interna solo se presenta con un clúster de varios nodos.

La red interna tiene las siguientes características:

- Se utiliza para procesar el tráfico dentro del clúster de ONTAP, incluidos:
	- Clúster
	- Interconexión de alta disponibilidad (ha-IC)
	- Espejo de sincronización RAID (RSM)
- Una sola capa, dos redes basadas en una VLAN
- ONTAP Select asigna direcciones IP estáticas:
	- Solo IPv4
	- DHCP no se utiliza
	- Dirección de enlace local
- El tamaño de MTU es de 9000 bytes de forma predeterminada y se puede ajustar dentro del intervalo de 7500-9000 (ambos inclusive).

#### **Red externa**

La red externa procesa el tráfico entre los nodos de un clúster de ONTAP Select y los clientes de almacenamiento externo, así como las otras máquinas. La red externa forma parte de cada implementación de clúster y tiene las siguientes características:

- Se utiliza para procesar el tráfico ONTAP, incluidos:
	- Datos (NFS, CIFS, iSCSI)
	- Gestión (clúster y nodo; opcionalmente, SVM)
	- Interconexión de clústeres (opcional)
- Opcionalmente admite VLAN:
	- Grupo de puertos de datos
	- Grupo de puertos de gestión
- Direcciones IP que se asignan en función de las opciones de configuración del administrador:
	- IPv4 o IPv6
- El tamaño de MTU es de 1500 bytes de forma predeterminada (se puede ajustar).

La red externa está presente con clústeres de todos los tamaños.

#### **Entorno de red de máquina virtual**

El host del hipervisor proporciona varias funciones de red.

ONTAP Select se basa en las siguientes capacidades expuestas a través del equipo virtual:

#### **Puertos de la máquina virtual**

Hay varios puertos disponibles para que los utilice ONTAP Select. Se asignan y se utilizan en función de varios factores, incluido el tamaño del clúster.

#### **Switch virtual**

El software de conmutación virtual dentro del entorno de hipervisor, ya sea vSwitch (VMware) o Open vSwitch (KVM), une los puertos expuestos por la máquina virtual con el Ethernet físico Puertos NIC. Debe configurar un vSwitch para cada host de ONTAP Select, según sea adecuado para el entorno oracle.

## **Configuraciones de red de un solo nodo o de varios nodos**

ONTAP Select es compatible con las configuraciones de redes de varios nodos y de un solo nodo.

#### **Configuración de red de un solo nodo**

Las configuraciones ONTAP Select de un solo nodo no requieren la red interna de ONTAP, ya que no hay tráfico de clúster, alta disponibilidad o mirroring.

A diferencia de la versión multinodo del producto ONTAP Select, cada equipo virtual de ONTAP Select contiene tres adaptadores de red virtuales, presentados a los puertos de red ONTAP e0a, e0b y e0c.

Estos puertos se utilizan para proporcionar los siguientes servicios: LIF de gestión, datos y interconexión de clústeres.

La relación entre estos puertos y los adaptadores físicos subyacentes se puede ver en la siguiente figura, que muestra un nodo de clúster ONTAP Select en el hipervisor ESX.

#### **Configuración de red del cluster ONTAP Select de un solo nodo**

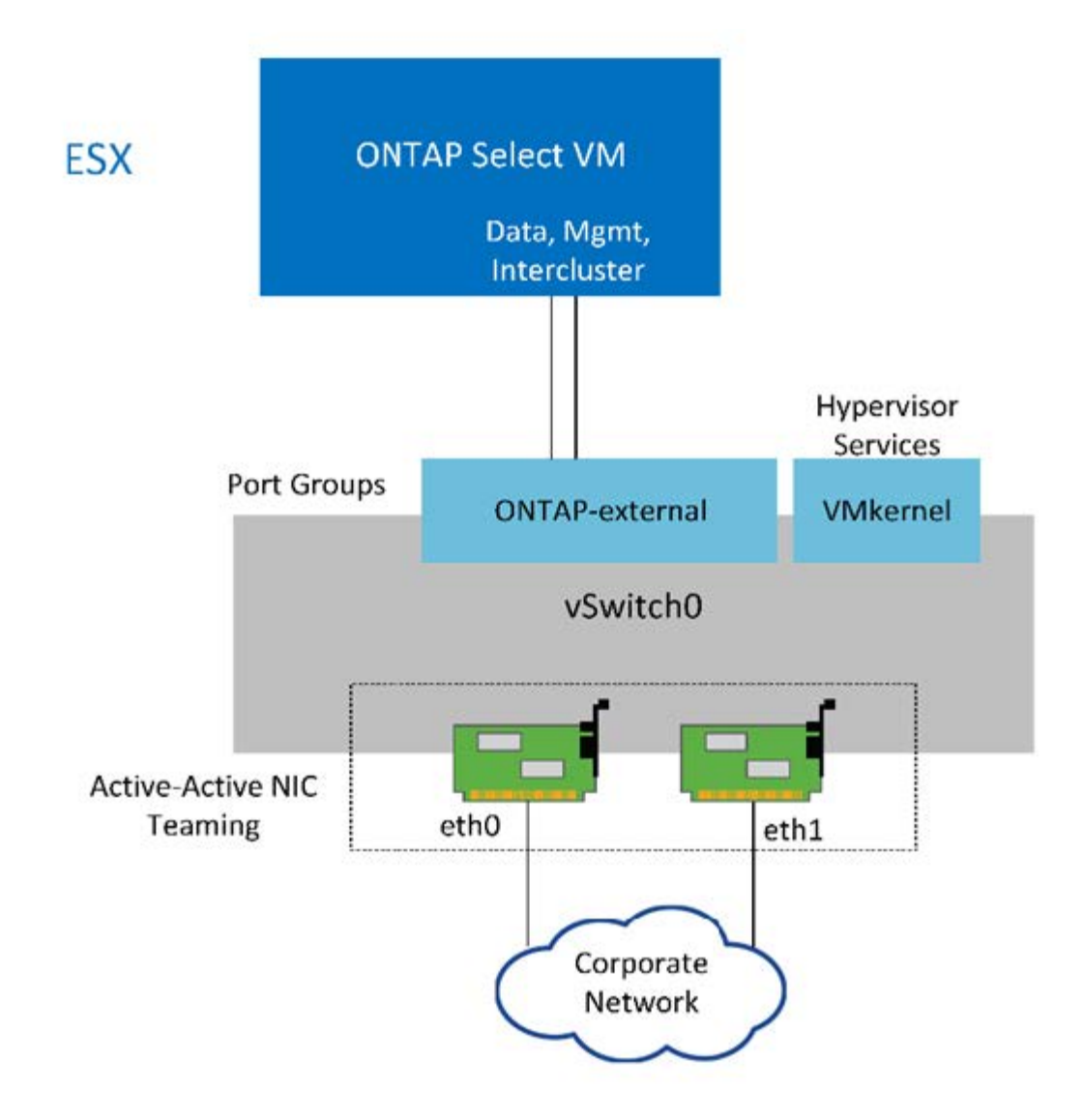

Aunque dos adaptadores son suficientes para un clúster de un solo nodo, la agrupación de NIC sigue siendo necesaria.

#### **Asignación de LIF**

 $\binom{1}{1}$ 

Como se explica en la sección de asignación de LIF de varios nodos de este documento, ONTAP Select utiliza los espacios IP para mantener el tráfico de red de clúster separado del tráfico de datos y gestión. La variante de un solo nodo de esta plataforma no contiene una red de clúster. Por lo tanto, no hay puertos en el espacio IP del clúster.

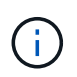

Los LIF de gestión de clústeres y nodos se crean automáticamente durante la configuración del clúster ONTAP Select. Los LIF restantes se pueden crear después de la implementación.

#### **LIF de gestión y datos (e0a, e0b y e0c)**

Los puertos ONTAP e0a, e0b y e0c son delegados como puertos candidatos para LIF con los siguientes tipos de tráfico:

- Tráfico de protocolos SAN/NAS (CIFS, NFS e iSCSI)
- Tráfico de gestión del clúster, los nodos y la SVM

• Tráfico entre clústeres (SnapMirror y SnapVault)

## **Configuración de red multinodo**

La configuración de red multinodo ONTAP Select consta de dos redes.

Se trata de una red interna, responsable de proporcionar servicios de replicación internos y de clústeres, y una red externa, responsable de proporcionar servicios de acceso y gestión de datos. El aislamiento completo del tráfico que fluye dentro de estas dos redes es extremadamente importante para permitirle crear un entorno adecuado para la resiliencia de los clústeres.

Estas redes se representan en la siguiente figura, en la que se muestra un clúster ONTAP Select de cuatro nodos que se ejecuta en una plataforma VMware vSphere. Los clústeres de seis y ocho nodos tienen una distribución de red similar.

ĴΓ,

Cada instancia de ONTAP Select reside en un servidor físico independiente. El tráfico interno y externo se aísla mediante grupos de puertos de red independientes, que se asignan a cada interfaz de red virtual y permiten que los nodos del clúster compartan la misma infraestructura de switch físico.

## **Descripción general de una configuración de red de clúster multinodo ONTAP Select**

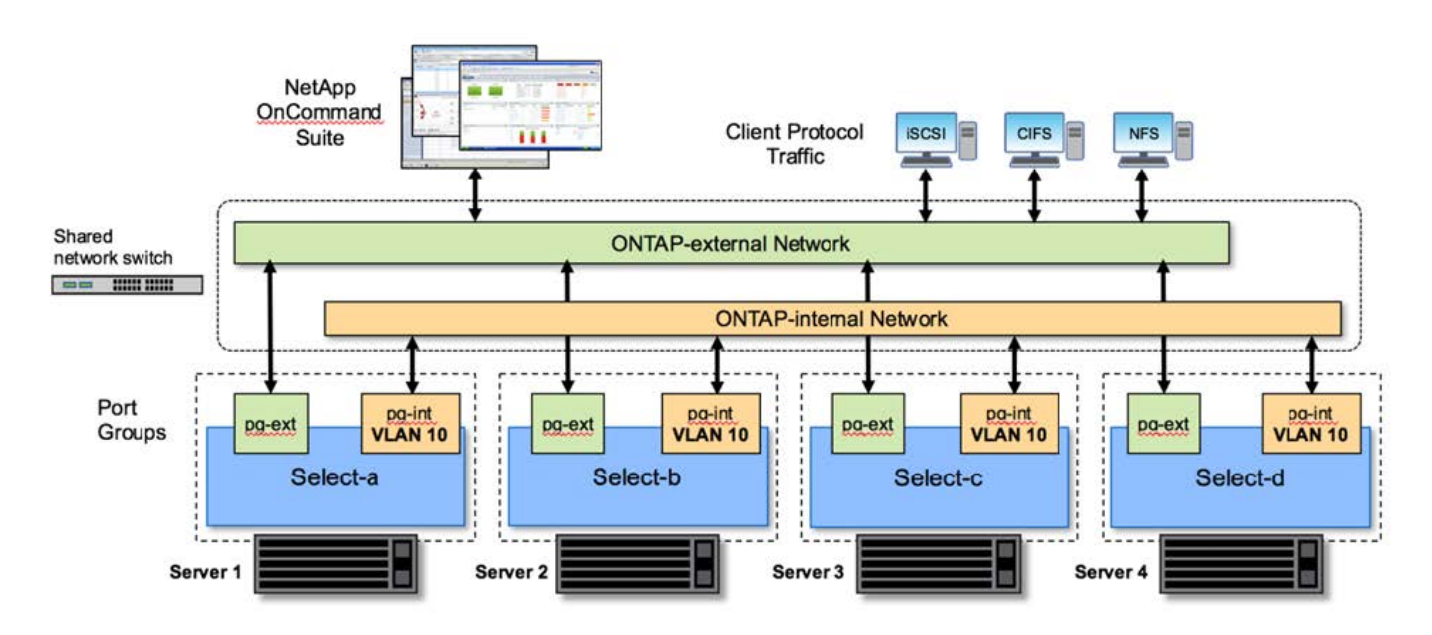

Cada equipo virtual de ONTAP Select contiene siete adaptadores de red virtuales presentados a ONTAP como un conjunto de siete puertos de red, e0a a e0g. Aunque ONTAP trata estos adaptadores como NIC físicas, de hecho son virtuales y se asignan a un conjunto de interfaces físicas a través de una capa de red virtualizada. Como resultado, cada servidor host no requiere seis puertos de red físicos.

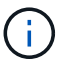

No se admite la adición de adaptadores de red virtual a la máquina virtual de ONTAP Select.

Estos puertos están preconfigurados para proporcionar los siguientes servicios:

- e0a, e0b y e0g LIF de datos y gestión
- e0c, e0d LIF de red de clúster
- e0e. RSM

• e0f Interconexión de ALTA DISPONIBILIDAD

Los puertos e0a, e0b y e0g residen en la red externa. Aunque los puertos e0c a e0f realizan varias funciones diferentes, en conjunto componen la red interna Select. Al tomar decisiones sobre el diseño de la red, estos puertos deben colocarse en una única red de capa 2. No es necesario separar estos adaptadores virtuales en diferentes redes.

La relación entre estos puertos y los adaptadores físicos subyacentes se ilustra en la siguiente figura, que muestra un nodo de clúster ONTAP Select en el hipervisor ESX.

**Configuración de red de un solo nodo que forma parte de un multinodo ONTAP Select cluster**

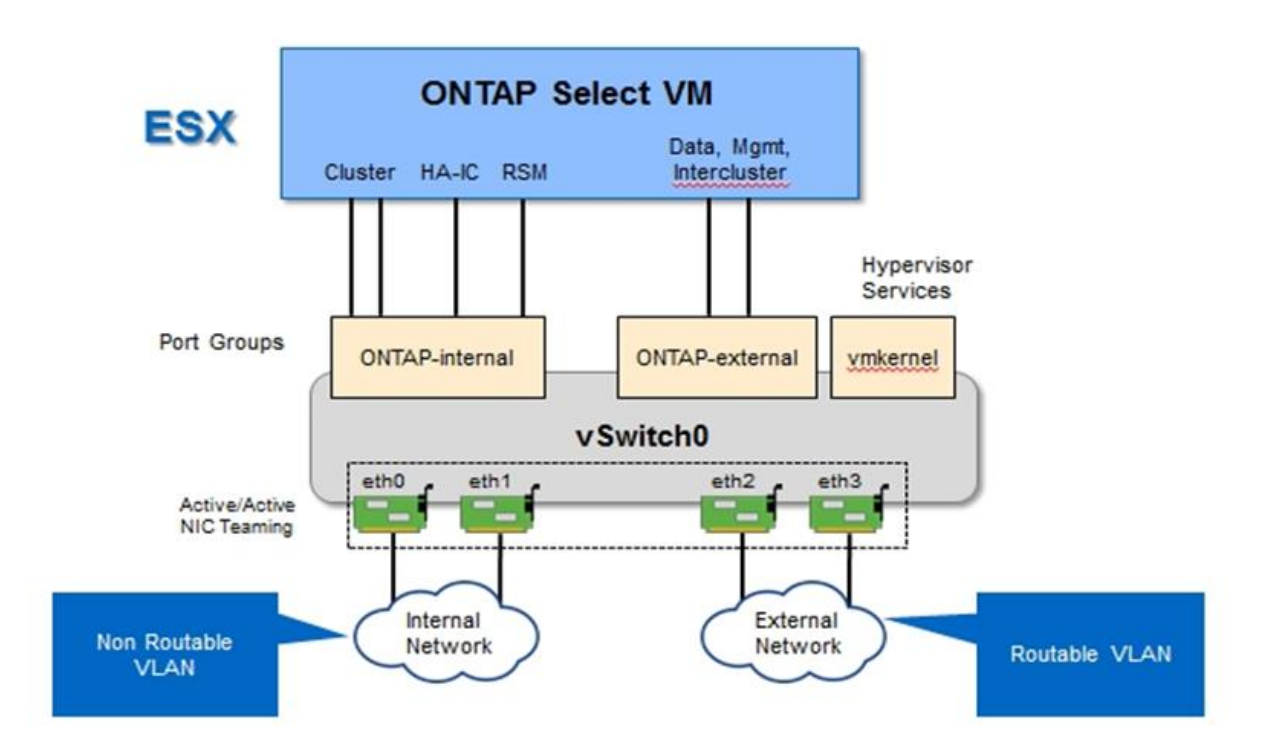

Separar el tráfico interno y externo en diferentes NIC físicas evita que se introduzcan latencias en el sistema debido al acceso insuficiente a los recursos de red. Además, la agregación a través de la agrupación de NIC garantiza que el fallo de un único adaptador de red no impide que el nodo de clúster ONTAP Select acceda a la red respectiva.

Tenga en cuenta que tanto la red externa como los grupos de puertos de red internos contienen los cuatro adaptadores NIC de forma simétrica. Los puertos activos del grupo de puertos de red externo son los puertos en espera de la red interna. En cambio, los puertos activos del grupo de puertos de red internos son los puertos en espera del grupo de puertos de red externo.

#### **Asignación de LIF**

Con la introducción de espacios IP, las funciones de puertos ONTAP quedaron obsoletas. Al igual que las cabinas FAS, los clústeres ONTAP Select contienen un espacio IP predeterminado y un espacio IP del clúster. Al colocar los puertos de red e0a, e0b y e0g en el espacio IP predeterminado y los puertos e0c y e0d en el espacio IP del clúster, dichos puertos se han aislado esencialmente de LIF de host que no pertenecen. Los puertos restantes del clúster ONTAP Select se consumen mediante la asignación automática de interfaces que proporcionan servicios internos. No se exponen a través del shell ONTAP, como es el caso con las interfaces de interconexión RSM y ha.

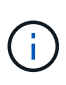

No todas las LIF están visibles a través del shell de comandos de la ONTAP. Las interfaces de alta disponibilidad y RSM están ocultas a ONTAP y se utilizan internamente para proporcionar sus respectivos servicios.

Los puertos de red y las LIF se explican en detalle en las siguientes secciones.

#### **LIF de datos y gestión (e0a, e0b y e0g)**

Los puertos ONTAP e0a, e0b y e0g son delegados en calidad de puertos candidatos para LIF con los siguientes tipos de tráfico:

- Tráfico de protocolos SAN/NAS (CIFS, NFS e iSCSI)
- Tráfico de gestión del clúster, los nodos y la SVM
- Tráfico entre clústeres (SnapMirror y SnapVault)

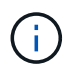

Los LIF de gestión de clústeres y nodos se crean automáticamente durante la configuración del clúster ONTAP Select. Los LIF restantes se pueden crear después de la implementación.

#### **LIF de red de clúster (e0c, e0d)**

Los puertos ONTAP e0c y e0d están delegados como puertos principales de las interfaces del clúster. En cada nodo de clúster ONTAP Select, se generan automáticamente dos interfaces de clúster durante la instalación de ONTAP utilizando direcciones IP locales de enlace (169.254.x.x).

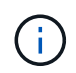

Estas interfaces no pueden asignarse direcciones IP estáticas y no se deben crear interfaces de clúster adicionales.

El tráfico de red del clúster debe fluir por una red de capa 2 no enrutada de baja latencia. Debido a los requisitos de rendimiento del clúster y de latencia, se espera que el clúster ONTAP Select se encuentre físicamente cerca (por ejemplo, varios paquetes o un solo centro de datos). No se admite la creación de configuraciones de clústeres de cuatro, seis u ocho nodos mediante la separación de los nodos de alta disponibilidad en una WAN o a través de distancias geográficas significativas. Se admite una configuración ampliada de dos nodos con un mediador.

Para obtener más información, consulte la sección ["Prácticas recomendadas de alta disponibilidad \(SDS de](#page-40-0) [MetroCluster\) extendidas de dos nodos"](#page-40-0).

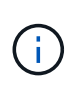

Para garantizar el rendimiento máximo del tráfico de red del clúster, este puerto de red está configurado para que utilice tramas gigantes (de 7500 a 9000 MTU). Para un funcionamiento correcto del clúster, compruebe que se hayan habilitado tramas gigantes en todos los switches físicos y virtuales que proporcionan servicios de red internos a los nodos de clúster de ONTAP Select.

#### **Tráfico RAID SyncMirror (e0e)**

La replicación síncrona de los bloques de los nodos asociados de alta disponibilidad tiene lugar utilizando una interfaz de red interna que reside en el puerto de red e0e. Esta funcionalidad se produce de forma automática mediante interfaces de red configuradas por ONTAP durante la configuración del clúster y no necesita ninguna configuración por parte del administrador.

 $\mathbf{f}$ 

El puerto e0e está reservado por ONTAP para el tráfico de replicación interno. Por lo tanto, ni el puerto ni el LIF alojado están visibles en la interfaz de línea de comandos de ONTAP ni en System Manager. Esta interfaz se configura para utilizar una dirección IP local de enlace generada automáticamente y no se admite la reasignación de una dirección IP alternativa. Este puerto de red requiere el uso de tramas gigantes (de 7500 a 9000 MTU).

#### **Interconexión de ALTA DISPONIBILIDAD (e0f)**

Las cabinas FAS de NetApp utilizan hardware especializado para transmitir información entre parejas de alta disponibilidad en un clúster ONTAP. Sin embargo, los entornos definidos mediante software no tienden a tener disponible este tipo de equipos (como los dispositivos InfiniBand o iWARP), por lo que se necesita una solución alternativa. Aunque se tuvieron en cuenta varias posibilidades, los requisitos de ONTAP en el transporte de interconexión requerían que esta funcionalidad se emulara en el software. Como resultado, en un clúster ONTAP Select, la funcionalidad de la interconexión de alta disponibilidad (que tradicionalmente era proporcionada por el hardware) se ha diseñado en el sistema operativo utilizando Ethernet como mecanismo de transporte.

Cada nodo ONTAP Select está configurado con un puerto de interconexión de alta disponibilidad, e0f. Este puerto aloja la interfaz de red de interconexión de alta disponibilidad, la cual es responsable de dos funciones principales:

- Refleja el contenido de NVRAM entre parejas de alta disponibilidad
- Envío/recepción de información de estado de alta disponibilidad y mensajes de latido de red entre pares de alta disponibilidad

El tráfico de interconexión de ALTA DISPONIBILIDAD fluye a través de este puerto de red usando una única interfaz de red al combinar tramas de acceso directo a memoria remota (RDMA) en paquetes Ethernet.

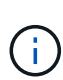

De un modo similar al puerto RSM (e0e), ni el puerto físico ni la interfaz de red alojada son visibles para los usuarios desde la CLI de ONTAP o desde System Manager. Como resultado, la dirección IP de esta interfaz no se puede modificar y el estado del puerto no se puede cambiar. Este puerto de red requiere el uso de tramas gigantes (de 7500 a 9000 MTU).

## **Red interna y externa de ONTAP Select**

Características de las redes internas y externas de ONTAP Select.

#### **Red interna de ONTAP Select**

La red ONTAP Select interna, que solo está presente en la variante de varios nodos del producto, es responsable de proporcionar al clúster de ONTAP Select servicios de comunicación de clústeres, interconexión de alta disponibilidad y replicación síncrona. Esta red incluye los siguientes puertos e interfaces:

- **E0c, e0d.** LIF de red de clúster de alojamiento
- **E0e.** Hosting la LIF RSM
- **E0f.** que aloja la LIF de interconexión ha

El rendimiento y la latencia de esta red son cruciales para determinar el rendimiento y la resiliencia del clúster ONTAP Select. Se requiere aislamiento de red para la seguridad del clúster y para garantizar que las interfaces del sistema se mantienen separadas del resto del tráfico de red. Por lo tanto, el clúster de ONTAP Select debe usar esta red de manera exclusiva.

# $\mathbf{d}$

No se admite el uso de la red interna Select para el tráfico que no sea Select cluster, como el tráfico de aplicaciones o de administración. No puede haber otros equipos virtuales ni hosts en la VLAN interna de ONTAP.

Los paquetes de red que atraviesan la red interna deben estar en una red de capa 2 con etiqueta VLAN dedicada. Esto se puede lograr completando una de las siguientes tareas:

- Asignación de un grupo de puertos con etiqueta VLAN a las NIC virtuales internas (e0c a e0f) (modo VST)
- Uso de la VLAN nativa proporcionada por el switch ascendente donde la VLAN nativa no se utiliza para ningún otro tráfico (asigne un grupo de puertos sin un identificador de VLAN, es decir, modo EST)

En todos los casos, el etiquetado de VLAN para el tráfico de red interna se realiza fuera de la VM de ONTAP Select.

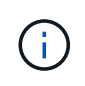

Solo se admiten switches ESX estándar y vSwitch distribuidos. No se admiten otros switches virtuales o conectividad directa entre hosts ESX. La red interna debe estar completamente abierta; no se admiten NAT o firewalls.

Dentro de un clúster de ONTAP Select, el tráfico interno y el tráfico externo se separan mediante objetos de red de capa 2 virtuales conocidos como grupos de puertos. La asignación correcta de vSwitch de estos grupos de puertos es de suma importancia, especialmente para la red interna, que es responsable de proporcionar servicios de clúster, interconexión de alta disponibilidad y replicación mediante mirroring. Un ancho de banda de red insuficiente para estos puertos de red puede provocar la degradación del rendimiento e incluso afectar a la estabilidad del nodo del clúster. Por lo tanto, los clústeres de cuatro, seis y ocho nodos requieren que la red ONTAP Select interna utilice conectividad de 10 GB; no se admiten las NIC de 1 GB. Sin embargo, se pueden realizar sacrificios en la red externa porque limitar el flujo de datos entrantes a un cluster ONTAP Select no afecta a su capacidad para funcionar de forma fiable.

Un clúster de dos nodos puede utilizar cuatro puertos de 1 GB para el tráfico interno o un único puerto de 10 GB en lugar de los dos puertos de 10 GB necesarios para el clúster de cuatro nodos. En un entorno en el que las condiciones impiden que el servidor encaje con cuatro tarjetas NIC de 10 GB, se pueden utilizar dos tarjetas NIC de 10 GB para la red interna y dos NIC de 1 GB para la red ONTAP externa.

#### **Validación y solución de problemas de redes internas**

La red interna de un clúster multinodo se puede validar mediante la funcionalidad del comprobador de conectividad de red. Esta función se puede invocar desde la interfaz de línea de comandos de despliegue que ejecuta network connectivity-check start comando.

Ejecute el siguiente comando para ver el resultado de la prueba:

```
network connectivity-check show --run-id X (X is a number)
```
Esta herramienta sólo es útil para la solución de problemas de la red interna en un clúster multinodo Select. La herramienta no debe utilizarse para solucionar problemas de clústeres de un solo nodo (incluidas las configuraciones vNAS), puesta en marcha de ONTAP en conectividad ONTAP Select o problemas de conectividad del lado del cliente.

El asistente de creación de clústeres (parte de la GUI de implementación de ONTAP) incluye el comprobador de redes interno como un paso opcional disponible durante la creación de clústeres de varios nodos. Dada la importante función que desempeña la red interna en clústeres de varios nodos, hacer que esta parte del flujo

de trabajo de creación de clúster mejore la velocidad de éxito de las operaciones de creación de clústeres.

A partir de la puesta en marcha de ONTAP 2.10, el tamaño de MTU utilizado por la red interna se puede establecer entre 7,500 y 9,000. También se puede usar el comprobador de conectividad de red para probar un tamaño de MTU entre 7,500 y 9,000. El valor de MTU predeterminado se establece en el valor del switch de red virtual. Ese valor predeterminado tendría que ser reemplazado por un valor menor si existe una superposición de red como VXLAN en el entorno.

## **Red externa ONTAP Select**

La red externa de ONTAP Select es responsable de todas las comunicaciones salientes del cluster y, por lo tanto, está presente en las configuraciones de un único nodo y varios nodos. Aunque esta red no cuenta con los requisitos de rendimiento firmemente definidos de la red interna, el administrador debe tener cuidado de no crear cuellos de botella de la red entre el cliente y el equipo virtual de ONTAP, ya que los problemas de rendimiento podrían describirse como problemas de ONTAP Select.

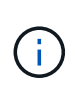

De forma similar al tráfico interno, el tráfico externo se puede etiquetar en la capa de vSwitch (VST) y en la capa de switch externo (EST). Además, el propio equipo virtual de ONTAP Select puede etiquetar el tráfico externo en un proceso conocido como VGT. Consulte la sección ["Separación del tráfico de datos y gestión"](#page-151-0) para obtener más detalles.

En la siguiente tabla se muestran las principales diferencias entre las redes internas y externas de ONTAP Select.

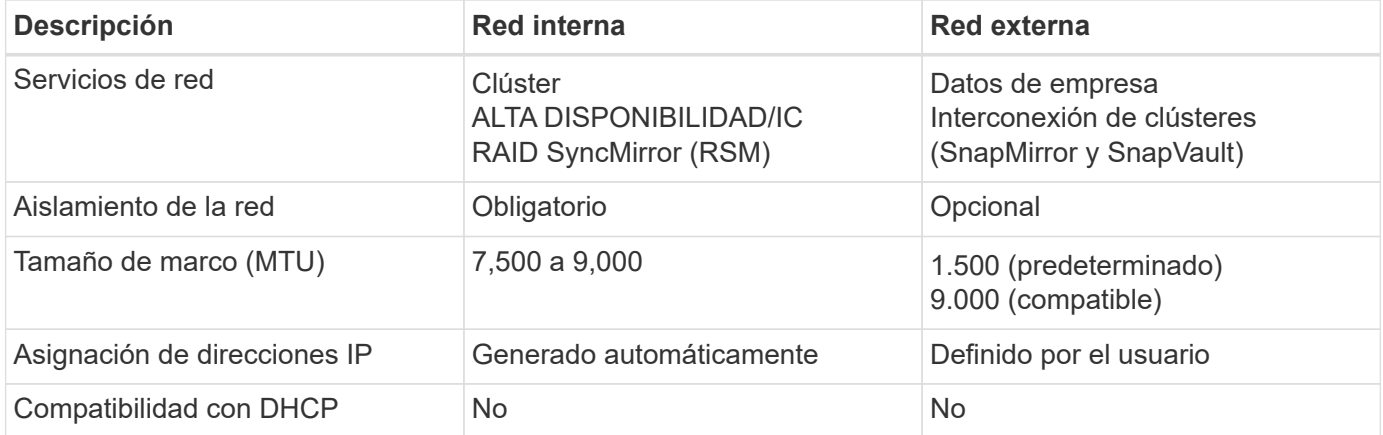

#### **Referencia rápida de red interna frente a externa**

#### **Agrupación de NIC**

Para asegurarse de que las redes internas y externas tienen las características de ancho de banda y flexibilidad necesarias para proporcionar un alto rendimiento y tolerancia a fallos, se recomienda el trabajo en equipo del adaptador de red físico. Se admiten configuraciones de clúster de dos nodos con un único enlace de 10 GB. Sin embargo, la mejor práctica recomendada por NetApp es utilizar el equipo de NIC en las redes tanto internas como externas del clúster de ONTAP Select.

#### **Generación DE direcciones MAC**

La utilidad de implementación incluida genera automáticamente las direcciones MAC asignadas a todos los puertos de red ONTAP Select. La utilidad usa un identificador único (OUI) específico de la plataforma y de cada organización, específico de NetApp, para asegurarse de que no exista ningún conflicto con los sistemas FAS. A continuación, se almacena una copia de esta dirección en una base de datos interna dentro de la máquina virtual de instalación de ONTAP Select (ONTAP Deploy), para evitar la reasignación accidental

durante futuras puestas en marcha de nodos. En ningún momento el administrador debería modificar la dirección MAC asignada de un puerto de red.

## **Configuraciones de red compatibles**

Seleccione el mejor hardware y configure la red para optimizar el rendimiento y la flexibilidad.

Los proveedores de servidores comprenden que los clientes tienen distintas necesidades y que el margen de elección es fundamental. Como resultado, al adquirir un servidor físico, existen numerosas opciones disponibles al tomar decisiones sobre conectividad de red. La mayoría de los sistemas de consumo incluyen diversas opciones de NIC que proporcionan opciones de puerto único y multipuerto con distintas permutaciones de velocidad y rendimiento. Esto incluye compatibilidad con adaptadores NIC de 25GB Gb/s y 40GB Gb/s con VMware ESX.

Dado que el rendimiento de la máquina virtual de ONTAP Select está directamente ligado a las características del hardware subyacente, aumentar el rendimiento a la máquina virtual seleccionando NIC de mayor velocidad da como resultado un clúster de mayor rendimiento y una mejor experiencia general del usuario. Se pueden utilizar cuatro NIC de 10 GB o dos NIC de alta velocidad (25/40 GB/s) para obtener una distribución de red de alto rendimiento. Existen otras configuraciones compatibles. Para clústeres de dos nodos, se admiten 4 puertos de 1 GB o 1 puerto de 10 GB. Se admiten 2 puertos de 1 GB para clústeres de un solo nodo.

#### **Configuraciones mínimas y recomendadas de red**

El tamaño del clúster admite varias configuraciones de Ethernet.

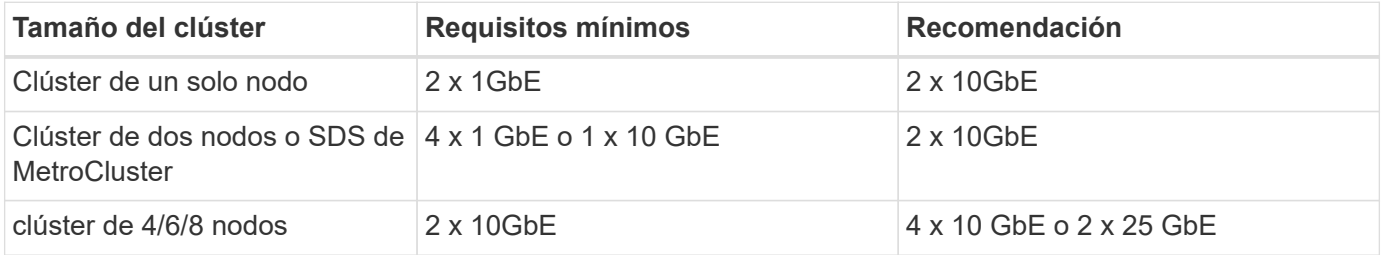

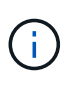

No se admite la conversión entre topologías de enlace único y de enlace múltiple en un clúster en ejecución debido a la posible necesidad de convertir entre diferentes configuraciones de equipos de NIC necesarias para cada topología.

#### **Configuración de red mediante varios switches físicos**

Cuando haya suficiente hardware disponible, NetApp recomienda utilizar la configuración de varios switches que se muestra en la siguiente figura debido a la protección añadida frente a fallos de switches físicos.

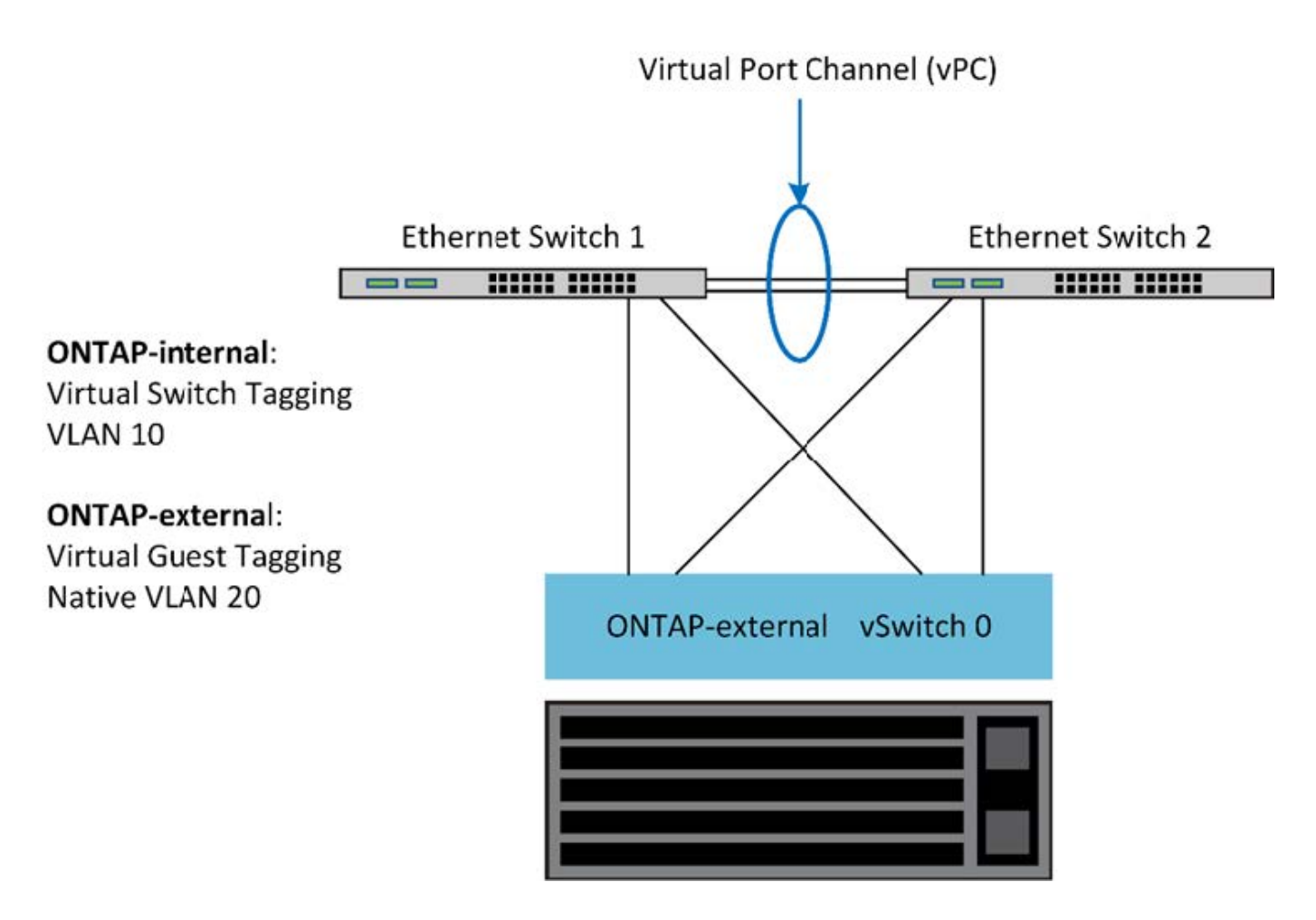

## **Configuración de VMware vSphere vSwitch**

Configuración de ONTAP Select vSwitch y políticas de equilibrio de carga para configuraciones de dos NIC y cuatro NIC.

ONTAP Select admite el uso de configuraciones de vSwitch tanto estándar como distribuidas. Los vSwitch distribuidos admiten las construcciones de agregación de enlaces (LACP). La agregación de enlaces es una estructura de red común que se utiliza para agregar ancho de banda entre varios adaptadores físicos. LACP es un estándar neutral en cuanto a proveedores que proporciona un protocolo abierto para extremos de red que agrupa grupos de puertos de red físicos en un único canal lógico. ONTAP Select puede trabajar con grupos de puertos configurados como un grupo de agregación de enlaces (LAG). Sin embargo, NetApp recomienda utilizar puertos físicos individuales como puertos de enlace ascendente simple (troncal) para evitar la configuración de LAG. En estos casos, las mejores prácticas para vSwitch estándar y distribuido son idénticas.

En esta sección se describen las directivas de configuración de vSwitch y de equilibrio de carga que deben utilizarse tanto en configuraciones de dos NIC como de cuatro NIC.

Al configurar los grupos de puertos que va a utilizar ONTAP Select, se deben seguir las siguientes prácticas recomendadas; la directiva de equilibrio de carga en el nivel de grupo de puertos es Ruta basada en Id. De puerto virtual de origen. VMware recomienda que STP se establezca como PortFast en los puertos del switch conectados a los hosts ESXi.

Todas las configuraciones de vSwitch requieren como mínimo dos adaptadores de red físicos incorporados en un único equipo de NIC. ONTAP Select admite un único enlace de 10 GB para clústeres de dos nodos. Sin embargo, lo más recomendable es NetApp garantizar la redundancia del hardware mediante la agregación de NIC.

En un servidor vSphere, los equipos NIC son la estructura de agregación utilizada para agrupar varios adaptadores de red físicos en un único canal lógico, lo que permite compartir la carga de red entre todos los puertos miembros. Es importante recordar que los equipos NIC se pueden crear sin el soporte del conmutador físico. Las normativas de recuperación tras fallos y equilibrio de carga se pueden aplicar directamente a un equipo de NIC, que no conoce la configuración de los switches ascendentes. En este caso, las directivas sólo se aplican al tráfico saliente.

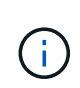

ONTAP Select no admite canales de puertos estáticos. Los canales habilitados para LACP son compatibles con vSwitch distribuidos; sin embargo, el uso de LAG de LACP puede dar como resultado una distribución de la carga no uniforme entre los miembros de LAG.

Para los clústeres de un solo nodo, la puesta en marcha de ONTAP configura la máquina virtual de ONTAP Select para usar un grupo de puertos para la red externa y el mismo grupo de puertos o, de manera opcional, un grupo de puertos diferente para el tráfico de gestión de nodos y clústeres. Para los clústeres de un solo nodo, el número deseado de puertos físicos se puede añadir al grupo de puertos externo como adaptadores activos.

En el caso de clústeres de varios nodos, ONTAP Deploy configura cada equipo virtual de ONTAP Select para utilizar uno o dos grupos de puertos para la red interna y por separado, uno o dos grupos de puertos para la red externa. El tráfico de gestión de clústeres y nodos puede usar el mismo grupo de puertos que el tráfico externo o, de manera opcional, un grupo de puertos separado. El tráfico de gestión de clústeres y nodos no puede compartir el mismo grupo de puertos con tráfico interno.

## **VSwitch estándar o distribuido y cuatro puertos físicos por nodo**

En un clúster multinodo se pueden asignar cuatro grupos de puertos a cada nodo. Cada grupo de puertos tiene un único puerto físico activo y tres puertos físicos en espera, como se muestra en la siguiente figura.

## **VSwitch con cuatro puertos físicos por nodo**

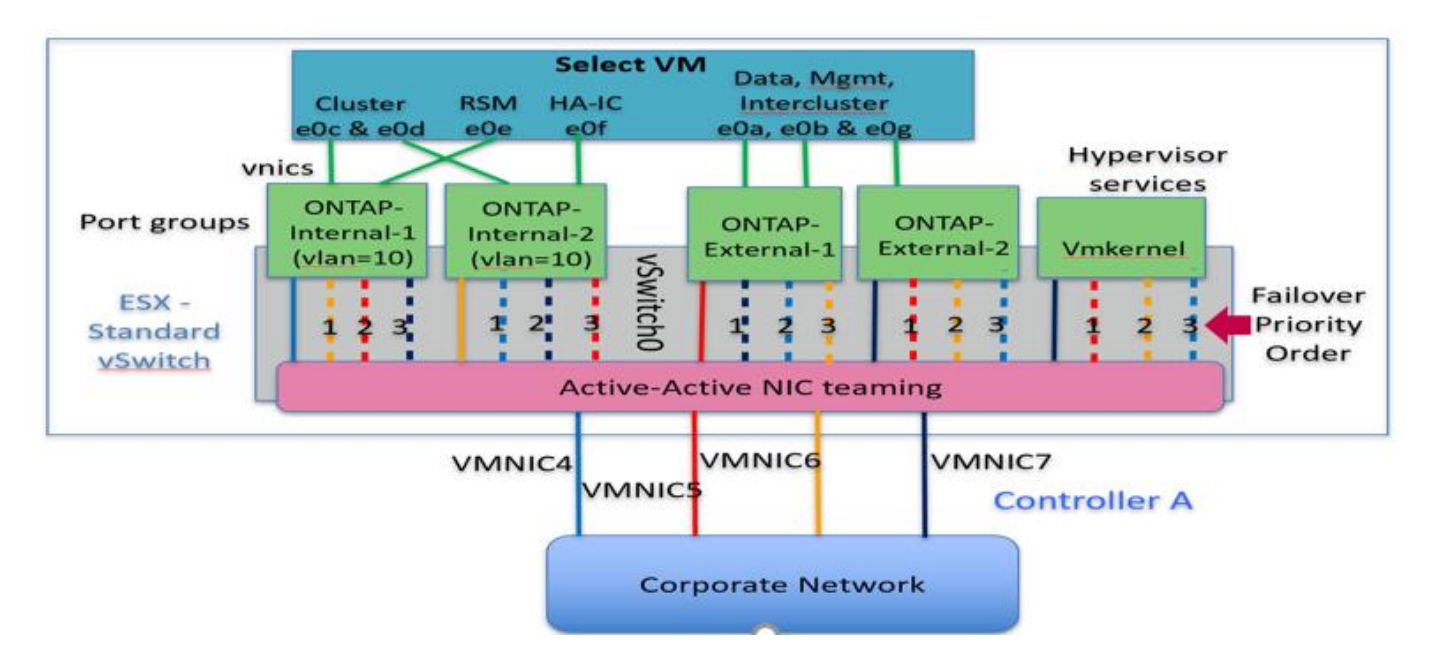

El orden de los puertos de la lista en espera es importante. En la tabla siguiente se muestra un ejemplo de la distribución de puertos físicos a través de los cuatro grupos de puertos.

#### **Configuraciones de red mínima y recomendadas**

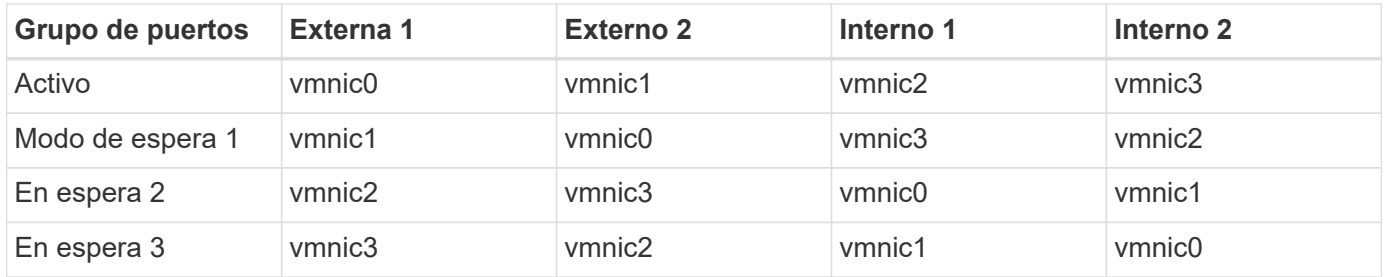

Las siguientes figuras muestran las configuraciones de los grupos de puertos de red externos de la interfaz gráfica de usuario de vCenter (ONTAP-External y ONTAP-External2). Tenga en cuenta que los adaptadores activos proceden de tarjetas de red diferentes. En esta configuración, vmnic 4 y vmnic 5 son puertos duales en la misma NIC física, mientras que vmnic 6 y vminc 7 son puertos duales en una NIC independiente (vnics 0 a 3 no se utilizan en este ejemplo). El orden de los adaptadores en espera proporciona una conmutación por error jerárquica con los puertos de la red interna que se está utilizando por última vez. El orden de los puertos internos de la lista en espera se intercambia de forma similar entre los dos grupos de puertos externos.

**Parte 1: Configuraciones de grupos de puertos externos ONTAP Select**

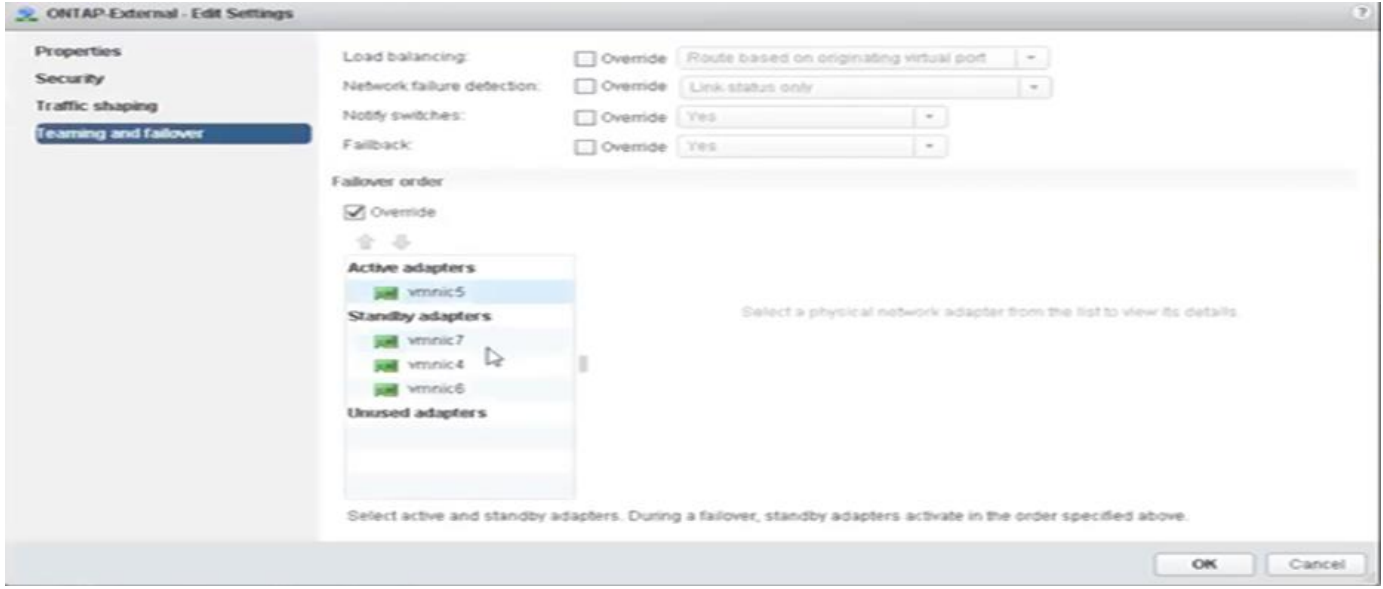

**Parte 2: Configuraciones de grupo de puertos externos ONTAP Select**

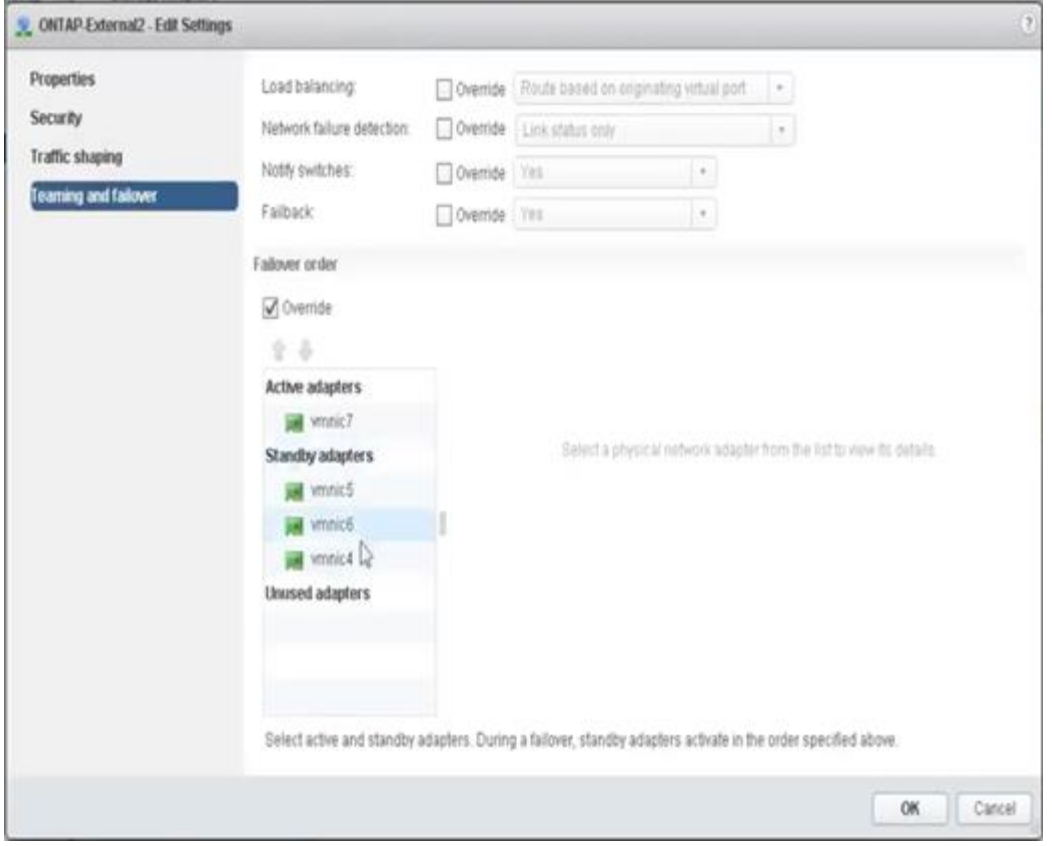

Para facilitar la lectura, las asignaciones son las siguientes:

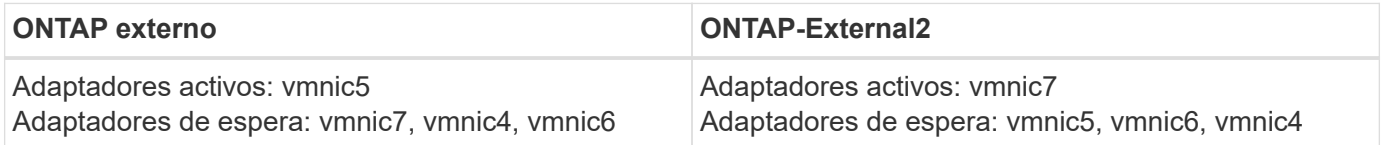

En las siguientes figuras se muestran las configuraciones de los grupos de puertos de red internos (ONTAP-Internal y ONTAP-Internal2). Tenga en cuenta que los adaptadores activos proceden de tarjetas de red diferentes. En esta configuración, vmnic 4 y vmnic 5 son puertos dobles en el mismo ASIC físico, mientras que vmnic 6 y vmnic 7 son puertos duales en un ASIC independiente. El orden de los adaptadores en espera proporciona una conmutación por error jerárquica y los puertos de la red externa son los últimos. El orden de los puertos externos de la lista en espera se intercambia de forma similar entre los dos grupos de puertos internos.

#### **Parte 1: Configuraciones de grupos de puertos internos ONTAP Select**
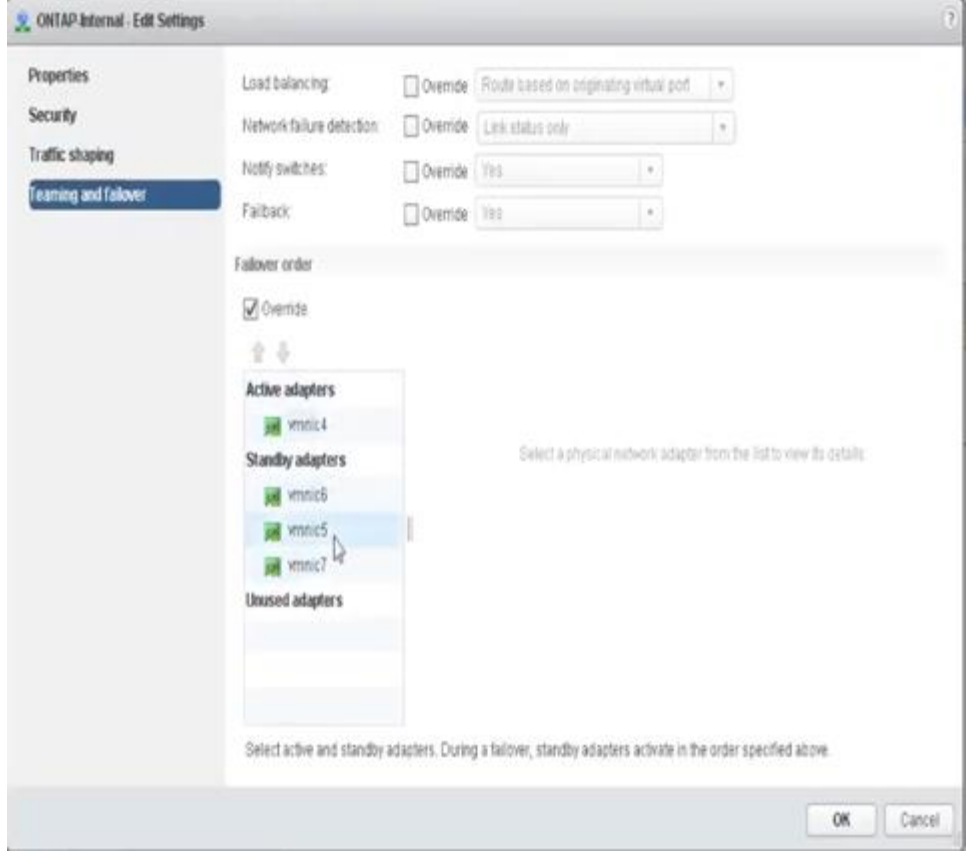

**Parte 2: Grupos de puertos internos ONTAP Select**

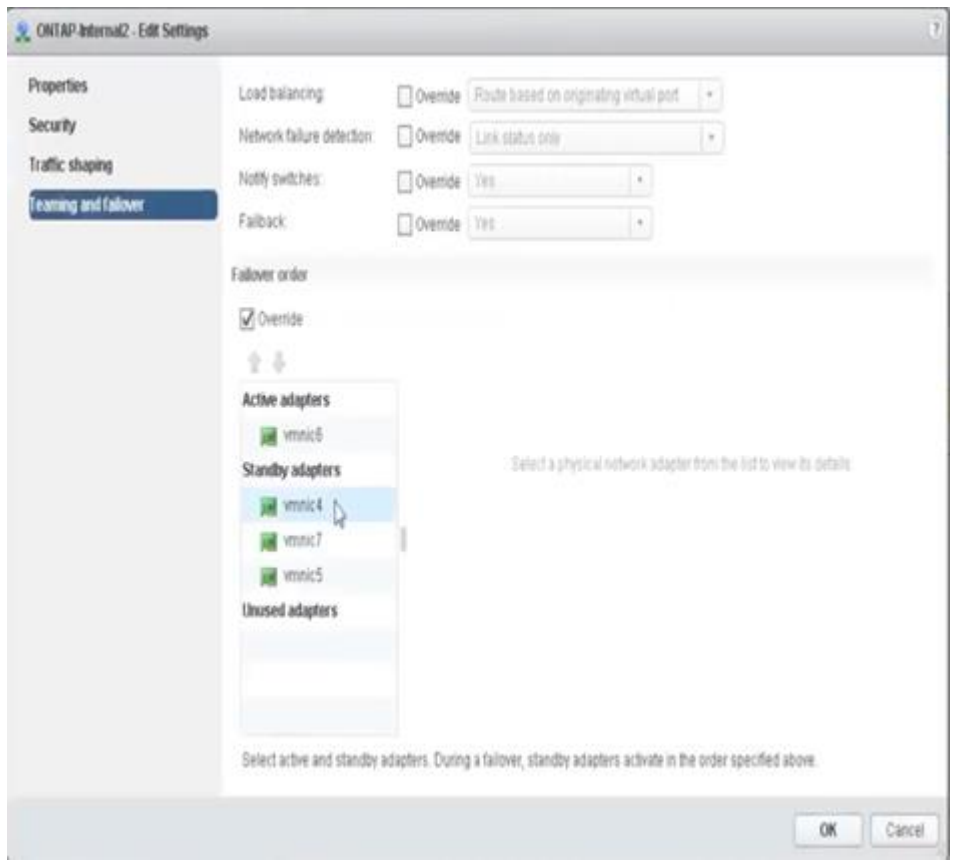

Para facilitar la lectura, las asignaciones son las siguientes:

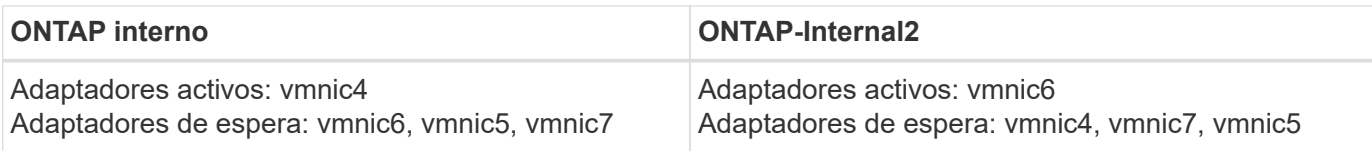

## **VSwitch estándar o distribuido y dos puertos físicos por nodo**

Cuando se utilizan dos NIC de alta velocidad (25/40 GB), la configuración del grupo de puertos recomendada es conceptualmente muy similar a la configuración con cuatro adaptadores de 10 GB. Se deben utilizar cuatro grupos de puertos incluso cuando se utilizan solo dos adaptadores físicos. Las asignaciones de grupos de puertos son las siguientes:

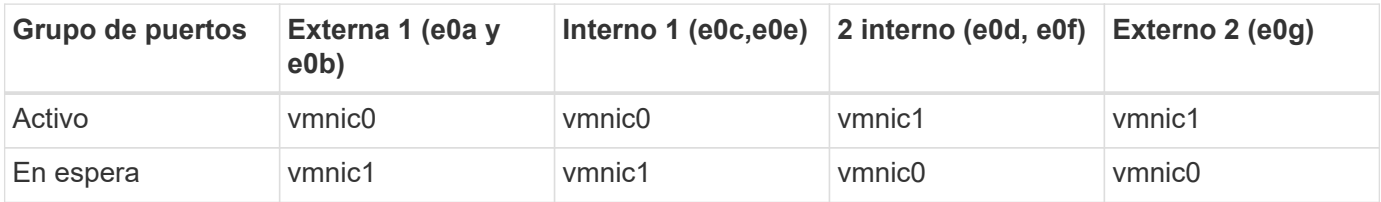

## **VSwitch con dos puertos físicos de alta velocidad (25/40 GB) por nodo**

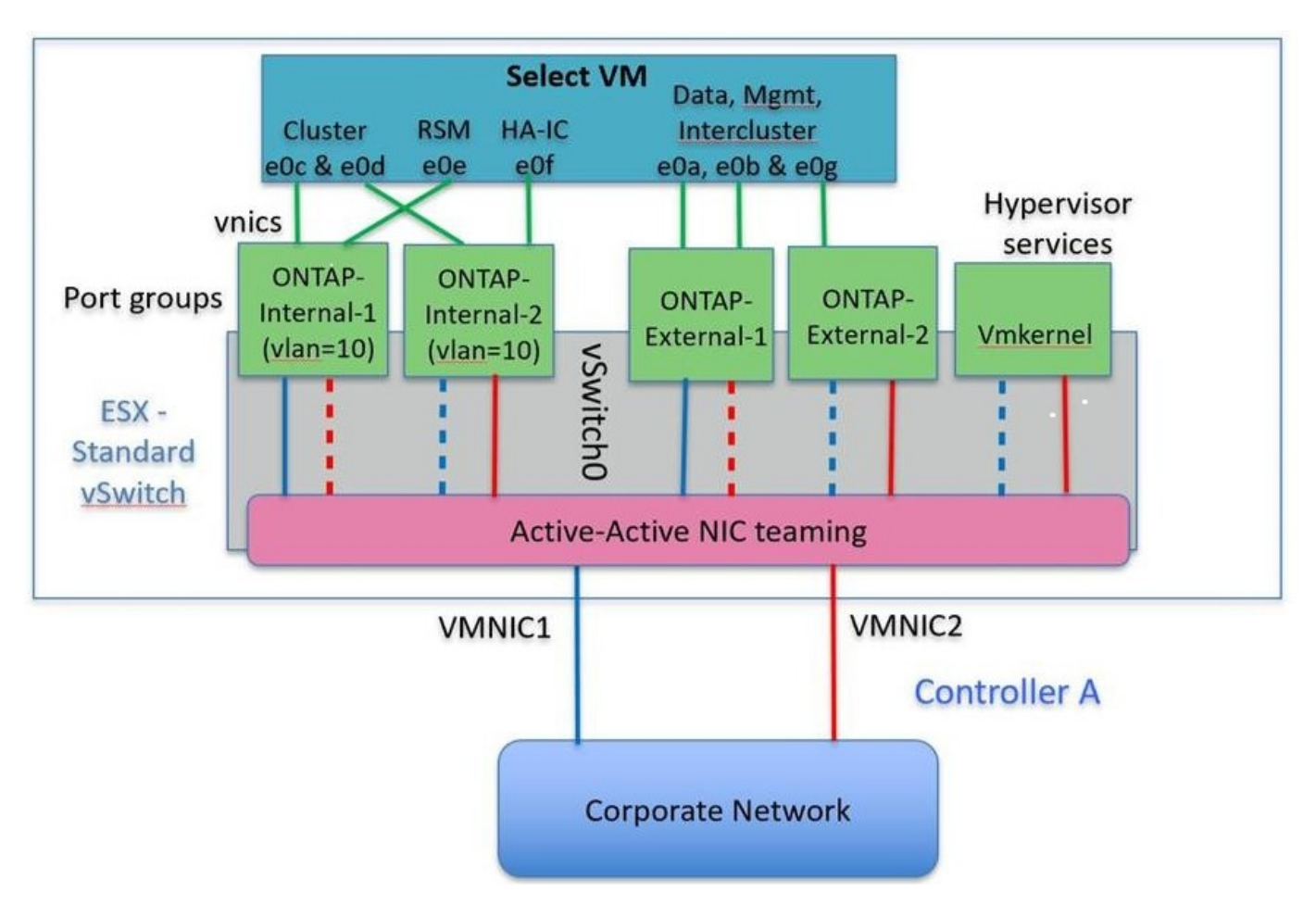

Al usar dos puertos físicos (10 GB o menos), cada grupo de puertos debe tener un adaptador activo y un adaptador en espera configurado opuesto al otro. La red interna solo está presente para clústeres multinodo de ONTAP Select. Para los clústeres de un solo nodo, se pueden configurar ambos adaptadores como activos en el grupo de puertos externo.

En el ejemplo siguiente se muestra la configuración de un vSwitch y los dos grupos de puertos responsables

de gestionar los servicios de comunicación internos y externos para un clúster ONTAP Select multinodo. La red externa puede utilizar VMNIC de red interna en caso de interrupción de la red, ya que las VMNIC de red interna forman parte de este grupo de puertos y se configuran en modo de espera. Lo opuesto es el caso de la red externa. La alternancia de las vmnic de ONTAP Select activas y en espera entre los dos grupos de puertos es crítica para la recuperación tras fallos adecuada de los equipos virtuales de durante las interrupciones de la red.

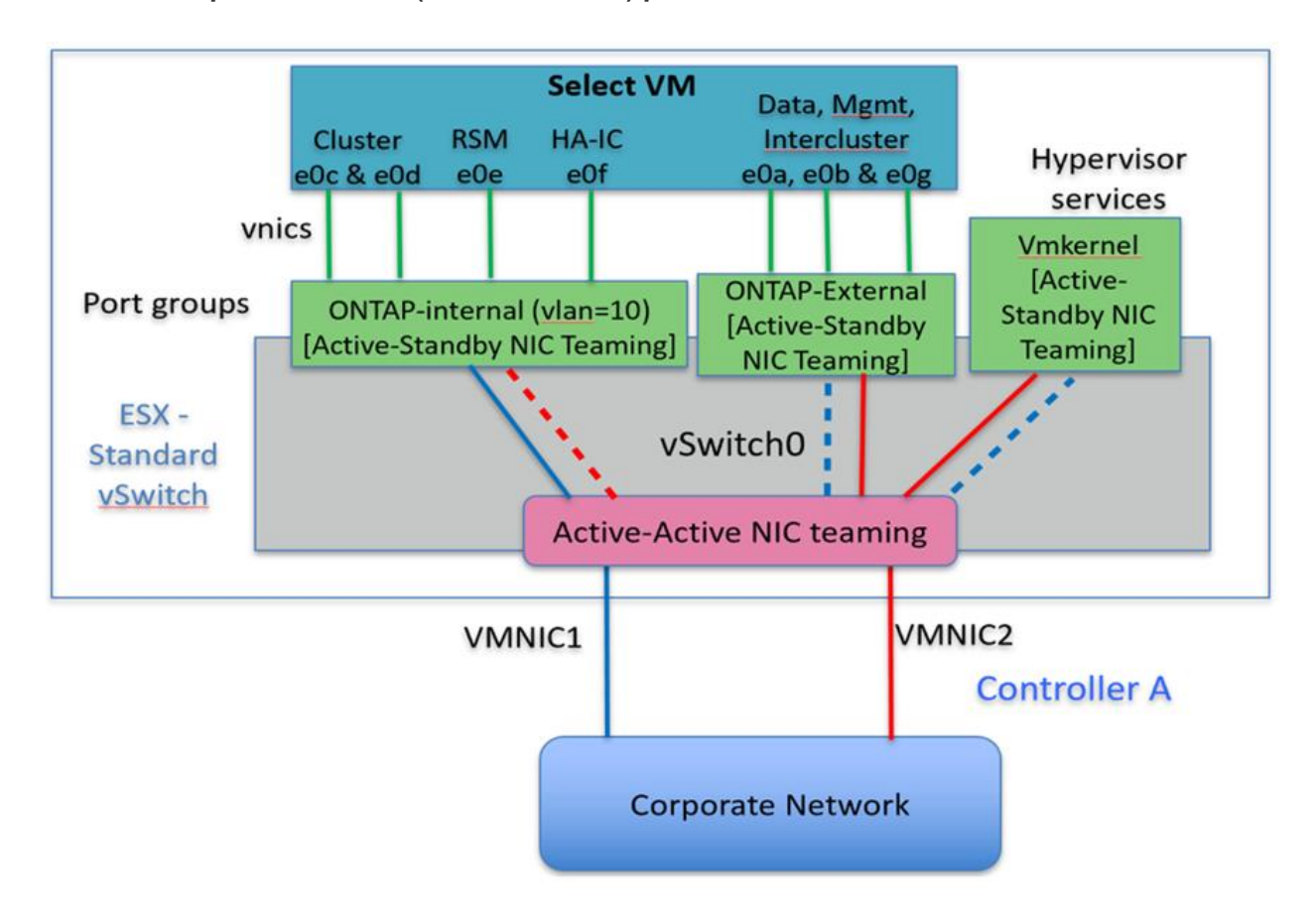

## **VSwitch con dos puertos físicos (10 GB o menos) por nodo**

#### **VSwitch distribuido con LACP**

Cuando se utiliza vSwitch distribuido en su configuración, se puede utilizar LACP (aunque no es una práctica recomendada) para simplificar la configuración de red. La única configuración de LACP admitida requiere que todas las vmnic se encuentren en un único LAG. El switch físico de enlace ascendente debe admitir un tamaño de MTU entre 7,500 y 9,000 en todos los puertos del canal. Las redes ONTAP Select internas y externas deben aislarse a nivel de grupo de puertos. La red interna debe utilizar una VLAN no enrutable (aislada). La red externa puede utilizar VST, EST o VGT.

Los siguientes ejemplos muestran la configuración de vSwitch distribuido mediante LACP.

#### **Propiedades LAG cuando se utiliza LACP**

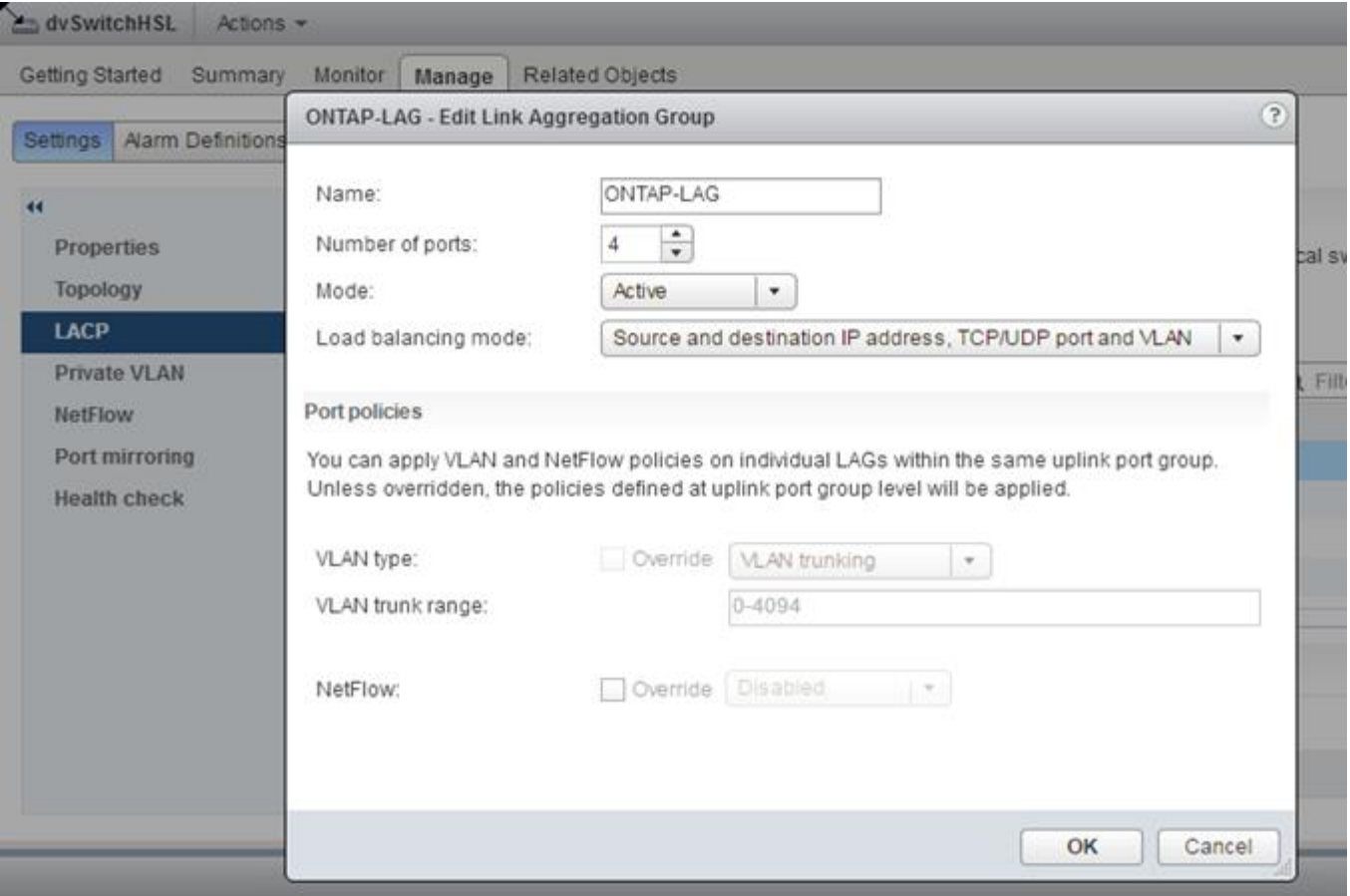

**Configuraciones de grupos de puertos externos mediante un vSwitch distribuido con LACP habilitado**

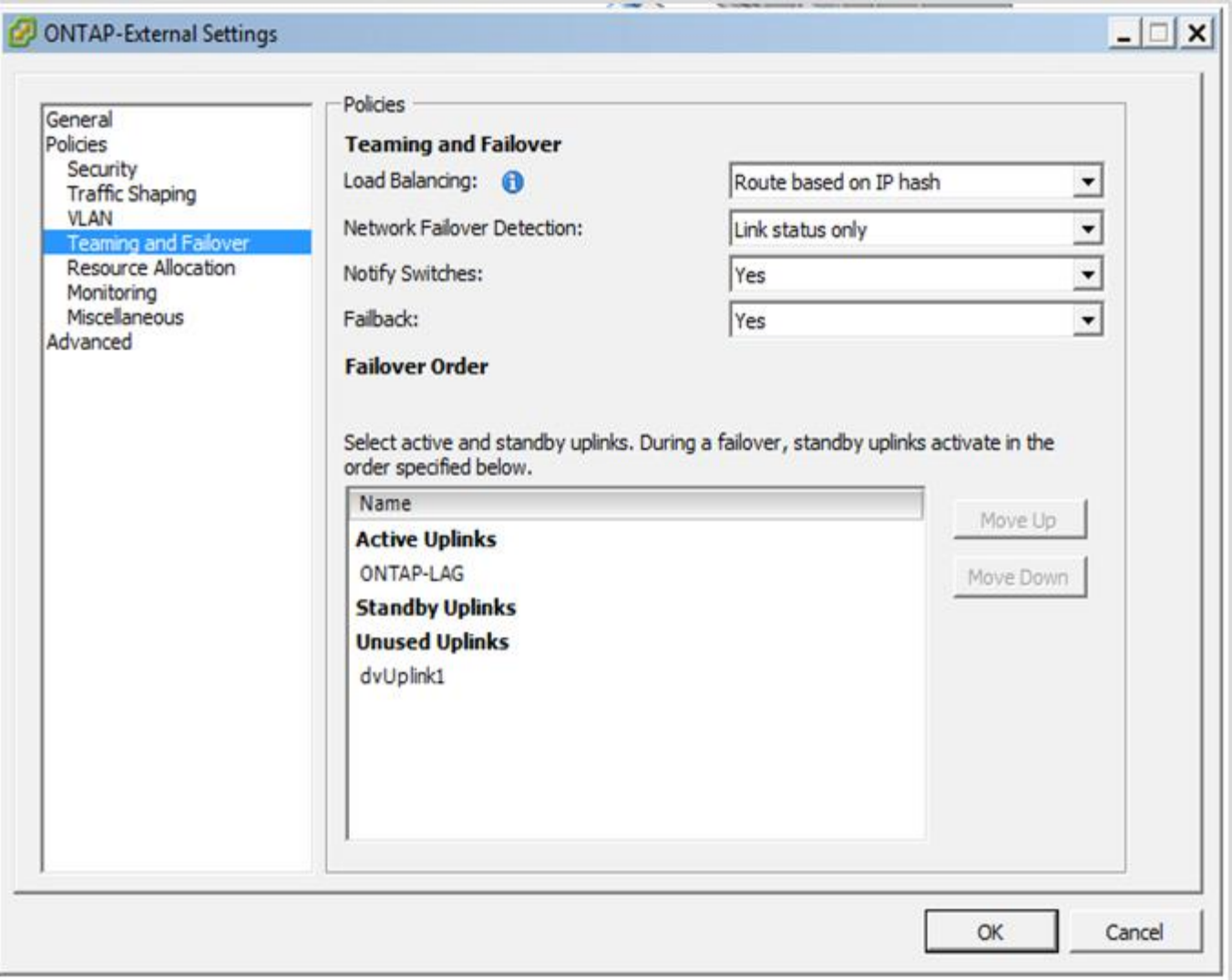

**Configuraciones de grupos de puertos internos mediante un vSwitch distribuido con LACP habilitado**

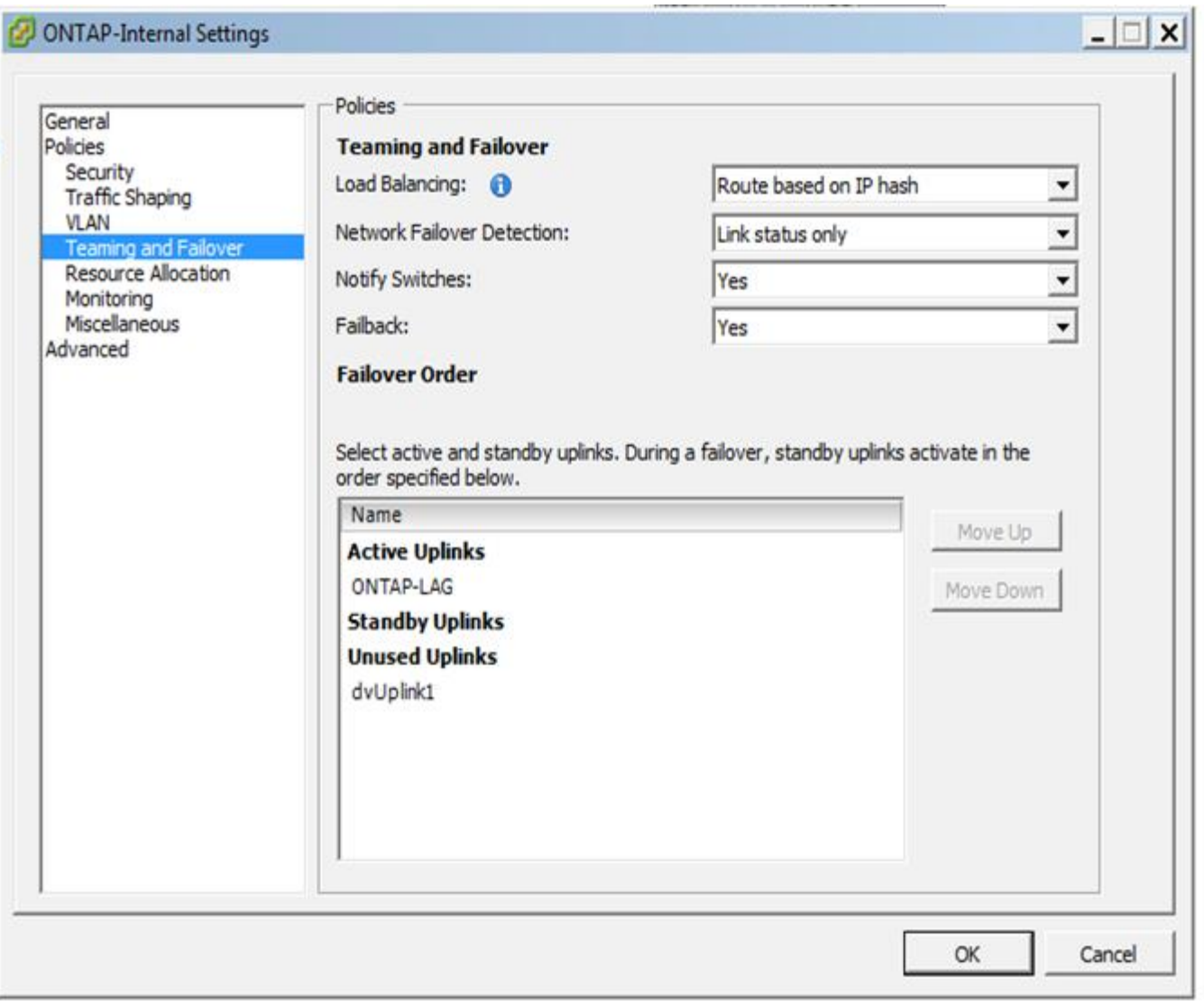

LACP requiere que se configuran los puertos del switch ascendentes como un canal de puertos. Antes de activar esta opción en el vSwitch distribuido, asegúrese de que un canal de puerto habilitado para LACP está configurado correctamente.

# **Configuración física del switch**

 $\left(\begin{array}{c}\right. \end{array}$ 

Detalles de configuración de switches físicos anteriores basados en entornos de un único switch y varios switches.

Al tomar decisiones sobre conectividad, hay que prestar especial atención a la hora de pasar de la capa de switch virtual a los switches físicos. La separación del tráfico interno del clúster de servicios de datos externos debería extenderse a la capa de red física anterior a través del aislamiento proporcionado por las VLAN de capa 2.

Los puertos de switch físicos deben configurarse como puertos de troquels. El tráfico externo de ONTAP Select se puede separar en varias redes de capa 2 de una de dos maneras. Un método es mediante el uso de puertos virtuales etiquetados VLAN ONTAP con un único grupo de puertos. El otro método es asignar grupos de puertos independientes en modo VST al puerto de gestión e0a. También debe asignar puertos de datos a e0b y e0c/e0g en función de la versión ONTAP Select y de la configuración de un solo nodo o varios nodos. Si el tráfico externo está separado por varias redes de capa 2, los puertos de switch físico de enlace ascendente

deben tener esas VLAN en su lista de VLAN permitida.

El tráfico de red interna de ONTAP Select se produce mediante interfaces virtuales definidas con direcciones IP locales de enlace. Debido a que estas direcciones IP no se pueden enrutar en modo no, el tráfico interno entre nodos del clúster debe fluir por una sola red de capa 2. Los saltos de ruta entre los nodos del clúster ONTAP Select no son compatibles.

#### **Switch físico compartido**

La siguiente figura muestra una posible configuración de switch utilizada por un nodo en un clúster ONTAP Select multinodo. En este ejemplo, las NIC físicas utilizadas por los vSwitch que alojan los grupos de puertos de red internos y externos se cablean al mismo switch de subida. El tráfico de switches se mantiene aislado mediante dominios de retransmisión contenidos en VLAN independientes.

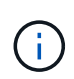

Para la red interna ONTAP Select, el etiquetado se realiza en el nivel de grupo de puertos. Aunque en el siguiente ejemplo se utiliza VGT para la red externa, tanto VGT como VST son compatibles con ese grupo de puertos.

#### **Configuración de red mediante conmutador físico compartido**

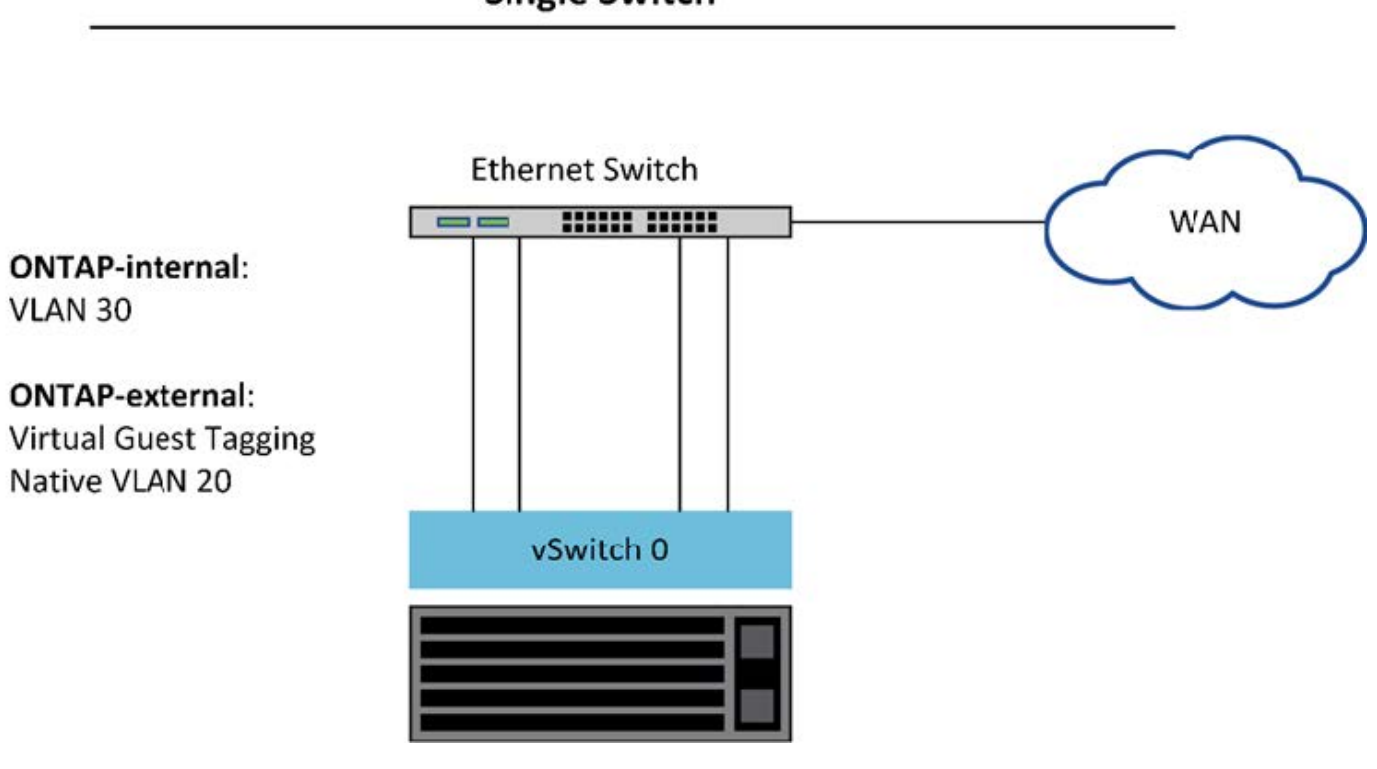

# **Single Switch**

Ĥ.

En esta configuración, el switch compartido se convierte en un único punto de error. Si es posible, se deben usar varios switches para evitar que un error físico del hardware provoque una interrupción de la red del clúster.

#### **Varios switches físicos**

Cuando se necesita redundancia, se deben utilizar varios switches de red físicos. En la siguiente figura se muestra una configuración recomendada que utiliza un nodo en un clúster ONTAP Select multinodo. Las NIC de los grupos de puertos internos y externos se cablean en diferentes conmutadores físicos, lo que protege al usuario de un único fallo del conmutador de hardware. Se configura un canal de puerto virtual entre switches para evitar problemas de árbol de expansión.

## **Configuración de red mediante varios conmutadores físicos**

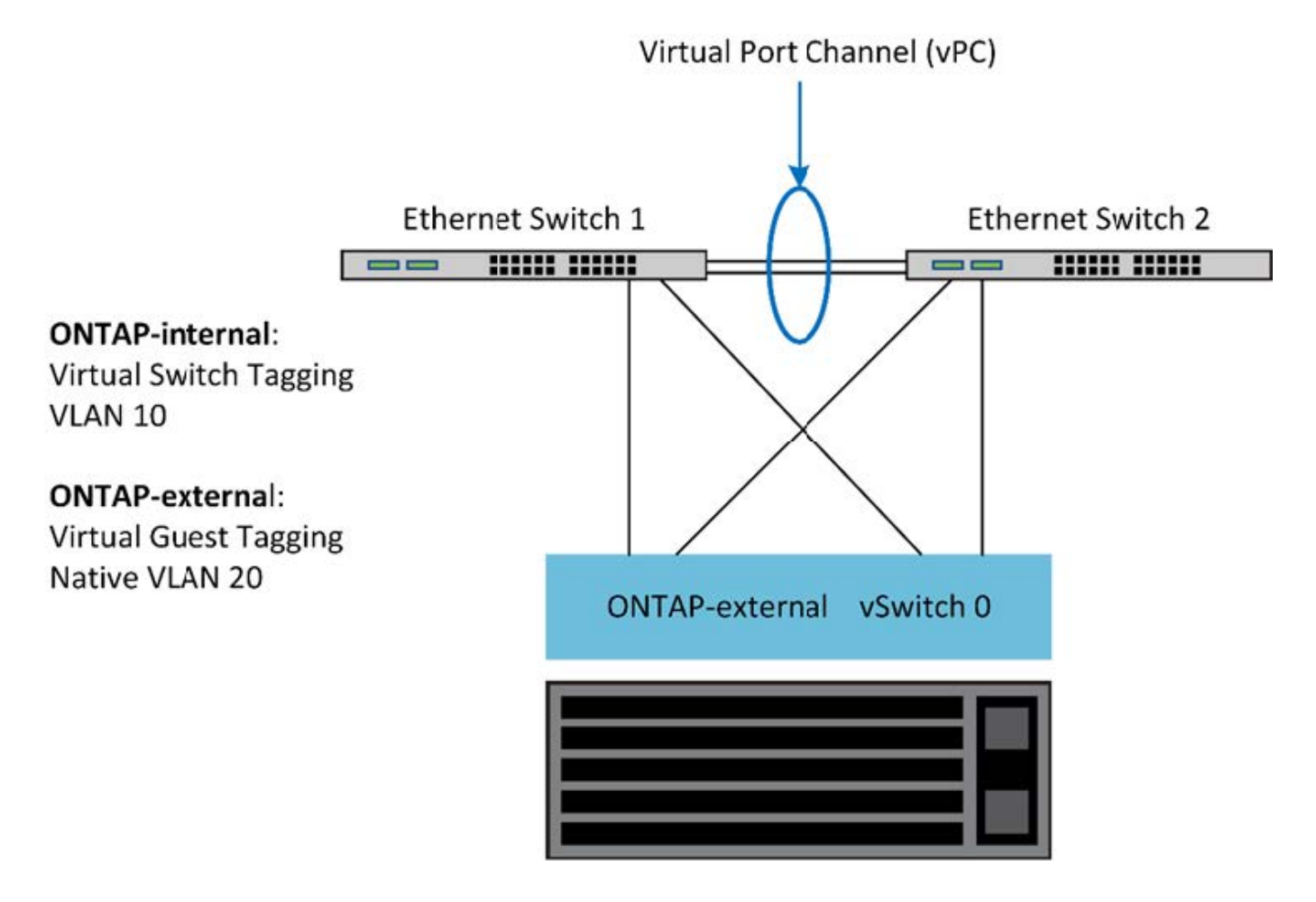

# **Separación del tráfico de datos y gestión**

Aísle el tráfico de datos y el tráfico de gestión en redes de capa 2 independientes.

El tráfico de red externa de ONTAP Select se define como tráfico de datos (CIFS, NFS e iSCSI), gestión y replicación (SnapMirror). Dentro de un clúster de ONTAP, cada estilo de tráfico utiliza una interfaz lógica independiente que se debe alojar en un puerto de red virtual. En la configuración multinodo de ONTAP Select, se designan como puertos e0a y e0b/e0g. En la configuración de nodo único, se designan como e0a y e0b/e0c, mientras que el resto de los puertos están reservados para los servicios de clúster internos.

NetApp recomienda aislar el tráfico de datos y el de gestión en redes de capa 2 independientes. En el entorno ONTAP Select, esto se realiza mediante etiquetas VLAN. Esto se puede lograr asignando un grupo de puertos con etiqueta VLAN al adaptador de red 1 (puerto e0a) para el tráfico de gestión. A continuación, se pueden asignar grupos de puertos independientes a los puertos e0b y e0c (clústeres de un solo nodo) y e0b y e0g (clústeres multinodo) para el tráfico de datos.

Si la solución VST descrita anteriormente en este documento no es suficiente, puede que sea necesario localizar los LIF de datos y de gestión en el mismo puerto virtual. Para ello, utilizar un proceso conocido como VGT, en el que el VM realiza el etiquetado de VLAN.

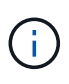

La separación de la red de datos y gestión mediante VGT no está disponible cuando se utiliza la utilidad ONTAP Deploy. Este proceso se debe realizar una vez completada la configuración del clúster.

Hay una advertencia adicional cuando se utilizan clústeres de dos nodos y VGT. En configuraciones de clúster de dos nodos, la dirección IP de gestión de nodos se utiliza para establecer la conectividad con el mediador antes de que ONTAP esté completamente disponible. Por lo tanto, solo es posible el etiquetado de EST y VST en el grupo de puertos asignado a la LIF de gestión de nodos (puerto e0a). Además, si el tráfico de datos y gestión utilizan el mismo grupo de puertos, solo se admiten EST/VST para todo el clúster de dos nodos.

Se admiten ambas opciones de configuración, VST y VGT. La siguiente figura muestra el primer escenario, VST, en el que el tráfico se etiqueta en la capa vSwitch a través del grupo de puertos asignado. En esta configuración, las LIF de gestión de clúster y nodo se asignan al puerto ONTAP e0a y se etiquetan con el ID de VLAN 10 a través del grupo de puertos asignado. Los LIF de datos se asignan al puerto e0b y e0c o e0g y el ID de VLAN 20 proporcionado mediante un segundo grupo de puertos. Los puertos de clúster utilizan un tercer grupo de puertos y están en el ID de VLAN 30.

## **Separación de datos y gestión mediante VST**

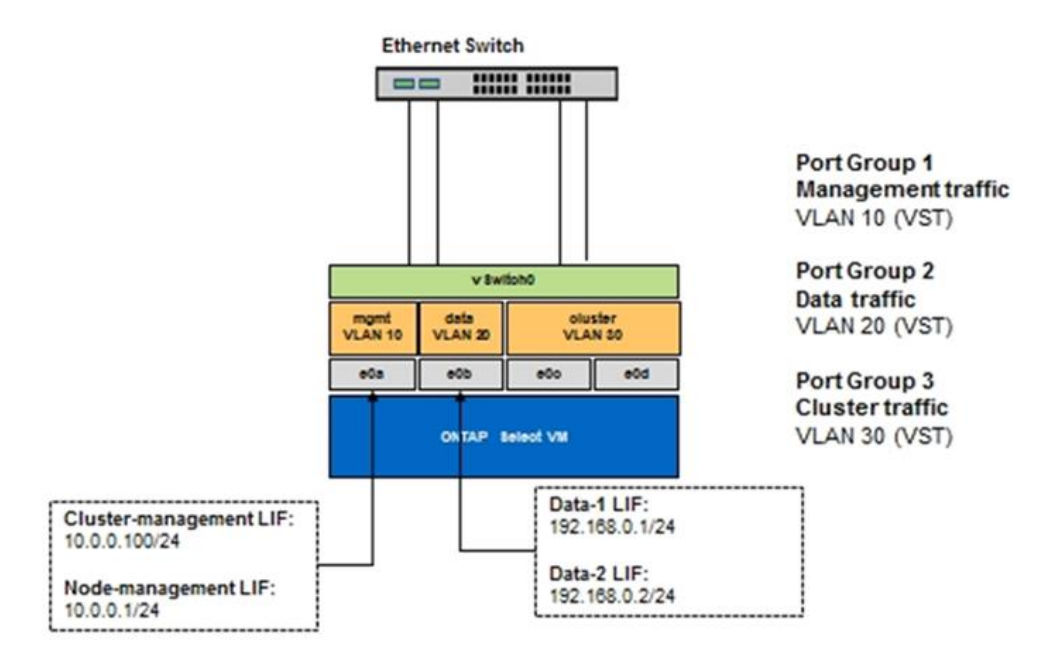

En la siguiente figura, se muestra el segundo escenario, VGT, en el cual el tráfico se etiqueta por el equipo virtual ONTAP mediante puertos VLAN ubicados en dominios de retransmisión independientes. En este ejemplo, los puertos virtuales e0a-10/e0b-10/(e0c o e0g)-10 y e0a-20/e0b-20 se colocan sobre los puertos e0a y e0b. Esta configuración permite que el etiquetado de red se realice directamente en ONTAP, en lugar de en la capa de vSwitch. Los LIF de datos y gestión se colocan en estos puertos virtuales, lo que permite una subdivisión de capa 2 dentro de un único puerto del equipo virtual. La VLAN del clúster (ID de VLAN 30) sigue etiquetada en el grupo de puertos.

## **Notas:**

- Este estilo de configuración es especialmente deseable cuando se utilizan varios espacios IP. Agrupar puertos VLAN en espacios IP personalizados separados si se desea mayor aislamiento lógico y multitenancy.
- Para admitir VGT, los adaptadores de red de host ESXi/ESX deben estar conectados a puertos troncales

en el switch físico. Los grupos de puertos conectados al switch virtual deben tener su ID de VLAN establecido en 4095 para permitir la conexión de enlaces en el grupo de puertos.

# **Separación de datos y gestión mediante VGT**

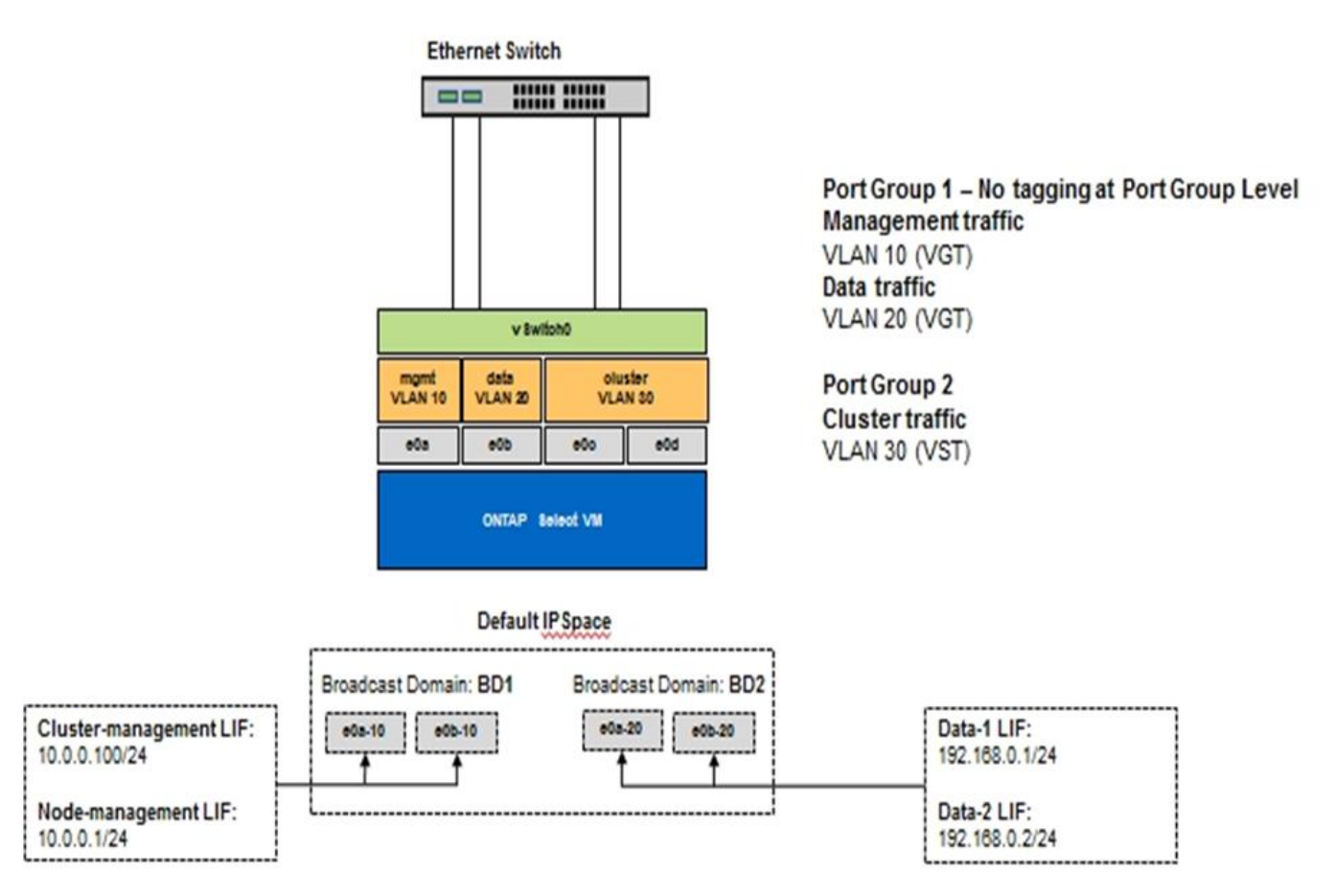

# **Arquitectura de alta disponibilidad**

# **Configuraciones de alta disponibilidad**

Descubra opciones de alta disponibilidad para seleccionar la mejor configuración de alta disponibilidad para su entorno.

Aunque los clientes están empezando a mover las cargas de trabajo de las aplicaciones de almacenamiento de clase empresarial a soluciones basadas en software que se ejecutan en hardware genérico, las expectativas y necesidades en cuanto a resiliencia y tolerancia a fallos no han cambiado. Una solución de alta disponibilidad que proporciona un objetivo de punto de recuperación (RPO) cero protege al cliente de la pérdida de datos debido a un fallo de cualquier componente de la pila de la infraestructura.

Una gran parte del mercado de SDS está basado en la noción de almacenamiento sin elementos compartidos, con la replicación de software que proporciona resiliencia de datos al almacenar varias copias de datos de usuario en diferentes silos de almacenamiento. ONTAP Select se basa en esta premisa mediante las funciones de replicación síncrona (RAID SyncMirror) que proporciona ONTAP para almacenar una copia adicional de los datos de usuario en el clúster. Esto ocurre en el contexto de un par de alta disponibilidad. Cada par de alta disponibilidad almacena dos copias de los datos de usuario: Una en el almacenamiento proporcionado por el nodo local y otra en el almacenamiento proporcionado por el partner de alta disponibilidad. Dentro de un clúster de ONTAP Select, la alta disponibilidad y la replicación síncrona están

Unidas entre sí y la funcionalidad de los dos no se puede desacoplar ni utilizar de forma independiente. Por lo tanto, las funciones de replicación sincrónica solo están disponibles en los nodos de varios nodos.

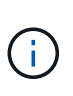

En un clúster ONTAP Select, la funcionalidad de replicación síncrona es una función de una implementación de alta disponibilidad, no de los motores de replicación asíncronos de SnapMirror o SnapVault. La replicación síncrona no se puede utilizar independientemente de alta disponibilidad.

Existen dos modelos de puesta en marcha de alta disponibilidad de ONTAP Select: Los clústeres multinodo (cuatro, seis u ocho nodos) y los clústeres de dos nodos. La característica más destacada de un clúster ONTAP Select de dos nodos es el uso de un servicio de mediador externo para resolver situaciones de cerebro dividido. La máquina virtual de puesta en marcha de ONTAP actúa como mediador predeterminado para todas las parejas de alta disponibilidad de dos nodos que configura.

Las dos arquitecturas se representan en las siguientes figuras.

# **Cluster ONTAP Select de dos nodos con mediador remoto y utilizando almacenamiento conectado local**

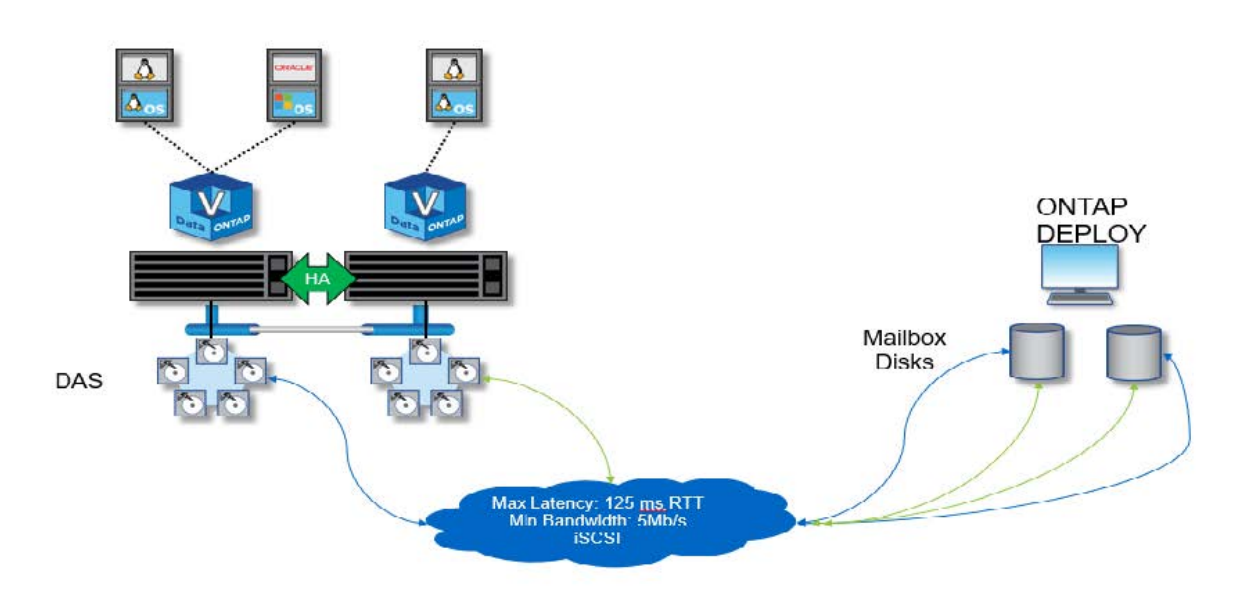

El clúster ONTAP Select de dos nodos está compuesto por un par de alta disponibilidad y un mediador. Dentro de la pareja de alta disponibilidad, los agregados de datos de cada nodo de clúster se duplican de forma síncrona y, en caso de una conmutación por error, no se perderán datos.

**Clúster ONTAP Select de cuatro nodos que utiliza almacenamiento con conexión local**

Ō.

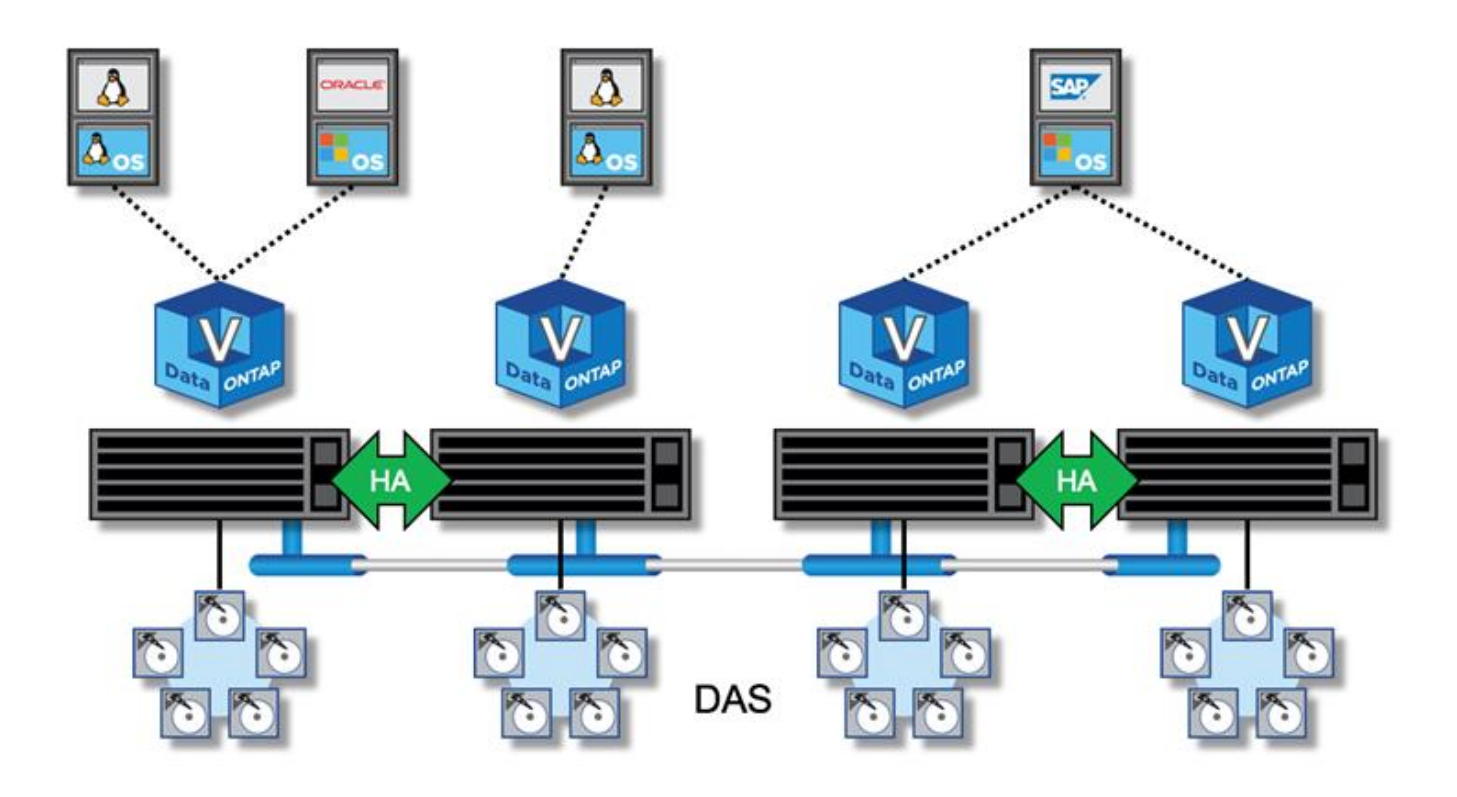

- El clúster ONTAP Select de cuatro nodos se compone de dos parejas de alta disponibilidad. Los clústeres de seis y ocho nodos están compuestos por tres y cuatro parejas de alta disponibilidad, respectivamente. Dentro de cada pareja de alta disponibilidad, los agregados de datos de cada nodo de clúster se duplican de forma síncrona y, en caso de una conmutación por error, no hay pérdida de datos.
- Solo puede haber una instancia de ONTAP Select en un servidor físico cuando utiliza almacenamiento DAS. ONTAP Select requiere acceso no compartido a la controladora RAID local del sistema y está diseñada para gestionar los discos de conexión local, lo cual sería imposible sin conectividad física al sistema de almacenamiento.

## **Alta disponibilidad de dos nodos frente a la alta disponibilidad de varios nodos**

A diferencia de las cabinas FAS, los nodos ONTAP Select de un par de alta disponibilidad se comunican de forma exclusiva a través de la red IP. Esto significa que la red IP es un único punto de error (SPOF), y la protección contra particiones de red y escenarios de cerebro dividido se convierte en un aspecto importante del diseño. El clúster de varios nodos puede admitir fallos de un solo nodo, porque los tres o más nodos supervivientes pueden establecer el quórum del clúster. El clúster de dos nodos confía en el servicio mediador alojado en la puesta en marcha de la máquina virtual de ONTAP para obtener el mismo resultado.

El latido del tráfico de red entre los nodos de ONTAP Select y el servicio mediador de puesta en marcha de ONTAP es mínimo y flexible para que la máquina virtual puesta en marcha de ONTAP se aloje en un centro de datos diferente al clúster de dos nodos de ONTAP Select.

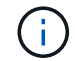

La máquina virtual de puesta en marcha de ONTAP se convierte en una parte integral de un clúster de dos nodos al servir como mediador de ese clúster. Si el servicio mediador no está disponible, el clúster de dos nodos sigue proporcionando datos, pero las funcionalidades de recuperación tras fallos del almacenamiento del clúster de ONTAP Select quedan deshabilitadas. Por lo tanto, el servicio de mediador de puesta en marcha de ONTAP debe mantener una comunicación constante con cada nodo ONTAP Select del par de alta disponibilidad. Se requiere un ancho de banda mínimo de 5 Mbps y una latencia máxima de ida y vuelta (RTT) de 125 ms para permitir el funcionamiento correcto del quórum del clúster.

Si la máquina virtual de implementación de ONTAP que actúa como mediador está temporalmente o potencialmente no disponible de forma permanente, se puede utilizar una máquina virtual de implementación de ONTAP secundaria para restaurar el quórum de clúster de dos nodos. De este modo se genera una configuración en la que el nuevo equipo virtual de implementación de ONTAP no puede gestionar los nodos ONTAP Select, pero participa correctamente en el algoritmo de quórum de clúster. La comunicación entre los nodos ONTAP Select y la máquina virtual de implementación de ONTAP se realiza mediante el protocolo iSCSI mediante IPv4. La dirección IP de gestión del nodo ONTAP Select es el iniciador y la dirección IP de la máquina virtual de implementación de ONTAP es el destino. Por lo tanto, no es posible admitir direcciones IPv6 para las direcciones IP de gestión de nodos cuando se crea un clúster de dos nodos. Los discos de buzón alojados de implementación de ONTAP se crean y enmascaran automáticamente en las direcciones IP de gestión de nodos de ONTAP Select correspondientes en el momento de la creación de clústeres de dos nodos. Toda la configuración se realiza automáticamente durante la instalación y no es necesario realizar ninguna otra acción administrativa. La instancia de puesta en marcha de ONTAP que crea el clúster es el mediador predeterminado para ese clúster.

Se requiere una acción administrativa si se debe cambiar la ubicación del mediador original. Es posible recuperar un quórum de clúster incluso si se pierde la VM de despliegue de ONTAP original. Sin embargo, NetApp recomienda realizar un backup de la base de datos de implementación de ONTAP después de que se cree una instancia de cada clúster de dos nodos.

#### **Alta disponibilidad de dos nodos frente a la gran disponibilidad de dos nodos (SDS de MetroCluster)**

Es posible estirar un clúster de alta disponibilidad activo/activo de dos nodos en grandes distancias y potencialmente colocar cada nodo en un centro de datos diferente. La única distinción entre un clúster de dos nodos y un clúster extendido de dos nodos (también conocido como SDS de MetroCluster) es la distancia de conectividad de red entre nodos.

El clúster de dos nodos está definido como un clúster para el cual ambos nodos están ubicados en el mismo centro de datos a una distancia de 300 m. En general, ambos nodos tienen vínculos superiores al mismo switch de red o conjunto de switches de red de enlace entre switches (ISL).

El SDS de MetroCluster de dos nodos se define como un clúster para el cual los nodos están físicamente separados (habitaciones diferentes, edificios y centros de datos diferentes) por más de 300 m. Además, las conexiones de enlace ascendente de cada nodo están conectadas a conmutadores de red independientes. El SDS de MetroCluster no requiere hardware dedicado. Sin embargo, el entorno debe ajustarse a los requisitos de latencia (un máximo de 5 ms en RTT y 5 ms en inestabilidad, para un total de 10 ms) y distancia física (un máximo de 10 km).

SDS de MetroCluster es una función excepcional y requiere una licencia Premium o una licencia Premium XL. Con la licencia Premium se puede crear equipos virtuales pequeños y medianos, así como discos HDD y SSD. La licencia Premium XL también permite la creación de unidades NVMe.

 $\left( \begin{array}{c} 1 \end{array} \right)$ 

El almacenamiento SDS de MetroCluster es compatible tanto con el almacenamiento conectado local (DAS) como con el almacenamiento compartido (vNAS). Tenga en cuenta que las configuraciones de vNAS suelen tener una latencia innata más alta debido a la red entre la máquina virtual de ONTAP Select y el almacenamiento compartido. Las configuraciones de SDS de MetroCluster deben proporcionar un máximo de 10 ms de latencia entre los nodos, incluida la latencia del almacenamiento compartido. En otras palabras, no es adecuado medir la latencia entre los equipos virtuales Select, ya que la latencia del almacenamiento compartido no es mínima para estas configuraciones.

# **HA RSM y agregados reflejados**

Evite la pérdida de datos mediante RAID SyncMirror (RSM), agregados reflejados y la ruta de escritura.

## **Replicación síncrona**

El modelo de alta disponibilidad de ONTAP se basa en el concepto de partners de alta disponibilidad. ONTAP Select amplía esta arquitectura en el mundo de los servidores de consumo no compartidos mediante la funcionalidad RAID SyncMirror (RSM) presente en ONTAP para replicar bloques de datos entre los nodos del clúster, proporcionando dos copias de datos de usuario distribuidos por un par de alta disponibilidad.

Un clúster de dos nodos con un mediador puede abarcar dos centros de datos. Para obtener más información, consulte la sección ["Prácticas recomendadas de alta disponibilidad \(SDS de MetroCluster\) extendidas de dos](#page-40-0) [nodos".](#page-40-0)

## **Agregados reflejados**

Un clúster de ONTAP Select se compone de entre dos y ocho nodos. Cada pareja de alta disponibilidad contiene dos copias de los datos de usuario, que se replican de forma síncrona en los nodos a través de una red IP. Este mirroring es transparente para el usuario y es una propiedad del agregado de datos, se configura automáticamente durante el proceso de creación del agregado de datos.

Todos los agregados de un clúster de ONTAP Select deben duplicarse para ofrecer disponibilidad de los datos en caso de fallo en un nodo y evitar así un SPOF en caso de fallo de hardware. Los agregados de un clúster de ONTAP Select se crean a partir de los discos virtuales proporcionados desde cada nodo de la pareja de alta disponibilidad y utilizan los siguientes discos:

- Un conjunto local de discos (contribuido por el nodo ONTAP Select actual)
- Un conjunto de discos reflejado (contribuido por el partner de alta disponibilidad del nodo actual)

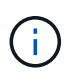

Los discos locales y de mirroring utilizados para crear un agregado reflejado deben tener el mismo tamaño. Estos agregados se denominan plex 0 y complejo 1 (para indicar los pares de espejo local y remoto, respectivamente). Los números plex reales pueden ser diferentes en su instalación.

Este método es fundamentalmente distinto al modo en que funcionan los clústeres estándar de ONTAP. Esto se aplica a todos los discos raíz y de datos dentro del clúster ONTAP Select. El agregado contiene copias de datos locales y de mirroring. Por tanto, un agregado que contiene N discos virtuales ofrece un almacenamiento único equivalente a 2 discos de N/2, ya que la segunda copia de datos reside en sus propios discos únicos.

En la siguiente figura se muestra una pareja de alta disponibilidad dentro de un clúster ONTAP Select de cuatro nodos. Dentro de este clúster se encuentra un único agregado (prueba) que utiliza almacenamiento de los dos partners de alta disponibilidad. Este agregado de datos está compuesto de dos conjuntos de discos virtuales: Un conjunto local, contribuido por el nodo de clúster propietario de ONTAP Select (Plex 0) y un conjunto remoto, contribuido por el partner de conmutación por error (Plex 1).

Plex 0 es el cubo que contiene todos los discos locales. Plex 1 es el bloque que mantiene los discos de reflejo, o discos responsables de almacenar una segunda copia replicada de los datos de usuario. El nodo que posee el agregado contribuye a los discos de Plex 0 y el socio de alta disponibilidad de dicho nodo contribuye a los discos de Plex 1.

En la siguiente figura, hay un agregado reflejado con dos discos. El contenido de este agregado se refleja en nuestros dos nodos de clúster, con el disco local NET-1.1 colocado en el bloque Plex 0 y el disco remoto NET-2.1 colocado en el bloque Plex 1. En este ejemplo, la prueba de agregado es propiedad del nodo de clúster a la izquierda y utiliza el disco local NET-1.1 y el disco de réplica del asociado de alta disponibilidad NET-2.1.

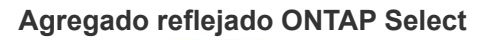

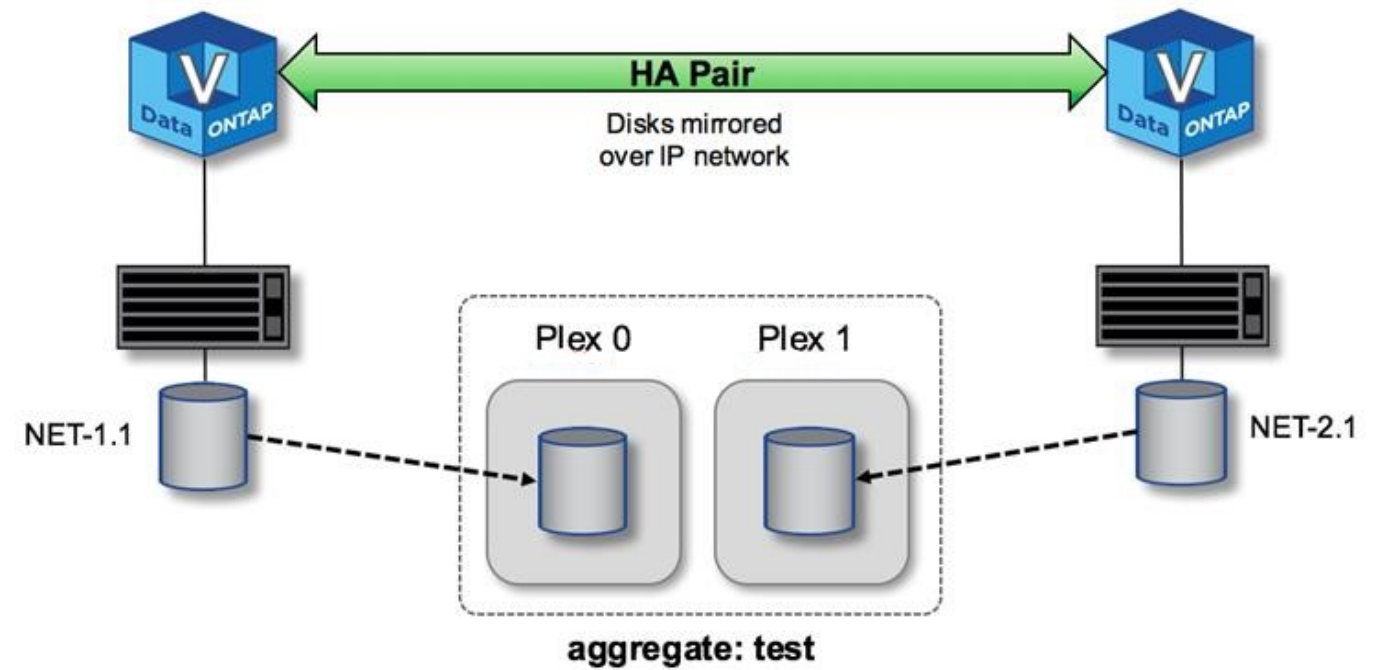

Cuando se implementa un clúster de ONTAP Select, todos los discos virtuales presentes en el sistema se asignan automáticamente al complejo correcto, sin necesidad de realizar un paso adicional del usuario respecto a la asignación de discos. Esto evita la asignación accidental de discos a un complejo incorrecto y proporciona una configuración óptima del disco del espejo.

# **Ruta de escritura**

 $\left(\mathsf{i}\right)$ 

El mirroring síncrono de bloques de datos entre nodos de clúster y el requisito de no pérdida de datos con un fallo del sistema tienen un impacto significativo en la ruta que tiene una escritura entrante mientras se propaga a través de un clúster de ONTAP Select. Este proceso consta de dos fases:

- Reconocimiento
- Separación

Las escrituras en un volumen de destino se producen a través de un LIF de datos y se aplican a la partición NVRAM virtualizada, presente en un disco de sistema del nodo ONTAP Select, antes de que se vuelvan a reconocer al cliente. En una configuración de alta disponibilidad, se produce un paso adicional, ya que estas escrituras de NVRAM se duplican inmediatamente en el asociado de alta disponibilidad del propietario del volumen de destino antes de ser aceptadas. Este proceso garantiza la consistencia del sistema de archivos en el nodo del partner de alta disponibilidad, si se produce un error de hardware en el nodo original.

Una vez que la escritura se ha realizado en NVRAM, ONTAP mueve periódicamente el contenido de esta partición al disco virtual correspondiente, un proceso denominado «separación». Este proceso solo tiene lugar una vez, en el nodo de clúster al que pertenece el volumen de destino y no ocurre en el partner de alta disponibilidad.

En la figura siguiente se muestra la ruta de escritura de una solicitud de escritura entrante en un nodo ONTAP Select.

**Flujo de trabajo de la ruta de escritura ONTAP Select**

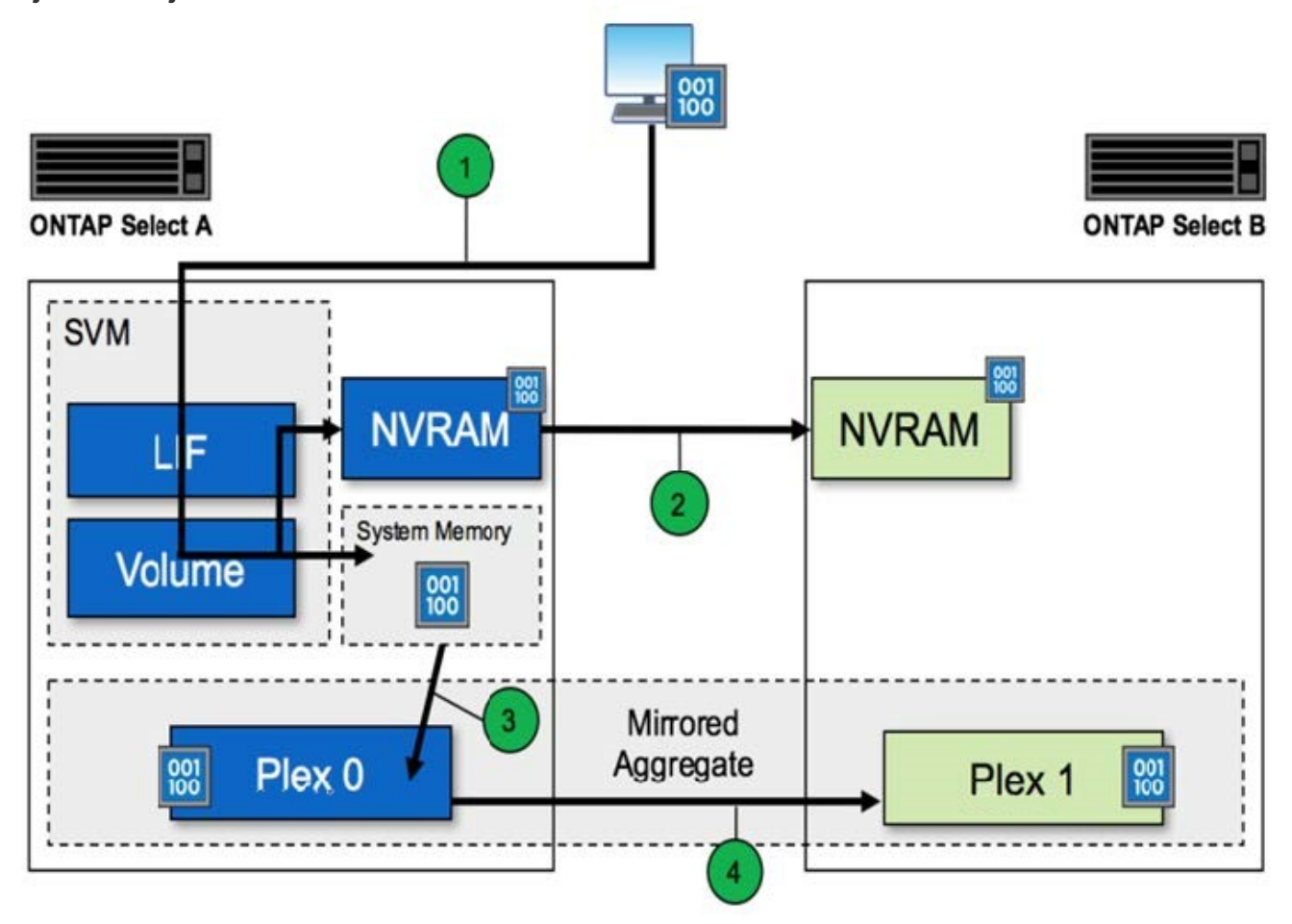

La confirmación de escritura entrante incluye los siguientes pasos:

- Las escrituras entran en el sistema a través de una interfaz lógica propiedad del nodo ONTAP Select A.
- Las escrituras se realizan en la NVRAM del nodo A y se reflejan en el partner de alta disponibilidad, nodo B.
- Después de que existe la solicitud de I/o en los dos nodos de alta disponibilidad, la solicitud se vuelve a confirmar al cliente.

La separación de ONTAP Select de NVRAM al agregado de datos (ONTAP CP) incluye los siguientes pasos:

- Las escrituras se separan del NVRAM virtual en el agregado de datos virtuales.
- El motor del espejo replica de forma síncrona los bloques a ambos complejos.

# **HA añadido más detalles**

Corazón de disco DE ALTA DISPONIBILIDAD, buzón de correo de alta disponibilidad, corazón de alta disponibilidad, conmutación por error de alta disponibilidad y trabajo de restauración para mejorar la protección de datos.

#### **Latido del disco**

A pesar de que la arquitectura de alta disponibilidad de ONTAP Select aprovecha muchas de las rutas de código utilizadas por los arrays FAS tradicionales, existen algunas excepciones. Una de estas excepciones es la implementación de la búsqueda de corazón basada en disco, un método de comunicación no basado en red utilizado por los nodos de clúster para evitar que el aislamiento de red cause un comportamiento de cerebro dividido. Una situación de cerebro dividido es el resultado de la partición de los clústeres, normalmente causada por fallos de red, en los que cada lado cree que la otra está inactiva e intenta hacerse cargo de los recursos del clúster.

Las implementaciones de alta disponibilidad para empresas deben gestionar este tipo de escenario sin problemas. ONTAP lo hace a través de un método personalizado basado en disco de latido. Esta es la tarea del buzón de alta disponibilidad, una ubicación en el almacenamiento físico que utilizan los nodos del clúster para pasar mensajes de latido. Esto ayuda al clúster a determinar la conectividad y, por lo tanto, a definir el quórum en caso de una conmutación por error.

En las cabinas FAS, que usan una arquitectura de alta disponibilidad de almacenamiento compartido, ONTAP resuelve los problemas de cerebro dividido de las siguientes maneras:

- Reservas persistentes de SCSI
- Metadatos de alta disponibilidad persistente
- Estado DE ALTA DISPONIBILIDAD enviado a través de la interconexión de alta disponibilidad

Sin embargo, con la arquitectura nada compartida de un clúster de ONTAP Select, un nodo solo puede ver su propio almacenamiento local y no el del partner de alta disponibilidad. Por lo tanto, cuando las particiones de red aíslan cada lado de un par de alta disponibilidad, los métodos anteriores para determinar el quórum del clúster y el comportamiento de la conmutación por error no están disponibles.

Aunque no se puede utilizar el método existente de detección y evitación del cerebro dividido, todavía se requiere un método de mediación, que se ajuste a las limitaciones de un entorno sin compartir. ONTAP Select amplía aún más la infraestructura de buzones existente, lo que le permite actuar como un método de mediación en caso de partición en la red. Debido a que el almacenamiento compartido no está disponible, la mediación se logra a través del acceso a los discos de buzón a través de NAS. Estos discos se distribuyen por el clúster, incluido el mediador en un clúster de dos nodos, utilizando el protocolo iSCSI. Por lo tanto, las decisiones inteligentes sobre conmutación por error pueden tomar un nodo de clústeres en función del acceso a estos discos. Si un nodo puede acceder a los discos de buzón de otros nodos fuera de su compañero de alta disponibilidad, probablemente estará activo y en buen estado.

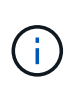

La arquitectura de buzones y el método de latido basado en disco para resolver problemas de quórum de clúster y de cerebro dividido son las razones por las que la variante multinodo de ONTAP Select requiere cuatro nodos independientes o un mediador para un clúster de dos nodos.

## **Contabilización DE buzón HA**

La arquitectura de buzones de correo de alta disponibilidad utiliza un modelo de post de mensaje. A intervalos repetidos, los nodos del clúster publican mensajes a todos los demás discos del buzón en el clúster, incluido el mediador, indicando que el nodo está activo y en ejecución. Dentro de un clúster en buen estado en cualquier momento, un único disco de buzón de un nodo de clúster tiene mensajes publicados desde todos los demás nodos del clúster.

Conectado a cada nodo de clúster Select es un disco virtual que se utiliza específicamente para el acceso compartido de los buzones. Este disco se conoce como el disco del buzón de correo del mediador, porque su función principal es actuar como método de mediación en cluster en caso de fallos de nodo o partición de red.

Este disco de buzón contiene particiones para cada nodo de clúster y es montado a través de una red iSCSI por otros nodos de clúster Select. Periódicamente, estos nodos publican Estados de mantenimiento en la partición adecuada del disco del buzón. El uso de discos de buzón accesibles para la red repartidos por todo el clúster permite inferir el estado de los nodos a través de una matriz de accesibilidad. Por ejemplo, los nodos de clúster A y B pueden publicar en el buzón del nodo D del clúster, pero no en el buzón del nodo C. Además, el nodo D del clúster no puede publicar el buzón del nodo C, por lo que es probable que el nodo C esté inactivo o esté aislado de la red y que deba hacerse cargo.

## **Ha latido del corazón**

Al igual que sucede con las plataformas FAS de NetApp, ONTAP Select envía periódicamente mensajes de latido de alta disponibilidad a través de la interconexión de alta disponibilidad. En el clúster ONTAP Select, se realiza a través de una conexión de red TCP/IP que existe entre los partners de alta disponibilidad. Además, los mensajes latido de disco se transmiten a todos los discos de buzón de alta disponibilidad, incluido el mediador de discos de buzón. Estos mensajes se transmiten cada pocos segundos y se leen periódicamente. La frecuencia con la que se envían y se reciben estos mensajes permite que el clúster de ONTAP Select detecte eventos de fallo de alta disponibilidad en un plazo aproximado de 15 segundos, es decir, la misma ventana disponible en las plataformas FAS. Cuando ya no se leen mensajes de latido, se activa un evento de conmutación por error.

La figura siguiente muestra el proceso de envío y recepción de mensajes de latido a través de los discos de interconexión y mediador de alta disponibilidad desde la perspectiva de un único nodo de clúster ONTAP Select, nodo C.

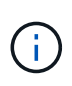

Los latidos de red se envían a través de la interconexión de alta disponibilidad al partner de alta disponibilidad, nodo D, mientras que los latidos del disco usan discos de buzón en todos los nodos del clúster, A, B, C y D.

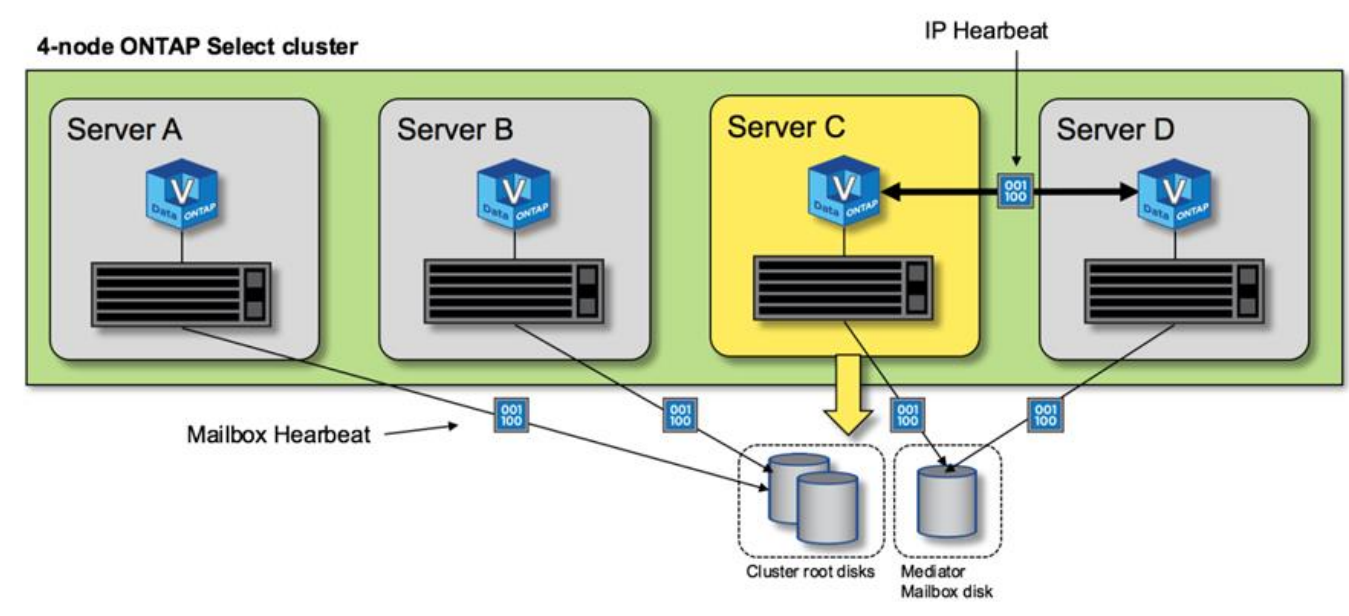

## **Latidos de alta disponibilidad en un cluster de cuatro nodos: Estado estable**

## **Conmutación al nodo primario y al nodo primario DE HA**

Durante una operación de recuperación tras fallos, el nodo que aún continúa activo asume la responsabilidad de servir datos para su nodo del mismo nivel mediante la copia local de los datos de su partner de alta disponibilidad. Las operaciones de I/o del cliente pueden continuar sin interrupciones, pero los cambios en estos datos se deben replicar de nuevo antes de que se pueda producir la devolución. Tenga en cuenta que

ONTAP Select no admite un retorno de la memoria forzado porque se pierden los cambios almacenados en el nodo superviviente.

La operación de repetición de sincronización se activa automáticamente cuando el nodo reiniciado se vuelve a unir al clúster. El tiempo necesario para la sincronización posterior depende de varios factores. Estos factores incluyen el número de cambios que se deben replicar, la latencia de red entre los nodos y la velocidad de los subsistemas de disco en cada nodo. Es posible que el tiempo necesario para la sincronización posterior supere la ventana de autoretorno de 10 minutos. En este caso, se necesita una devolución manual después de la sincronización. El progreso de la sincronización se puede supervisar con el siguiente comando:

storage aggregate status -r -aggregate <aggregate name>

# **Rendimiento**

# **Rendimiento**

El rendimiento varía en función de la configuración del hardware.

El rendimiento de un clúster de ONTAP Select puede variar considerablemente debido a las características del hardware y la configuración subyacentes. La configuración de hardware específica es el factor más importante en el rendimiento de una instancia ONTAP Select en particular. Estos son algunos de los factores que afectan al rendimiento de una instancia específica de ONTAP Select:

- **Frecuencia de núcleo**. En general, es preferible una frecuencia más alta.
- **Toma única frente a multitoma**. ONTAP Select no utiliza funciones de varios socket, pero la sobrecarga del hipervisor para admitir configuraciones de varios socket representa cierta desviación del rendimiento total.
- **Configuración de la tarjeta RAID y controlador de hipervisor asociado**. Es posible que el controlador predeterminado proporcionado por el hipervisor deba sustituirse por el controlador del proveedor de hardware.
- **Tipo de unidad y número de unidades en los grupos RAID**.
- **Versión del hipervisor y nivel de parche**.

# **Rendimiento: Almacenamiento SSD de conexión directa de alta disponibilidad excepcional**

Información de rendimiento de la plataforma de referencia.

## **Plataforma de referencia**

Hardware de ONTAP Select (Premium XL) (por nodo)

- PRIMERGY RX2540 M4 DE FUJITSU:
	- CPU Intel® Xeon® Gold 6142b a 2.6 GHz
	- 32 núcleos físicos (16 x 2 zócalos), 64 lógicos
	- 256 GB DE MEMORIA RAM
	- Unidades por host: 24 SSD de 960 GB

◦ ESX 6.5U1

Hardware de cliente

• 5 clientes NFSv3 IBM 3550m4

Información de configuración

- SW RAID 1 x 9 + 2 RAID-DP (11 unidades)
- 22+1 RAID-5 (RAID-0 en ONTAP) / memoria caché RAID NVRAM
- No se utilizan funciones de eficiencia del almacenamiento (compresión, deduplicación, copias Snapshot, SnapMirror, etc.)

En la siguiente tabla, se muestra el rendimiento medido según cargas de trabajo de lectura/escritura en un par de nodos de alta disponibilidad (ha) de ONTAP Select utilizando tanto RAID de software como RAID de hardware. Las mediciones de rendimiento se realizaron con la herramienta de generación de carga SIO.

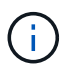

Estas cifras de rendimiento se basan en ONTAP Select 9.6.

**Resultados de rendimiento para un cluster ONTAP Select de un solo nodo (parte de una instancia media de cuatro nodos) en una SSD de almacenamiento de conexión directa (DAS), con software RAID y hardware RAID**

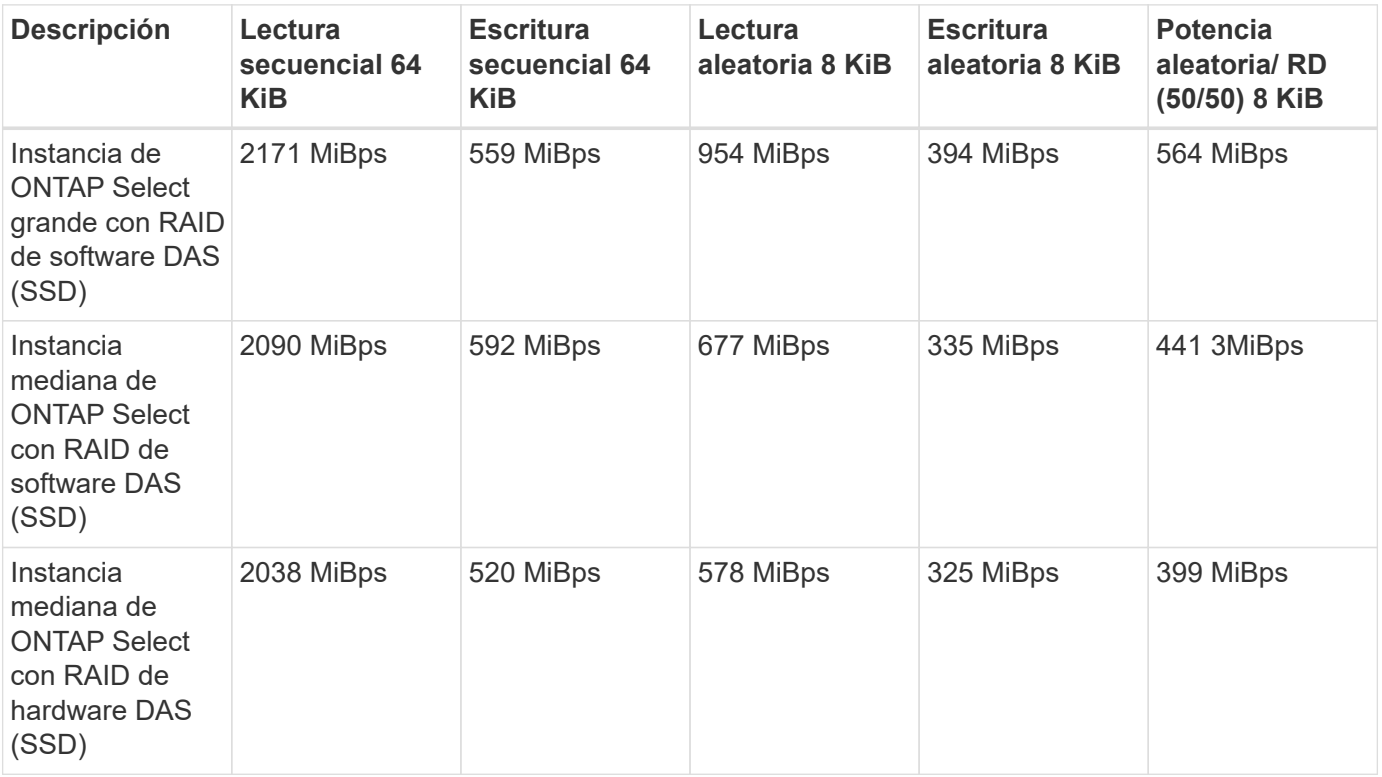

#### **Lectura secuencial 64K**

Detalles

- E/S directa DE LA SIO activada
- 2 nodos
- 2 NIC de datos por nodo
- 1 agregado de datos por nodo (RAID de hardware de 2 TB), (RAID de software de 8 TB)
- 64 segundos SIO, 1 rosca por proc
- 32 volúmenes por nodo
- 1 x ficheros por proc; los ficheros son de 12000MB cada uno

#### **Escritura secuencial 64K**

#### Detalles

- E/S directa DE LA SIO activada
- 2 nodos
- 2 tarjetas de interfaz de red de datos (NIC) por nodo
- 1 agregado de datos por nodo (RAID de hardware de 2 TB), (RAID de software de 4 TB)
- 128 procs SIO, 1 rosca por proc
- Volúmenes por nodo: 32 (RAID de hardware), 16 (RAID de software)
- 1 x ficheros por proc; los ficheros son de 30720 MB cada uno

#### **8 K lectura aleatoria**

#### Detalles

- E/S directa DE LA SIO activada
- 2 nodos
- 2 NIC de datos por nodo
- 1 agregado de datos por nodo (RAID de hardware de 2 TB), (RAID de software de 4 TB)
- 64 segundos SIO, 8 subprocesos por proc
- Volúmenes por nodo: 32
- 1 x ficheros por proc; los ficheros tienen 12228 MB cada uno

#### **8 000 escritura aleatoria**

#### Detalles

- E/S directa DE LA SIO activada
- 2 nodos
- 2 NIC de datos por nodo
- 1 agregado de datos por nodo (RAID de hardware de 2 TB), (RAID de software de 4 TB)
- 64 segundos SIO, 8 subprocesos por proc
- Volúmenes por nodo: 32
- 1 x ficheros por proc; los ficheros tienen 8192 MB cada uno

#### **8 K escritura aleatoria del 50 % 50 % lectura**

## **Detalles**

- E/S directa DE LA SIO activada
- 2 nodos
- 2 NIC de datos por nodo
- 1 agregado de datos por nodo (RAID de hardware de 2 TB), (RAID de software de 4 TB)
- 64 subprocesos SIO proc208 por proc
- Volúmenes por nodo: 32
- 1 x ficheros por proc; los ficheros tienen 12228 MB cada uno

# **Integre con vCenter**

# **Manos a la obra**

# **Información general del plugin de vCenter de puesta en marcha**

El complemento de VMware vCenter para ONTAP Select Deploy está diseñado para administradores de ONTAP Select que trabajen en el entorno de VMware. Ofrece una alternativa a la interfaz de usuario de la implementación nativa.

## **Empaquetada con puesta en marcha**

El complemento de puesta en marcha de vCenter viene incluido en la utilidad de administración de puesta en marcha. Después de usar la interfaz de usuario de implementación para instalar el plugin en vCenter Server, puede acceder al plugin a través de la interfaz web de vSphere.

## **Integración con VMware**

Para muchas empresas, VMware vCenter es una plataforma centralizada para administrar recursos cloud y centros de datos virtualizados. Debido a que el complemento de implementación está estrechamente integrado con vCenter, los administradores pueden mover rápidamente entre los dominios de ONTAP Select y vCenter para aprovechar las relaciones entre los diversos recursos.

## **Funcionalidad proporcionada por el complemento de puesta en marcha de vCenter**

Después de instalar el complemento de vCenter para implementar, hay dos opciones principales disponibles a través de vSphere en el panel **Global Inventory Lists**.

## **Clústeres ONTAP Select**

La opción clústeres de ONTAP Select es aproximadamente equivalente a la ficha **Clusters** de la interfaz de usuario web de implementación nativa. Proporciona la funcionalidad descrita en la siguiente tabla.

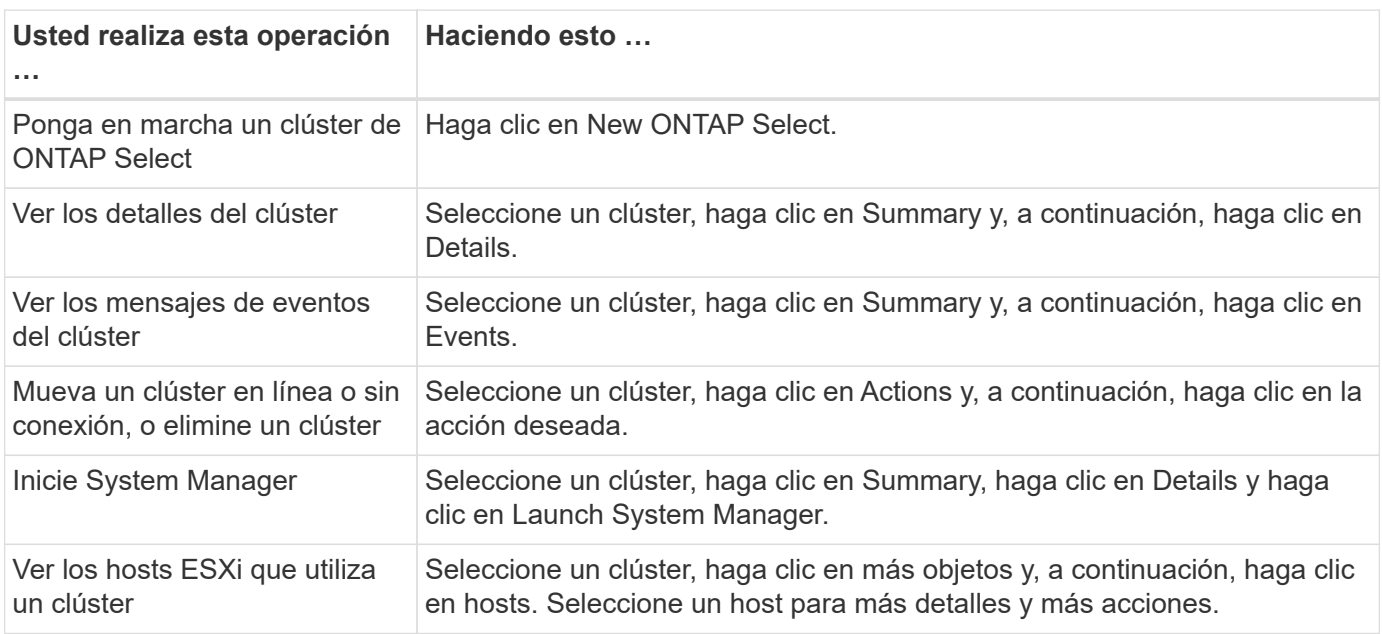

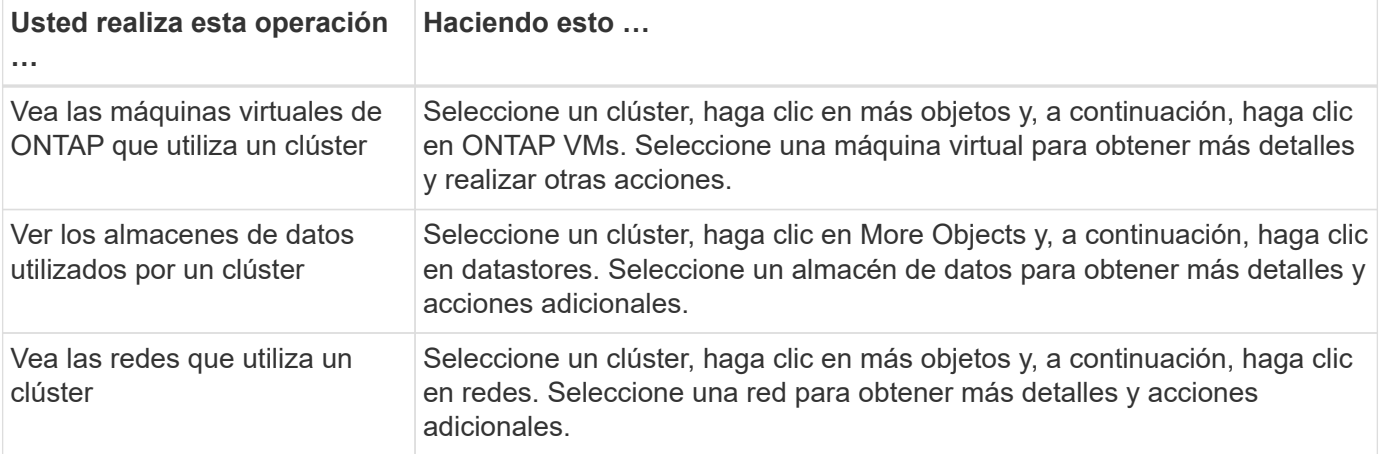

#### **Puesta en marcha de ONTAP Select**

La opción implementación de ONTAP Select es aproximadamente equivalente a las pestañas **hosts de hipervisor** y **Administración** de la interfaz de usuario web de implementación nativa. Proporciona funcionalidad mediante tres pestañas en la parte superior de la página, como se describe en la siguiente tabla.

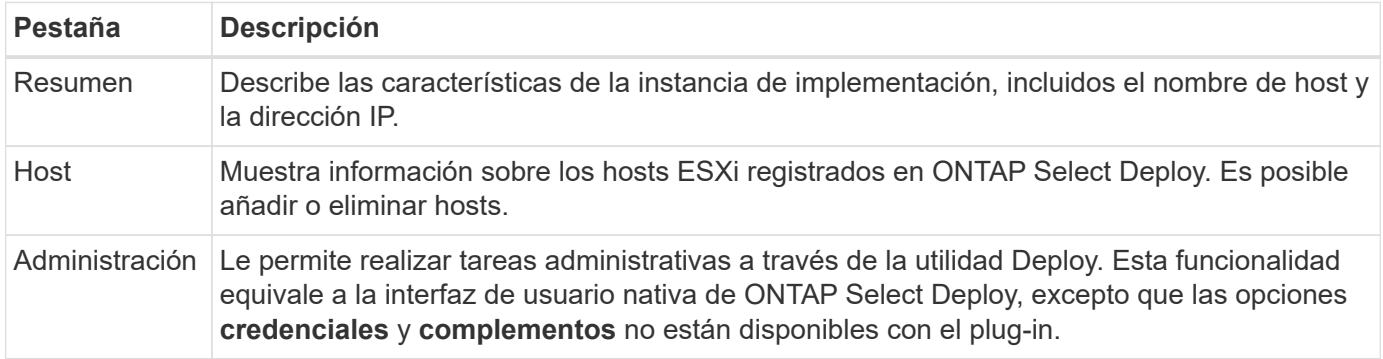

#### **Compare el complemento de vCenter con la interfaz de usuario de puesta en marcha nativa**

La funcionalidad proporcionada con el plugin de vCenter a través de vSphere equivale a la interfaz de usuario de puesta en marcha nativa. Sin embargo, existen algunas funciones que no se proporcionan con el plugin y solo están disponibles con la interfaz de usuario de puesta en marcha.

#### **Gestione el plugin de vCenter**

No se puede instalar, actualizar, quitar ni verificar el plugin de vCenter mediante el plugin de vCenter. Debe ejecutar estas tareas de gestión a través de la interfaz de usuario de implementación nativa.

#### **Gestione las credenciales de vCenter**

Antes de instalar el plugin de vCenter, debe añadir las credenciales de vCenter necesarias para implementarlas mediante la interfaz de usuario de la implementación nativa.

#### **Los clústeres de ONTAP Select deben ser controlados por el mismo servidor de vCenter**

Solo es posible poner en marcha y admitir los clústeres de ONTAP Select gestionados por una única instancia de vCenter Server donde se instaló el plugin. No es posible utilizar el plugin para acceder a los clústeres de ONTAP Select gestionados por otros servidores vCenter o clústeres que se ejecutan en hosts ESXi o KVM independientes.

# **Arquitectura de plugin**

El complemento de puesta en marcha de vCenter está perfectamente integrado con ONTAP Select Deploy y VMware vCenter. Existen dos rutas para acceder a la utilidad de administración de Deploy a través del plugin mediante la interfaz de vSphere.

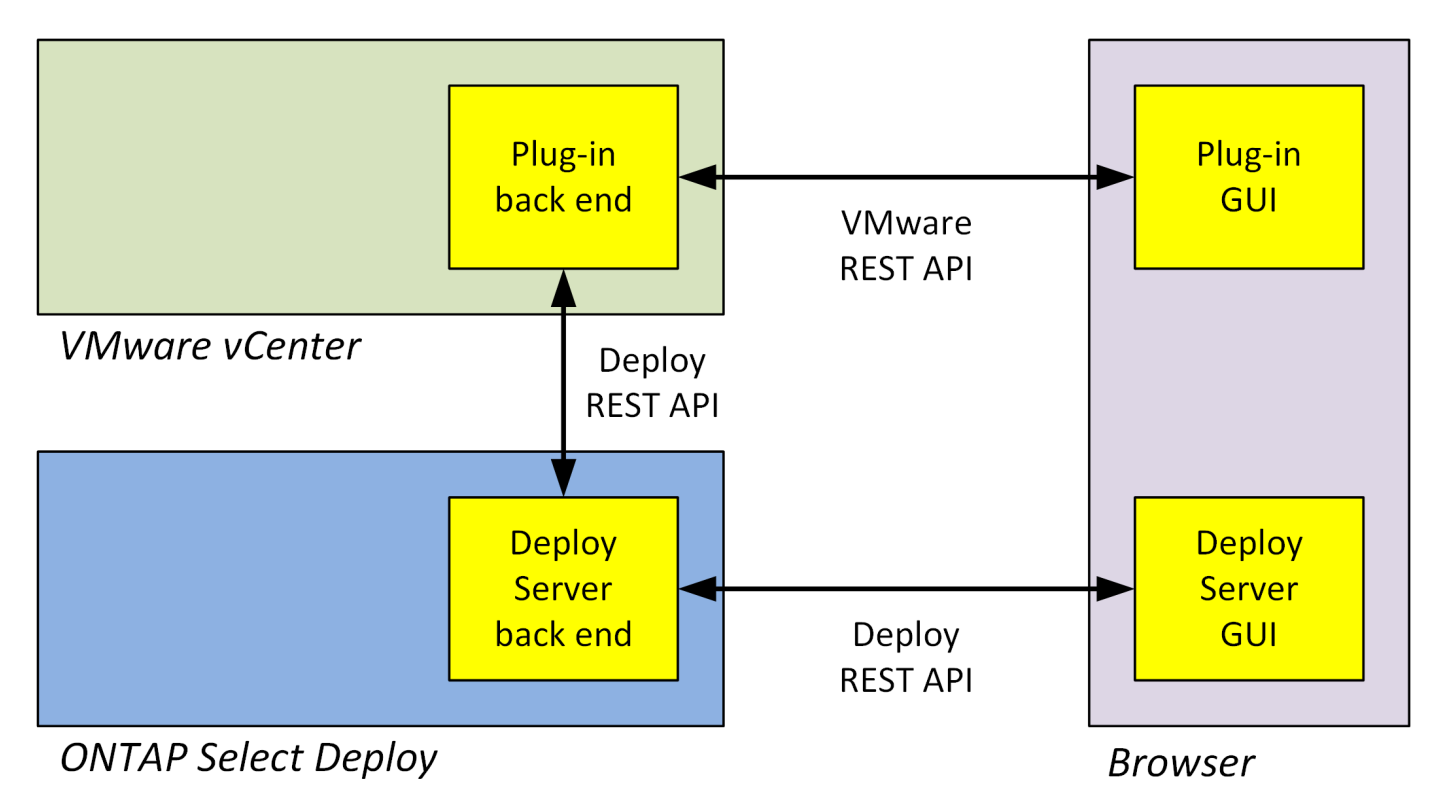

# **Piense utilizar el complemento vCenter Deploy**

Antes de instalar y usar el complemento de vCenter para implementar, debe prepararse para garantizar el éxito.

# **Requisitos de software**

Existen varios requisitos de software que debe tener en cuenta como se describe en la siguiente tabla.

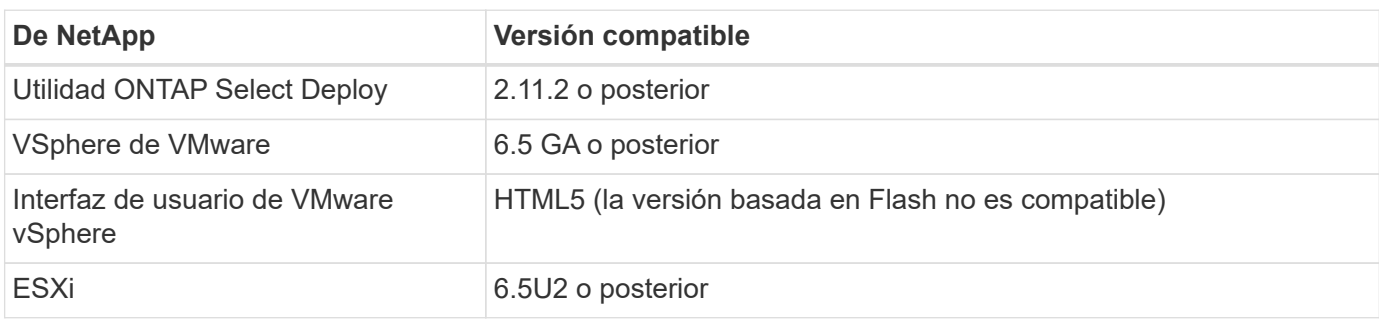

# **Restricciones de tamaño del clúster**

Hay varias restricciones relacionadas con el tamaño del clúster que debe tener en cuenta como se describe en la siguiente tabla.

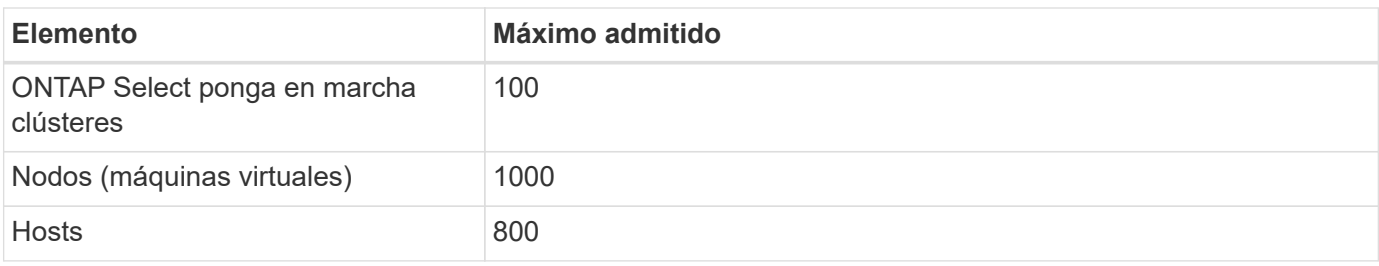

## **Privilegios de RBAC para las cuentas de usuario de vCenter**

Se requieren varios privilegios de vCenter diferentes para gestionar el plugin y acceder a él. Estos privilegios corresponden a las acciones de las siguientes tres categorías:

- Gestión del plugin mediante la implementación:
	- Instale
	- Renovar
	- Quitar
- Acceder al plugin a través del cliente vSphere
- Se valida el acceso del usuario al plugin mediante vSphere

Consulte ["Preparar las cuentas de vCenter Server"](#page-169-0) si quiere más información.

# **Limitaciones de AutoSupport**

El complemento Deploy vCenter proporciona una cantidad mínima de información de uso de la utilidad de administración de Deploy (incluida la URL del plugin). Sin embargo, AutoSupport incluye una tabla de los plugins instalados que se pueden mostrar mediante el visor de AutoSupport.

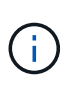

No se puede descargar un paquete de AutoSupport a través del cliente web de vSphere mediante el plugin de implementación. Debe usar la interfaz de implementación nativa para descargar paquetes AutoSupport.

## **Restricciones adicionales**

Existen varias restricciones adicionales que debe tener en cuenta antes de instalar y usar el complemento de puesta en marcha de vCenter:

- Cada instancia del plugin de vCenter admite solo un servidor de vCenter.
- Las instancias de vCenter Server que están configuradas en modo vinculado no son compatibles.
- La interfaz gráfica de usuario del plugin de puesta en marcha en vSphere solo muestra clústeres con máquinas virtuales ONTAP Select gestionadas por el mismo servidor vCenter. No se incluyen los clústeres ONTAP Select que se ejecutan en hosts ESXi y KVM independientes.

# **Gestione el plugin**

# <span id="page-169-0"></span>**Antes de empezar**

Hay varias cosas que debe hacer antes de instalar y gestionar el complemento de puesta en marcha de vCenter.

## **Decida si se utilizará la interfaz de usuario web de implementación o la CLI**

En la mayoría de los casos, la interfaz de usuario web de puesta en marcha ofrece la opción más conveniente cuando se gestiona el plugin de vCenter y esta es la opción descrita en este procedimiento. Sin embargo, también puede gestionar el plugin mediante la interfaz de línea de comandos deploy. Para obtener más información, escriba los siguientes comandos en el símbolo del sistema de la CLI de Deploy:

- deploy plugin ? (Los subcomandos incluyen: Instalar, quitar, mostrar y actualizar)
- deploy plugin-packages show

#### **Preparación común a todas las tareas de gestión**

Hay varios pasos que debe realizar independientemente de la tarea de administración. La preparación común incluye:

- Leer la sección primeros pasos para familiarizarse con el complemento de vCenter para la implementación.
- Garantía de que la utilidad de administración de implementación de ONTAP Select está instalada y en ejecución.

Consulte la documentación de instalación y puesta en marcha de clústeres para VMware para obtener más información.

- Adquiriendo las credenciales de cuenta:
	- Implemente una cuenta de administrador
	- Cuentas de vCenter Server
- Para garantizar que la utilidad de implementación tenga acceso de red al puerto 443 en vCenter Server.

En función de la tarea de gestión, es posible que se requiera una preparación adicional.

#### **Prepare las cuentas de vCenter Server**

Antes de instalar y utilizar el plugin de puesta en marcha, debe crear las cuentas de vCenter con el privilegios necesarios. Puede crear una sola cuenta con todos los privilegios necesarios o crear varias cuentas cada una con un único privilegio. Para mayor simplicidad, se distribuye el siguiente ejemplo Los privilegios de vCenter en tres roles independientes que pueden asignarse a los tres cuentas correspondientes.

#### **Validar el acceso del usuario final al plugin**

Se necesita una cuenta para validar el acceso al plugin mediante vSphere. La cuenta debe tener el siguiente privilegio de vCenter: sessions.validate.session. Una vez creada la cuenta en vCenter, debe definirla en la utilidad de administración de implementación. En la interfaz de usuario web de Deploy, haga clic en la pestaña Administration y, a continuación, Credentials para proporcionar la ubicación y las credenciales del servidor de vCenter.

Esta cuenta se utiliza de las siguientes formas:

- El servidor vCenter con nombre pasa a estar disponible como destino de instalación en la ventana de diálogo de registro del plugin.
- La cuenta se utiliza en Deploy para validar las solicitudes de usuario de vSphere para acceder al plugin después de haber instalado el plugin.

#### **Gestione el plugin**

En la interfaz de usuario web de implementación, puede instalar el plugin y, a continuación, actualizarlo o quitarlo. Cada vez que realiza una de estas acciones de gestión, se le pedirá una cuenta de vCenter en la ventana emergente. Cada una de las acciones de gestión se controla mediante un privilegio de vCenter independiente.

Para instalar, actualizar y quitar el plugin, debe asignar los siguientes privilegios:

- Extensión
	- Registrar extensión
	- Actualizar extensión
	- Cancele el registro de la extensión

Puede crear una sola función y cuenta con los tres privilegios o dividir los privilegios entre varias cuentas según sea necesario.

#### **Acceda al plugin**

Los usuarios finales pueden acceder al plugin mediante vSphere. Debe asignar el siguiente privilegio a las cuentas que utilizarán el plugin:

- NetApp
	- Puesta en marcha de ONTAP Select
		- Administrador

# **Instale el complemento Deploy vCenter**

El complemento de puesta en marcha de vCenter se incluye con la utilidad de administración ONTAP Select Deploy. Es posible usar la interfaz de usuario web de ONTAP Select Deploy para instalar y registrar el plugin en vCenter Server.

#### **Antes de empezar**

- Revisar ["Antes de empezar"](#page-169-0).
- Defina una cuenta de vCenter para la puesta en marcha con el siguiente privilegio: sessions.validate.session.
- Tiene credenciales para una cuenta de vCenter con los siguientes privilegios:
	- Extensión
		- Registrar extensión

#### **Acerca de esta tarea**

Se asume que el servidor de gestión de vCenter ya se ha añadido a la puesta en marcha. Si no se añadió el servidor vCenter, consulte ["Agregue una cuenta de servidor de gestión"](#page-81-0) si quiere más información.

#### **Pasos**

- 1. Inicie sesión en la interfaz de usuario web de la utilidad de implementación mediante la cuenta de administrador.
- 2. Haga clic en la ficha **Administración** en la parte superior de la página y, a continuación, haga clic en **servidores de administración** en el panel de la izquierda.
- 3. Seleccione el servidor de gestión de destino y haga clic en Y haga clic en **Registrar como complemento**.
- 4. Proporcione las credenciales de vCenter y seleccione la versión del plugin.
- 5. Haga clic en **Registrar**.

# **Acceda al plugin de vCenter a través de vSphere**

Puede acceder al plugin de vCenter de implementar mediante el cliente web de vSphere.

#### **Antes de empezar**

Se debe instalar el complemento de vCenter. Además, la cuenta de vCenter que utilice al iniciar sesión en vSphere debe tener el siguiente privilegio:

- NetApp
	- Puesta en marcha de ONTAP Select
		- Administrador

#### **Pasos**

- 1. Si inició sesión en vSphere Web Client, cierre la sesión.
- 2. Inicie sesión en vCenter mediante el cliente web de vSphere, seleccione HTML5 y acepte el certificado SSL.

Al cerrar la sesión y, a continuación, volver a actualizar la información de configuración de vCenter.

3. Haga clic en **Listas de inventario globales**.

## **Resultado**

Las opciones **clústeres ONTAP Select** y **implementación ONTAP Select** están disponibles en el panel de la izquierda. Si no se muestran, debe cerrar sesión y volver a iniciar sesión.

# **Verifique y quite el complemento de implementación de vCenter**

Es posible usar la interfaz de usuario web de implementación de ONTAP Select para actualizar o quitar el plugin de implementación desde el servidor de vCenter. También puede verificar que el plugin siga instalado.

## **Antes de empezar**

- Revisar ["Antes de empezar"](#page-169-0).
- El complemento de VMware vCenter debe estar instalado y registrado.
- La cuenta de administrador de vCenter debe tener los siguientes privilegios de vCenter:
	- Extensión
		- Actualizar extensión
		- Cancele el registro de la extensión

#### **Pasos**

- 1. Inicie sesión en la utilidad de implementación mediante la cuenta de administrador.
- 2. Haga clic en la ficha **Administración** en la parte superior de la página y, a continuación, haga clic en

**servidores de administración** en el panel de la izquierda.

- 3. Seleccione el servidor de gestión de destino y haga clic en  $\cdot$  y, si lo desea, seleccione on de:
	- a. **Verificar plugin**
	- b. **Unregister Plugin**
- 4. Proporcione las credenciales de vCenter si se le solicita.

## **Después de terminar**

Si quita el plugin, debe realizar una de las siguientes tareas para completar su eliminación del servidor de vCenter:

- Reinicie vCenter Server
- Quite manualmente el plugin de vCenter Server

# **Quitar manualmente el plugin de implementación de vCenter**

Es posible quitar manualmente el plugin de puesta en marcha de vCenter Server.

# **Antes de empezar**

Para comenzar, siempre es necesario eliminar el plugin mediante el explorador de objetos gestionados de VMware (MOB) y, a continuación, quitarlo de los directorios de vSphere dentro del servidor vCenter.

Existen varias instancias en las que debe quitar manualmente el plugin:

- El plugin se quitó mediante la interfaz de usuario nativa de la utilidad de implementación, pero el servidor de vCenter no se pudo reiniciar.
- La utilidad de despliegue se ha retirado del servicio sin quitar el complemento.

# **Utilice VMware MOB para quitar el plugin**

El MOB es una aplicación VMware que permite ver y gestionar los objetos en un servidor VMware vCenter. Es posible utilizar el MOB para quitar el complemento de implementación de vCenter.

## **Pasos**

1. Acceda al MOB en vCenter Server mediante un explorador e inicio de sesión:

https://<FQDN\_or\_IP-address>/mob

- 2. Haga clic en **content** y, a continuación, en **ExtensionManager**.
- 3. Confirme que la extensión que se va a eliminar está presente en función del nombre completo:

com.netapp.selectdeploy

- 4. Haga clic en **UnregisterExtension**.
- 5. Escriba el nombre de la extensión y haga clic en **InvokeMethod**.

# **Resultado**

El complemento se elimina de la lista de extensiones.

# **Quite el plugin de la carpeta de la interfaz de usuario de vSphere**

Debe examinar el directorio de la interfaz de usuario de vSphere en el servidor de vCenter y quitar el plugin de implementación, si existen.

#### **Antes de empezar**

Debe tener la contraseña de la cuenta de raíz en el servidor vCenter. Debe quitar el plugin mediante el MOB de vSphere.

#### **Pasos**

1. Utilice SSH para acceder al vCenter Server e iniciar sesión:

ssh root@<FQDN or IP-address>

- 2. Escriba **shell** y pulse **Intro** para iniciar el shell Bash.
- 3. Desplácese hasta la vsphere-client-serenity directorio del servicio vSphere-UI:

```
cd /etc/vmware/vsphere-ui/vc-packages/vsphere-client-serenity
```
4. Determine si hay directorios del formulario com,  $neta$ , selectdeploy que se debe eliminar:

ls -al

5. Detenga el cliente web HTML5 vSphere-UI:

```
service-control --stop vsphere-ui
```
6. Quite el directorio que contiene las extensiones de la interfaz de usuario:

rm -rf com.netapp.selectdeploy-1.0.0

7. Reinicie el cliente web HTML5 vSphere-UI:

service-control --start vsphere-ui

#### **Después de terminar**

El complemento de implementación puede tardar varios minutos en reiniciarse y estar disponible.

# **Quite el plugin de la carpeta del cliente de vSphere**

Si se encuentra, debe examinar el directorio de vSphere Client en el servidor de vCenter y quitar el plugin de implementación. Aunque el complemento Deploy no utiliza Flash, se recomienda examinar este directorio como parte del procedimiento de eliminación del plugin.

#### **Antes de empezar**

Debe tener la contraseña de la cuenta de raíz en el servidor vCenter. Es necesario quitar el plugin mediante el MOB de vSphere y quitar el plugin del directorio de la interfaz de usuario de vSphere.

#### **Pasos**

1. Utilice SSH para acceder al vCenter Server e iniciar sesión:

```
ssh root@<FQDN or IP-address>
```
- 2. Escriba **shell** y pulse **Intro** para iniciar el shell Bash.
- 3. Desplácese hasta la vsphere-client-serenity directorio del servicio vSphere-Client:

cd /etc/vmware/vsphere-client/vc-packages/vsphere-client-serenity

4. Determine si hay directorios del formulario com.  $n_{\text{etapp.}}{\text{selectdepth}}$  y que se debe eliminar:

ls -al

5. Detenga el cliente web HTML5 vSphere-UI:

service-control --stop vsphere-client

6. Quite el directorio que contiene las extensiones del cliente:

rm -rf com.netapp.selectdeploy-1.0.0

7. Reinicie el cliente web HTML5 vSphere-UI:

service-control --start vsphere-client

#### **Después de terminar**

El complemento de implementación puede tardar varios minutos en reiniciarse y estar disponible.

# **Ponga en marcha un clúster de ONTAP Select**

Es posible usar el plugin de vCenter mediante la interfaz de usuario web de vSphere para implementar clústeres de ONTAP Select.

# **Antes de empezar**

Debe prepararse para usar el plugin de vCenter de implementación antes de implementar un clúster de ONTAP Select.

#### **Preparación común para clústeres de todos los tamaños**

Hay varios pasos que debe realizar independientemente del tamaño del clúster:

- Lea la sección *Getting Started* para familiarizarse con el complemento de vCenter para implementar.
- Asegúrese de que la utilidad de administración de implementación de ONTAP Select esté instalada y en ejecución.
- Instale el complemento implemente vCenter.
- Prepare el host del hipervisor o los hosts en los que se ejecutará el clúster de ONTAP Select.
- Adquiera los archivos de licencia de almacenamiento necesarios para el nodo o los nodos del clúster.
- Adquiera las credenciales de las siguientes cuentas:
	- Implemente una cuenta de administrador
	- Cuenta de vCenter con acceso al plugin
- Si es necesario, instale el certificado de implementación SSL en el Administrador de certificados de Windows como una "entidad emisora de certificados raíz de confianza".
- Compruebe que la utilidad de implementación tenga acceso de red al puerto 443 en vCenter Server.

#### **Preparación adicional para un clúster multinodo**

Además de la preparación común, debe estar familiarizado con el comprobador de red implementado antes de implementar un clúster multinodo.

# **Añada un host de hipervisor**

Puede añadir hipervisores hosts a la utilidad de implementación en la que se ejecutarán los nodos de ONTAP Select antes de implementar un clúster. Si es necesario, puede añadir los hosts como parte del cuadro de diálogo de creación del clúster.

#### **Antes de empezar**

Debe revisar cómo prepararse para implementar un clúster de ONTAP Select.

#### **Acerca de esta tarea**

Puede añadir uno o varios hosts según el tamaño del clúster.

#### **Pasos**

- 1. Inicie sesión en vCenter Server a través del HTML5 de vSphere mediante un explorador.
- 2. En la barra de herramientas, haga clic en **Menú** y, a continuación, en **Listas de inventario globales**.
- 3. En el panel de la izquierda, haga clic en **implementación de ONTAP Select** y, a continuación, haga clic en la ficha **hosts**.
- 4. Haga clic en **Agregar** a la derecha.
- 5. Proporcione el nombre de host o la dirección IP del host y, a continuación, haga clic en **Agregar** o **Agregar y salir**.

# **Cree un clúster de un solo nodo**

Puede utilizar el complemento de VMware vCenter a través del cliente web de vSphere para implementar un clúster de ONTAP Select que consta de un único nodo.

#### **Antes de empezar**

Debe revisar cómo preparar la puesta en marcha de un clúster de ONTAP Select y añadir un host de hipervisor. Puede añadir el host en el que se ejecutará el nodo de ONTAP Select antes de crear el clúster o como parte de la creación del clúster de un solo nodo.

## **Pasos**

- 1. Inicie sesión en vCenter Server a través del HTML5 de vSphere mediante un explorador.
- 2. Haga clic en **Menú** en la parte superior y, a continuación, haga clic en **Listas de inventario globales**.
- 3. Haga clic en **clústeres ONTAP Select** en el panel de la izquierda y, a continuación, haga clic en **Nueva ONTAP Select**.

Si todavía no ha aceptado el certificado SSL, haga clic en el enlace IP del mensaje de advertencia y acepte el certificado. A continuación, vuelva a la página de vCenter y haga clic en el enlace del mensaje de advertencia para volver a cargar la página.

- 4. En la página **Nueva ONTAP Select**, introduzca los detalles del clúster y haga clic en **hecho**.
- 5. En la sección **Configuración de nodos**, proporcione la configuración y seleccione una licencia.

Puede cambiar el nombre predeterminado del nodo y cargar una nueva licencia si es necesario.

6. En la sección **Hypervisor y Red**, seleccione el tipo de instancia, host y redes.

Puede añadir un host si es necesario. La licencia del nodo debe alcanzar o superar el tipo de instancia.

7. En la sección **almacenamiento**, seleccione la capacidad de almacenamiento y una agrupación de almacenamiento.

Opcionalmente, se puede habilitar RAID de software cuando se utiliza una licencia premium.

8. Haga clic en **hecho** y revise la configuración del clúster.

Puede cambiar la configuración haciendo clic en Editar en cada sección según sea necesario.

- 9. Haga clic en **Siguiente**.
- 10. Proporcione la contraseña del administrador de ONTAP y haga clic en **Crear clúster** para iniciar el proceso de creación del clúster y, a continuación, haga clic en **Aceptar** en la ventana emergente de confirmación.

Es posible que el clúster se cree demore hasta 30 minutos.

11. Actualice la página y seleccione el nuevo clúster y, a continuación, haga clic en **Resumen** y **Detalles** para supervisar el proceso de creación de clúster de varios pasos.

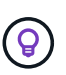

Si la operación de creación del clúster se ha iniciado pero no puede completar, la contraseña administrativa de ONTAP que define no se ha registrado. En este caso, puede acceder a la interfaz de gestión para el clúster de ONTAP Select mediante la contraseña changeme123 con la admin cuenta.

## **Después de terminar**

- Confirme que la función ONTAP Select AutoSupport está habilitada.
- Realice un backup de los datos de configuración de implementación de ONTAP Select.

# **Cree un clúster de varios nodos**

Puede utilizar el complemento de VMware vCenter a través del cliente web de vSphere para implementar un clúster de ONTAP Select que consta de varios nodos.

#### **Antes de empezar**

Debe revisar cómo preparar la puesta en marcha de un clúster de ONTAP Select y añadir un host de hipervisor. Puede añadir los hosts en los que se ejecutarán los nodos de ONTAP Select antes de crear el clúster o como parte de la creación del clúster multinodo.

## **Acerca de esta tarea**

Un clúster de varios nodos de ONTAP Select consta de un número par de nodos. Los nodos siempre están Unidos como pares de alta disponibilidad.

#### **Pasos**

- 1. Inicie sesión en vCenter Server a través del HTML5 de vSphere mediante un explorador.
- 2. Haga clic en **Menú** en la parte superior y, a continuación, haga clic en **Listas de inventario globales**.
- 3. Haga clic en **clústeres ONTAP Select** en el panel de la izquierda y, a continuación, haga clic en **Nueva ONTAP Select**

Si todavía no ha aceptado el certificado SSL, haga clic en el enlace IP del mensaje de advertencia y acepte el certificado. A continuación, vuelva a la página de vCenter y haga clic en el enlace del mensaje de advertencia para volver a cargar la página.

4. En la página **Nueva ONTAP Select**, introduzca los detalles del clúster y haga clic en **hecho**.

A menos que tenga un motivo para establecer el tamaño de MTU del clúster, debe aceptar el valor predeterminado y permitir que la implementación realice todos los ajustes necesarios.

5. En la sección **Configuración de nodos**, proporcione la configuración y seleccione las licencias para los dos nodos del par ha.

Puede cambiar los nombres de los nodos predeterminados y cargar nuevas licencias si es necesario.

6. En la sección **Hypervisor y Red**, seleccione el tipo de instancia, host y redes para cada nodo.

Puede añadir un host si es necesario. Debe seleccionar las tres redes. La red interna no puede ser la misma que la red de gestión o de datos. Las licencias de los nodos deben alcanzar o superar el tipo de instancia.

7. En la sección **almacenamiento**, seleccione la capacidad de almacenamiento y una agrupación de almacenamiento.

Opcionalmente, se puede habilitar RAID de software cuando se utiliza una licencia premium.

- 8. Si el clúster tiene cuatro o más nodos, debe configurar los nodos en las parejas de alta disponibilidad adicionales siguiendo los mismos pasos que se usaron para el primer par de alta disponibilidad.
- 9. Haga clic en **hecho** y revise la configuración del clúster.

Puede cambiar la configuración haciendo clic en **Editar** en cada sección según sea necesario.

- 10. De manera opcional, ejecute el comprobador de conectividad de red para probar la conectividad entre los nodos en la red de clúster interna.
- 11. Haga clic en **Siguiente**.
- 12. Proporcione la contraseña del administrador de ONTAP y haga clic en **Crear clúster** para iniciar el proceso de creación del clúster y, a continuación, haga clic en **Aceptar** en la ventana emergente de confirmación.

Es posible que el clúster se cree demore hasta 30 minutos.

13. Actualice la página y seleccione el nuevo clúster y, a continuación, haga clic en **Resumen** y **Detalles** para supervisar el proceso de creación de clúster de varios pasos.

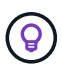

Si la operación de creación del clúster se ha iniciado pero no puede completar, la contraseña administrativa de ONTAP que define no se ha registrado. En este caso, puede acceder a la interfaz de gestión para el clúster de ONTAP Select mediante la contraseña changeme123 con la admin cuenta.

#### **Después de terminar**

- Confirme que la función ONTAP Select AutoSupport está habilitada.
- Realice un backup de los datos de configuración de implementación de ONTAP Select.

# **Implemente el complemento y la integración con vCenter**

El complemento de puesta en marcha está estrechamente integrado con vCenter Server. Debido a esta integración, es posible navegar fácilmente entre los recursos gestionados por la utilidad Deploy y vCenter Server. A continuación se ofrecen varios ejemplos de esta integración.

# **Recursos de VMware asignados a un clúster de ONTAP Select**

Un clúster de ONTAP Select se ejecuta en VMware como un conjunto de uno o varios nodos. Cada nodo es una máquina virtual dedicada en un host ESXi diferente. Un clúster de ONTAP Select está asociado con los siguientes recursos de VMware:

- Hosts
- Máquinas virtuales de ONTAP
- Almacenes de datos
- Redes

Hay varias formas de ver los recursos de VMware que utiliza un clúster de ONTAP Select específico.

# **Vea los recursos de VMware para un clúster a través del plugin**

Puede ver los recursos de VMware asignados a un clúster de ONTAP Select a través del plugin de implementación.

## **Pasos**

- 1. Inicie sesión en vCenter Server a través del HTML5 de vSphere mediante un explorador.
- 2. Haga clic en **clústeres ONTAP Select** en el panel **Listas de inventario globales**.
- 3. Haga clic en el clúster deseado de la lista de la derecha.
- 4. Haga clic en la ficha **más objetos** y seleccione la categoría de recursos deseada en la parte superior de la página.
- 5. Seleccione un recurso específico de VMware para mostrar información adicional.

# **Ver los clústeres de ONTAP Select a través de una máquina virtual ESXi**

Puede ver el clúster de ONTAP Select y los recursos de clúster asociados mediante el acceso a una máquina virtual de VMware.

## **Pasos**

- 1. Inicie sesión en vCenter Server a través del HTML5 de vSphere mediante un explorador.
- 2. Haga clic en **Menú** en la parte superior y, a continuación, haga clic en **VMs and Templates**.
- 3. Seleccione la máquina virtual deseada en la lista de la izquierda.
- 4. Haga clic en la ficha **más objetos** para ver el clúster ONTAP Select que se ejecuta en la VM.
- 5. Para ver toda la colección de recursos de VMware asociados con el clúster, haga clic en el clúster ONTAP Select y, a continuación, haga clic en la ficha **más objetos** .

## **Cree un clúster de un solo nodo en un HOST ESXI**

Puede seleccionar un host de hipervisor ESXI a través de la interfaz de vSphere y poner en marcha un clúster de un solo nodo de ONTAP Select.

#### **Pasos**

- 1. Inicie sesión en vCenter Server a través del HTML5 de vSphere mediante un explorador.
- 2. Haga clic en **Menú** en la parte superior y, a continuación, haga clic en **hosts y clústeres**.
- 3. Haga clic con el botón derecho del ratón en el host del hipervisor deseado a la izquierda, seleccione **ONTAP Select** y, a continuación, haga clic en **Nueva ONTAP Select**.
- 4. Para completar el proceso de implementación, siga los pasos descritos en ["Ponga en marcha un clúster](#page-70-0) [de ONTAP Select".](#page-70-0)

## **Administración**

## **Diagnóstico y soporte**

Existen varias tareas relacionadas de diagnóstico y soporte que se pueden realizar como parte de la administración de ONTAP Select.

## **Mostrar la configuración del sistema**

Puede ver la configuración básica para la utilidad de administración de implementación a través del complemento para vCenter.

## **Pasos**

- 1. Haga clic en **implementación de ONTAP Select** en el panel **Listas de inventario globales**.
- 2. Haga clic en la ficha **Administración**.
- 3. Expanda la opción **sistema** y haga clic en **Configuración**.
- 4. Actualice la configuración del sistema según sea necesario y haga clic en **Guardar**.

## **Mostrar mensajes de eventos**

La utilidad de administración de despliegue incluye una función de registro de eventos que proporciona información sobre la actividad del sistema. Es posible ver el contenido del registro de eventos mediante el plugin de implementación para depurar cualquier problema o cuando el equipo de soporte lo indica.

#### **Acerca de esta tarea**

Puede filtrar la lista de mensajes de eventos según varias características, como:

- Categoría
- Tipo
- Nivel

• Instancia

## **Pasos**

- 1. Haga clic en **implementación de ONTAP Select** en el panel **Listas de inventario globales**.
- 2. Haga clic en la ficha **Administración**.
- 3. Expanda la opción **Eventos** y haga clic en **desplegar**.
- 4. De forma opcional, haga clic en filtrado y cree un filtro para limitar los mensajes de eventos que se muestran.

## **Habilite AutoSupport**

AutoSupport es la principal herramienta de solución de problemas que usa NetApp para dar soporte a ONTAP Select. Puede habilitar o deshabilitar la función AutoSupport según sea necesario.

## **Acerca de esta tarea**

Después de implementar un clúster nuevo, debe asegurarse de que AutoSupport esté habilitado. Debe deshabilitar AutoSupport solo cuando sea necesario. Si deshabilita AutoSupport, los datos se recopilan pero no se transmiten a NetApp.

## **Pasos**

- 1. Haga clic en **implementación de ONTAP Select** en el panel **Listas de inventario globales**.
- 2. Haga clic en la ficha **Administración**.
- 3. Expanda la opción **AutoSupport** y haga clic en **Configurar**
- 4. Habilite o deshabilite AutoSupport según sea necesario.

## **Generar un paquete AutoSupport**

El complemento implementar vCenter incluye la capacidad para generar un paquete AutoSupport. Debe generar un paquete para depurar problemas o cuando el equipo de soporte lo indique.

## **Acerca de esta tarea**

Puede generar los siguientes paquetes AutoSupport:

- Desplegar logs Archivos de registro creados por la utilidad ONTAP Select Deploy
- Resolución de problemas Información de solución de problemas y depuración acerca de los hosts del hipervisor y los nodos ONTAP Select
- Rendimiento Información de rendimiento de los hosts del hipervisor y los nodos ONTAP Select

## **Pasos**

- 1. Haga clic en **implementación de ONTAP Select** en el panel **Listas de inventario globales**.
- 2. Haga clic en la ficha **Administración**.
- 3. Expanda la opción **AutoSupport** y haga clic en **generar**.
- 4. Seleccione el tipo y proporcione una descripción para el paquete o proporcione un número de caso y, a continuación, haga clic en **generar AutoSupport**.

5. En el panel de la izquierda, haga clic en **Historial** en **AutoSupport** y busque el paquete.

Puede hacer clic en **Actualizar** según sea necesario.

#### **Después de terminar**

Puede descargar el paquete AutoSupport en la estación de trabajo mediante la interfaz de usuario nativa de la utilidad de implementación. No se puede descargar el paquete mediante el plugin Deploy vCenter.

## **Confirme la conectividad de red**

Hay varios aspectos de la red que puede explorar y mostrar.

## **Confirme la conectividad de red**

Se puede probar la conectividad de red entre dos o más nodos ONTAP Select en la red de clúster interna. Normalmente, se debe ejecutar esta prueba antes de que se ponga en marcha un clúster de varios nodos para detectar problemas que podrían provocar un error en la operación. También se puede ejecutar la prueba de conectividad después de que un clúster se ponga en marcha y esté en línea.

#### **Acerca de esta tarea**

Cada vez que inicie la prueba, se crea un nuevo proceso en segundo plano y se le asigna un identificador de ejecución único. Sólo una secuencia puede estar activa a la vez.

La prueba siempre se ejecuta en modo rápido, lo que realiza una prueba no disruptiva básica. Se realiza una prueba DE PING, así como una prueba del tamaño de MTU de red y del vSwitch.

#### **Pasos**

- 1. Haga clic en **implementación de ONTAP Select** en el panel **Listas de inventario globales**.
- 2. Haga clic en la ficha **Administración**.
- 3. Expanda la opción **Red** y haga clic en **Comprobador de conectividad**.
- 4. Haga clic en **Ejecutar nuevo** para iniciar la prueba.
- 5. Opcionalmente, haga clic en **filtrado** y cree un filtro para limitar los detalles de la prueba que se muestran.

#### **Ver el estado del servicio de mediador**

Cada clúster de dos nodos de ONTAP Select es supervisado por el servicio mediador, que ayuda a gestionar la funcionalidad de alta disponibilidad compartida por los nodos. Puede ver el estado del servicio de mediador de cada uno de los clústeres de dos nodos definidos en la utilidad de administración de implementación.

#### **Acerca de esta tarea**

Puede ver la configuración de cada mediador, lo que incluye:

- Estado actual
- Dos nodos ONTAP Select
- Destino iSCSI donde se almacena la información de control de alta disponibilidad

## **Pasos**

- 1. Haga clic en **implementación de ONTAP Select** en el panel **Listas de inventario globales**.
- 2. Haga clic en la ficha **Administración**.
- 3. Expanda la opción **Mediator** y haga clic en **Estado**.
- 4. Opcionalmente, haga clic en **filtrado** y cree un filtro para personalizar la vista de los clústeres de dos nodos supervisados por el servicio mediador.

## **Clústeres ONTAP Select**

Existen varias tareas relacionadas que puede realizar para administrar un clúster de ONTAP Select.

#### **Mueva un clúster de ONTAP Select a los estados sin conexión y en línea**

Después de crear un clúster, puede cambiar su estado a sin conexión o en línea según sea necesario.

#### **Pasos**

- 1. Haga clic en **clústeres ONTAP Select** en el panel **Listas de inventario globales**.
- 2. Haga clic con el botón derecho en el clúster deseado para mostrar las acciones disponibles.
- 3. Haga clic en **desconectar** o **poner en línea** según corresponda y haga clic en **Sí** para confirmar la solicitud.

## **Eliminar un clúster de ONTAP Select**

Es posible eliminar un clúster de ONTAP Select cuando ya no se necesita.

#### **Antes de empezar**

El clúster debe estar en el estado sin conexión.

#### **Pasos**

- 1. Haga clic en **clústeres ONTAP Select** en el panel **Listas de inventario globales**.
- 2. Haga clic con el botón derecho en el clúster deseado para mostrar las acciones disponibles.
- 3. Haga clic en **Eliminar clúster** y haga clic en **Sí** para confirmar la solicitud.

Si la opción de eliminación no está disponible, el clúster no tiene el estado sin conexión.

## **Licencias ONTAP Select**

Existen varias tareas relacionadas que se pueden realizar como parte de la administración de las licencias de ONTAP Select.

## **Gestionar licencias**

Puede añadir, editar y eliminar licencias de niveles de capacidad de ONTAP Select según sea necesario.

## **Pasos**

- 1. Haga clic en **implementación de ONTAP Select** en el panel **Listas de inventario globales**.
- 2. Haga clic en la ficha **Administración**.
- 3. Expanda la opción **licencias** y haga clic en **capacidad Tier** o **capacidad Pool** para seleccionar el tipo de licencia.

Se muestran las licencias actuales y todos los problemas.

- 4. Opcionalmente, haga clic en **filtrado** y cree un filtro para limitar las licencias que se muestran.
- 5. Realice la tarea deseada:
	- a. Para agregar una licencia, haga clic en **+ADD**, haga clic en **cargar licencia(s)** y seleccione un archivo de licencia.
	- b. Para eliminar una licencia existente, haga clic en el icono de papelera situado a la derecha de la licencia.

## **Resolución de problemas**

Debe saber cuáles son las técnicas de solución de problemas disponibles y los errores comunes como parte del soporte del plugin de implementación de vCenter.

## **Errores de instalación, desinstalación y actualización**

Si se produce un error durante un procedimiento de instalación, desinstalación o actualización, la API devuelve un mensaje de error que muestra la interfaz de implementación que se usa para iniciar el procedimiento (interfaz de usuario web o CLI).

Los errores comunes incluyen los siguientes:

- Credenciales incorrectas (nombre de usuario o contraseña)
- Falta el plugin especificado para la instalación o no es válido
- El servidor vCenter está fuera de línea o no se puede acceder a él

Para obtener información adicional sobre un error, examine los siguientes registros:

- Despliegue el registro del servidor
- Registro del servidor de vCenter

## **Errores de plugin en vCenter**

Si se produce un error durante una sesión con vCenter, se muestra un mensaje de error. Los errores comunes incluyen los siguientes:

- No se pudo cargar el contenido integrado en vCenter desde el servidor de implementación debido a que el certificado SSL del servidor de implementación no se aceptó en el explorador.
- El servidor de puesta en marcha no autoriza el ID de sesión para un usuario de vCenter que intenta acceder al plugin de puesta en marcha de vCenter. Se agota el tiempo de espera de la sesión.
- Privilegios insuficientes para acceder al complemento de vCenter de implementación.
- El servidor de despliegue está fuera de línea o no se puede acceder a él.

Para obtener más información sobre un error, consulte los siguientes registros:

- Registro del servidor de vCenter
- Despliegue el registro del servidor

# **Automatice con REPOSO**

## **Conceptos**

## **Base de servicios web DE REST**

La transferencia de estado representacional (REST) es un estilo para crear aplicaciones web distribuidas. Cuando se aplica al diseño de una API de servicios web, establece un conjunto de tecnologías y prácticas recomendadas para exponer recursos basados en servidor y administrar sus estados. Usa los protocolos y estándares más habituales para proporcionar una base flexible para la implementación y gestión de clústeres de ONTAP Select.

## **Con las restricciones clásicas y a la arquitectura**

EL RESTO fue articulado formalmente por Roy Fielding en su doctorado ["disertación"](https://www.ics.uci.edu/~fielding/pubs/dissertation/top.htm) En UC Irvine en 2000. Define un estilo arquitectónico a través de un conjunto de restricciones, que han mejorado colectivamente las aplicaciones basadas en web y los protocolos subyacentes. Estas restricciones establecen una aplicación de servicios web RESTful basada en una arquitectura de cliente/servidor que utiliza un protocolo de comunicación sin estado.

## **Recursos y representación estatal**

Los recursos son los componentes básicos de un sistema basado en la Web. Al crear una aplicación DE SERVICIOS web DE REST, las tareas de diseño más tempranas incluyen:

- Identificación de recursos basados en sistemas o servidores Cada sistema utiliza y mantiene los recursos. Un recurso puede ser un archivo, una transacción comercial, un proceso o una entidad administrativa. Una de las primeras tareas en el diseño de una aplicación basada en servicios web DE REST es identificar los recursos.
- Definición de estados de recursos y operaciones estatales asociadas Los recursos siempre se encuentran en uno de un número limitado de estados. Los estados, así como las operaciones asociadas utilizadas para afectar los cambios de estado, deben estar claramente definidos.

Los mensajes se intercambian entre el cliente y el servidor para acceder y cambiar el estado de los recursos según el modelo genérico CRUD (Crear, Leer, Actualizar y Eliminar).

## **Extremos de URI**

Todos los recursos REST deben definirse y ponerse a disposición mediante un esquema de direccionamiento bien definido. Los extremos en los que se encuentran e identifican los recursos utilizan un identificador uniforme de recursos (URI). El URI proporciona un marco general para crear un nombre único para cada recurso de la red. El Localizador uniforme de recursos (URL) es un tipo de URI que se utiliza con los servicios web para identificar y acceder a los recursos. Los recursos normalmente se exponen en una estructura jerárquica similar a un directorio de archivos.

## **Mensajes HTTP**

El Protocolo de transferencia de hipertexto (HTTP) es el protocolo utilizado por el cliente y servidor de servicios web para intercambiar mensajes de solicitud y respuesta sobre los recursos. Como parte del diseño de una aplicación de servicios web, los verbos HTTP (como GET y POST) se asignan a los recursos y a las

acciones de administración de estado correspondientes.

HTTP no tiene estado. Por lo tanto, para asociar un conjunto de solicitudes y respuestas relacionadas en una transacción, se debe incluir información adicional en los encabezados HTTP transportados con los flujos de datos de solicitud/respuesta.

## **Formato JSON**

Aunque la información se puede estructurar y transferir entre un cliente y un servidor de varias maneras, la opción más popular (y la que se usa con la API REST de deploy) es la notación de objetos JavaScript (JSON). JSON es un estándar del sector para representar estructuras de datos simples en texto sin formato y se utiliza para transferir información de estado que describe los recursos.

## **Cómo acceder a la API de implementación**

Debido a la flexibilidad inherente de los servicios web de REST, se puede acceder a la API de implementación de ONTAP Select de varias maneras diferentes.

## **Implemente la interfaz de usuario nativa de la utilidad**

La forma principal de acceder a la API se realiza a través de la interfaz de usuario web de implementación de ONTAP Select. El navegador realiza llamadas a la API y reformatea los datos según el diseño de la interfaz de usuario. También se accede a la API a través de la interfaz de línea de comandos de Deploy Utility.

## **Página de documentación en línea de ONTAP Select Deploy**

La página de documentación en línea ONTAP Select Deploy proporciona un punto de acceso alternativo cuando se utiliza un explorador. Además de proporcionar una forma de ejecutar directamente llamadas API individuales, la página también incluye una descripción detallada de la API, incluidos los parámetros de entrada y otras opciones para cada llamada. Las llamadas API se organizan en varias categorías o áreas funcionales diferentes.

## **Programa personalizado**

Puede acceder a la API de implementación utilizando cualquiera de los diferentes lenguajes y herramientas de programación. Entre las opciones más populares se incluyen Python, Java y curl. Programa, script o herramienta que usa la API actúa como cliente DE servicios web REST. Utilizar un lenguaje de programación le permite comprender mejor la API y proporciona una oportunidad para automatizar las puestas en marcha de ONTAP Select.

## **Implemente el control de versiones de API**

La API DE REST que se incluye con la implementación de ONTAP Select tiene asignado un número de versión. El número de versión de la API es independiente del número de versión de implementación. Debe conocer la versión de la API que se incluye con su versión de implementación y cómo esto puede afectar al uso que hace de la API.

La versión actual de la utilidad de administración de implementación incluye la versión 3 de la API DE REST. Las versiones anteriores de la utilidad Deploy incluyen las siguientes versiones de API:

## **Implemente 2.8 y posterior**

ONTAP Select Deploy 2.8 y todas las versiones posteriores incluyen la versión 3 de la API DE REST.

## **Puesta en marcha 2.7.2 y anteriores**

ONTAP Select Deploy 2.7.2 y todas las versiones anteriores incluyen la versión 2 de la API DE REST.

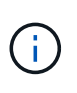

Las versiones 2 y 3 de la API REST no son compatibles. Si actualiza a Deploy 2.8 o posterior desde una versión anterior que incluya la versión 2 de la API, debe actualizar cualquier código existente que acceda directamente a la API, así como cualquier script que utilice la interfaz de línea de comandos.

## **Características operativas básicas**

Mientras QUE REST establece un conjunto común de tecnologías y prácticas recomendadas, los detalles de cada API pueden variar en función de las opciones de diseño. Debe tener en cuenta los detalles y las características operativas de la API de implementación de ONTAP Select antes de usar la API.

## **Host de hipervisor frente a nodo ONTAP Select**

Un *hypervisor host* es la plataforma de hardware principal que aloja una máquina virtual ONTAP Select. Cuando se implementa una máquina virtual ONTAP Select y está activa en un host de hipervisor, la máquina virtual se considera un *ONTAP Select node*. Con la versión 3 de la API DE REST de implementación, los objetos de host y nodo son distintos y separados. Esto permite una relación de uno a varios, donde uno o varios nodos ONTAP Select pueden ejecutarse en el mismo host de hipervisor.

## **Identificadores de objeto**

A cada instancia u objeto de recurso se le asigna un identificador único cuando se crea. Estos identificadores son globalmente únicos dentro de una instancia específica de la implementación de ONTAP Select. Después de emitir una llamada API que crea una nueva instancia de objeto, el valor de id asociado se devuelve al llamador en la location Encabezado de la respuesta HTTP. Puede extraer el identificador y utilizarlo en llamadas posteriores cuando haga referencia a la instancia del recurso.

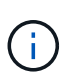

El contenido y la estructura interna de los identificadores de objeto pueden cambiar en cualquier momento. Solo se deben usar los identificadores en las llamadas API aplicables según sea necesario cuando se hacen referencia a los objetos asociados.

## **Identificadores de solicitudes**

A cada solicitud API de éxito se le asigna un identificador único. El identificador se muestra en la request-id Encabezado de la respuesta HTTP asociada. Puede utilizar un identificador de solicitud para hacer referencia colectivamente a las actividades de una única transacción específica de solicitud y respuesta de API. Por ejemplo, puede recuperar todos los mensajes de eventos de una transacción basándose en el ID de solicitud

## **Llamadas síncronas y asíncronas**

Hay dos formas principales de que un servidor realice una solicitud HTTP recibida desde un cliente:

• Síncrona

El servidor realiza la solicitud inmediatamente y responde con un código de estado 200, 201 o 204.

• Asíncrona

El servidor acepta la solicitud y responde con un código de estado 202. Esto indica que el servidor ha aceptado la solicitud de cliente y ha iniciado una tarea en segundo plano para completar la solicitud. El éxito o el fallo final no están disponibles de forma inmediata y se deben determinar mediante llamadas API adicionales.

## **Confirmar que se ha completado un trabajo de ejecución prolongada**

Por lo general, cualquier operación que puede demorar mucho tiempo en completarse se procesa de forma asíncrona mediante a.

tarea en segundo plano en el servidor. Con la API de REST DE implementación, cada tarea en segundo plano está anclada por a.

Objeto de trabajo que realiza un seguimiento de la tarea y proporciona información, como el estado actual. Un objeto Job,

Incluido su identificador único, se devuelve en la respuesta HTTP después de crear una tarea en segundo plano.

Puede consultar el objeto Job directamente para determinar el éxito o el error de la llamada API asociada. Consulte *procesamiento asíncrono mediante el objeto Job* para obtener información adicional.

Además de utilizar el objeto Job, hay otras formas de determinar el éxito o el fracaso de un solicitud, que incluye:

• Mensajes de eventos

Puede recuperar todos los mensajes de evento asociados a una llamada API específica mediante el identificador de solicitud devuelto con la respuesta original. Los mensajes de eventos normalmente contienen una indicación de éxito o fallo, y también pueden ser útiles al depurar una condición de error.

• Estado o estado del recurso

Varios de los recursos mantienen un valor de estado o estado que puede consultar para determinar indirectamente el éxito o el fallo de una solicitud.

## **Seguridad**

La API de implementación utiliza las siguientes tecnologías de seguridad:

• Seguridad de la capa de transporte

Todo el tráfico enviado a través de la red entre el servidor de implementación y el cliente se cifra a través de TLS. No se admite el uso del protocolo HTTP a través de un canal no cifrado. Se admite la versión 1.2 de TLS.

• Autenticación HTTP

La autenticación básica se utiliza para cada transacción de API. A cada solicitud se agrega un encabezado HTTP, que incluye el nombre de usuario y la contraseña en una cadena base64.

## **Transacción de API de solicitud y respuesta**

Cada llamada de API de implementación se realiza como una solicitud HTTP a la máquina virtual de implementación, que genera una respuesta asociada al cliente. Este par de solicitud/respuesta se considera una transacción de API. Antes de utilizar la API de implementación, debería estar familiarizado con las variables de entrada disponibles para controlar una solicitud y el contenido del resultado de la respuesta.

## **Variables de entrada que controlan una solicitud API**

Puede controlar cómo se procesa una llamada API mediante parámetros definidos en la solicitud HTTP.

#### **Solicitar encabezados**

Debe incluir varios encabezados en la solicitud HTTP, incluidos:

- tipo de contenido Si el cuerpo de la solicitud incluye JSON, esta cabecera debe establecerse en application/json.
- aceptar

Si el cuerpo de la respuesta incluirá JSON, este encabezado debe establecerse en application/json.

• autorización

La autenticación básica se debe establecer con el nombre de usuario y la contraseña codificados en una cadena base64.

#### **Solicitar el cuerpo**

El contenido del cuerpo de la solicitud varía en función de la llamada específica. El cuerpo de la solicitud HTTP consta de uno de los siguientes elementos:

- Objeto JSON con variables de entrada (como el nombre de un clúster nuevo)
- Vacío

#### **Filtrar objetos**

Al emitir una llamada API que utilice GET, puede limitar o filtrar los objetos devueltos en función de cualquier atributo. Por ejemplo, puede especificar un valor exacto para que coincida:

#### <field>=<query value>

Además de una coincidencia exacta, hay otros operadores disponibles para devolver un conjunto de objetos sobre un rango de valores. ONTAP Select admite los operadores de filtrado que se muestran a continuación.

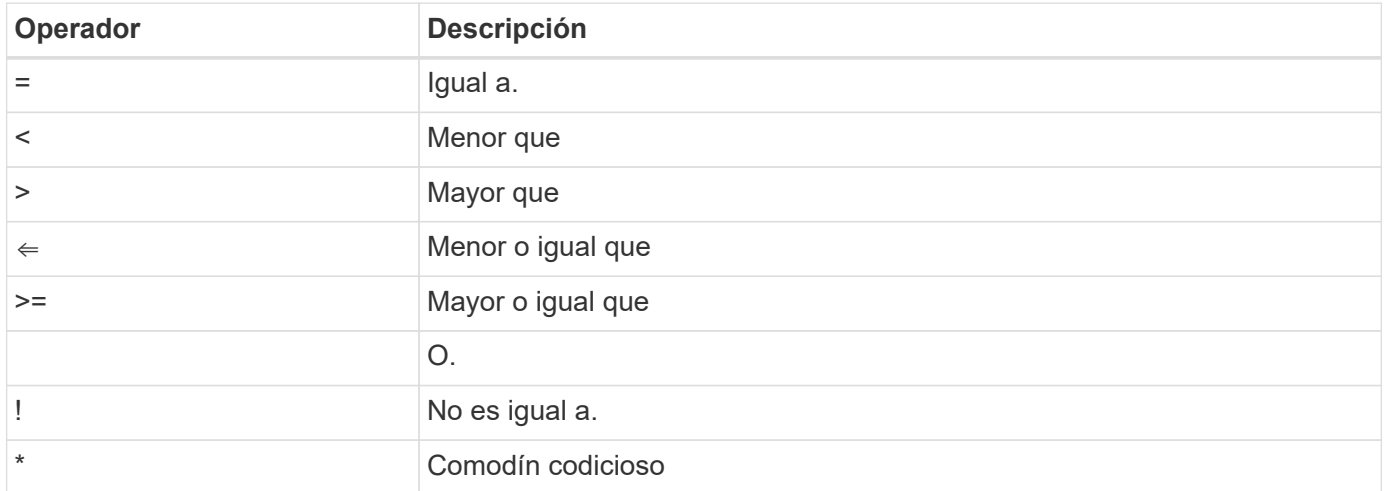

También puede devolver un conjunto de objetos basándose en si se establece o no un campo específico utilizando la palabra clave null o su negación (!null) como parte de la consulta.

#### **Selección de campos de objeto**

De forma predeterminada, al emitir una llamada API mediante GET, sólo se devuelven los atributos que identifican de forma exclusiva el objeto o los objetos. Este conjunto mínimo de campos actúa como clave para cada objeto y varía según el tipo de objeto. Puede seleccionar propiedades de objeto adicionales mediante el

parámetro de consulta Campos de las siguientes formas:

#### • Campos baratos

Especifique fields=\* para recuperar los campos de objeto que se mantienen en la memoria del servidor local o que requieren poco procesamiento para acceder.

• Campos caros

Especifique fields=\*\* para recuperar todos los campos de objeto, incluidos los que requieren procesamiento de servidor adicional para tener acceso.

• Selección de campo personalizado

Uso fields=FIELDNAME para especificar el campo exacto que desea. Al solicitar varios campos, los valores deben separarse con comas sin espacios.

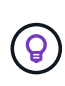

Como práctica recomendada, siempre debe identificar los campos específicos que desea. Sólo debe recuperar el conjunto de campos baratos o caros cuando sea necesario. NetApp determina la clasificación económica y cara basándose en el análisis del rendimiento interno. La clasificación de un campo determinado puede cambiar en cualquier momento.

#### **Ordenar objetos en el conjunto de salida**

Los registros de una colección de recursos se devuelven en el orden predeterminado definido por el objeto. Puede cambiar el orden utilizando el parámetro de consulta Order by con el nombre del campo y la dirección de ordenación de la siguiente manera:

order\_by=<field name> asc|desc

Por ejemplo, puede ordenar el campo de tipo en orden descendente seguido de id en orden ascendente: order by=type desc, id asc

Cuando se incluyan varios parámetros, los campos deben separarse con una coma.

#### **Paginación**

Al emitir una llamada API mediante GET para acceder a una colección de objetos del mismo tipo, todos los objetos coincidentes se devuelven de forma predeterminada. Si es necesario, puede limitar el número de registros devueltos mediante el parámetro de consulta max\_Records con la solicitud. Por ejemplo: max\_records=20

Si es necesario, puede combinar este parámetro con otros parámetros de consulta para restringir el conjunto de resultados. Por ejemplo, el siguiente muestra hasta 10 eventos del sistema generados después de la hora especificada:

time⇒ 2019-04-04T15:41:29.140265Z&max\_records=10

Puede emitir varias solicitudes para páginas a través de los eventos (o cualquier tipo de objeto). Cada llamada API posterior debe utilizar un nuevo valor de tiempo basado en el último evento del último conjunto de resultados.

#### **Interpretar una respuesta API**

Cada solicitud de API genera una respuesta al cliente. Puede examinar la respuesta para determinar si se ha realizado correctamente y recuperar datos adicionales según sea necesario.

#### **Código de estado HTTP**

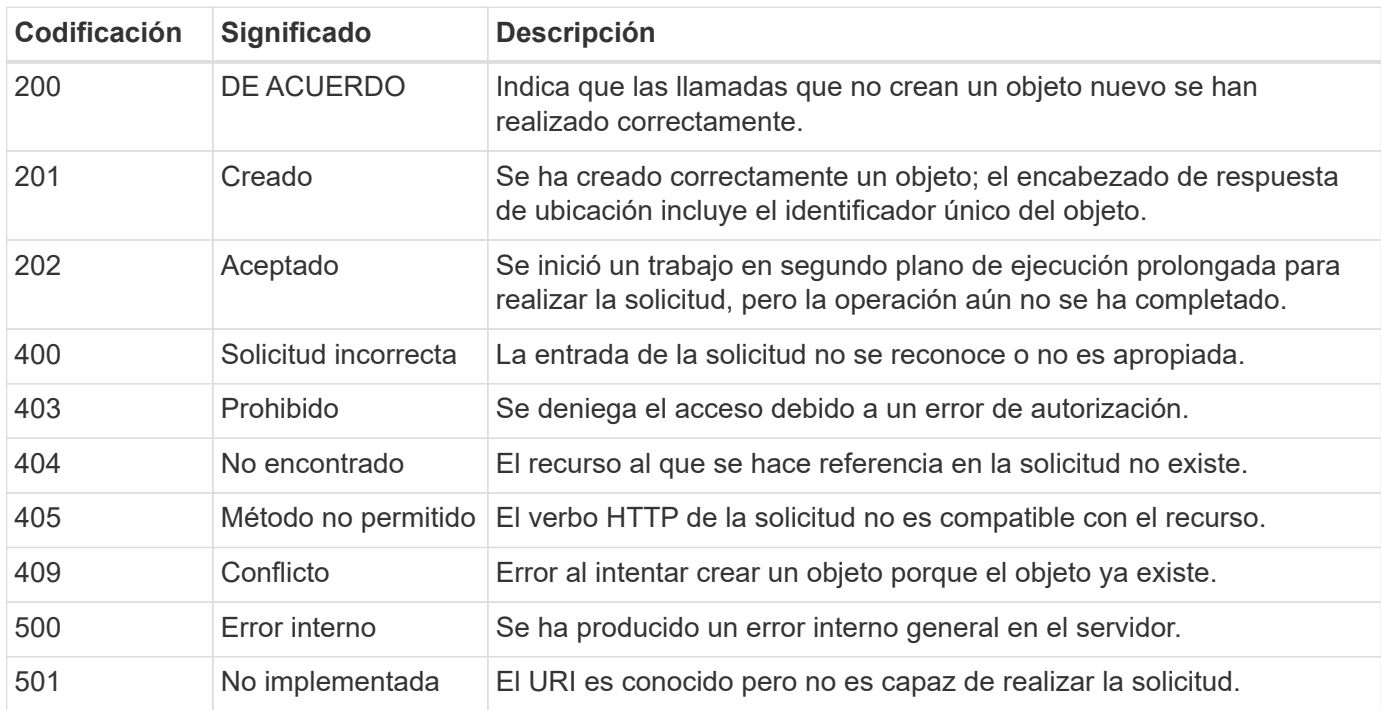

A continuación se describen los códigos de estado HTTP utilizados por la API de REST de despliegue.

#### **Encabezados de respuesta**

Se incluyen varios encabezados en la respuesta HTTP generada por el servidor de implementación, entre los que se incluyen:

• id de solicitud

A cada solicitud API correcta se le asigna un identificador de solicitud único.

• ubicación

Cuando se crea un objeto, la cabecera de ubicación incluye la dirección URL completa del nuevo objeto, incluido el identificador de objeto único.

#### **Cuerpo de respuesta**

El contenido de la respuesta asociada a una solicitud API varía en función del objeto, el tipo de procesamiento y el éxito o el fallo de la solicitud. El cuerpo de la respuesta se representa en JSON.

• Un solo objeto

Un solo objeto se puede devolver con un conjunto de campos basados en la solicitud. Por ejemplo, se puede usar GET para recuperar las propiedades seleccionadas de un clúster mediante el identificador único.

• Varios objetos

Se pueden devolver varios objetos de una colección de recursos. En todos los casos, existe un formato coherente utilizado, con num\_records indica el número de registros y registros que contienen una matriz de las instancias de objeto. Por ejemplo, puede recuperar todos los nodos definidos en un clúster específico.

• Objeto de trabajo

Si una llamada API se procesa de forma asíncrona, se devuelve un objeto Job que ancla la tarea en segundo plano. Por ejemplo, la solicitud POST utilizada para implementar un clúster se procesa de forma asíncrona y devuelve un objeto Job.

• Objeto de error

Si se produce un error, siempre se devuelve un objeto error. Por ejemplo, recibirá un error al intentar crear un clúster con un nombre que ya existe.

• Vacío

En ciertos casos, no se devuelven datos y el cuerpo de la respuesta está vacío. Por ejemplo, el cuerpo de respuesta está vacío después de utilizar DELETE para eliminar un host existente.

## **Procesamiento asíncrono mediante el objeto de trabajo**

Algunas de las llamadas de implementación de API, especialmente las que crean o modifican un recurso, pueden tardar más tiempo en completarse que otras llamadas. La implementación de ONTAP Select procesa estas solicitudes de ejecución prolongada de forma asíncrona.

## **Solicitudes asincrónicas descritas mediante el objeto Job**

Después de realizar una llamada API que se ejecuta de forma asíncrona, el código de respuesta HTTP 202 indica que la solicitud se ha validado y aceptado correctamente, pero que aún no se ha completado. La solicitud se procesa como una tarea en segundo plano que continúa ejecutándose después de la respuesta HTTP inicial al cliente. La respuesta incluye el objeto Job anclando la solicitud, incluyendo su identificador único.

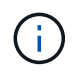

Consulte la página de documentación en línea de implementación de ONTAP Select para determinar qué llamadas API funcionan de forma asíncrona.

## **Consulte el objeto Job asociado a una solicitud API**

El objeto Job devuelto en la respuesta HTTP contiene varias propiedades. Puede consultar la propiedad state para determinar si la solicitud se completó correctamente. Un objeto Job puede estar en uno de los siguientes estados:

- En cola
- Ejecutando
- Correcto
- Fallo

Existen dos técnicas que se pueden utilizar al sondear un objeto Job para detectar un estado de terminal para la tarea, ya sea con éxito o con un error:

- Solicitud de sondeo estándar El estado actual del trabajo se devuelve inmediatamente
- Solicitud de sondeo larga El estado del trabajo solo se devuelve cuando se produce alguna de las siguientes situaciones:
	- El estado ha cambiado más recientemente que el valor de fecha y hora proporcionado en la solicitud de sondeo
	- El valor de tiempo de espera ha caducado (de 1 a 120 segundos)

Sondeo estándar y sondeo largo Utilice la misma llamada API para consultar un objeto Job. Sin embargo, una

solicitud de sondeo larga incluye dos parámetros de consulta: poll\_timeout y.. last\_modified.

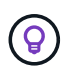

Siempre debe utilizar los sondeos largos para reducir la carga de trabajo en la máquina virtual de implementación.

#### **Procedimiento general para emitir una solicitud asincrónica**

Puede utilizar el siguiente procedimiento de alto nivel para completar una llamada API asíncrona:

- 1. Emita la llamada de API asíncrona.
- 2. Reciba una respuesta HTTP 202 que indique la aceptación correcta de la solicitud.
- 3. Extraiga el identificador del objeto Job del cuerpo de respuesta.
- 4. Dentro de un bucle, realice lo siguiente en cada ciclo:
	- a. Obtener el estado actual del trabajo con una solicitud de sondeo largo
	- b. Si el trabajo se encuentra en un estado que no es terminal (en cola, en ejecución), vuelva a realizar el bucle.
- 5. Deténgase cuando el trabajo alcance un estado terminal (correcto, fallo).

## **Acceso con un explorador**

## **Antes de acceder a la API con un explorador**

Hay varias cosas que debe tener en cuenta antes de utilizar la página de documentación en línea de implementación.

## **Plan de implementación**

Si piensa emitir llamadas API como parte de la realización de tareas administrativas o de implementación específicas, debería considerar la creación de un plan de implementación. Estos planes pueden ser formales o informales, y, por lo general, contienen sus objetivos y las llamadas a las API que se deben utilizar. Consulte procesos de flujo de trabajo mediante la API DE REST de puesta en marcha para obtener más información.

## **Ejemplos de JSON y definiciones de parámetros**

Cada llamada API se describe en la página de documentación usando un formato consistente. El contenido incluye notas de implementación, parámetros de consulta y códigos de estado HTTP. Además, puede mostrar detalles sobre JSON utilizado con las solicitudes y respuestas de API de la siguiente manera:

• Valor de ejemplo

Si hace clic en *example value* en una llamada a la API, se muestra una estructura JSON típica para la llamada. Puede modificar el ejemplo según sea necesario y utilizarlo como entrada para su solicitud.

• Modelo

Si hace clic en *Model*, se muestra una lista completa de los parámetros JSON, con una descripción para cada parámetro.

## **Precaución al emitir llamadas API**

Todas las operaciones de API que se realizan mediante la página de documentación de implementación son operaciones en directo. Debe tener cuidado de no crear, actualizar o eliminar por error la configuración u otros datos.

## **Acceda a la página de documentación de despliegue**

Para ver la documentación en línea de la implementación de ONTAP Select, debe acceder a la documentación de API, y también para emitir manualmente una llamada API.

## **Antes de empezar**

Debe tener lo siguiente:

- La dirección IP o el nombre de dominio de la máquina virtual de implementación de ONTAP Select
- Nombre de usuario y contraseña del administrador

## **Pasos**

1. Escriba la dirección URL en su navegador y pulse **Intro**:

https://<ip\_address>/api/ui

2. Inicie sesión con el nombre de usuario y la contraseña del administrador.

## **Resultado**

Se muestra la página web de la documentación de despliegue con las llamadas organizadas por categoría en la parte inferior de la página.

## **Entender y ejecutar una llamada API**

Los detalles de todas las llamadas API se documentan y se muestran usando un formato común en la página web de documentación en línea de implementación de ONTAP Select. Al comprender una única llamada API, puede acceder a los detalles de todas las llamadas API e interpretarlos.

## **Antes de empezar**

Debe haber iniciado sesión en la página web de documentación en línea de implementación de ONTAP Select. Debe tener asignado el identificador único al clúster ONTAP Select cuando se creó el clúster.

## **Acerca de esta tarea**

Puede recuperar la información de configuración que describe un clúster de ONTAP Select con su identificador único. En este ejemplo, se devuelven todos los campos clasificados como baratos. Sin embargo, como práctica recomendada, solo se deben solicitar los campos específicos que se necesitan.

## **Pasos**

- 1. En la página principal, desplácese hasta la parte inferior y haga clic en **Cluster**.
- 2. Haga clic en **GET /Clusters/{cluster\_id}** para mostrar los detalles de la llamada API utilizada para devolver información acerca de un clúster ONTAP Select.

## **Procesos de flujo de trabajo**

## **Antes de usar los flujos de trabajo de la API**

Debe prepararse para revisar y utilizar los procesos de flujo de trabajo.

## **Comprender las llamadas API utilizadas en los flujos de trabajo**

La página de documentación en línea de ONTAP Select incluye los detalles de cada llamada a la API DE REST. En lugar de repetir estos detalles aquí, cada llamada de API utilizada en los ejemplos de flujo de trabajo incluye solo la información necesaria para localizar la llamada en la página de documentación. Después de localizar una llamada API específica, puede revisar los detalles completos de la llamada, incluidos los parámetros de entrada, formatos de salida, códigos de estado HTTP y tipo de procesamiento de solicitudes.

Se incluye la siguiente información para cada llamada de API dentro de un flujo de trabajo para ayudar a localizar la llamada en la página de documentación:

• Categoría

Las llamadas API se organizan en la página de documentación en categorías o áreas relacionadas con la función. Para ubicar una llamada API específica, desplácese hasta la parte inferior de la página y haga clic en la categoría API correspondiente.

• Verbo HTTP

El verbo HTTP identifica la acción realizada en un recurso. Cada llamada API se ejecuta a través de un único verbo HTTP.

• Ruta

La ruta determina el recurso específico al que se aplica la acción como parte de la realización de una llamada. La cadena de ruta de acceso se anexa a la URL de núcleo para formar la URL completa que identifica el recurso.

## **Construir una URL para acceder directamente a la API de REST**

Además de la página de documentación de ONTAP Select, también puede acceder a la API DE REST de puesta en marcha directamente mediante un lenguaje de programación como Python. En este caso, la URL principal es ligeramente diferente a la URL utilizada al acceder a la página de documentación en línea. Al acceder a la API directamente, debe anexar /api al dominio y la cadena de puerto. Por ejemplo: http://deploy.mycompany.com/api

## **Flujo de trabajo 1: Cree un clúster de evaluación de un solo nodo en ESXi**

Se puede poner en marcha un clúster de ONTAP Select de un solo nodo en un host VMware ESXi gestionado por vCenter. El clúster se crea con una licencia de evaluación.

El flujo de trabajo de creación del clúster difiere en las siguientes situaciones:

- El host ESXi no está gestionado por vCenter (host independiente)
- Se utilizan varios nodos o hosts en el clúster
- Clúster se implementa en un entorno de producción con una licencia adquirida
- En lugar de VMware ESXi, se utiliza el hipervisor KVM
- A partir de ONTAP Select 9.10.1, ya no es posible poner en marcha un clúster nuevo en el hipervisor KVM.
- A partir de ONTAP Select 9.11.1, toda la funcionalidad de capacidad de gestión ya no está disponible para los clústeres y hosts KVM existentes, excepto para las funciones de desconectar y eliminar.

#### **1. Registre la credencial de vCenter Server**

Cuando se ponga en marcha en un host ESXi gestionado por una instancia de vCenter Server, debe añadir una credencial antes de registrar el host. La utilidad de administración de implementación puede usar la credencial para autenticar en vCenter.

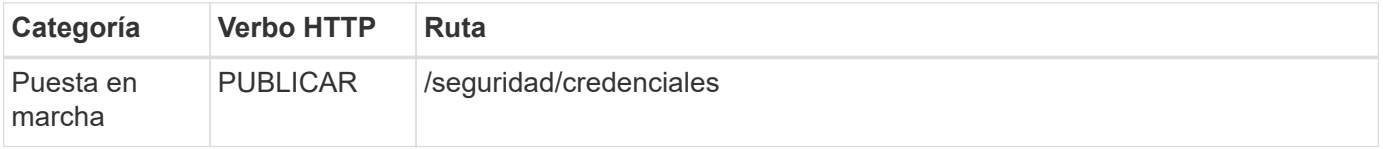

#### **Rizo**

```
curl -iX POST -H 'Content-Type: application/json' -u admin:<password> -k
-d @step01 'https://10.21.191.150/api/security/credentials'
```
#### **Entrada JSON (paso 01)**

```
{
    "hostname": "vcenter.company-demo.com",
  "type": "vcenter",
    "username": "misteradmin@vsphere.local",
    "password": "mypassword"
}
```
#### **Tipo de procesamiento**

Asíncrona

#### **Salida**

- ID de credencial en la cabecera de respuesta de ubicación
- Objeto de trabajo

#### **2. Registre un host de hipervisor**

Debe añadir un host de hipervisor donde se ejecutará la máquina virtual que contiene el nodo ONTAP Select.

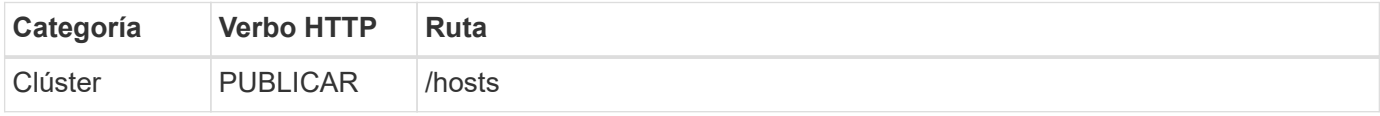

#### **Rizo**

```
curl -iX POST -H 'Content-Type: application/json' -u admin:<password> -k
-d @step02 'https://10.21.191.150/api/hosts'
```
## **Entrada JSON (paso 02)**

```
{
    "hosts": [
      {
      "hypervisor type": "ESX",
      "management server": "vcenter.company-demo.com",
        "name": "esx1.company-demo.com"
      }
    ]
}
```
#### **Tipo de procesamiento**

Asíncrona

#### **Salida**

- ID de host en el encabezado de respuesta de ubicación
- Objeto de trabajo

#### **3. Cree un clúster**

Cuando se crea un clúster ONTAP Select, se registra la configuración básica de clúster y los nombres de los nodos se generan automáticamente mediante la implementación.

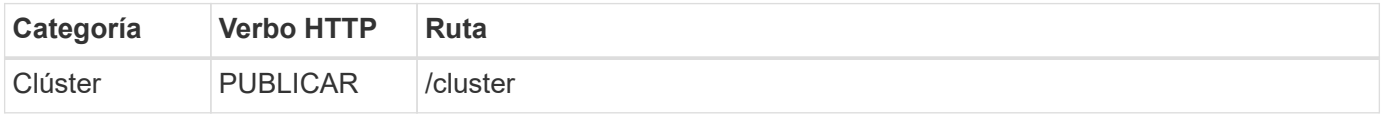

#### **Rizo**

El parámetro de consulta node count se debe establecer como 1 para un clúster de un solo nodo.

```
curl -iX POST -H 'Content-Type: application/json' -u admin:<password> -k
-d @step03 'https://10.21.191.150/api/clusters? node_count=1'
```
#### **Entrada JSON (paso 03)**

```
{
  "name": "my_cluster"
}
```
#### **Tipo de procesamiento**

Síncrona

## **Salida**

• ID de clúster en el encabezado de respuesta de ubicación

#### **4. Configure el clúster**

Debe proporcionar varios atributos como parte de la configuración del clúster.

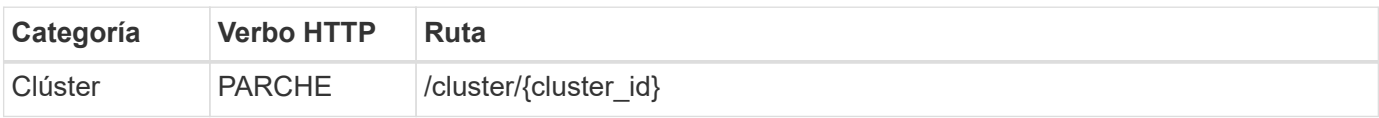

#### **Rizo**

Debe proporcionar el ID de clúster.

```
curl -iX PATCH -H 'Content-Type: application/json' -u admin:<password> -k
-d @step04 'https://10.21.191.150/api/clusters/CLUSTERID'
```
## **Entrada JSON (paso 04)**

```
{
  "dns info": {
      "domains": ["lab1.company-demo.com"],
    "dns ips": ["10.206.80.135", "10.206.80.136"]
      },
      "ontap_image_version": "9.5",
      "gateway": "10.206.80.1",
      "ip": "10.206.80.115",
      "netmask": "255.255.255.192",
      "ntp_servers": {"10.206.80.183"}
}
```
#### **Tipo de procesamiento**

Síncrona

#### **Salida**

Ninguno

## **5. Recupere el nombre del nodo**

La utilidad de administración Deploy genera automáticamente los identificadores de nodo y los nombres cuando se crea un clúster. Para poder configurar un nodo, debe recuperar el ID asignado.

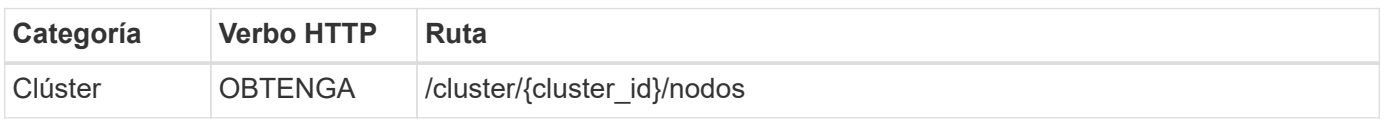

#### **Rizo**

Debe proporcionar el ID de clúster.

```
curl -iX GET -u admin:<password> -k
'https://10.21.191.150/api/clusters/CLUSTERID/nodes?fields=id,name'
```
#### **Tipo de procesamiento**

Síncrona

#### **Salida**

• La matriz registra cada uno de ellos describiendo un solo nodo con el ID y el nombre únicos

#### **6. Configure los nodos**

Debe proporcionar la configuración básica del nodo, que es la primera de las tres llamadas API que se usan para configurar un nodo.

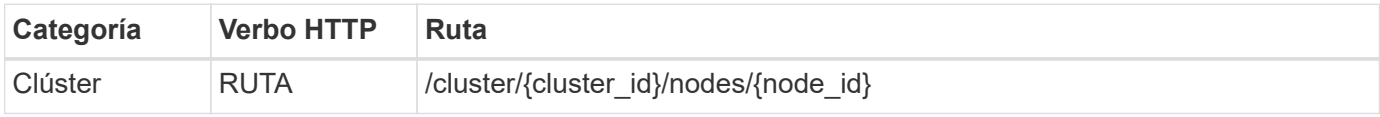

#### **Rizo**

Debe proporcionar el ID de clúster y el ID de nodo.

```
curl -iX PATCH -H 'Content-Type: application/json' -u admin:<password> -k
-d @step06 'https://10.21.191.150/api/clusters/CLUSTERID/nodes/NODEID'
```
#### **Entrada JSON (paso 06)**

Debe proporcionar el ID de host donde se ejecutará el nodo de ONTAP Select.

```
{
    "host": {
      "id": "HOSTID"
      },
  "instance type": "small",
    "ip": "10.206.80.101",
    "passthrough_disks": false
}
```
#### **Tipo de procesamiento**

Síncrona

#### **Salida**

Ninguno

#### **7. Recupere las redes de nodos**

En el clúster de un único nodo, debe identificar las redes de datos y gestión que utiliza el nodo. La red interna no se usa con un clúster de un solo nodo.

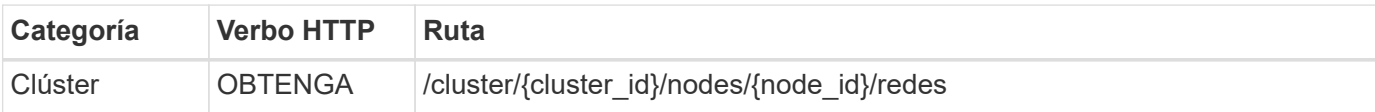

#### **Rizo**

Debe proporcionar el ID de clúster y el ID de nodo.

```
curl -iX GET -u admin:<password> -k 'https://10.21.191.150/api/
clusters/CLUSTERID/nodes/NODEID/networks?fields=id,purpose'
```
#### **Tipo de procesamiento**

Síncrona

#### **Salida**

• Matriz de dos registros que describen una sola red para el nodo, incluyendo el identificador único y el propósito

#### **8. Configure la red del nodo**

Debe configurar las redes de gestión y datos. La red interna no se usa con un clúster de un solo nodo.

Emita la siguiente llamada API dos veces, una por cada red.

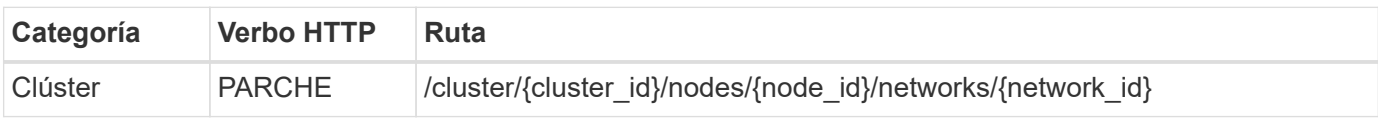

#### **Rizo**

Ĥ.

Debe proporcionar el ID de clúster, el ID de nodo y el ID de red.

```
curl -iX PATCH -H 'Content-Type: application/json' -u admin:<password> -k
-d @step08 'https://10.21.191.150/api/clusters/
CLUSTERID/nodes/NODEID/networks/NETWORKID'
```
#### **Entrada JSON (paso 08)**

Debe proporcionar el nombre de la red.

```
{
  "name": "sDOT Network"
}
```
#### **Tipo de procesamiento**

Síncrona

#### **Salida**

Ninguno

#### **9. Configure el pool de almacenamiento del nodo**

El paso final de configurar un nodo es conectar un pool de almacenamiento. Se pueden determinar los pools de almacenamiento disponibles a través del cliente web de vSphere, o bien, de manera opcional, mediante la API DE REST Deploy.

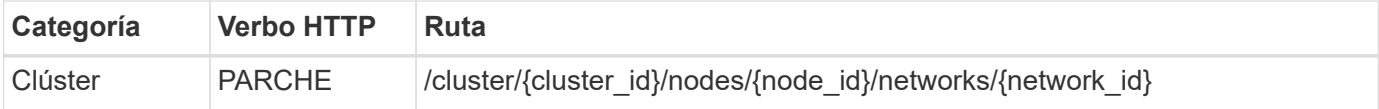

#### **Rizo**

Debe proporcionar el ID de clúster, el ID de nodo y el ID de red.

```
curl -iX PATCH -H 'Content-Type: application/json' -u admin:<password> -k
-d @step09 'https://10.21.191.150/api/clusters/ CLUSTERID/nodes/NODEID'
```
## **Entrada JSON (paso 09)**

La capacidad del pool es 2 TB.

```
{
    "pool_array": [
       {
       "name": "sDOT-01",
         "capacity": 2147483648000
       }
    ]
}
```
## **Tipo de procesamiento**

Síncrona

#### **Salida**

Ninguno

## **10. Ponga en marcha el clúster**

Después de configurar el clúster y el nodo, puede implementar el clúster.

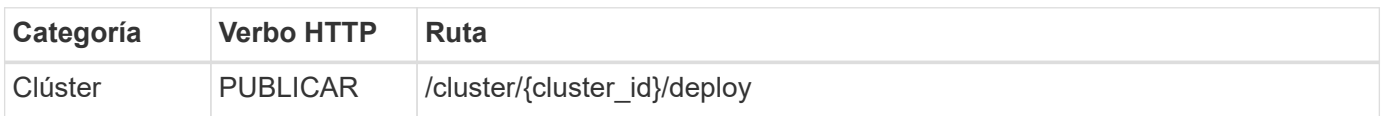

## **Rizo**

Debe proporcionar el ID de clúster.

```
curl -iX POST -H 'Content-Type: application/json' -u admin:<password> -k
-d @step10 'https://10.21.191.150/api/clusters/CLUSTERID/deploy'
```
## **Entrada JSON (paso 10)**

Debe proporcionar la contraseña de la cuenta de administrador de ONTAP.

```
{
  "ontap credentials": {
      "password": "mypassword"
    }
}
```
## **Tipo de procesamiento**

Asíncrona

## **Salida**

• Objeto de trabajo

## **Acceso con Python**

## **Antes de acceder a la API mediante Python**

Debe preparar el entorno antes de ejecutar los scripts Python de ejemplo.

Antes de ejecutar los scripts de Python, debe asegurarse de que el entorno está configurado correctamente:

- Debe instalarse la última versión aplicable de python2. Los códigos de las muestras se han probado utilizando python2. También deben ser portátiles a Python3, pero no han sido probados para la compatibilidad.
- Deben instalarse las solicitudes y las bibliotecas urllib3. Puede utilizar pip u otra herramienta de gestión Python según sea necesario para su entorno.
- La estación de trabajo cliente donde se ejecutan los scripts debe tener acceso de red a la máquina virtual ONTAP Select Deploy.

Además, debe tener la siguiente información:

- Dirección IP de la máquina virtual de implementación
- Nombre de usuario y contraseña de una cuenta de administrador de despliegue

## **Entiende los scripts de Python**

Los scripts Python de ejemplo le permiten realizar varias tareas diferentes. Debe comprender los scripts antes de utilizarlos en una instancia de despliegue en directo.

#### **Características de diseño comunes**

Los scripts se han diseñado con las siguientes características comunes:

- Ejecute desde la interfaz de línea de comandos en una máquina cliente Puede ejecutar los scripts de Python desde cualquier máquina cliente correctamente configurada. Consulte *antes de comenzar* para obtener más información.
- Acepte los parámetros de entrada de la CLI Cada script se controla en la CLI mediante parámetros de entrada.
- Leer archivo de entrada

Cada script lee un archivo de entrada en función de su propósito. Cuando crea o elimina un clúster, debe proporcionar un archivo de configuración JSON. Al añadir una licencia de nodo, debe proporcionar un archivo de licencia válido.

• Utilice un módulo de soporte común El módulo de soporte común *deploy\_requests.py* contiene una sola clase. Cada uno de los scripts lo importa y lo utiliza.

#### **Cree un clúster**

Es posible crear un clúster de ONTAP Select con el script cluster.py. Según los parámetros de la CLI y el contenido del archivo de entrada JSON, puede modificar el script en el entorno de implementación de la manera siguiente:

- H.
- A partir de ONTAP Select 9.10.1, ya no es posible poner en marcha un clúster nuevo en el hipervisor KVM.
- A partir de ONTAP Select 9.11.1, toda la funcionalidad de capacidad de gestión ya no está disponible para los clústeres y hosts KVM existentes, excepto para las funciones de desconectar y eliminar.

#### • Hipervisor

Puede implementarse en ESXi o KVM (según la versión Deploy). Cuando se pone en marcha en ESXi, el hipervisor puede gestionarse con vCenter o puede ser un host independiente.

- Tamaño del clúster Puede poner en marcha un clúster de un solo nodo o de varios nodos.
- Licencia de evaluación o producción Puede poner en marcha un clúster con una licencia de evaluación o adquirida para producción.

Los parámetros de entrada de la CLI para el script incluyen:

- Nombre de host o dirección IP del servidor de implementación
- Contraseña de la cuenta de usuario administrador
- Nombre del archivo de configuración JSON
- Indicador detallado para la salida de mensajes

## **Añada una licencia de nodo**

Si decide implementar un clúster de producción, debe agregar una licencia para cada nodo utilizando el script *add\_license.py*. Puede añadir la licencia antes o después de implementar el clúster.

Los parámetros de entrada de la CLI para el script incluyen:

- Nombre de host o dirección IP del servidor de implementación
- Contraseña de la cuenta de usuario administrador
- Nombre del archivo de licencia
- Nombre de usuario de ONTAP con privilegios para añadir la licencia
- Contraseña del usuario de ONTAP

#### **Elimine un clúster**

Es posible eliminar un clúster ONTAP Select existente con el script *delete\_cluster.py*.

Los parámetros de entrada de la CLI para el script incluyen:

- Nombre de host o dirección IP del servidor de implementación
- Contraseña de la cuenta de usuario administrador
- Nombre del archivo de configuración JSON

## **Muestras de código Python**

## **Script para crear un clúster**

Puede utilizar el siguiente script para crear un clúster basado en los parámetros definidos en el script y en un archivo de entrada JSON.

```
#!/usr/bin/env python
##--------------------------------------------------------------------
#
# File: cluster.py
#
# (C) Copyright 2019 NetApp, Inc.
#
# This sample code is provided AS IS, with no support or warranties of
# any kind, including but not limited for warranties of merchantability
# or fitness of any kind, expressed or implied. Permission to use,
# reproduce, modify and create derivatives of the sample code is granted
# solely for the purpose of researching, designing, developing and
# testing a software application product for use with NetApp products,
# provided that the above copyright notice appears in all copies and
# that the software application product is distributed pursuant to terms
# no less restrictive than those set forth herein.
#
##--------------------------------------------------------------------
import traceback
import argparse
```

```
import json
import logging
from deploy_requests import DeployRequests
def add_vcenter_credentials(deploy, config):
      """ Add credentials for the vcenter if present in the config """
    log_debug_trace()
      vcenter = config.get('vcenter', None)
    if vcenter and not deploy.resource exists('/security/credentials',
                                                  'hostname', vcenter
['hostname']):
        log info("Registering vcenter {} credentials".format(vcenter
['hostname']))
          data = {k: vcenter[k] for k in ['hostname', 'username',
'password']}
          data['type'] = "vcenter"
          deploy.post('/security/credentials', data)
def add_standalone_host_credentials(deploy, config):
      """ Add credentials for standalone hosts if present in the config.
          Does nothing if the host credential already exists on the Deploy.
      """
    log_debug_trace()
      hosts = config.get('hosts', [])
      for host in hosts:
          # The presense of the 'password' will be used only for standalone
hosts.
        # If this host is managed by a vcenter, it should not have a host
'password' in the json.
        if 'password' in host and not deploy.resource exists
('/security/credentials',
                                                                  'hostname',
host['name']):
            log info("Registering host {} credentials".format(host[
'name']))
              data = {'hostname': host['name'], 'type': 'host',
                       'username': host['username'], 'password': host
['password']}
              deploy.post('/security/credentials', data)
```

```
def register_unkown_hosts(deploy, config):
      ''' Registers all hosts with the deploy server.
           The host details are read from the cluster config json file.
        This method will skip any hosts that are already registered.
          This method will exit the script if no hosts are found in the
config.
    \mathbf{I}^{\prime} , \mathbf{I}^{\prime} , \mathbf{I}^{\prime}log debug trace()
    data = {\texttt{"hosts"}: []}  if 'hosts' not in config or not config['hosts']:
         log and exit("The cluster config requires at least 1 entry in the
'hosts' list got {}".format(config))
      missing_host_cnt = 0
      for host in config['hosts']:
         if not deploy.resource exists('/hosts', 'name', host['name']):
             missing host cnt += 1host config = {"name": host['name'], "hypervisor type": host
['type']}
             if 'mgmt server' in host:
                 host config["management server"] = host['mgmt server']
                   log_info(
                       "Registering from vcenter {mgmt_server}".format(**
host))
               if 'password' in host and 'user' in host:
                 host config['credential'] = {
                        "password": host['password'], "username": host[
'user']}
             log_info("Registering {type} host {name}".format(**host))
             data["hosts"].append(host config)
      # only post /hosts if some missing hosts were found
    if missing host cnt:
         deploy.post('/hosts', data, wait for job=True)
def add_cluster_attributes(deploy, config):
      ''' POST a new cluster with all needed attribute values.
        Returns the cluster id of the new config
    \mathbf{Y} , \mathbf{Y} , \mathbf{Y}  log_debug_trace()
```

```
cluster config = config['cluster']
    cluster id = deploy.find resource('/clusters', 'name', cluster_config
['name'])
    if not cluster id:
        log info("Creating cluster config named {name}".format(
**cluster config))
          # Filter to only the valid attributes, ignores anything else in
the json
          data = {k: cluster_config[k] for k in [
           'name', 'ip', 'gateway', 'netmask', 'ontap image version',
'dns_info', 'ntp_servers']}
        num nodes = len(config['nodes'])
        log info("Cluster properties: {}".format(data))
        resp = deploy.post('/v3/clusters?node count={}'.format(num nodes),
data)
          cluster_id = resp.headers.get('Location').split('/')[-1]
      return cluster_id
def get_node_ids(deploy, cluster_id):
      ''' Get the the ids of the nodes in a cluster. Returns a list of
node_ids.'''
      log_debug_trace()
      response = deploy.get('/clusters/{}/nodes'.format(cluster_id))
    node ids = [node['id'] for node in response.json().get('records')]
      return node_ids
def add_node_attributes(deploy, cluster_id, node_id, node):
      ''' Set all the needed properties on a node '''
    log_debug_trace()
    log info("Adding node '{}' properties".format(node id))
      data = {k: node[k] for k in ['ip', 'serial_number', 'instance_type',
                                  'is storage efficiency enabled'] if k in
node}
    # Optional: Set a serial number
      if 'license' in node:
        data['license'] = \{ 'id': node['license'] \}
```

```
  # Assign the host
    host id = deploy.find resource('/hosts', 'name', node['host name'])
      if not host_id:
        log and exit("Host names must match in the 'hosts' array, and the
nodes.host_name property")
    data['host'] = \{ 'id': host id \}# Set the correct raid type
    is hw raid = not node['storage'].get('disks') # The presence of a
list of disks indicates sw_raid
    data['passthrough disks'] = not is hw raid
      # Optionally set a custom node name
      if 'name' in node:
          data['name'] = node['name']
    log info("Node properties: {}".format(data))
    deploy.patch('/clusters/{}/nodes/{}'.format(cluster_id, node_id),
data)
def add_node_networks(deploy, cluster_id, node_id, node):
      ''' Set the network information for a node '''
    log_debug_trace()
      log_info("Adding node '{}' network properties".format(node_id))
    num_nodes = deploy.get_num_records('/clusters/{}/nodes'.format
(cluster_id))
      for network in node['networks']:
          # single node clusters do not use the 'internal' network
          if num_nodes == 1 and network['purpose'] == 'internal':
              continue
          # Deduce the network id given the purpose for each entry
          network_id = deploy.find_resource(
'/clusters/{}/nodes/{}/networks'.format(cluster_id, node_id),
                                              'purpose', network['purpose'])
          data = {"name": network['name']}
          if 'vlan' in network and network['vlan']:
              data['vlan_id'] = network['vlan']
          deploy.patch('/clusters/{}/nodes/{}/networks/{}'.format(
```

```
cluster id, node id, network id), data)
def add_node_storage(deploy, cluster_id, node_id, node):
      ''' Set all the storage information on a node '''
    log debug trace()
      log_info("Adding node '{}' storage properties".format(node_id))
    log_info("Node_storage: {}".format(node['storage']['pools']))
    data = \{ 'pool array': node['storage'] ['pools'] \} # use all the jsonproperties
      deploy.post(
          '/clusters/{}/nodes/{}/storage/pools'.format(cluster_id, node_id),
data)
      if 'disks' in node['storage'] and node['storage']['disks']:
          data = {'disks': node['storage']['disks']}
          deploy.post(
              '/clusters/{}/nodes/{}/storage/disks'.format(cluster_id,
node_id), data)
def create_cluster_config(deploy, config):
      ''' Construct a cluster config in the deploy server using the input
json data '''
    log_debug_trace()
    cluster id = add cluster attributes(deploy, config)node ids = get node ids (deploy, cluster id)
    node configs = confiq['nodes']for node id, node config in zip(node ids, node configs):
        add node attributes(deploy, cluster id, node id, node config)
        add node networks(deploy, cluster id, node id, node config)
        add node storage(deploy, cluster id, node id, node config)
      return cluster_id
def deploy_cluster(deploy, cluster_id, config):
      ''' Deploy the cluster config to create the ONTAP Select VMs. '''
    log_debug_trace()
    log info("Deploying cluster: {}".format(cluster id))
      data = {'ontap_credential': {'password': config['cluster'
```

```
]['ontap_admin_password']}}
      deploy.post('/clusters/{}/deploy?inhibit_rollback=true'.format
(cluster_id),
                data, wait for job=True)
def log_debug_trace():
    stack = traceback.extract stack()
    parent function = stack[-2][2]logging.getLogger('deploy').debug('Calling %s()' % parent function)
def log_info(msg):
      logging.getLogger('deploy').info(msg)
def log_and_exit(msg):
      logging.getLogger('deploy').error(msg)
      exit(1)
def configure_logging(verbose):
      FORMAT = '%(asctime)-15s:%(levelname)s:%(name)s: %(message)s'
      if verbose:
          logging.basicConfig(level=logging.DEBUG, format=FORMAT)
      else:
          logging.basicConfig(level=logging.INFO, format=FORMAT)
          logging.getLogger('requests.packages.urllib3.connectionpool'
).setLevel(
              logging.WARNING)
def main(args):
      configure_logging(args.verbose)
      deploy = DeployRequests(args.deploy, args.password)
      with open(args.config_file) as json_data:
        config = json.load(json data)add_vcenter_credentials(deploy, config)
        add standalone host credentials(deploy, config)
        register unkown hosts(deploy, config)
        cluster id = create cluster config(deploy, config)
```

```
deploy_cluster(deploy, cluster_id, config)
def parseArgs():
      parser = argparse.ArgumentParser(description='Uses the ONTAP Select
Deploy API to construct and deploy a cluster.')
    parser.add argument('-d', '--deploy', help='Hostname or IP address of
Deploy server')
    parser.add_argument('-p', '--password', help='Admin password of Deploy
server')
    parser.add argument('-c', '--config file', help='Filename of the
cluster config')
    parser.add argument('-v', '--verbose', help='Display extra debugging
messages for seeing exact API calls and responses',
                          action='store_true', default=False)
      return parser.parse_args()
if name == ' main ':
      args = parseArgs()
      main(args)
```
## **JSON para el script a fin de crear un clúster**

Cuando crea o elimina un clúster de ONTAP Select con ejemplos de código Python, debe proporcionar un archivo JSON como entrada del script. Puede copiar y modificar la muestra JSON adecuada en función de sus planes de implementación.

**Clúster de un solo nodo en ESXi**

```
{
   "hosts": [
      {
         "password": "mypassword1",
        "name": "host-1234",
        "type": "ESX",
        "username": "admin"
      }
  \frac{1}{2},
    "cluster": {
    "dns info": {
         "domains": ["lab1.company-demo.com", "lab2.company-demo.com",
           "lab3.company-demo.com", "lab4.company-demo.com"
         \frac{1}{\sqrt{2}}
```

```
"dns ips": ["10.206.80.135", "10.206.80.136"]
        },
      "ontap_image_version": "9.7",
        "gateway": "10.206.80.1",
        "ip": "10.206.80.115",
        "name": "mycluster",
      "ntp servers": ["10.206.80.183", "10.206.80.142"],
      "ontap_admin_password": "mypassword2",
        "netmask": "255.255.254.0"
   },
   "nodes": [
   \left\{ \right."serial number": "3200000nn",
        "ip": "10.206.80.114",
      "name": "node-1",
        "networks": [
          {
            "name": "ontap-external",
           "purpose": "mgmt",
           "vlan": 1234
          },
\{  "name": "ontap-external",
           "purpose": "data",
           "vlan": null
          },
\{  "name": "ontap-internal",
           "purpose": "internal",
           "vlan": null
  }
      \frac{1}{2},
      "host name": "host-1234",
      "is storage efficiency enabled": false,
      "instance type": "small",
        "storage": {
          "disk": [],
          "pools": [
\{"name": "storage-pool-1",
              "capacity": 4802666790125
  }
          ]
        }
      }
```

```
}
```
]

**Clúster de un solo nodo en ESXi mediante vCenter**

```
{
    "hosts": [
      {
        "name":"host-1234",
        "type":"ESX",
        "mgmt_server":"vcenter-1234"
     }
  \frac{1}{2},
    "cluster": {
    "dns info": {"domains": ["lab1.company-demo.com", "lab2.company-
demo.com",
        "lab3.company-demo.com", "lab4.company-demo.com"
      \frac{1}{2}"dns ips": ["10.206.80.135","10.206.80.136"]
    },
  "ontap_image_version":"9.7",
    "gateway":"10.206.80.1",
    "ip":"10.206.80.115",
    "name":"mycluster",
  "ntp_servers": ["10.206.80.183","10.206.80.142"],
  "ontap_admin_password":"mypassword2",
    "netmask":"255.255.254.0"
    },
    "vcenter": {
     "password":"mypassword2",
     "hostname":"vcenter-1234",
     "username":"selectadmin"
    },
    "nodes": [
      {
      "serial number": "3200000nn",
        "ip":"10.206.80.114",
        "name":"node-1",
        "networks": [
           {
             "name":"ONTAP-Management",
```

```
  "purpose":"mgmt",
            "vlan":null
          },
\{  "name": "ONTAP-External",
            "purpose":"data",
            "vlan":null
          },
\{  "name": "ONTAP-Internal",
            "purpose":"internal",
            "vlan":null
  }
      \frac{1}{2},
      "host name": "host-1234",
      "is storage efficiency enabled": false,
      "instance_type": "small",
        "storage": {
          "disk":[],
          "pools": [
\{"name": "storage-pool-1",
              "capacity":5685190380748
  }
          ]
  }
     }
   ]
}
```
## **Clúster de un solo nodo en KVM**

- A partir de ONTAP Select 9.10.1, ya no es posible poner en marcha un clúster nuevo en el hipervisor KVM.
- A partir de ONTAP Select 9.11.1, toda la funcionalidad de capacidad de gestión ya no está disponible para los clústeres y hosts KVM existentes, excepto para las funciones de desconectar y eliminar.

```
{
    "hosts": [
      {
        "password": "mypassword1",
        "name":"host-1234",
        "type":"KVM",
```
 $\mathbf{f}$ 

```
  "username":"root"
     }
 \frac{1}{2}  "cluster": {
    "dns_info": {
        "domains": ["lab1.company-demo.com", "lab2.company-demo.com",
          "lab3.company-demo.com", "lab4.company-demo.com"
      \frac{1}{2},
        "dns_ips": ["10.206.80.135", "10.206.80.136"]
      },
    "ontap_image_version": "9.7",
      "gateway":"10.206.80.1",
      "ip":"10.206.80.115",
      "name":"CBF4ED97",
    "ntp servers": ["10.206.80.183", "10.206.80.142"],
    "ontap_admin_password": "mypassword2",
      "netmask":"255.255.254.0"
    },
    "nodes": [
     {
        "serial_number":"3200000nn",
        "ip":"10.206.80.115",
      "name": "node-1",
        "networks": [
          {
            "name": "ontap-external",
            "purpose": "mgmt",
            "vlan":1234
          },
\{  "name": "ontap-external",
            "purpose": "data",
            "vlan": null
          },
\{  "name": "ontap-internal",
            "purpose": "internal",
            "vlan": null
          }
        ],
      "host name": "host-1234",
      "is storage efficiency enabled": false,
```
```
"instance type": "small",
       "storage": {
         "disk": [],
         "pools": [
\{"name": "storage-pool-1",
             "capacity": 4802666790125
  }
  ]
  }
     }
   ]
}
```
# **Script para añadir una licencia de nodo**

Se puede usar el siguiente script para añadir una licencia de un nodo ONTAP Select.

```
#!/usr/bin/env python
##-------------
#
# File: add_license.py
## (C) Copyright 2019 NetApp, Inc.
#
# This sample code is provided AS IS, with no support or warranties of
# any kind, including but not limited for warranties of merchantability
# or fitness of any kind, expressed or implied. Permission to use,
# reproduce, modify and create derivatives of the sample code is granted
# solely for the purpose of researching, designing, developing and
# testing a software application product for use with NetApp products,
# provided that the above copyright notice appears in all copies and
# that the software application product is distributed pursuant to terms
# no less restrictive than those set forth herein.
#
##--------------------------------------------------------------------
import argparse
import logging
import json
from deploy_requests import DeployRequests
def post_new_license(deploy, license_filename):
```

```
log_info('Posting a new license: {}'.format(license_filename))
      # Stream the file as multipart/form-data
      deploy.post('/licensing/licenses', data={},
                files={'license file': open(license filename, 'rb')})
      # Alternative if the NLF license data is converted to a string.
    # with open(license filename, 'rb') as f:
    # nlf data = f.read()
      # r = deploy.post('/licensing/licenses', data={},
                         files={'license file': (license filename,
nlf data) })
def put_license(deploy, serial_number, data, files):
    log info('Adding license for serial number: {}'.format(serial number))
      deploy.put('/licensing/licenses/{}'.format(serial_number), data=data,
files=files)
def put used license (deploy, serial number, license filename,
ontap username, ontap password):
      ''' If the license is used by an 'online' cluster, a username/password
must be given. '''
      data = {'ontap_username': ontap_username, 'ontap_password':
ontap_password}
    files = {'license file': open(license filename, 'rb')}
    put license(deploy, serial number, data, files)
def put_free_license(deploy, serial_number, license_filename):
    data = \{\}files = \{ 'license file': open(license filename, 'rb') \}put license(deploy, serial number, data, files)
def get_serial_number_from_license(license_filename):
      ''' Read the NLF file to extract the serial number '''
      with open(license_filename) as f:
        data = json.load(f)  statusResp = data.get('statusResp', {})
          serialNumber = statusResp.get('serialNumber')
```

```
  if not serialNumber:
            log and exit("The license file seems to be missing the
serialNumber")
          return serialNumber
def log_info(msg):
      logging.getLogger('deploy').info(msg)
def log_and_exit(msg):
      logging.getLogger('deploy').error(msg)
      exit(1)
def configure_logging():
      FORMAT = '%(asctime)-15s:%(levelname)s:%(name)s: %(message)s'
      logging.basicConfig(level=logging.INFO, format=FORMAT)
      logging.getLogger('requests.packages.urllib3.connectionpool').
setLevel(logging.WARNING)
def main(args):
      configure_logging()
    serial number = get serial number from license(args.license)
      deploy = DeployRequests(args.deploy, args.password)
      # First check if there is already a license resource for this serial-
number
    if deploy.find resource('/licensing/licenses', 'id', serial number):
        # If the license already exists in the Deploy server, determine if
its used
        if deploy.find resource('/clusters', 'nodes.serial number',
serial number):
              # In this case, requires ONTAP creds to push the license to
the node
            if args.ontap username and args.ontap password:
                put used license(deploy, serial number, args.license,
                                  args.ontap_username, args.ontap password)
              else:
                  print("ERROR: The serial number for this license is in
use. Please provide ONTAP credentials.")
          else:
```

```
  # License exists, but its not used
            put free license(deploy, serial number, args.license)
      else:
          # No license exists, so register a new one as an available license
for later use
        post new license(deploy, args.license)
def parseArgs():
      parser = argparse.ArgumentParser(description='Uses the ONTAP Select
Deploy API to add or update a new or used NLF license file.')
    parser.add argument('-d', '--deploy', required=True, type=str, help
='Hostname or IP address of ONTAP Select Deploy')
    parser.add argument('-p', '--password', required=True, type=str, help
='Admin password of Deploy server')
    parser.add argument('-l', '--license', required=True, type=str, help
='Filename of the NLF license data')
    parser.add argument('-u', '--ontap username', type=str,
                          help='ONTAP Select username with privelege to add
the license. Only provide if the license is used by a Node.')
    parser.add argument('-o', '--ontap password', type=str,
                          help='ONTAP Select password for the
ontap username. Required only if ontap username is given.')
      return parser.parse_args()
if name == ' main ':
      args = parseArgs()
     main(args)
```
# **Script para eliminar un clúster**

Es posible utilizar el siguiente script de la CLI para eliminar un clúster existente.

```
#!/usr/bin/env python
##--------------------------------------------------------------------
#
# File: delete cluster.py
#
# (C) Copyright 2019 NetApp, Inc.
#
# This sample code is provided AS IS, with no support or warranties of
# any kind, including but not limited for warranties of merchantability
# or fitness of any kind, expressed or implied. Permission to use,
# reproduce, modify and create derivatives of the sample code is granted
# solely for the purpose of researching, designing, developing and
```

```
# testing a software application product for use with NetApp products,
# provided that the above copyright notice appears in all copies and
# that the software application product is distributed pursuant to terms
# no less restrictive than those set forth herein.
#
##--------------------------------------------------------------------
import argparse
import json
import logging
from deploy_requests import DeployRequests
def find cluster(deploy, cluster name):
      return deploy.find_resource('/clusters', 'name', cluster_name)
def offline_cluster(deploy, cluster_id):
      # Test that the cluster is online, otherwise do nothing
      response = deploy.get('/clusters/{}?fields=state'.format(cluster_id))
    cluster data = response.json()['record']
    if cluster data['state'] == 'powered on':
         log info("Found the cluster to be online, modifying it to be
powered_off.")
           deploy.patch('/clusters/{}'.format(cluster_id), {'availability':
'powered_off'}, True)
def delete_cluster(deploy, cluster_id):
    log info("Deleting the cluster({}).".format(cluster id))
    deploy.delete('/clusters/{}'.format(cluster_id), True)
      pass
def log_info(msg):
      logging.getLogger('deploy').info(msg)
def configure_logging():
    FORMAT = \sqrt[18]{\text{a}^{\text{c}}\text{a}^{\text{c}}} + \sqrt{15} + \sqrt{5} + \sqrt{25} + \sqrt{25} + \sqrt{25} + \sqrt{25} + \sqrt{25} + \sqrt{25} + \sqrt{25} + \sqrt{25} + \sqrt{25} + \sqrt{25} + \sqrt{25} + \sqrt{25} + \sqrt{25} + \sqrt{25} + \sqrt{  logging.basicConfig(level=logging.INFO, format=FORMAT)
      logging.getLogger('requests.packages.urllib3.connectionpool').
setLevel(logging.WARNING)
def main(args):
```

```
  configure_logging()
```

```
  deploy = DeployRequests(args.deploy, args.password)
     with open(args.config_file) as json_data:
          config = json.load(json_data)
        cluster id = find cluster(deploy, config['cluster']['name'])
        log info("Found the cluster {} with id: {}.".format(config
['cluster']['name'], cluster id))
        offline cluster(deploy, cluster id)
        delete cluster(deploy, cluster id)
def parseArgs():
      parser = argparse.ArgumentParser(description='Uses the ONTAP Select
Deploy API to delete a cluster')
    parser.add argument('-d', '--deploy', required=True, type=str, help
='Hostname or IP address of Deploy server')
    parser.add argument('-p', '--password', required=True, type=str, help
='Admin password of Deploy server')
    parser.add argument('-c', '--config file', required=True, type=str,
help='Filename of the cluster json config')
      return parser.parse_args()
if name == ' main ':  args = parseArgs()
      main(args)
```
# **Módulo de soporte común**

Todos los scripts de Python utilizan una clase Python común en un único módulo.

```
#!/usr/bin/env python
##--------------------------------------------------------------------
#
# File: deploy requests.py
#
# (C) Copyright 2019 NetApp, Inc.
#
# This sample code is provided AS IS, with no support or warranties of
# any kind, including but not limited for warranties of merchantability
# or fitness of any kind, expressed or implied. Permission to use,
# reproduce, modify and create derivatives of the sample code is granted
```

```
# solely for the purpose of researching, designing, developing and
# testing a software application product for use with NetApp products,
# provided that the above copyright notice appears in all copies and
# that the software application product is distributed pursuant to terms
# no less restrictive than those set forth herein.
#
##--------------------------------------------------------------------
import json
import logging
import requests
requests.packages.urllib3.disable_warnings()
class DeployRequests(object):
    \mathbf{I} , \mathbf{I} , \mathbf{I}  Wrapper class for requests that simplifies the ONTAP Select Deploy
      path creation and header manipulations for simpler code.
    \mathbf{U}^{\dagger} \mathbf{U}^{\dagger} \mathbf{U}  def __init__(self, ip, admin_password):
         self.base url = 'https://{}'/@api'.format(ip)self.auth = ('admin', admin' password)  self.headers = {'Accept': 'application/json'}
           self.logger = logging.getLogger('deploy')
      def post(self, path, data, files=None, wait_for_job=False):
           if files:
               self.logger.debug('POST FILES:')
             response = requests.post(self.base url + path,
                                           auth=self.auth, verify=False,
                                           files=files)
          else:
               self.logger.debug('POST DATA: %s', data)
             response = requests.post(self.base url + path,
                                           auth=self.auth, verify=False,
                                           json=data,
                                           headers=self.headers)
         self.logger.debug('HEADERS: %s\nBODY: %s', self.filter headers
(response), response.text)
         self.exit on errors(response)
         if wait for job and response.status code == 202:
             self.wait for job(response.json())
           return response
```

```
  def patch(self, path, data, wait_for_job=False):
          self.logger.debug('PATCH DATA: %s', data)
        response = requests.patch(self.base url + path,
                                      auth=self.auth, verify=False,
                                      json=data,
                                     headers=self.headers)
        self.logger.debug('HEADERS: %s\nBODY: %s', self.filter headers
(response), response.text)
        self.exit on errors(response)
        if wait for job and response.status code == 202:
            self.wait for job(response.json())
          return response
      def put(self, path, data, files=None, wait_for_job=False):
          if files:
              print('PUT FILES: {}'.format(data))
            response = requests.put(self.base url + path,
                                        auth=self.auth, verify=False,
                                        data=data,
                                        files=files)
          else:
              self.logger.debug('PUT DATA:')
            response = requests.put(self.base url + path,
                                        auth=self.auth, verify=False,
                                        json=data,
                                        headers=self.headers)
        self.logger.debug('HEADERS: %s\nBODY: %s', self.filter headers
(response), response.text)
        self.exit on errors(response)
        if wait for job and response.status code == 202:
            self.wait for job(response.json())
          return response
      def get(self, path):
          """ Get a resource object from the specified path """
          response = requests.get(self.base_url + path, auth=self.auth,
verify=False)
        self.logger.debug('HEADERS: %s\nBODY: %s', self.filter headers
(response), response.text)
        self.exit on errors(response)
          return response
      def delete(self, path, wait_for_job=False):
```

```
  """ Delete's a resource from the specified path """
          response = requests.delete(self.base_url + path, auth=self.auth,
verify=False)
        self.logger.debug('HEADERS: %s\nBODY: %s', self.filter headers
(response), response.text)
        self.exit on errors(response)
        if wait for job and response.status code == 202:
             self.wait for job(response.json())
          return response
      def find_resource(self, path, name, value):
          ''' Returns the 'id' of the resource if it exists, otherwise None
\mathbf{U}^{\dagger} , \mathbf{U}^{\dagger}  resource = None
          response = self.get('{path}?{field}={value}'.format(
                                path=path, field=name, value=value))
        if response.status code == 200 and response.json().get
(\squarenum records') >= 1:
               resource = response.json().get('records')[0].get('id')
          return resource
      def get_num_records(self, path, query=None):
          ''' Returns the number of records found in a container, or None on
error '''
          resource = None
          query_opt = '?{}'.format(query) if query else ''
          response = self.get('{path}{query}'.format(path=path, query
=query_opt))
          if response.status_code == 200 :
              return response.json().get('num_records')
          return None
      def resource_exists(self, path, name, value):
        return self.find resource(path, name, value) is not None
      def wait_for_job(self, response, poll_timeout=120):
        last modified = response['job']['last modified']
          job_id = response['job']['id']
          self.logger.info('Event: ' + response['job']['message'])
          while True:
              response = self.get('/jobs/{}?fields=state,message&'
                                  'poll timeout={}&last modified=>={}'
.format(
```

```
job_id, poll_timeout, last_modified))
            job body = response.json().get('record', {})
              # Show interesting message updates
            message = job body.get('message', '')
            self.logger.info('Event: ' + message)
              # Refresh the last modified time for the poll loop
            last modified = job body.get('last modified')
              # Look for the final states
            state = job body.get('state', 'unknown')
              if state in ['success', 'failure']:
                  if state == 'failure':
                       self.logger.error('FAILED background job.\nJOB: %s',
job_body)
                      exit(1) # End the script if a failure occurs
                  break
      def exit_on_errors(self, response):
          if response.status_code >= 400:
            self.logger.error('FAILED request to URL: %s\nHEADERS: %s
\nRESPONSE BODY: %s',
                                 response.request.url,
                               self.filter headers(response),
                                 response.text)
        response.raise for status() # Displays the response error, and
exits the script
      @staticmethod
      def filter_headers(response):
          ''' Returns a filtered set of the response headers '''
          return {key: response.headers[key] for key in ['Location',
'request-id'] if key in response.headers}
```
### **Script para cambiar el tamaño de los nodos del clúster**

Puede usar el siguiente script para cambiar el tamaño de los nodos de un clúster de ONTAP Select.

```
#!/usr/bin/env python
##--------------------------------------------------------------------
#
# File: resize nodes.py
```
# # (C) Copyright 2019 NetApp, Inc. # # This sample code is provided AS IS, with no support or warranties of # any kind, including but not limited for warranties of merchantability # or fitness of any kind, expressed or implied. Permission to use, # reproduce, modify and create derivatives of the sample code is granted # solely for the purpose of researching, designing, developing and # testing a software application product for use with NetApp products, # provided that the above copyright notice appears in all copies and # that the software application product is distributed pursuant to terms # no less restrictive than those set forth herein. # ##------------------------------------------------------------------- **import argparse import logging import sys from deploy\_requests import** DeployRequests **def \_parse\_args**(): """ Parses the arguments provided on the command line when executing this script and returns the resulting namespace. If all required arguments are not provided, an error message indicating the mismatch is printed and the script will exit. """ "" parser = argparse.ArgumentParser(description=( 'Uses the ONTAP Select Deploy API to resize the nodes in the cluster.' ' For example, you might have a small (4 CPU, 16GB RAM per node) 2 node' ' cluster and wish to resize the cluster to medium (8 CPU, 64GB RAM per' ' node). This script will take in the cluster details and then perform' ' the operation and wait for it to complete.' )) parser.add argument('--deploy', required=True, help=( 'Hostname or IP of the ONTAP Select Deploy VM.' ))

```
  parser.add_argument('--deploy-password', required=True, help=(
          'The password for the ONTAP Select Deploy admin user.'
      ))
      parser.add_argument('--cluster', required=True, help=(
          'Hostname or IP of the cluster management interface.'
      ))
    parser.add argument('--instance-type', required=True, help=(
          'The desired instance size of the nodes after the operation is
complete.'
      ))
      parser.add_argument('--ontap-password', required=True, help=(
          'The password for the ONTAP administrative user account.'
      ))
      parser.add_argument('--ontap-username', default='admin', help=(
          'The username for the ONTAP administrative user account. Default:
admin.'
     ))
    parser.add argument('--nodes', nargs='+', metavar='NODE NAME', help=(
          'A space separated list of node names for which the resize
operation'
          ' should be performed. The default is to apply the resize to all
nodes in'
         ' the cluster. If a list of nodes is provided, it must be provided
in HA'
          ' pairs. That is, in a 4 node cluster, nodes 1 and 2 (partners)
must be'
         ' resized in the same operation.'
      ))
      return parser.parse_args()
def get cluster(deploy, parsed args):
     """ Locate the cluster using the arguments provided """
    cluster id = deploy.find resource('/clusters', 'ip', parsed args
.cluster)
    if not cluster id:
          return None
      return deploy.get('/clusters/%s?fields=nodes' % cluster_id).json
()['record']
def _get_request_body(parsed_args, cluster):
      """ Build the request body """
    changes = {'admin password': parsed args.ontap password}
```

```
  # if provided, use the list of nodes given, else use all the nodes in
the cluster
     nodes = [node for node in cluster['nodes']]
      if parsed_args.nodes:
          nodes = [node for node in nodes if node['name'] in parsed_args
.nodes]
      changes['nodes'] = [
          {'instance_type': parsed_args.instance_type, 'id': node['id']} for
node in nodes]
     return changes
def main():
     """ Set up the resize operation by gathering the necessary data and
then send
          the request to the ONTAP Select Deploy server.
    "''''"''"  logging.basicConfig(
          format='[%(asctime)s] [%(levelname)5s] %(message)s', level=
logging.INFO,)
      logging.getLogger('requests.packages.urllib3').setLevel(logging
.WARNING)
    parsed args = parse args()  deploy = DeployRequests(parsed_args.deploy, parsed_args
.deploy password)
    cluster = get cluster(deploy, parsed args)
      if not cluster:
          deploy.logger.error(
            'Unable to find a cluster with a management IP of %s' %
parsed_args.cluster)
          return 1
    changes = get request body(parsed args, cluster)
   deploy.patch('/clusters/%s' % cluster['id'], changes, wait for job
=True)
if name == ' main ':  sys.exit(main())
```
# **Automatice las puestas en marcha de ONTAP Select con Ansible**

Use los libros de estrategia y roles de Ansible para automatizar las puestas en marcha de ONTAP Select.

Un rol de Ansible es una colección lógica de tareas, plantillas, controladores y variables en una estructura de archivos estandarizada. Utilice estos roles para facilitar, reutilizar y modular funcionalidad que se puede utilizar de forma independiente. Incluya roles y la lista de hosts a los que desea que se ejecuten, en un libro de estrategia para su ejecución. Después de instalar Ansible, actualizar los módulos necesarios y comprender los libros de estrategia, estará listo para descargar los roles de ONTAP Select (OTS) de GitHub de NetApp para crear y ejecutar su propio libro de estrategia para poner en marcha los clústeres de ONTAP Select.

# **Funciones**

Hay dos roles disponibles para ONTAP Select:

# **na\_ots\_deploy**

Este rol descarga el archivo de instalación para ONTAP Select Deploy en un host de vCenter o ESXi. A continuación, crea y ejecuta el equipo virtual de puesta en marcha.

Este rol utiliza los siguientes valores de entrada:

- Credenciales de host vCenter o ESXi
- Ponga en marcha la creación de equipos virtuales e incluya información como:
	- Dirección IP
	- Nombre de host
	- Inicio de sesión
	- Contraseña
	- Almacén de datos
	- Red
- Ruta local al archivo OVA

Asegúrese de que el archivo de instalación esté disponible antes de ejecutar el libro de estrategia, incluida la función).

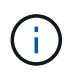

La forma más sencilla de proporcionar estos valores de entrada es a través de un archivo de variables globales en formato YML. Superar este ARCHIVO DE YML en el libro de estrategia.

El rol tiene una única tarea que importa el archivo OVA de implementación en el host, crea la máquina virtual y lo ejecuta. Puede acceder a este rol y descargarlo desde Ansible GitHub de NetApp aquí: ["na\\_ots\\_deploy"](https://github.com/netapp-automation/na_ots_deploy)

# **na\_ots\_cluster**

Este rol utiliza las API de implementación de ONTAP Select para crear e implementar el clúster de ONTAP Select. Supone que se ha creado la VM de despliegue y está en funcionamiento manualmente o utilizando el rol **na\_ots\_Deploy**. Además, el rol supone que los hosts de selección se configuraron correctamente con las redes y el almacenamiento necesarios para el clúster ONTAP Select.

El rol utiliza los valores de entrada de las credenciales de vCenter o ESXI y pone en marcha credenciales de las máquinas virtuales para acceder a las API y toda la información relativa necesaria para crear el clúster de ONTAP Select y la máquina virtual del nodo.

El rol realiza las siguientes tareas:

- Añadir credenciales de host (vcenter o esxi)
- Obtener y registrar los ID de host
- Validación de la red interna (para clústeres de varios nodos)
- Cree el clúster
- Configurar los nodos
- Configurar la red y el pool de almacenamiento
- Implementar el clúster

Como resultado, el rol se completa con la máquina virtual del clúster en funcionamiento y el clúster ONTAP Select en su totalidad. Puede acceder a este rol y descargarlo desde Ansible GitHub de NetApp aquí: "na ots cluster"

# **Ejemplo de libro de aplicaciones**

A continuación se muestra un libro de estrategia de ejemplo que llama a estas dos funciones de ONTAP Select. Tenga en cuenta que las variables de entrada se definen en archivos YML y se pasan a través de "var files". Puede encontrar más detalles en los archivos README en cada una de las funciones.

```
—
– name: Create ONTAP Select deploy from OVA (ESXi)
vars files:
– vars_deploy.yml # All Variables
– vars_deploy_pwd.yml # host_password &
deploy_password
hosts: "{{ target vcenter or esxi host }}" # Entry in Ansible 'hosts'
file
gather facts: false
connection: 'local'
roles:
– na_ots_deploy
– name: Create ONTAP Select Cluster
vars files:
- vars_cluster_test.yml
- vars cluster pwd.yml
hosts: "localhost"
gather facts: false
roles:
– na_ots_cluster
```
Una vez creado y en ejecución el clúster de ONTAP Select con los roles anteriores, puede aprovechar el amplio conjunto de roles de Ansible de ONTAP disponibles para automatizar aún más las funciones y la funcionalidad de ONTAP. Se puede acceder a los roles de ONTAP disponibles ["aquí"](https://github.com/NetApp/ansible). En resumen, los roles de Ansible ONTAP Select y los roles de ONTAP le permiten automatizar por completo el flujo de trabajo integral para gestionar el almacenamiento con ONTAP Select.

# **Utilice la CLI**

# **Inicie sesión para implementar con SSH**

Debe iniciar sesión en el shell de gestión de implementación mediante SSH. Después de iniciar sesión, puede emitir comandos de la CLI para crear un clúster ONTAP Select y realizar procedimientos administrativos relacionados.

#### **Antes de empezar**

Debe tener la contraseña actual de la cuenta de administrador de implementación (admin). Si es la primera vez que inicia sesión y utiliza vCenter para instalar la máquina virtual de implementación, debe usar la contraseña establecida durante la instalación.

#### **Pasos**

1. Inicie sesión utilizando la cuenta de administrador y la dirección IP de administración de la máquina virtual de implementación; por ejemplo:

ssh admin@<10.235.82.22>

- 2. Si es la primera vez que inicia sesión y no instaló la implementación mediante el asistente disponible con vCenter, proporcione la siguiente información de configuración cuando se le solicite:
	- Nueva contraseña para la cuenta de administrador (obligatorio)
	- Nombre de la empresa (obligatorio)
	- URL de proxy (opcional)
- 3. Escriba **?** y pulse **Intro** para mostrar una lista de los comandos de shell de administración disponibles.

# **Ponga en marcha un clúster de ONTAP Select mediante la interfaz de línea de comandos**

Puede usar la interfaz de línea de comandos proporcionada con la utilidad de administración ONTAP Select Deploy para crear un clúster de ONTAP Select de un solo nodo o varios nodos.

# **Antes de empezar**

Antes de crear un clúster de ONTAP Select en ESXi, debe comprender la preparación necesaria.

#### **Prepárese para conectar el almacenamiento al nodo ONTAP Select**

Si utiliza una controladora RAID de hardware local, debe crear al menos un pool de almacenamiento en cada nodo para los datos del sistema así como la raíz y los agregados de datos. Debe conectar el pool de almacenamiento como parte de la configuración del nodo ONTAP Select.

Si utiliza RAID de software, debe crear un pool de almacenamiento para los datos del sistema y asegurarse de que las unidades SSD estén disponibles para los agregados de datos y raíz. Debe conectar el pool de almacenamiento y los discos como parte de la configuración del nodo ONTAP Select.

#### **Versiones de ONTAP Select disponibles**

La utilidad de administración de implementación contiene una sola versión de ONTAP Select. Si desea implementar los clústeres mediante una versión anterior de ONTAP Select, primero debe añadir la imagen de ONTAP Select a la instancia de implementación. Consulte ["Agregue una imagen ONTAP Select para](#page-249-0) [implementarla"](#page-249-0) si quiere más información.

#### **Licencia de ONTAP Select para una implementación de producción**

Antes de implementar un clúster de ONTAP Select en un entorno de producción, debe adquirir una licencia de capacidad de almacenamiento y descargar el archivo de licencia asociado. Se puede obtener una licencia para el almacenamiento de cada nodo mediante el modelo *Capacity Tiers* o licencia de un pool compartido mediante el modelo *Capacity Pools*.

# **Cargue y registre un archivo de licencia**

Después de adquirir un archivo de licencia con capacidad de almacenamiento, debe cargar el archivo que contiene la licencia en la máquina virtual de implementación y registrarlo.

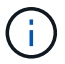

Si está implementando un clúster solo para la evaluación, puede omitir este paso.

#### **Antes de empezar**

Debe tener la contraseña de la cuenta de usuario administrador.

#### **Pasos**

1. En un shell de comandos de la estación de trabajo local, utilice la utilidad sftp para cargar el archivo de licencia en la máquina virtual Deploy.

Ejemplo

```
sftp admin@10.234.81.101 (provide password when prompted)
put NLF-320000nnn.txt
exit
```
- 2. Inicie sesión en la CLI de la utilidad de implementación con la cuenta de administrador mediante SSH.
- 3. Registre la licencia:

license add -file-name FILENAME

Introduzca la contraseña de la cuenta de administrador cuando se le solicite.

4. Mostrar las licencias en el sistema para confirmar que la licencia se ha añadido correctamente:

license show

### **Añada hosts de hipervisor ESXi**

Debe registrar cada host de hipervisor en el que se ejecutará un nodo de ONTAP Select. Como parte de esto, la utilidad de administración de puesta en marcha autentica ya sea en el servidor vCenter que gestiona el host o directamente en el host independiente ESXi.

#### **Acerca de esta tarea**

Antes de registrar un host gestionado por vCenter, es necesario añadir una cuenta de servidor de gestión para vCenter Server. Si el host no está gestionado por vCenter, puede proporcionar la credencial de host como parte del registro del host. Debe utilizar este procedimiento para añadir cada host.

#### **Pasos**

- 1. Inicie sesión en la CLI de la utilidad de implementación mediante SSH con la cuenta de administrador.
- 2. Si el host está gestionado por un servidor de vCenter, añada la credencial de cuenta de vCenter:

credential add -hostname <FQDN|IP> -type vcenter -username VCENTER\_USERNAME

Ejemplo

```
credential add -hostname vc.select.company-demo.com -type vcenter
-username administrator@vsphere.local
```
3. Registre el host:

◦ Registre un host independiente no gestionado por vCenter: host register -name <FQDN|IP> -hypervisor-type ESX -username ESX\_USERNAME

```
◦ Registre un host gestionado por vCenter:
 host register -name <FQDN|IP> -hypervisor-type ESX -mgmt-server <FQDN|IP>
```
Ejemplo

```
host register -name 10.234.81.14 -hypervisor-type ESX -mgmt-server
vc.select.company-demo.com
```
4. Muestre el estado del host y confirme que se ha authenicated.

host show -name <FQDN|IP> -detailed

Ejemplo

host show -name 10.234.81.14 -detailed

### **Crear y configurar un clúster de ONTAP Select**

Debe crear y, a continuación, configurar el clúster ONTAP Select. Una vez que se configura el clúster, puede configurar los nodos individuales.

#### **Antes de empezar**

Debe decidir cuántos nodos contiene el clúster y tener la información de configuración asociada.

#### **Acerca de esta tarea**

Cuando crea un clúster ONTAP Select, la utilidad Deploy genera automáticamente los nombres de nodo

según el nombre del clúster y el número de nodos que proporcione. En la implementación también se generan los identificadores de nodo únicos.

#### **Pasos**

- 1. Inicie sesión en la CLI de la utilidad de implementación mediante SSH con la cuenta de administrador.
- 2. Cree el clúster:

cluster create -name CLUSTERNAME -node-count NODES

Ejemplo

cluster create -name test-cluster -node-count 1

3. Configure el clúster:

```
cluster modify -name CLUSTERNAME -mgmt-ip IP_ADDRESS -netmask NETMASK -gateway
IP_ADDRESS -dns-servers <FQDN|IP>_LIST -dns-domains DOMAIN_LIST
```
Ejemplo

```
cluster modify -name test-cluster -mgmt-ip 10.234.81.20 -netmask
255.255.255.192
-gateway 10.234.81.1 -dns-servers 10.221.220.10 -dnsdomains
select.company-demo.com
```
4. Muestra la configuración y el estado del clúster:

```
cluster show -name CLUSTERNAME -detailed
```
# **Configure un nodo ONTAP Select**

Debe configurar cada uno de los nodos en el clúster de ONTAP Select.

#### **Antes de empezar**

Debe tener la información de configuración del nodo. El archivo de licencia del nivel de capacidad debe cargarse e instalarse en la utilidad Deploy.

#### **Acerca de esta tarea**

Debe usar este procedimiento para configurar cada nodo. En este ejemplo, se aplica una licencia de nivel de capacidad al nodo.

#### **Pasos**

- 1. Inicie sesión en la CLI de la utilidad de implementación mediante SSH con la cuenta de administrador.
- 2. Determine los nombres asignados a los nodos del clúster:

node show -cluster-name CLUSTERNAME

3. Seleccione el nodo y realice una configuración básica:

```
node modify -name NODENAME -cluster-name CLUSTERNAME -host-name <FQDN|IP>
-license-serial-number NUMBER -instance-type TYPE -passthrough-disks false
```
Ejemplo

```
node modify -name test-cluster-01 -cluster-name test-cluster -host-name
10.234.81.14
-license-serial-number 320000nnnn -instance-type small -passthrough
-disks false
```
La configuración RAID del nodo se indica con el parámetro *passThrough-disks* . Si utiliza una controladora RAID de hardware local, este valor debe ser FALSE. Si se utiliza RAID de software, este valor debe ser TRUE.

Una licencia de nivel de capacidad se usa para el nodo ONTAP Select.

4. Mostrar la configuración de red disponible en el host:

host network show -host-name <FQDN|IP> -detailed

Ejemplo

host network show -host-name 10.234.81.14 -detailed

5. Realice la configuración de red del nodo:

```
node modify -name NODENAME -cluster-name CLUSTERNAME -mgmt-ip IP -management
-networks NETWORK NAME -data-networks NETWORK NAME -internal-network
NETWORK_NAME
```
Al implementar un clúster de un solo nodo, no se necesita una red interna y se debe quitar la red interna.

Ejemplo

```
node modify -name test-cluster-01 -cluster-name test-cluster -mgmt-ip
10.234.81.21
-management-networks sDOT_Network -data-networks sDOT_Network
```
6. Mostrar la configuración del nodo:

```
node show -name NODENAME -cluster-name CLUSTERNAME -detailed
```
Ejemplo

node show -name test-cluster-01 -cluster-name test-cluster -detailed

# **Conecte el almacenamiento a los nodos ONTAP Select**

Debe configurar el almacenamiento que utiliza cada nodo del clúster de ONTAP Select. Cada nodo debe tener asignado siempre al menos un pool de almacenamiento. Cuando se usa software RAID, cada nodo también debe asignarse al menos una unidad de disco.

#### **Antes de empezar**

Se debe crear el pool de almacenamiento con VMware vSphere. Si utiliza RAID de software, también necesita al menos una unidad de disco disponible.

#### **Acerca de esta tarea**

Si utiliza una controladora RAID de hardware local, debe realizar los pasos del 1 al 4. Al utilizar el software RAID, debe realizar los pasos del 1 al 6.

#### **Pasos**

- 1. Inicie sesión en la CLI de la utilidad de implementación mediante SSH con las credenciales de cuenta de administrador.
- 2. Visualice las agrupaciones de almacenamiento disponibles en el host:

```
host storage pool show -host-name <FQDN|IP>
```
Ejemplo

host storage pool show -host-name 10.234.81.14

También se pueden obtener los pools de almacenamiento disponibles mediante VMware vSphere.

3. Conecte un pool de almacenamiento disponible al nodo ONTAP Select:

```
node storage pool attach -name POOLNAME -cluster-name CLUSTERNAME -node-name
NODENAME -capacity-limit LIMIT
```
Si incluye el parámetro -capacity-limit, especifique el valor como GB o TB.

Ejemplo

node storage pool attach -name sDOT-02 -cluster-name test-cluster node-name test-cluster-01 -capacity-limit 500GB

4. Muestre los pools de almacenamiento conectados al nodo:

node storage pool show -cluster-name CLUSTERNAME -node-name NODENAME

Ejemplo

```
node storage pool show -cluster-name test-cluster -node-name
testcluster-01
```
5. Si utiliza RAID de software, conecte la unidad o las unidades disponibles:

node storage disk attach -node-name NODENAME -cluster-name CLUSTERNAME -disks LIST\_OF\_DRIVES

Ejemplo

```
node storage disk attach -node-name NVME_SN-01 -cluster-name NVME_SN
-disks 0000:66:00.0 0000:67:00.0 0000:68:00.0
```
6. Si utiliza RAID de software, muestre los discos conectados al nodo:

node storage disk show -node-name NODENAME -cluster-name CLUSTERNAME

Ejemplo

node storage disk show -node-name sdot-smicro-009a -cluster-name NVME

#### **Ponga en marcha un clúster de ONTAP Select**

Después de configurar el clúster y los nodos, puede implementar el clúster.

#### **Antes de empezar**

Antes de implementar un clúster de varios nodos, debe ejecutar el comprobador de conectividad de red para confirmar la conectividad entre los nodos del clúster en la red interna.

#### **Pasos**

- 1. Inicie sesión en la CLI de la utilidad de implementación mediante SSH con la cuenta de administrador.
- 2. Implemente el clúster de ONTAP Select:

```
cluster deploy -name CLUSTERNAME
```
Ejemplo

cluster deploy -name test-cluster

Introduzca la contraseña que se utilizará para la cuenta de administrador de ONTAP cuando se le solicite.

3. Muestre el estado del clúster para determinar cuándo se ha implementado correctamente:

cluster show -name CLUSTERNAME

#### **Después de terminar**

Debe realizar una copia de seguridad de los datos de configuración de implementación de ONTAP Select.

# **Seguridad**

Existen varias tareas relacionadas que puede realizar como parte de la protección de una puesta en marcha de ONTAP Select.

# **Cambie la contraseña del administrador de despliegue**

Puede cambiar la contraseña de la cuenta de administrador de la máquina virtual de implementación según sea necesario mediante la interfaz de línea de comandos.

### **Pasos**

- 1. Inicie sesión en la CLI de la utilidad de implementación mediante la cuenta de administrador.
- 2. Cambie la contraseña: password modify
- 3. Responda a todas las solicitudes que se correspondan con su entorno.

# **Confirme la conectividad de red entre los nodos ONTAP Select**

Se puede probar la conectividad de red entre dos o más nodos ONTAP Select en la red de clúster interna. Normalmente, se ejecuta esta prueba antes de que se ponga en marcha un clúster de varios nodos para detectar problemas que podrían provocar errores en la operación.

### **Antes de empezar**

Todos los nodos ONTAP Select incluidos en la prueba deben estar configurados y encendidos.

### **Acerca de esta tarea**

Cada vez que inicie una prueba, se creará una nueva ejecución de proceso en segundo plano y se le asignará un identificador de ejecución único. Sólo una secuencia puede estar activa a la vez.

La prueba tiene dos modos que controlan su funcionamiento:

• Rápido

Este modo realiza una prueba básica sin interrupciones. Se realiza una prueba DE PING, así como una prueba del tamaño de MTU de red y del vSwitch.

• Ampliado

Este modo realiza una prueba más completa de todas las rutas de red redundantes. Si ejecuta esto en un clúster ONTAP Select activo, el rendimiento del clúster puede verse afectado.

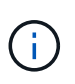

Se recomienda que siempre ejecute una prueba rápida antes de crear un clúster de varios nodos. Una vez finalizada la prueba rápida con éxito, puede realizar opcionalmente una prueba ampliada en función de sus requisitos de producción.

### **Pasos**

- 1. Inicie sesión en la CLI de la utilidad de implementación mediante la cuenta de administrador.
- 2. Muestre las ejecuciones actuales del comprobador de conectividad de red y compruebe que no hay

ninguna ejecución activa:

network connectivity-check show

3. Inicie el comprobador de conectividad de red y anote el identificador run en el resultado del comando:

```
network connectivity-check start -host-names HOSTNAMES -vswitch-type
VSWITCH_TYPE-mode MODE
```
Ejemplo

```
network connectivity-check start -host-names 10.234.81.14
10.234.81.15 -vswitch-type StandardVSwitch -mode quick
```
4. Supervise el progreso del comprobador de conectividad de red en función del identificador de ejecución:

network connectivity-check show -run-id RUN\_ID

#### **Después de terminar**

El comprobador de conectividad de red normalmente borra todos los puertos temporales y direcciones IP añadidos al grupo de puertos ONTAP-interno. Sin embargo, si el comprobador de conectividad no quita los puertos temporales, debe realizar una operación de limpieza manual volviendo a ejecutar el comando CLI con la opción -mode cleanup. Si no se quitan los puertos temporales del grupo de puertos ONTAP-interno, es posible que la máquina virtual ONTAP Select no se cree correctamente.

# **Clústeres ONTAP Select**

Existen varias tareas relacionadas que puede realizar para administrar un clúster de ONTAP Select.

### **Eliminar clústeres de ONTAP Select**

Es posible eliminar un clúster de ONTAP Select cuando ya no se necesita mediante la interfaz de línea de comandos.

#### **Acerca de esta tarea**

El clúster debe estar en el estado sin conexión.

#### **Pasos**

- 1. Inicie sesión en la CLI de implementación de la máquina virtual mediante la cuenta de administrador.
- 2. Mostrar el estado del clúster: cluster show -name CLUSTERNAME
- 3. Si el clúster no está sin conexión, muévalos a un estado sin conexión: cluster offline -name CLUSTERNAME
- 4. Después de confirmar que el clúster está en estado sin conexión, elimine el clúster: cluster delete -name CLUSTERNAME

# **Nodos y hosts**

# **Actualice VMware ESXi a la versión 7,0 o posterior**

Si ejecuta ONTAP Select en VMware ESXi, puede actualizar el software ESXi de una versión compatible con una versión anterior a ESXi 7,0 o posterior. Antes de actualizar, debe comprender el proceso y seleccionar el procedimiento de actualización adecuado.

#### **Antes de empezar**

Antes de actualizar el software ESXi en los hipervisores que alojan un clúster de ONTAP Select, debe prepare y seleccione el procedimiento de actualización que sea adecuado para su entorno.

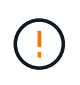

Si decide actualizar a VMware ESXi 6.5, debe actualizar a ESXi U2 (compilación 8294253) o posterior. El uso de ESXi 6.5 U1 puede exponerle a un fallo de máquina virtual debido a un error conocido de VMware.

#### **Familiarícese con cómo actualizar VMware ESXi**

La actualización del software ESXi es un proceso que VMware describe y admite. El proceso de actualización del hipervisor forma parte del procedimiento de actualización más grande cuando se utiliza ONTAP Select. Consulte la documentación de VMware para obtener más información.

#### **Seleccione un procedimiento de actualización**

Hay varios procedimientos de actualización disponibles. Debe seleccionar el procedimiento correspondiente según los siguientes criterios:

- Tamaño del clúster de ONTAP Select Se admiten clústeres de un único nodo y de varios nodos.
- Utilización de la puesta en marcha de ONTAP Select La actualización es posible con y sin la utilidad de implementación.

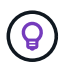

Debe seleccionar un procedimiento de actualización que utilice la utilidad de administración de despliegue.

Realizar una actualización de ESXi mediante la utilidad de administración de implementación es la opción más general y resiliente. Sin embargo, puede haber casos en los que la implementación no está disponible o no se puede utilizar. Por ejemplo, la actualización a ESXi 7,0 no es compatible con versiones anteriores de ONTAP Select y la utilidad de administración Deploy.

Si utiliza estas versiones anteriores e intenta realizar una actualización, la máquina virtual ONTAP Select se puede dejar en un estado en el que no se puede arrancar. En este caso, debe seleccionar un procedimiento de actualización que no utilice la puesta en marcha. Consulte ["1172198"](https://mysupport.netapp.com/site/bugs-online/product/ONTAPSELECT/BURT/1172198) si quiere más información.

#### **Actualice la utilidad de administración de despliegue**

Antes de realizar un procedimiento de actualización mediante la utilidad Deploy, es posible que deba actualizar la instancia de despliegue. En general, debe actualizar a la versión más reciente de la implementación. La utilidad de implementación debe admitir la versión de ONTAP Select que usa. Consulte las notas de la versión de ONTAP Select para obtener más información.

#### **Una vez completado el procedimiento de actualización**

Si selecciona un procedimiento de actualización que usa la utilidad de implementación, debe realizar una operación de actualización de clúster mediante implementar una vez que todos los nodos se han actualizado. Consulte actualización de la configuración de clúster de puesta en marcha para obtener más información.

#### **Actualice un clúster de un solo nodo mediante la puesta en marcha**

Puede utilizar la utilidad de administración de puesta en marcha como parte del procedimiento para actualizar el hipervisor ESXi de VMware que aloja un clúster de un solo nodo de ONTAP Select.

#### **Pasos**

- 1. Inicie sesión en la CLI de la utilidad de implementación mediante SSH con la cuenta de administrador.
- 2. Mueva el nodo al estado sin conexión.

```
Ejemplo
node stop --cluster-name <CLUSTERNAME> --node-name <NODENAME>
```
- 3. Actualice el host del hipervisor donde ONTAP Select se ejecuta a ESXi 7,0 o posterior mediante el procedimiento proporcionado por VMware.
- 4. Mueva el nodo al estado en línea.

```
Ejemplo
node start --cluster-name <CLUSTERNAME> --node-name <NODENAME>
```
5. Después de que el nodo llegue, compruebe que el estado del clúster sea bueno.

Ejemplo

```
ESX-1N::> cluster show
Node Health Eligibility
--------------------- ------- ------------
sdot-d200-011d true true
```
#### **Después de terminar**

Debe realizar una operación de actualización de clúster mediante la utilidad de administración de despliegue.

#### **Actualice un clúster de varios nodos mediante Deploy**

Puede utilizar la utilidad de administración de puesta en marcha como parte del procedimiento para actualizar los hipervisores ESXi de VMware que alojan un clúster multinodo de ONTAP Select.

#### **Acerca de esta tarea**

Debe realizar este procedimiento de actualización para cada uno de los nodos del clúster, nodo a nodo. Si el clúster contiene cuatro nodos o más, debe actualizar los nodos en cada pareja de alta disponibilidad secuencialmente antes de continuar a la siguiente pareja de alta disponibilidad.

#### **Pasos**

1. Inicie sesión en la CLI de la utilidad de implementación mediante SSH con la cuenta de administrador.

2. Mueva el nodo al estado sin conexión.

```
Ejemplo
node stop --cluster-name <CLUSTERNAME> --node-name <NODENAME>
```
3. Actualice el host del hipervisor donde ONTAP Select se ejecuta a ESXi 7,0 o posterior mediante el procedimiento proporcionado por VMware.

Consulte preparación para actualizar VMware ESXi si desea obtener más información.

4. Mueva el nodo al estado en línea.

```
Ejemplo
node start --cluster-name <CLUSTERNAME> --node-name <NODENAME>
```
5. Después de que se produzca el nodo, compruebe que la conmutación por error de almacenamiento esté habilitada y que el clúster esté en buen estado.

Ejemplo

```
ESX-2N_I2_N11N12::> storage failover show
Takeover
Node Partner Possible State Description
-------------- -------------- -------- ---------------------------
sdot-d200-011d sdot-d200-012d true Connected to sdot-d200-012d
sdot-d200-012d sdot-d200-011d true Connected to sdot-d200-011d
2 entries were displayed.
ESX-2N_I2_N11N12::> cluster show
Node Health Eligibility
--------------------- ------- ------------
sdot-d200-011d true true
sdot-d200-012d true true
2 entries were displayed.
```
#### **Después de terminar**

Debe realizar el procedimiento de actualización de cada host que se utilice en el clúster de ONTAP Select. Después de actualizar todos los hosts ESXi, es necesario ejecutar una operación de actualización del clúster mediante la utilidad de administración Deploy.

#### **Actualice un clúster de un solo nodo sin poner en marcha**

Puede actualizar el hipervisor ESXi de VMware que aloja un clúster de un solo nodo de ONTAP Select sin utilizar la utilidad de administración de puesta en marcha.

#### **Pasos**

- 1. Inicie sesión en la interfaz de línea de comandos de ONTAP y detenga el nodo.
- 2. Utilice VMware vSphere para confirmar que la máquina virtual de ONTAP Select está apagada.
- 3. Actualice el host del hipervisor donde ONTAP Select se ejecuta a ESXi 7,0 o posterior mediante el procedimiento proporcionado por VMware.

Consulte preparación para actualizar VMware ESXi si desea obtener más información.

- 4. Con VMware vSphere, acceda a vCenter y realice lo siguiente:
	- a. Agregue una unidad de disquete a la máquina virtual ONTAP Select.
	- b. Encienda la máquina virtual de ONTAP Select.
	- c. Inicie sesión en la interfaz de línea de comandos de ONTAP mediante SSH con la cuenta de administrador.
- 5. Después de que el nodo llegue, compruebe que el estado del clúster sea bueno.

Ejemplo

```
ESX-1N::> cluster show
Node Health Eligibility
--------------------- ------- ------------
sdot-d200-011d true true
```
#### **Después de terminar**

Debe realizar una operación de actualización de clúster mediante la utilidad de administración de despliegue.

#### **Actualice un clúster de varios nodos sin poner en marcha**

Puede actualizar los hipervisores ESXi de VMware que alojan un clúster de varios nodos de ONTAP Select sin utilizar la utilidad de administración de la implementación.

#### **Acerca de esta tarea**

Debe realizar este procedimiento de actualización para cada uno de los nodos del clúster, nodo a nodo. Si el clúster contiene cuatro nodos o más, debe actualizar los nodos en cada pareja de alta disponibilidad secuencialmente antes de continuar a la siguiente pareja de alta disponibilidad.

#### **Pasos**

- 1. Inicie sesión en la interfaz de línea de comandos de ONTAP y detenga el nodo.
- 2. Utilice VMware vSphere para confirmar que la máquina virtual de ONTAP Select está apagada.
- 3. Actualice el host del hipervisor donde ONTAP Select se ejecuta a ESXi 7,0 o posterior mediante el procedimiento proporcionado por VMware.
- 4. Con VMware vSphere, acceda a vCenter y realice lo siguiente:
	- a. Agregue una unidad de disquete a la máquina virtual ONTAP Select.
	- b. Encienda la máquina virtual de ONTAP Select.
	- c. Inicie sesión en la interfaz de línea de comandos de ONTAP mediante SSH con la cuenta de administrador.
- 5. Después de que se produzca el nodo, compruebe que la conmutación por error de almacenamiento esté habilitada y que el clúster esté en buen estado.

Ejemplo

```
ESX-2N_I2_N11N12::> storage failover show
Takeover
Node Partner Possible State Description
-------------- -------------- -------- ---------------------------
sdot-d200-011d sdot-d200-012d true Connected to sdot-d200-012d
sdot-d200-012d sdot-d200-011d true Connected to sdot-d200-011d
2 entries were displayed.
ESX-2N_I2_N11N12::> cluster show
Node Health Eligibility
--------------------- ------- ------------
sdot-d200-011d true true
sdot-d200-012d true true
2 entries were displayed.
```
#### **Después de terminar**

Debe realizar el procedimiento de actualización de cada host que se utilice en el clúster de ONTAP Select.

# **Modificar un servidor de administración de host**

Puede utilizar el host modify Comando para modificar un servidor de gestión de host con esta instancia de implementación de ONTAP Select.

#### **Sintaxis**

host modify [-help] [-foreground] -name *name* -mgmt-server *management\_server* [ username *username*]

#### **Parámetros necesarios**

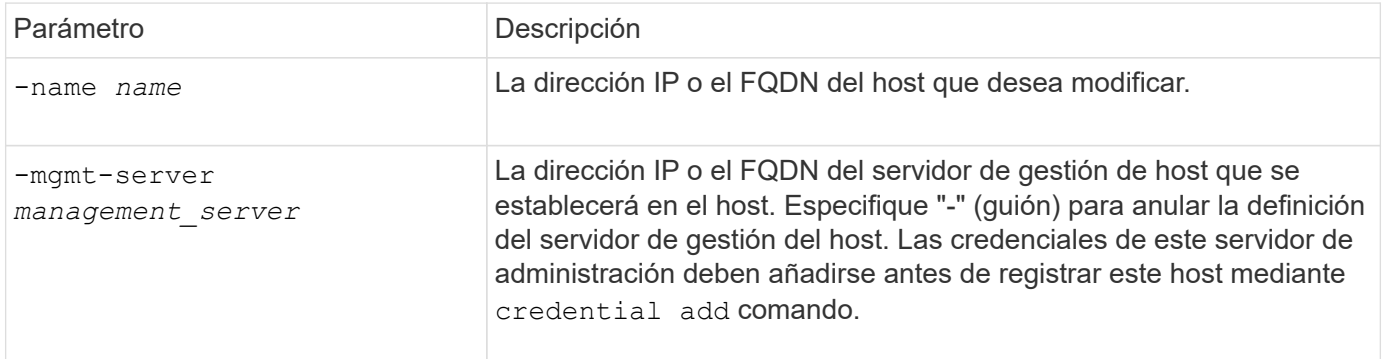

#### **Parámetros opcionales**

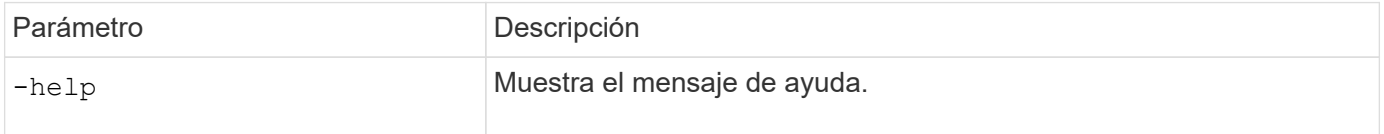

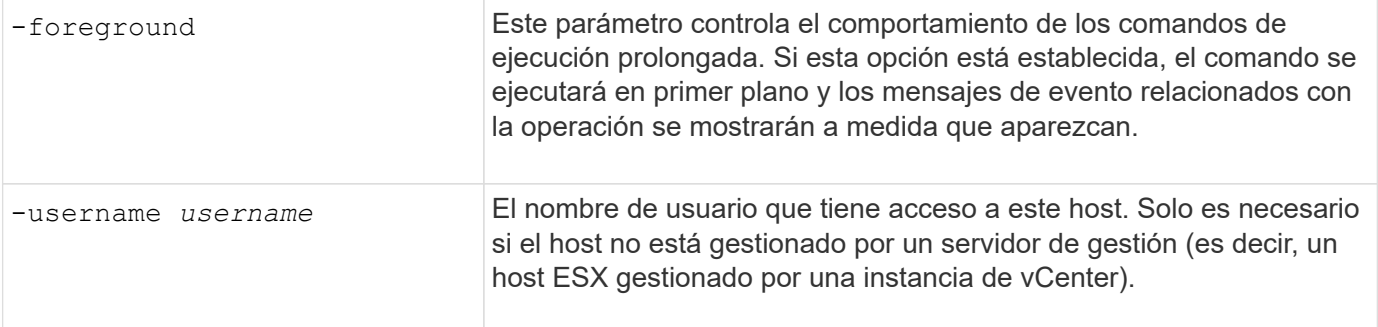

# **Utilidad de puesta en marcha**

# **Actualizar una instancia de despliegue**

Puede actualizar una máquina virtual de la utilidad de implementación existente en su sitio mediante la interfaz de línea de comandos.

#### **Antes de empezar**

Asegúrese de que la implementación no se utiliza para realizar ninguna otra tarea durante la actualización. En las notas de la versión actual se proporciona información y restricciones sobre la actualización de la utilidad Deploy.

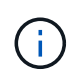

Si tiene instalada una instancia anterior de la utilidad de administración de implementación de ONTAP Select, debe actualizar a la versión actual. El nodo de ONTAP Select y los componentes de puesta en marcha de ONTAP Select se actualizan de forma independiente. Consulte ["Actualice los nodos ONTAP Select"](#page-78-0) para obtener más detalles.

#### **Descargue el paquete de actualización**

Para iniciar el proceso de actualización, es necesario descargar el archivo de actualización de la máquina virtual de implementación correspondiente desde el sitio de soporte de NetApp. El paquete de actualización se formatea como un solo archivo comprimido.

#### **Pasos**

- 1. Acceda al sitio de soporte de NetApp mediante un explorador web y haga clic en **Support Quick Links**.
- 2. Haga clic en **Descargar software** en **tareas principales** e inicie sesión.
- 3. Haga clic en **Buscar su producto**.
- 4. Desplácese hacia abajo y haga clic en **actualización de despliegue de ONTAP Select**.
- 5. Seleccione la versión deseada del paquete de actualización.
- 6. Revise el Contrato de licencia para el usuario final (EULA) y haga clic en **Aceptar y continuar**.
- 7. Seleccione y descargue el paquete adecuado, respondiendo a todos los avisos según sea necesario para su entorno.

#### **Información relacionada**

["Soporte de NetApp"](https://mysupport.netapp.com)

#### **Cargue el paquete en la máquina virtual de despliegue**

Después de adquirir el paquete de actualización, debe cargar el archivo en la máquina virtual de implementación.

#### **Antes de empezar**

Debe tener el archivo de actualización disponible en la estación de trabajo local. También debe tener la contraseña de la cuenta de usuario de administrador.

#### **Acerca de estas tareas**

En esta tarea se describe un método para cargar el archivo en la máquina virtual de implementación. Es posible que haya otras opciones más adecuadas para su entorno.

#### **Pasos**

1. En un shell de comandos en su estación de trabajo local, use la utilidad scp para cargar el archivo de imagen en la máquina virtual de implementación.

Ejemplo

```
scp ONTAPdeploy2.12_upgrade.tar.gz admin@10.228.162.221:/home/admin
(provide password when prompted)
```
#### **Resultado**

El archivo de actualización se almacena en el directorio inicial del usuario administrador.

#### **Aplique el paquete de actualización**

Después de cargar el archivo de actualización en la máquina virtual de implementación, puede aplicar la actualización.

#### **Antes de empezar**

Debe saber en qué directorio se ha colocado el archivo de actualización en la máquina virtual de la utilidad de implementación. Además, asegúrese de que no se esté utilizando para realizar ninguna otra tarea mientras se realice la actualización.

#### **Pasos**

- 1. Inicie sesión en la CLI de la utilidad de implementación mediante SSH con la cuenta de administrador.
- 2. Realice la actualización con la ruta y el nombre de archivo del directorio adecuados:

```
deploy upgrade -package-path FILEPATH
```
Ejemplo

deploy upgrade -package-path /home/admin/ONTAPdeploy2.12\_upgrade.tar.gz

#### **Después de terminar**

Una vez completado el procedimiento de actualización, se le pedirá que cree una copia de seguridad de la configuración implementar máquina virtual. También debe borrar la caché del explorador para poder ver las

# **Migrar una instancia de despliegue a una nueva máquina virtual**

Puede migrar una instancia existente de la utilidad de administración de implementación a una nueva máquina virtual mediante la interfaz de línea de comandos.

Este procedimiento se basa en la creación de una nueva máquina virtual que utilice los datos de configuración de la máquina virtual original. Las máquinas virtuales nuevas y originales deben ejecutar la misma versión y versión de la utilidad Deploy. No puede migrar a una versión y versión diferentes de la utilidad Deploy.

#### **Realice una copia de seguridad de los datos de configuración de despliegue**

Debe crear un backup de los datos de configuración de implementación como parte de la migración de la máquina virtual. También debe crear un backup después de implementar un clúster de ONTAP Select. Los datos se guardan en un único archivo cifrado que puede descargar en la estación de trabajo local.

#### **Antes de empezar**

Asegúrese de que la implementación no esté realizando ninguna otra tarea durante la operación de backup.

#### **Acerca de esta tarea**

El archivo de backup que se crea captura todos los datos de configuración de la máquina virtual. Estos datos describen aspectos del entorno de implementación, incluidos los clústeres de ONTAP Select.

#### **Pasos**

- 1. Inicie sesión en la CLI de la utilidad de implementación mediante SSH con la cuenta de administrador.
- 2. Crear una copia de seguridad de los datos de configuración de despliegue, que se almacenan en un directorio interno en el servidor de despliegue:

deploy backup create

3. Introduzca una contraseña para la copia de seguridad cuando se le solicite.

El archivo de copia de seguridad se cifra en función de la contraseña.

4. Mostrar las copias de seguridad disponibles en el sistema:

deploy backup show -detailed

5. Seleccione su archivo de copia de seguridad en función de la fecha en el campo **creado** y registre el valor **URL de descarga**.

Puede acceder al archivo de copia de seguridad a través de la URL.

6. Con un explorador Web o una utilidad como Curl, descargue el archivo de copia de seguridad en la estación de trabajo local con la URL.

#### **Instale una nueva instancia de la máquina virtual de despliegue**

Debe crear una nueva instancia de la máquina virtual de despliegue que se pueda actualizar con los datos de configuración de la máquina virtual original.

#### **Antes de empezar**

Debe estar familiarizado con los procedimientos usados para descargar e implementar la máquina virtual de implementación de ONTAP Select en un entorno de VMware.

#### **Acerca de esta tarea**

Esta tarea se describe a grandes rasgos.

#### **Pasos**

- 1. Crear una nueva instancia de la máquina virtual de implementación:
	- a. Descargar la imagen de la máquina virtual.
	- b. Ponga en marcha la máquina virtual y configure la interfaz de red.
	- c. Acceda a la utilidad de implementación mediante SSH.

#### **Información relacionada**

["Instale ONTAP Select Deploy"](#page-67-0)

#### **Restaure los datos de configuración de implementación en la nueva máquina virtual**

Es necesario restaurar los datos de configuración desde la máquina virtual original de la utilidad de implementación a la nueva máquina virtual. Los datos se encuentran en un único archivo que debe cargar desde su estación de trabajo local.

#### **Antes de empezar**

Debe tener los datos de configuración de un backup anterior. Los datos están contenidos en un único archivo y deben estar disponibles en la estación de trabajo local.

#### **Pasos**

1. En un shell de comandos de la estación de trabajo local, utilice la utilidad sftp para cargar el archivo de copia de seguridad en la máquina virtual Deploy.

Ejemplo

```
sftp admin@10.234.81.101 (provide password when prompted)
put deploy backup 20190601162151.tar.gz
exit
```
- 2. Inicie sesión en la CLI de la utilidad de implementación mediante SSH con la cuenta de administrador.
- 3. Restaure los datos de configuración.

deploy backup restore -path PATHNAME -filename FILENAME

Ejemplo

```
deploy backup restore -path /home/admin -filename
deploy_backup_20180601162151.tar.gz
```
# <span id="page-249-0"></span>**Agregue una imagen ONTAP Select para implementarla**

Puede agregar una imagen ONTAP Select a la instancia de la utilidad de administración

de implementación. Después de instalar la imagen, puede usarla cuando se implementa un clúster de ONTAP Select.

#### **Antes de empezar**

En un nivel superior, el proceso utilizado para agregar una imagen ONTAP Select a una instancia de implementación consta de cuatro pasos:

- 1. Descarga de la imagen de instalación
- 2. Carga de la imagen de instalación en la máquina virtual de implementación
- 3. Adición de la imagen de instalación
- 4. Mostrar las imágenes de instalación disponibles

Antes de agregar cualquier imagen ONTAP Select nueva para implementar, primero debe quitar todas las imágenes innecesarias.

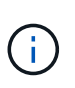

Sólo debe agregar una imagen ONTAP Select con una versión anterior a la versión original incluida con la instancia de la utilidad de implementación. No se admite la adición de versiones posteriores de ONTAP Select a medida que están disponibles en NetApp.

#### **Descargue la imagen de instalación**

Para iniciar el proceso de adición de una imagen de ONTAP Select a una instancia de la utilidad de implementación, debe descargar la imagen de instalación del sitio de soporte de NetApp. La imagen de instalación de ONTAP Select tiene el formato de archivo comprimido único.

#### **Pasos**

- 1. Acceda al sitio de soporte de NetApp mediante un explorador web y haga clic en **Support Quick Links**.
- 2. Haga clic en **Descargar software** en **tareas principales** e inicie sesión en el sitio.
- 3. Haga clic en **Buscar su producto**.
- 4. Desplácese hacia abajo y haga clic en **ONTAP Select**.
- 5. En **otro software disponible, seleccione \* haga clic en \*implementar actualización, actualización de nodos, instalación de imágenes**.
- 6. Seleccione la versión deseada del paquete de actualización.
- 7. Revise el Contrato de licencia para el usuario final (EULA) y haga clic en **Aceptar y continuar**.
- 8. Seleccione y descargue el paquete adecuado, respondiendo a todos los avisos según sea necesario para su entorno.

#### **Cargue la imagen de instalación que se va a desplegar**

Después de adquirir la imagen de instalación de ONTAP Select, deberá cargar el archivo en la máquina virtual de implementación.

#### **Antes de empezar**

Debe tener el archivo de imagen de instalación disponible en la estación de trabajo local. También debe tener la contraseña para la cuenta de usuario de administrador de despliegue.

#### **Acerca de esta tarea**

En esta tarea se describe un método para cargar el archivo en la máquina virtual de implementación. Es posible que haya otras opciones más adecuadas para su entorno.

#### **Paso**

1. En un shell de comandos de la estación de trabajo local, cargue el archivo de imagen en la máquina virtual de implementación.

Ejemplo

```
scp image v 93 install esx.tgz admin@10.234.81.101:/home/admin (provide
password when prompted)
```
Ejemplo

```
sftp admin@10.234.81.101 (provide password when prompted)
put image v 93 install esx.tgz
exit
```
#### **Resultado**

El archivo de instalación del nodo se almacena en el directorio inicial del usuario administrador.

#### **Añada la imagen de instalación**

Puede añadir la imagen de instalación de ONTAP Select al directorio implementar imágenes para que esté disponible al implementar un clúster nuevo.

#### **Antes de empezar**

Debe saber en qué directorio se ha colocado el archivo de imagen de instalación en la máquina virtual de la utilidad de implementación. Se supone que el archivo está en el directorio principal del administrador.

#### **Pasos**

- 1. Inicie sesión en la CLI de la utilidad de implementación mediante SSH con la cuenta de administrador (admin).
- 2. Inicie el shell Bash:

shell bash

3. Coloque el archivo de imagen de instalación en el directorio de imágenes.

```
Ejemplo
tar -xf image v 93 install esx.tgz -C /opt/netapp/images/
```
#### **Muestra las imágenes de instalación disponibles**

Puede mostrar las imágenes ONTAP Select que están disponibles al implementar un clúster nuevo.

#### **Pasos**

1. Acceda a la página web de documentación en línea de la máquina virtual de la utilidad de implementación
e inicie sesión mediante la cuenta de administrador (admin):

http://<FQDN|IP\_ADDRESS>/api/ui

Usar el nombre de dominio o la dirección IP de la máquina virtual de implementación.

- 2. Desplácese hasta la parte inferior de la página y haga clic en **desplegar** y, a continuación, haga clic en **GET /images**.
- 3. Haga clic en **probar!** para mostrar las imágenes ONTAP Select disponibles.
- 4. Confirme que la imagen deseada está disponible.

# **Eliminar una imagen ONTAP Select de la implementación**

Puede eliminar imágenes ONTAP Select de su instancia de la utilidad de administración de implementación cuando ya no sean necesarias.

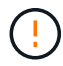

No debe quitar ninguna imagen ONTAP Select que esté utilizando un clúster.

### **Acerca de esta tarea**

Puede eliminar imágenes ONTAP Select antiguas que no se estén utilizando en este momento en un clúster ni que se hayan planificado para su uso con una futura puesta en marcha de clúster.

### **Pasos**

- 1. Inicie sesión en la CLI de la utilidad de implementación mediante SSH con la cuenta de administrador (admin).
- 2. Muestre los clústeres gestionados mediante la implementación y el registro de las imágenes ONTAP en uso:

cluster show

Anote el número de versión y la plataforma del hipervisor en cada caso.

3. Inicie el shell Bash:

shell bash

4. Mostrar todas las imágenes ONTAP Select disponibles:

ls -lh /opt/netapp/images

5. Opcionalmente, quite una imagen ESXi.

```
Ejemplo
```
rm -r /opt/netapp/images/DataONTAPv-9.3RC1-vidconsole-esx.ova

6. Opcionalmente, quite una imagen KVM cuando utilice una versión anterior a ONTAP Select 9.10.1.

Ejemplo

rm -r /opt/netapp/images/DataONTAPv-9.3RC1-serialconsole-kvm.raw.tar

# **Recupere la utilidad Deploy para un clúster de dos nodos**

Si la utilidad ONTAP Select Deploy falla o no está disponible por algún motivo, se pierde la capacidad de administrar nodos y clústeres de ONTAP Select. Además, los clústeres de dos nodos pierden funcionalidad de alta disponibilidad porque el servicio mediador incluido en la puesta en marcha no está disponible. Si se produce un error irrecuperable, debe recuperar la instancia de la utilidad de instalación para restaurar la funcionalidad administrativa y de alta disponibilidad.

# **Antes de empezar**

Debe prepararse antes de intentar recuperar una instancia de la utilidad Deploy para garantizar el éxito.

# **Habilidades e información necesarias**

Usted debe estar familiarizado con varios procedimientos administrativos y tener la información necesaria.

# **Instalación de la máquina virtual de despliegue**

Debe poder instalar una nueva instancia de la utilidad ONTAP Select Deploy en su entorno de hipervisor.

# **Interfaz de línea de comandos de ONTAP**

Debe poder iniciar sesión en la CLI de ONTAP del clúster de ONTAP Select y utilizar la interfaz de shell.

# **Disponibilidad de backup de configuración de la utilidad Deploy**

Debe determinar si tiene un backup de los datos de configuración desde la instancia de la utilidad de implementación errónea que contiene el clúster de dos nodos de ONTAP Select. Es posible que tenga un backup que no contenga el clúster.

# **Restaurar una copia de seguridad de la configuración de despliegue**

Debería poder restaurar un backup de los datos de configuración de puesta en marcha, según el procedimiento de recuperación utilizado.

# **Dirección IP de la máquina virtual de implementación original**

Debe conocer la dirección IP de la máquina virtual original de la utilidad de implementación que falló.

# **Licencias por capacidad de almacenamiento**

Debe determinar si se utilizan pools de capacidad o licencias por niveles de capacidad. Si utiliza la licencia de pools de capacidad, debe volver a instalar cada licencia del pool de capacidad después de recuperar o restaurar la instancia de implementación.

# **Decisión del procedimiento de recuperación que se debe utilizar**

Debe decidir qué procedimiento se debe utilizar al recuperar una instancia de la utilidad ONTAP Select Deploy. Su decisión se basa en si tiene o no un backup de los datos de configuración de la utilidad original failed Deploy que contiene el clúster de dos nodos de ONTAP Select.

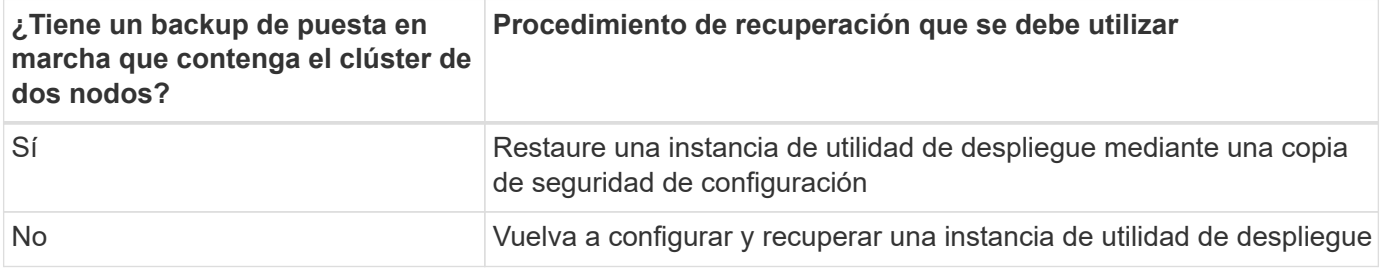

#### **Restaure una instancia de utilidad de despliegue mediante una copia de seguridad de configuración**

Si tiene una copia de seguridad de la instancia de la utilidad de implementación con errores que contiene el clúster de dos nodos, puede restaurar los datos de configuración en la nueva instancia de la máquina virtual de implementación. A continuación, debe completar la recuperación realizando una configuración adicional de los dos nodos del clúster ONTAP Select.

#### **Antes de empezar**

Debe tener un backup de los datos de configuración de la máquina virtual de implementación con error original que contiene el clúster de dos nodos. Debe poder iniciar sesión en la CLI de ONTAP del clúster de dos nodos y conocer los nombres ONTAP de los dos nodos.

#### **Acerca de esta tarea**

Debido a que el backup de configuración que restaura contiene el clúster de dos nodos, los destinos iSCSI y los buzones del mediador se vuelven a crear en la nueva máquina virtual de la utilidad de implementación.

#### **Pasos**

- 1. Prepare una nueva instancia de la utilidad ONTAP Select Deploy:
	- a. Instale una nueva máquina virtual de la utilidad de implementación.
	- b. Restaure la configuración de despliegue desde una copia de seguridad anterior a la nueva máquina virtual.

Consulte las tareas relacionadas para obtener información más detallada sobre los procedimientos de instalación y restauración.

- 2. Inicie sesión en la interfaz de línea de comandos de ONTAP del clúster de dos nodos ONTAP Select.
- 3. Entre en el modo de privilegio avanzado:

set adv

4. Si la dirección IP de la nueva máquina virtual de puesta en marcha es diferente de la máquina virtual de puesta en marcha original, debe eliminar los antiguos destinos iSCSI del mediador y agregar nuevos destinos:

```
storage iscsi-initiator remove-target -node * -target-type mailbox
storage iscsi-initiator add-target -node <node1 name> -label mediator
-target-type mailbox -target-portal <ip address> -target-name <target>
storage iscsi-initiator add-target -node <node2 name> -label mediator
-target-type mailbox -target-portal <ip address> -target-name <target>
```
La  $\langle \text{ip} \rangle$  address> Parameter es la dirección IP de la nueva máquina virtual de implementación.

Estos comandos permiten que los nodos de ONTAP Select descubran los discos de buzón en la nueva máquina virtual de la utilidad de implementación.

5. Determine los nombres de los discos del mediador:

```
disk show -container-type mediator
```
6. Asigne los discos del buzón a los dos nodos:

```
disk assign -disk <mediator-disk1-name> -owner <node1-name>
disk assign -disk <mediator-disk2-name> -owner <node2-name>
```
7. Compruebe que la recuperación tras fallos del almacenamiento está activada:

storage failover show

#### **Después de terminar**

Si utiliza la licencia de pools de capacidad, debe volver a instalar cada licencia de pool de capacidad. Consulte *Volver a instalar una licencia de pool de capacidad* para obtener más detalles.

#### **Vuelva a configurar y recuperar una instancia de utilidad de despliegue**

Si no tiene un backup de la instancia de la utilidad de implementación fallida que contiene el clúster de dos nodos, debe configurar el destino y buzón del mediador iSCSI en la nueva máquina virtual de implementación. A continuación, debe completar la recuperación realizando una configuración adicional de los dos nodos del clúster ONTAP Select.

#### **Antes de empezar**

Debe tener el nombre del objetivo del mediador para la nueva instancia de la utilidad de despliegue. Debe poder iniciar sesión en la CLI de ONTAP del clúster de dos nodos y conocer los nombres ONTAP de los dos nodos.

#### **Acerca de esta tarea**

Opcionalmente, se puede restaurar un backup de configuración en la nueva máquina virtual de implementación aunque no contenga el clúster de dos nodos. Debido a que el clúster de dos nodos no se vuelve a crear con la restauración, se debe añadir manualmente el destino iSCSI y el buzón mediador a la nueva instancia de la utilidad de implementación a través de la página web de documentación en línea de ONTAP Select en la implementación. Debe poder iniciar sesión en el clúster de dos nodos y conocer los nombres de ONTAP de los dos nodos.

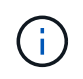

El objetivo del procedimiento de recuperación es restaurar el clúster de dos nodos a un estado en buen estado, donde se pueden realizar operaciones normales de toma de control de ha y devolución.

#### **Pasos**

- 1. Prepare una nueva instancia de la utilidad ONTAP Select Deploy:
	- a. Instale una nueva máquina virtual de la utilidad de implementación.
	- b. Si lo desea, puede restaurar la configuración de implementación desde un backup anterior a la nueva máquina virtual.

Si restaura una copia de seguridad anterior, la nueva instancia de implementación no contendrá el clúster de dos nodos. Consulte la sección de información relacionada para obtener información más detallada sobre los procedimientos de instalación y restauración.

- 2. Inicie sesión en la interfaz de línea de comandos de ONTAP del clúster de dos nodos ONTAP Select.
- 3. Entrar en el modo privilegiado avanzado:

set adv

4. Obtenga el nombre del destino iSCSI del mediador:

storage iscsi-initiator show -target-type mailbox

5. Acceda a la página web de documentación en línea de la nueva máquina virtual de la utilidad de implementación e inicie sesión mediante la cuenta de administrador:

http://<ip\_address>/api/ui

Se debe usar la dirección IP de la máquina virtual de implementación.

- 6. Haga clic en **Mediator** y luego en **GET /mediadores**.
- 7. Haga clic en **probar!** para mostrar una lista de mediadores mantenidos por despliegue.

Anote el ID de la instancia de mediador deseada.

- 8. Haga clic en **Mediator** y luego en **POST**.
- 9. Proporcione el valor para mediador id
- 10. Haga clic en **Modelo** junto a. iscsi\_target y complete el valor de nombre.

Use el nombre de destino del parámetro IQN\_name.

11. Haga clic en **probar!** para crear el destino iSCSI del mediador.

Si la solicitud es correcta, recibirá el código de estado HTTP 200.

12. Si la dirección IP de la nueva máquina virtual de implementación es diferente de la máquina virtual de implementación original, debe utilizar la interfaz de línea de comandos de ONTAP para eliminar los antiguos destinos iSCSI del mediador y agregar nuevos destinos:

```
storage iscsi-initiator remove-target -node * -target-type mailbox
storage iscsi-initiator add-target -node <node1 name> -label mediator
-target-type mailbox -target-portal <ip address> -target-name <target>
storage iscsi-initiator add-target -node <node2 name> -label mediator-
target-type mailbox -target-portal <ip_address> -target-name <target>
```
La  $\langle \text{ip} \rangle$  address> Parameter es la dirección IP de la nueva máquina virtual de implementación.

Estos comandos permiten que los nodos de ONTAP Select descubran los discos de buzón en la nueva máquina virtual de la utilidad de implementación.

1. Determine los nombres de los discos del mediador:

disk show -container-type mediator

2. Asigne los discos del buzón a los dos nodos:

```
disk assign -disk <mediator-disk1-name> -owner <node1-name>
disk assign -disk <mediator-disk2-name> -owner <node2-name>
```
3. Compruebe que la recuperación tras fallos del almacenamiento está activada:

storage failover show

#### **Después de terminar**

Si utiliza la licencia de pools de capacidad, debe volver a instalar cada licencia de pool de capacidad. Consulte Volver a instalar una licencia de pool de capacidad para obtener detalles adicionales.

### **Información relacionada**

- ["Instale ONTAP Select Deploy"](#page-67-0)
- ["Restaure los datos de configuración de implementación en la nueva máquina virtual"](#page-248-0)
- ["Vuelva a instalar una licencia de grupo de capacidad"](#page-93-0)

# **Preguntas frecuentes**

Puede encontrar respuestas a preguntas frecuentes sobre ONTAP Select.

- A partir de ONTAP Select 9.10.1, ya no es posible poner en marcha un clúster nuevo en el hipervisor KVM.
- $\mathbf{d}$
- A partir de ONTAP Select 9.11.1, toda la funcionalidad de capacidad de gestión ya no está disponible para los clústeres y hosts KVM existentes, excepto para las funciones de desconectar y eliminar.

# **Generales**

Hay varias preguntas y respuestas generales.

# **¿Cuál es la diferencia entre ONTAP Select Deploy y ONTAP Select?**

ONTAP Select Deploy es la utilidad que se utilizó para crear clústeres de ONTAP Select. Actualmente la implementación de ONTAP Select es el único método disponible para crear un clúster de producción. La implementación de ONTAP Select también se puede usar para crear un clúster de selección de evaluación a fin de permitir a los clientes probar y documentar los pasos reales de una implementación de producción. La implementación de ONTAP Select también puede convertir un clúster de evaluación en un clúster de producción utilizando una licencia de nivel de capacidad adecuada con capacidad suficiente para cubrir el espacio consumido durante la evaluación.

La implementación de ONTAP Select es una máquina virtual que contiene una imagen de ONTAP Select. Durante la instalación del clúster, la implementación de ONTAP Select aplica varias comprobaciones para ayudar a garantizar que se cumplen los requisitos mínimos de ONTAP Select. Los clústeres VM Deploy y Select de ONTAP Select se pueden actualizar por separado.

# **¿Cómo puedo solucionar problemas de rendimiento con ONTAP Select?**

Al igual que ONTAP en FAS, los datos de rendimiento se deben recopilar mediante la utilidad Perfstat. Aquí tiene un comando de ejemplo:

```
perfstat8 –i N,m -t <sample time in minutes> --verbose --nodes=<filer IP>
--diag-passwd=abcxyz --mode="cluster-mode" > <name of output file>
```
# **¿Cómo acceder a la página de API de Swagger para la implementación de ONTAP Select?**

http://<Deploy-IP-Address/api/ui

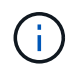

La versión API v3 no es compatible con versiones anteriores de la API. Hay un nuevo procedimiento de API disponible en la ["Portal de campo Field Portal".](https://library.netapp.com/ecm/ecm_download_file/ECMLP2845694)

### **¿Se pueden realizar backups de la máquina virtual de ONTAP Select con VMware u otras copias Snapshot de terceros?**

No La máquina virtual de ONTAP Select utiliza unidades persistentes independientes, que se excluyen de las copias snapshot basadas en VMware. El único método admitido para realizar backups de ONTAP Select es SnapMirror o SnapVault.

# **¿Dónde puedo recibir información sobre las preguntas que no se tratan en estas preguntas frecuentes?**

Contacto xref:.[/"ng-ses-ontap-select@netapp.com"](mailto:ng-ses-ontap-select@netapp.com).

# **Licencias, instalación, actualizaciones y renovaciones**

Hay varias preguntas y respuestas que tratan de las licencias, la instalación, las actualizaciones y las reverencias.

### **¿La puesta en marcha de ONTAP Select y ONTAP Select se puede actualizar por separado?**

Sí. La utilidad de implementación de ONTAP Select se puede actualizar de forma independiente del clúster de ONTAP Select. De igual modo, el clúster Select se puede actualizar por separado de la utilidad ONTAP Select Deploy.

### **¿ONTAP Select se puede actualizar con el mismo procedimiento que un clúster de FAS?**

Sí, el procedimiento de actualización de un clúster Select es idéntico a la actualización de un clúster de FAS, aunque el binario de actualización de ONTAP Select es una descarga independiente del binario de actualización de ONTAP en FAS.

### **¿Se puede revertir ONTAP Select utilizando el mismo procedimiento que un clúster de FAS?**

Sí, el procedimiento de reversión de un clúster de ONTAP Select es casi idéntico al procedimiento de reversión de un clúster de FAS. Sin embargo, existen algunas diferencias:

- Solo se pueden revertir las instancias actualizadas de ONTAP Select y solo se pueden realizar copias de seguridad en la versión original de instalación. No se pueden revertir las nuevas instalaciones a una versión de código anterior, incluso si ONTAP Select, en general, admite esa versión anterior.
- En el caso de ONTAP Select (KVM) y ONTAP Select (ESX) que utilicen el RAID de software, no es posible volver a una versión anterior que no sea compatible con el RAID de software. Además, una nueva instalación de ONTAP Select 9.5 o posterior en ESX utiliza controladores de red VMXNNT3 y, cuando sea posible, el controlador vNMVE. Estas instalaciones nuevas no pueden revertirse a versiones anteriores de ONTAP Select.
- Si la máquina virtual de ONTAP Select también se actualizó a una instancia grande (con la licencia Premium XL), entonces no se admite revertir a una versión anterior a la versión 9.6, ya que la función de instancia grande no está disponible en versiones anteriores.

# **¿El SDS de ONTAP MetroCluster requiere una licencia Premium como mínimo?**

Sí.

# **¿Las direcciones IP de la implementación de ONTAP Select y la gestión de nodos y clústeres de ONTAP Select se pueden cambiar después de la instalación?**

Los cambios en las siguientes propiedades de clúster ONTAP Select se reconocen en una implementación de ONTAP Select mediante la operación de actualización de clúster disponible a través de la interfaz gráfica de usuario, la interfaz de línea de comandos o la API DE REST:

- Configuración de red (direcciones IP, DNS, NTP, máscara de red y pasarela)
- Clúster ONTAP Select, nombre del nodo y versión

También se reconocen los siguientes cambios de ONTAP Select VM:

- Cambios de nombre y estado de máquina virtual ONTAP Select (por ejemplo, en línea o sin conexión)
- Cambios en el nombre de la red de host y el nombre del pool de almacenamiento

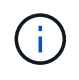

No se admite un cambio de la dirección IP de la máquina virtual de implementación de ONTAP Select.

La actualización a ONTAP Select Deploy 2.6 permite la compatibilidad con estos cambios para cualquier clúster de ONTAP Select que ya se haya implementado pero no se haya modificado de su configuración original. En otras palabras, si se cambiaron las propiedades del clúster de ONTAP Select mencionadas anteriormente mediante System Manager o vCenter, la actualización a ONTAP Select Deploy 2.6 no solucionará estas inconsistencias. Los cambios de las propiedades de ONTAP Select deben revertirse primero para implementar ONTAP Select para añadir sus metadatos únicos a cada máquina virtual de ONTAP Select.

# **Reducida**

Existen varias preguntas y respuestas que se ocupan del almacenamiento.

# **¿Una única instancia de ONTAP Select puede crear clústeres en ESX y KVM?**

Sí. La puesta en marcha de ONTAP Select puede instalarse en KVM o ESX, y ambas instalaciones pueden crear clústeres de ONTAP Select en cualquiera de los hipervisores.

# **¿Se requiere vCenter para ONTAP Select en ESX?**

Si la licencia de los hosts ESX es correcta, no es necesario que un servidor vCenter gestione los hosts ESX. Sin embargo, si un servidor de vCenter gestiona los hosts, debe configurar ONTAP Select Deploy para utilizar esa instancia de vCenter Server. En otras palabras, no es posible configurar los hosts ESX como independientes en la implementación de ONTAP Select si una instancia de vCenter Server gestiona de forma activa. Tenga en cuenta que la máquina virtual de implementación de ONTAP Select se basa en vCenter para realizar un seguimiento de todas las migraciones de máquina virtual de ONTAP Select entre hosts ESXi debido a un evento de alta disponibilidad de vMotion o VMware.

# **¿Qué es RAID de software?**

ONTAP Select puede utilizar servidores sin una controladora RAID de hardware. En este caso, la funcionalidad RAID se implanta en el software. Cuando se utiliza el software RAID, se admiten unidades SSD y NVMe. Los discos de arranque y de núcleo de ONTAP Select deben permanecer dentro de una partición virtualizada (pool de almacenamiento o almacén de datos). ONTAP Select utiliza RD2 (partición de datos raíz) para crear particiones en las unidades SSD. Por tanto, la partición raíz de ONTAP Select reside en los mismos husillos físicos que se utilizan para los agregados de datos. Sin embargo, el agregado raíz, los discos virtualizados de arranque y núcleo no cuentan con las licencias de capacidad.

Todos los métodos RAID disponibles en AFF/FAS también están disponibles para ONTAP Select. Esto incluye RAID 4, RAID DP y RAID-TEC. El número mínimo de SSD varía en función del tipo de configuración de RAID elegido. Las mejores prácticas requieren la presencia de al menos un repuesto. Los discos de reserva y paridad no cuentan para la licencia de capacidad.

# **¿En qué se diferencia el software RAID de una configuración RAID de hardware?**

El RAID de software es una capa de la pila de software de ONTAP. El software RAID proporciona un mayor control administrativo porque se crean particiones en las unidades físicas y están disponibles como discos sin formato dentro del equipo virtual ONTAP Select. Mientras que, con el hardware RAID, un único LUN grande está generalmente disponible que puede entonces ser esculpido para crear VMDISK visto dentro de ONTAP Select. El software RAID está disponible como opción y se puede utilizar en lugar de RAID de hardware.

A continuación se presentan algunos de los requisitos del software RAID:

- Compatible con ESX y KVM (anterior a ONTAP Select 9.10.1)
- Tamaño de los discos físicos compatibles: 200 GB 32 TB
- Sólo compatible con configuraciones DAS
- Compatible con SSD o NVMe
- Requiere una licencia Premium XL ONTAP Select o Premium
- La controladora RAID de hardware debe estar ausente o deshabilitada, o debe funcionar en modo SAS **HBA**
- Un pool de almacenamiento de LVM o almacén de datos basado en un LUN dedicado tiene que utilizarse para discos del sistema: Volcado principal, arranque/NVRAM y el mediador.

# **¿ONTAP Select para KVM admite múltiples enlaces NIC?**

Al instalar en KVM, debe utilizar un único enlace y un único puente. Un host con dos o cuatro puertos físicos debe tener todos los puertos en el mismo vínculo.

### **¿Cómo informa ONTAP Select o alerta de un disco físico o una NIC con errores en el host del hipervisor? ¿ONTAP Select recupera esta información del hipervisor o debe establecerse la supervisión a nivel de hipervisor?**

Cuando se utiliza una controladora RAID de hardware, ONTAP Select no conoce en gran medida los problemas subyacentes del servidor. Si el servidor está configurado de acuerdo con nuestras mejores prácticas, debería existir cierta cantidad de redundancia. Se recomienda RAID 5/6 para sobrevivir a los fallos de unidades. En el caso de configuraciones RAID de software, ONTAP es responsable de emitir alertas acerca de los fallos de disco y, si hay una unidad de repuesto, iniciar la recompilación de la unidad.

Debe utilizar un mínimo de dos NIC físicas para evitar un único punto de error en la capa de red. NetApp recomienda que los grupos de puertos internos, de gestión y de datos tengan agrupación NIC y enlace configurados con dos o más enlaces ascendentes del equipo o del vínculo. Dicha configuración garantiza que, si se produce algún fallo de enlace ascendente, el switch virtual traslade el tráfico del enlace ascendente fallido a un enlace ascendente correcto en el equipo del NIC. Para obtener detalles sobre la configuración de red recomendada, consulte ["Resumen de las mejores prácticas: Redes".](#page-40-0)

La alta disponibilidad de ONTAP gestiona los demás errores en el caso de un clúster de dos o cuatro nodos. Si es necesario sustituir el servidor del hipervisor y es necesario reconstituir el cluster ONTAP Select con un nuevo servidor, póngase en contacto con el servicio de soporte técnico de NetApp.

### **¿Cuál es el tamaño máximo de almacén de datos compatible con ONTAP Select?**

Todas las configuraciones, incluido VSAN, admiten 400 TB de almacenamiento por nodo ONTAP Select.

Al instalar en almacenes de datos de mayor tamaño que el tamaño máximo admitido, debe usar capacidad límite durante la configuración del producto.

# **¿Cómo puedo aumentar la capacidad de un nodo ONTAP Select?**

La implementación de ONTAP Select contiene un flujo de trabajo de adición de almacenamiento que admite la operación de ampliación de capacidad en un nodo ONTAP Select. Puede ampliar el almacenamiento que está bajo gestión utilizando espacio del mismo almacén de datos (si aún hay espacio disponible) o añadir espacio desde un almacén de datos independiente. No se admite la combinación de almacenes de datos locales y almacenes de datos remotos en el mismo agregado.

La adición de almacenamiento también admite el software RAID. Sin embargo, en el caso del software RAID, es necesario añadir unidades físicas adicionales al equipo virtual de ONTAP Select. En este caso, la adición de almacenamiento es similar a la gestión de una cabina FAS o AFF. Los tamaños de los grupos de RAID y los tamaños de las unidades deben considerarse al añadir almacenamiento a un nodo ONTAP Select mediante software RAID.

### **¿ONTAP Select admite almacenes de datos de tipo cabina externa o VSAN?**

ONTAP Select Deploy y ONTAP Select para ESX admiten la configuración de un clúster de un solo nodo de ONTAP Select con un VSAN o un tipo de cabina de almacén de datos externa para su pool de almacenamiento.

ONTAP Select Deploy y ONTAP Select para KVM son compatibles con la configuración de un clúster de un solo nodo de ONTAP Select mediante un tipo de pool de almacenamiento lógico compartido en cabinas externas. Los pools de almacenamiento pueden basarse en iSCSI o FC/FCoE. No se admiten otros tipos de pools de almacenamiento.

Son compatibles los clústeres multinodo de alta disponibilidad en sistemas de almacenamiento compartido.

# **¿ONTAP Select admite clústeres multinodo en VSAN u otro almacenamiento externo compartido, incluidas algunas pilas HCI?**

Los clústeres de varios nodos que utilizan almacenamiento externo (vNAS de varios nodos) son compatibles con ESX y KVM. No se admite la mezcla de hipervisores en el mismo clúster. Una arquitectura de alta disponibilidad en almacenamiento compartido sigue implica que cada nodo de un par de alta disponibilidad tiene una copia duplicada de sus datos asociados. Sin embargo, un clúster multinodo aporta las ventajas del funcionamiento no disruptivo de ONTAP, a diferencia de un clúster de un solo nodo que depende de VMware ha o KVM Live Motion.

Aunque la implementación de ONTAP Select agrega compatibilidad para varios equipos virtuales ONTAP Select en el mismo host, no permite que dichas instancias formen parte del mismo clúster de ONTAP Select durante la creación del clúster. En los entornos ESX, NetApp recomienda crear reglas de anti-afinidad de los equipos virtuales para que la alta disponibilidad de VMware no intente migrar varios equipos virtuales ONTAP Select desde el mismo clúster de ONTAP Select a un único host ESX. Además, si la instalación de ONTAP Select detecta que un vMotion administrativo (iniciado por el usuario) o una migración en vivo de un equipo virtual de ONTAP Select ha provocado una infracción de nuestras mejores prácticas, como dos nodos de ONTAP Select que acaban en el mismo host físico, La implementación de ONTAP Select incluye una alerta en la GUI y el registro de la implementación. La única manera en que la puesta en marcha de ONTAP Select detecta la ubicación de las máquinas virtuales de ONTAP Select es como resultado de una operación de actualización del clúster, que es una operación manual que debe iniciar el administrador de puesta en marcha de ONTAP Select. No existe ninguna funcionalidad en la puesta en marcha de ONTAP Select que permita una supervisión proactiva y la alerta solo se puede ver a través de la interfaz gráfica de usuario o el registro de la puesta en marcha. En otras palabras, esta alerta no se puede reenviar a una infraestructura de supervisión centralizada.

# **¿Es compatible ONTAP Select con NSX VXLAN de VMware?**

Los grupos de puertos NSX-V VXLAN son compatibles. En el caso de múltiples nodos de alta disponibilidad, incluido SDS de ONTAP MetroCluster, asegúrese de configurar la MTU de red interna de forma que esté entre 7500 y 8900 (en lugar de 9000) para acomodar los gastos generales de VXLAN. La MTU de red interna se puede configurar con puesta en marcha de ONTAP Select durante la puesta en marcha de clúster.

### **¿ONTAP Select admite la migración en vivo de KVM?**

Los equipos virtuales de ONTAP Select que se ejecutan en pools de almacenamiento de cabina externa admiten migraciones en vivo de virsh.

### **¿Necesito ONTAP Select Premium para VSAN AF?**

No, se admiten todas las versiones, independientemente de si las configuraciones de cabina externa o VSAN son all-flash.

### **¿Qué configuración de VSAN FTT/FTM es compatible?**

La máquina virtual Select hereda la política de almacenamiento de almacenes de datos VSAN y no hay restricciones en la configuración de FTT/FTM. Sin embargo, tenga en cuenta que, dependiendo de la configuración de FTT/FTM, el tamaño de ONTAP Select VM puede ser significativamente mayor que la

capacidad configurada durante su configuración. ONTAP Select utiliza VMDK a cero que están ansiosos por hacer que se creen durante la configuración. Para evitar que otros equipos virtuales utilicen el mismo almacén de datos compartido, es importante proporcionar suficiente capacidad libre en el almacén de datos para acomodar el tamaño real de máquina virtual Select que se deriva de los ajustes Select Capacity y FTT/FTM.

# **¿Se pueden ejecutar varios nodos ONTAP Select en el mismo host si forman parte de distintos clústeres de selección?**

Es posible configurar varios nodos ONTAP Select en el mismo host únicamente para las configuraciones vNAS, siempre y cuando estos nodos no formen parte del mismo clúster de ONTAP Select. No se admite en configuraciones DAS, ya que varios nodos ONTAP Select en el mismo host físico compitan por el acceso a la controladora RAID.

# **¿Puede contar con un host con un único puerto 10GE con ONTAP Select, y está disponible para ESX y KVM?**

Puede usar un único puerto 10GE para conectarse a la red externa. Sin embargo, NetApp recomienda utilizarlo únicamente en entornos con un factor de forma pequeño y limitado. Es compatible con ESX y KVM.

# **¿Qué procesos adicionales necesita ejecutar para realizar una migración dinámica en KVM?**

Debe instalar y ejecutar componentes de código abierto CLVM y marcapasos (pc) en cada host que participe en la migración en vivo. Esto es necesario para acceder a los mismos grupos de volúmenes en cada host.

# **VCenter**

VMware vCenter contiene varias preguntas y respuestas.

### **¿Cómo se comunica la implementación de ONTAP Select con vCenter y qué puertos de firewall se deben abrir?**

La implementación de ONTAP Select usa la API de VMware VIX para comunicarse con el host vCenter o ESX. La documentación de VMware indica que la conexión inicial a una instancia de vCenter Server o a un host ESX se realiza mediante HTTPS/SOAP en el puerto TCP 443. Este es el puerto para HTTP seguro sobre TLS/SSL. En segundo lugar, se abre una conexión con el host ESX en un socket del puerto TCP 902. Los datos que se transmiten por esta conexión se cifran con SSL. Además, la puesta en marcha de ONTAP Select problemas a. PING Comando para verificar que hay un host ESX que responde en la dirección IP especificada.

ONTAP Select Deploy también debe poder comunicarse con las direcciones IP de gestión de nodos de ONTAP Select y clústeres de la siguiente manera:

- Ping
- SSH (puerto 22)
- SSL (puerto 443)

En el caso de clústeres de dos nodos, la puesta en marcha de ONTAP Select aloja los buzones del clúster. Cada nodo ONTAP Select debe poder alcanzar una implementación de ONTAP Select mediante iSCSI (puerto 3260).

Para los clústeres multinodo, la red interna debe estar completamente abierta (sin NAT ni firewalls).

### **¿Qué derechos de vCenter instala ONTAP Select necesita crear clústeres de ONTAP Select?**

La lista de derechos de vCenter requeridos está disponible aquí: ["Servidor VMware vCenter".](#page-36-0)

### **¿Qué es el complemento de puesta en marcha de vCenter?**

Es posible integrar la funcionalidad de puesta en marcha de ONTAP Select en vCenter Server con el complemento de puesta en marcha de ONTAP Select. Tenga en cuenta que el plugin no sustituye a ONTAP Select Deploy. En lugar de ello, la puesta en marcha de ONTAP Select funciona en segundo plano, y el administrador de vCenter puede invocar la mayoría de la funcionalidad de puesta en marcha de ONTAP Select con el plugin. Algunas operaciones de puesta en marcha de ONTAP Select solo están disponibles con la CLI.

### **¿Cuántas máquinas virtuales en marcha de ONTAP Select pueden registrar sus complementos en una instancia de vCenter Server?**

Solo una máquina virtual de ONTAP Select Deploy puede registrar su complemento con un servidor de vCenter específico.

# **¿Cuál es la ventaja del complemento de puesta en marcha de vCenter para ONTAP Select?**

El complemento permite a los administradores de vCenter y a los generalistas DE TECNOLOGÍA crear clústeres de ONTAP Select con la interfaz gráfica de usuario HTML5 de vCenter. Tenga en cuenta que la interfaz gráfica de usuario de Flash vCenter no es compatible.

Además, permite la implementación de ONTAP Select para usar el control de acceso basado en roles de vCenter para la autenticación. Los usuarios a los que se les da el privilegio de vCenter de usar el plugin de ONTAP Select Deploy tienen su cuenta de vCenter asignada al usuario administrador de ONTAP Select Deploy. La implementación de ONTAP Select registra el ID de usuario de cada operación y el siguiente archivo puede usarse como registro de auditoría básico:

nginx\_access.log

# **ALTA DISPONIBILIDAD y clústeres**

Existen varias preguntas y respuestas que tratan sobre los pares y clústeres de alta disponibilidad.

### **¿Cuál es la diferencia entre un clúster de cuatro, seis u ocho nodos y un clúster de ONTAP Select de dos nodos?**

A diferencia de los clústeres de cuatro, seis y ocho nodos en los que se utiliza principalmente la máquina virtual de puesta en marcha de ONTAP Select para crear el clúster, un clúster de dos nodos depende continuamente de la máquina virtual de puesta en marcha de ONTAP Select para el quórum de alta disponibilidad. Si la máquina virtual de implementación de ONTAP Select no está disponible, los servicios de conmutación por error están deshabilitados.

### **¿Qué es SDS de MetroCluster?**

El almacenamiento definido por el software de MetroCluster es una opción de replicación síncrona de menor coste que pertenece a la categoría de las soluciones de continuidad del negocio de MetroCluster de NetApp. Solo está disponible con ONTAP Select, a diferencia de MetroCluster de NetApp, que está disponible con flash híbrido de FAS, AFF, almacenamiento privado de NetApp para el cloud y la tecnología FlexArray® de NetApp.

### **¿En qué se diferencia el SDS de MetroCluster de MetroCluster de NetApp?**

El almacenamiento definido por el software de MetroCluster proporciona una solución de replicación síncrona y pertenece a las soluciones de MetroCluster de NetApp. Sin embargo, las diferencias clave se encuentran en las distancias soportadas (~10 km frente a 300 km) y en el tipo de conectividad (sólo se admiten redes IP en lugar de FC e IP).

### **¿Cuál es la diferencia entre un clúster ONTAP Select de dos nodos y un SDS de ONTAP MetroCluster de dos nodos?**

El clúster de dos nodos está definido como un clúster para el cual ambos nodos se encuentran en el mismo

centro de datos a menos de 300 m entre sí. En general, ambos nodos tienen enlaces ascendentes al mismo switch de red o conjunto de switches de red conectados por un enlace entre switches.

El SDS de MetroCluster de dos nodos se define como un clúster cuyos nodos están separados físicamente (salas diferentes, edificios diferentes o centros de datos diferentes) y las conexiones de enlace ascendente de cada nodo están conectadas a conmutadores de red independientes. A pesar de que el SDS de MetroCluster no requiere hardware dedicado, el entorno debe admitir un conjunto de requisitos mínimos en términos de latencia (5 ms RTT y 5 ms jitter para un total máximo de 10 ms) y distancia física (10 km).

SDS de MetroCluster es una función premium y requiere la licencia Premium o Premium XL. Una licencia Premium permite la creación de máquinas virtuales pequeñas y medianas, así como medios HDD y SSD. Todas estas configuraciones son compatibles.

# **¿El SDS de ONTAP MetroCluster requiere almacenamiento local (DAS)?**

El SDS de ONTAP MetroCluster es compatible con todo tipo de configuraciones de almacenamiento (DAS y vNAS).

### **¿El SDS de ONTAP MetroCluster admite RAID de software?**

Sí, el software RAID es compatible con medios SSD en KVM y ESX.

### **¿El SDS de ONTAP MetroCluster admite tanto SSD como medios giratorios?**

Sí, aunque se requiere una licencia Premium, esta licencia admite tanto máquinas virtuales pequeñas como medianas, así como SSD y medios giratorios.

### **¿El SDS de ONTAP MetroCluster admite tamaños de clúster de cuatro nodos y mayores?**

No, solo los clústeres de dos nodos con un Mediador se pueden configurar como SDS de MetroCluster.

### **¿Cuáles son los requisitos de SDS de ONTAP MetroCluster?**

Estos requisitos son los siguientes:

- Tres centros de datos (uno para ONTAP Select Deploy Mediator y otro para cada nodo).
- 5 ms RTT y 5 ms con inestabilidad para un total máximo de 10 ms y una distancia física máxima de 10 km entre los nodos ONTAP Select.
- 125 ms RTT y un ancho de banda mínimo de 5 Mbps entre el Mediador de puesta en marcha de ONTAP Select y cada nodo ONTAP Select.
- Una licencia Premium o Premium XL.

### **¿ONTAP Select admite vMotion o VMware ha?**

Los equipos virtuales de ONTAP Select que se ejecutan en almacenes de datos VSAN o almacenes de datos de cabina externa (es decir, instalaciones vNAS) admiten la funcionalidad vMotion, DRS y ha de VMware.

### **¿ONTAP Select admite Storage vMotion?**

Storage vMotion es compatible con todas las configuraciones, incluidos los clústeres de un único nodo y varios nodos de ONTAP Select y el equipo virtual de implementación de ONTAP Select. Storage vMotion se puede utilizar para migrar ONTAP Select o ONTAP Select Deploy VM entre diferentes versiones de VMFS (VMFS 5 a VMFS 6, por ejemplo), pero no se limita a este caso de uso. La práctica recomendada es apagar la máquina virtual antes de iniciar una operación Storage vMotion. La implementación de ONTAP Select debe emitir la siguiente operación una vez finalizada la operación vMotion de almacenamiento:

Tenga en cuenta que no se admite una operación de vMotion de almacenamiento entre diferentes tipos de almacenes de datos. En otras palabras, no se admiten las operaciones de Storage vMotion entre almacenes de datos de tipo NFS y almacenes de datos VMFS. En general, no se admiten las operaciones de vMotion de almacenamiento entre almacenes de datos externos y almacenes de datos DAS.

# **¿Puede el tráfico de alta disponibilidad entre nodos ONTAP Select ejecutarse en un vSwitch diferente o en puertos físicos separados o utilizando cables IP de punto a punto entre los hosts ESX?**

Estas configuraciones no son compatibles. ONTAP Select no tiene visibilidad del estado de los enlaces ascendentes de la red física que transportan tráfico del cliente. Por lo tanto, ONTAP Select utiliza el ritmo de alta disponibilidad para garantizar que los clientes y sus compañeros puedan acceder a la máquina virtual al mismo tiempo. Cuando se produce una pérdida de conectividad física, la pérdida de los latidos del corazón de alta disponibilidad provoca una conmutación por error automática al otro nodo, que es el comportamiento deseado.

Segregar el tráfico de alta disponibilidad en una infraestructura física separada puede dar como resultado que una máquina virtual Select pueda comunicarse con su mismo nivel pero no con sus clientes. De este modo, se evita el proceso de alta disponibilidad automático y se queda indisponibilidad de los datos hasta que se invoca una conmutación por error manual.

# **Servicio de mediación**

Hay varias preguntas y respuestas sobre el servicio de mediación.

# **¿Qué es el servicio Mediator?**

Un clúster de dos nodos depende continuamente de la máquina virtual de puesta en marcha de ONTAP Select para el quórum de alta disponibilidad. Un equipo virtual de puesta en marcha de ONTAP Select que participe en una negociación de quórum de alta disponibilidad de dos nodos se llama Mediator VM.

### **¿Puede el servicio Mediator ser remoto?**

Sí. La puesta en marcha de ONTAP Select que actúa como Mediador para un par de alta disponibilidad de dos nodos admite una latencia de WAN de hasta 500 ms RTT y requiere un ancho de banda mínimo de 5 Mbps.

# **¿Qué protocolo utiliza el servicio Mediator?**

El tráfico de Mediator es iSCSI, se origina en las direcciones IP de administración del nodo ONTAP Select y finaliza en la dirección IP de implementación de ONTAP Select. Tenga en cuenta que no puede usar IPv6 para la dirección IP de gestión de nodos ONTAP Select cuando se utiliza un clúster de dos nodos.

### **¿Puedo usar un servicio Mediator para varios clústeres ha de dos nodos?**

Sí. Cada equipo virtual de puesta en marcha de ONTAP Select puede actuar como servicio mediador común para hasta 100 clústeres ONTAP Select de dos nodos.

### **¿Se puede cambiar la ubicación del servicio Mediator después de la implementación?**

Sí. Es posible utilizar otro equipo virtual de ONTAP Select Deploy para alojar el servicio Mediator.

### **¿ONTAP Select admite clústeres extendidos con el Mediador (o sin él)?**

Solo se admite un clúster de dos nodos con un Mediator en un modelo de puesta en marcha de alta disponibilidad ampliada.

# **Avisos legales**

Los avisos legales proporcionan acceso a las declaraciones de copyright, marcas comerciales, patentes y mucho más.

# **Derechos de autor**

<http://www.netapp.com/us/legal/copyright.aspx>

# **Marcas comerciales**

NETAPP, el logotipo de NETAPP y las marcas enumeradas en la página de marcas comerciales de NetApp son marcas comerciales de NetApp, Inc. Los demás nombres de empresas y productos son marcas comerciales de sus respectivos propietarios.

<http://www.netapp.com/us/legal/netapptmlist.aspx>

# **Estadounidenses**

Puede encontrar una lista actual de las patentes propiedad de NetApp en:

<https://www.netapp.com/us/media/patents-page.pdf>

# **Política de privacidad**

<https://www.netapp.com/us/legal/privacypolicy/index.aspx>

# **Código abierto**

El archivo Aviso proporciona información sobre derechos de autor y licencias de terceros utilizados en el software de NetApp.

• ["Aviso para ONTAP Select 9.12.1"](https://library.netapp.com/ecm/ecm_download_file/ECMLP2884849)

# **Información de copyright**

Copyright © 2024 NetApp, Inc. Todos los derechos reservados. Imprimido en EE. UU. No se puede reproducir este documento protegido por copyright ni parte del mismo de ninguna forma ni por ningún medio (gráfico, electrónico o mecánico, incluidas fotocopias, grabaciones o almacenamiento en un sistema de recuperación electrónico) sin la autorización previa y por escrito del propietario del copyright.

El software derivado del material de NetApp con copyright está sujeto a la siguiente licencia y exención de responsabilidad:

ESTE SOFTWARE LO PROPORCIONA NETAPP «TAL CUAL» Y SIN NINGUNA GARANTÍA EXPRESA O IMPLÍCITA, INCLUYENDO, SIN LIMITAR, LAS GARANTÍAS IMPLÍCITAS DE COMERCIALIZACIÓN O IDONEIDAD PARA UN FIN CONCRETO, CUYA RESPONSABILIDAD QUEDA EXIMIDA POR EL PRESENTE DOCUMENTO. EN NINGÚN CASO NETAPP SERÁ RESPONSABLE DE NINGÚN DAÑO DIRECTO, INDIRECTO, ESPECIAL, EJEMPLAR O RESULTANTE (INCLUYENDO, ENTRE OTROS, LA OBTENCIÓN DE BIENES O SERVICIOS SUSTITUTIVOS, PÉRDIDA DE USO, DE DATOS O DE BENEFICIOS, O INTERRUPCIÓN DE LA ACTIVIDAD EMPRESARIAL) CUALQUIERA SEA EL MODO EN EL QUE SE PRODUJERON Y LA TEORÍA DE RESPONSABILIDAD QUE SE APLIQUE, YA SEA EN CONTRATO, RESPONSABILIDAD OBJETIVA O AGRAVIO (INCLUIDA LA NEGLIGENCIA U OTRO TIPO), QUE SURJAN DE ALGÚN MODO DEL USO DE ESTE SOFTWARE, INCLUSO SI HUBIEREN SIDO ADVERTIDOS DE LA POSIBILIDAD DE TALES DAÑOS.

NetApp se reserva el derecho de modificar cualquiera de los productos aquí descritos en cualquier momento y sin aviso previo. NetApp no asume ningún tipo de responsabilidad que surja del uso de los productos aquí descritos, excepto aquello expresamente acordado por escrito por parte de NetApp. El uso o adquisición de este producto no lleva implícita ninguna licencia con derechos de patente, de marcas comerciales o cualquier otro derecho de propiedad intelectual de NetApp.

Es posible que el producto que se describe en este manual esté protegido por una o más patentes de EE. UU., patentes extranjeras o solicitudes pendientes.

LEYENDA DE DERECHOS LIMITADOS: el uso, la copia o la divulgación por parte del gobierno están sujetos a las restricciones establecidas en el subpárrafo (b)(3) de los derechos de datos técnicos y productos no comerciales de DFARS 252.227-7013 (FEB de 2014) y FAR 52.227-19 (DIC de 2007).

Los datos aquí contenidos pertenecen a un producto comercial o servicio comercial (como se define en FAR 2.101) y son propiedad de NetApp, Inc. Todos los datos técnicos y el software informático de NetApp que se proporcionan en este Acuerdo tienen una naturaleza comercial y se han desarrollado exclusivamente con fondos privados. El Gobierno de EE. UU. tiene una licencia limitada, irrevocable, no exclusiva, no transferible, no sublicenciable y de alcance mundial para utilizar los Datos en relación con el contrato del Gobierno de los Estados Unidos bajo el cual se proporcionaron los Datos. Excepto que aquí se disponga lo contrario, los Datos no se pueden utilizar, desvelar, reproducir, modificar, interpretar o mostrar sin la previa aprobación por escrito de NetApp, Inc. Los derechos de licencia del Gobierno de los Estados Unidos de América y su Departamento de Defensa se limitan a los derechos identificados en la cláusula 252.227-7015(b) de la sección DFARS (FEB de 2014).

### **Información de la marca comercial**

NETAPP, el logotipo de NETAPP y las marcas que constan en <http://www.netapp.com/TM>son marcas comerciales de NetApp, Inc. El resto de nombres de empresa y de producto pueden ser marcas comerciales de sus respectivos propietarios.